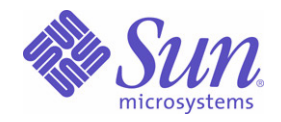

### Sun Java™ System

# Sun Java Enterprise System 2005Q1 업그레이드 및 마이그레이션 설명서

Sun Microsystems, Inc. 4150 Network Circle Santa Clara, CA 95054 U.S.A.

부품 번호 : 819-2236

Copyright © 2005 Sun Microsystems, Inc., 4150 Network Circle, Santa Clara, California 95054, U.S.A. 모든 권리는 저작권자의 소유입니다 .

Sun Microsystems, Inc. 는 본 설명서에 설명된 제품에 포함된 기술 관련 지적 재산권을 소유합니다 . 특히 이 지적 재산권에는 http://www.sun.com/patents 에 나열된 하나 이상의 미국 특허권이 포함될 수 있으며 , 미국 및 다른 국가에서 하나 이상의 추가 특허권 또는 출원 중인 특허권이 제한 없이 포함될 수 있습니다 .

이 제품에는 SUN MICROSYSTEMS, INC. 의 기업 기밀 정보가 포함되어 있습니다 . SUN MICROSYSTEMS, INC. 의 명시적인 사전 서면 승인 없 이 사용 , 공개 또는 복제하는 것을 금합니다 .

미국 정부의 권리 - 상용 소프트웨어 . 정부 사용자는 Sun Microsystems, Inc. 표준 사용권 조항 및 규정을 준수해야 합니다 .

배포본 중에는 타사에서 개발한 자료가 포함되어 있을 수 있습니다 .

제품 중에는 캘리포니아 대학에서 허가한 Berkeley BSD 시스템에서 파생된 부분이 포함되어 있을 수 있습니다 . UNIX 는 미국 및 다른 국가에서 X/Open Company, Ltd 를 통해 독점적으로 사용권이 부여되는 등록 상표입니다 .

Sun, Sun Microsystems, Sun 로고 , Java, Solaris, JDK, Java Naming 및 Directory Interface, JavaMail, JavaHelp, J2SE, iPlanet, Duke 로고 , Java Coffee Cup logo, Solaris 로고 , SunTone Certified 로고 및 Sun ONE 로고는 미국 및 다른 국가에서 Sun Microsystems, Inc. 의 상표 또는 등록 상표 입니다 .

모든 SPARC 상표는 사용 허가를 받았으며 미국 및 다른 국가에서 SPARC International, Inc. 의 상표 또는 등록 상표입니다 . SPARC 상표를 사용 하는 제품은 Sun Microsystems, Inc. 에서 개발한 구조에 기반을 두고 있습니다 .

Legato 및 Legato 로고는 Legato Systems, Inc. 의 등록 상표이며 Legato NetWorker 는 Legato Systems, Inc. 의 상표 또는 등록 상표입니다 . Netscape Communications Corp 로고는 Netscape Communications Corporation 의 상표 또는 등록 상표입니다 .

OPEN LOOK 및 Sun(TM) GUI ( 그래픽 사용자 인터페이스 ) 는 Sun Microsystems, Inc. 가 자사의 사용자 및 정식 사용자용으로 개발했습니다 . Sun 은 컴퓨터 업계를 위한 시각적 또는 그래픽 사용자 인터페이스의 개념을 연구 개발한 Xerox 사의 선구적인 노력을 높이 평가하고 있습니다 . Sun 은 Xerox 와 Xerox Graphical User Interface 에 대한 비독점적 사용권을 보유하고 있습니다 . 이 사용권은 OPEN LOOK GUI 를 구현하는 Sun 의 정식 사용자에게도 적용되며 그렇지 않은 경우에는 Sun 의 서면 사용권 계약을 준수해야 합니다 .

이 서비스 설명서에서 다루는 제품과 수록된 정보는 미국 수출 관리법에 의해 규제되며 다른 국가의 수출 또는 수입 관리법의 적용을 받을 수도 있 습니다 . 이 제품과 정보를 직간접적으로 핵무기 , 미사일 또는 생화학 무기에 사용하거나 핵과 관련하여 해상에서 사용하는 것은 엄격하게 금지합 니다 . 미국 수출 금지 국가 또는 금지된 개인과 특별히 지정된 국민 목록을 포함하여 미국 수출 금지 목록에 지정된 대상으로의 수출이나 재수출은 엄격하게 금지됩니다 .

설명서는 " 있는 그대로 " 제공되며 법률을 위반하지 않는 범위 내에서 상품성 , 특정 목적에 대한 적합성 또는 비침해에 대한 묵시적인 보증을 포함 하여 모든 명시적 또는 묵시적 조건 , 표현 및 보증을 배제합니다 .

# 목차

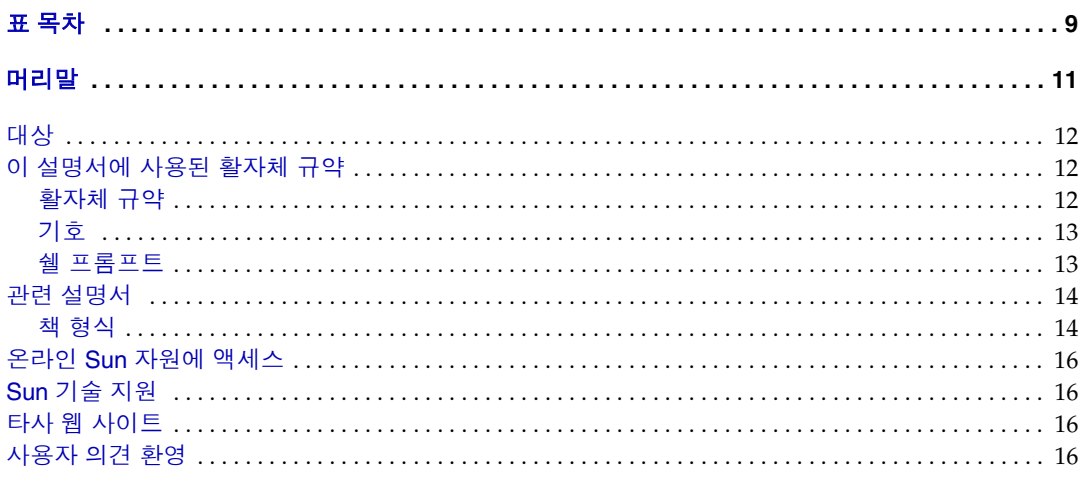

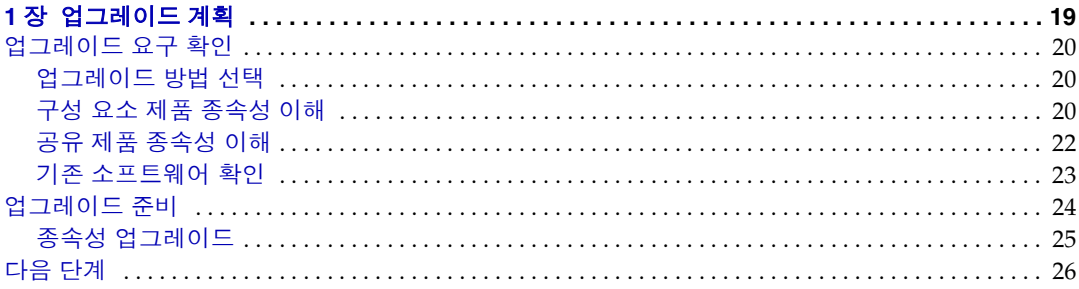

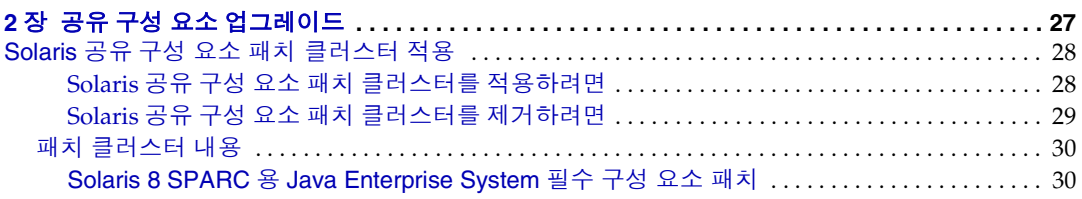

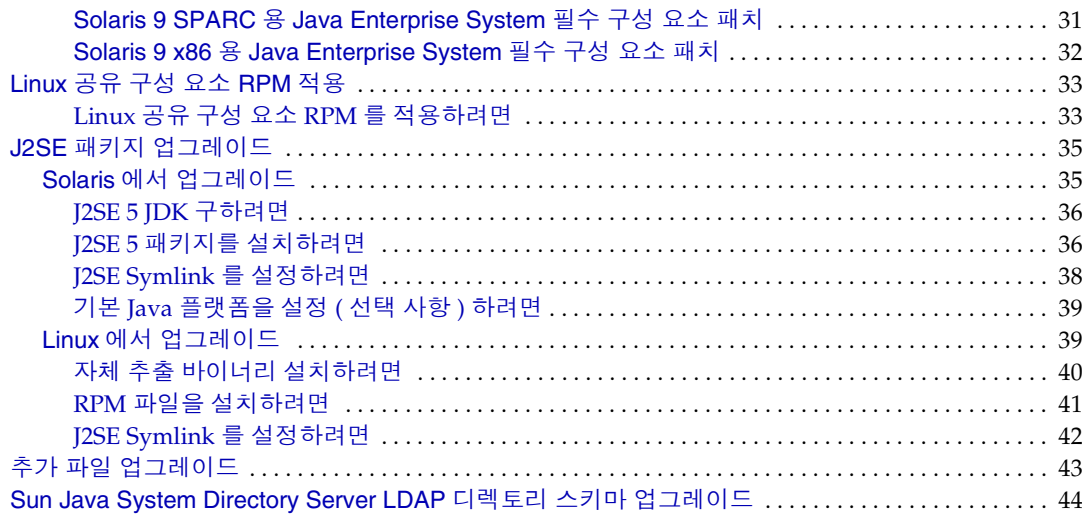

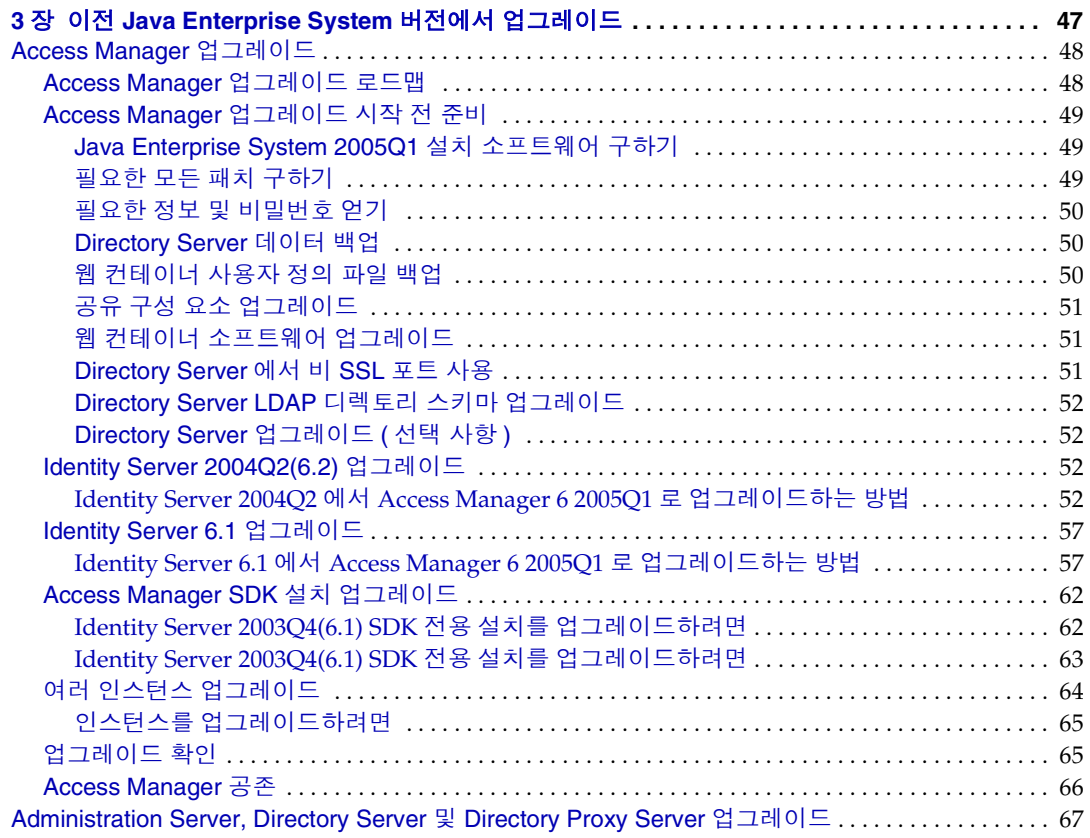

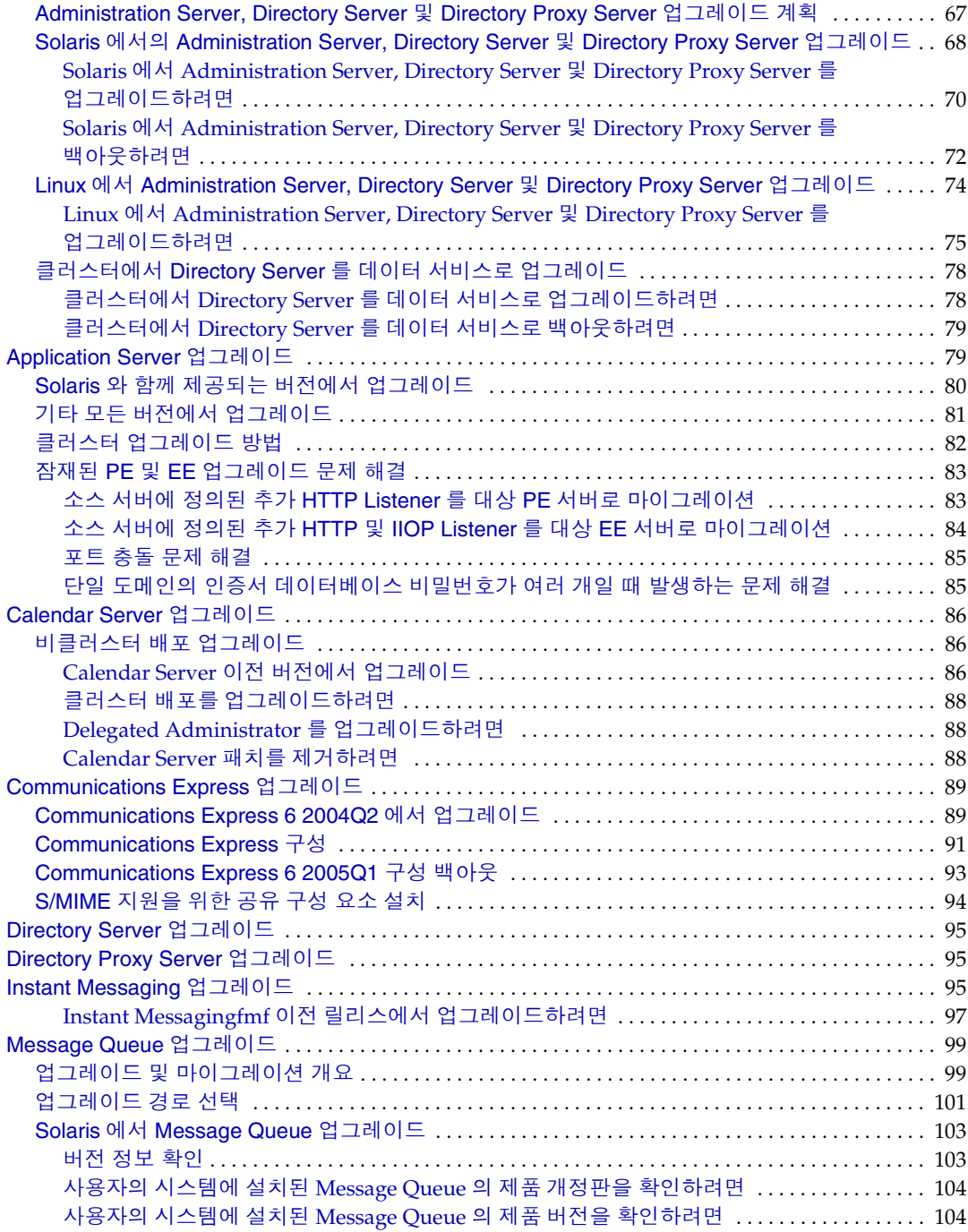

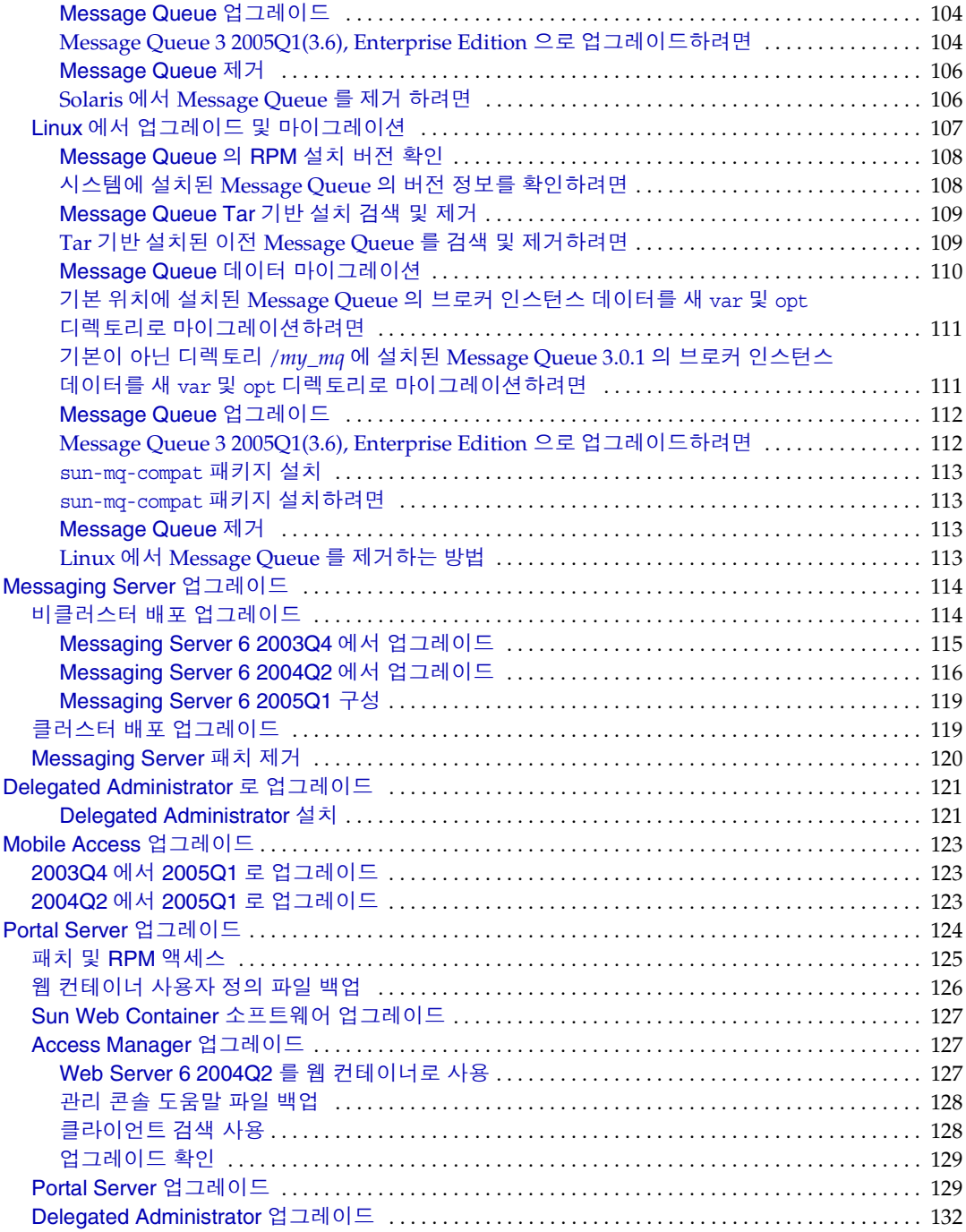

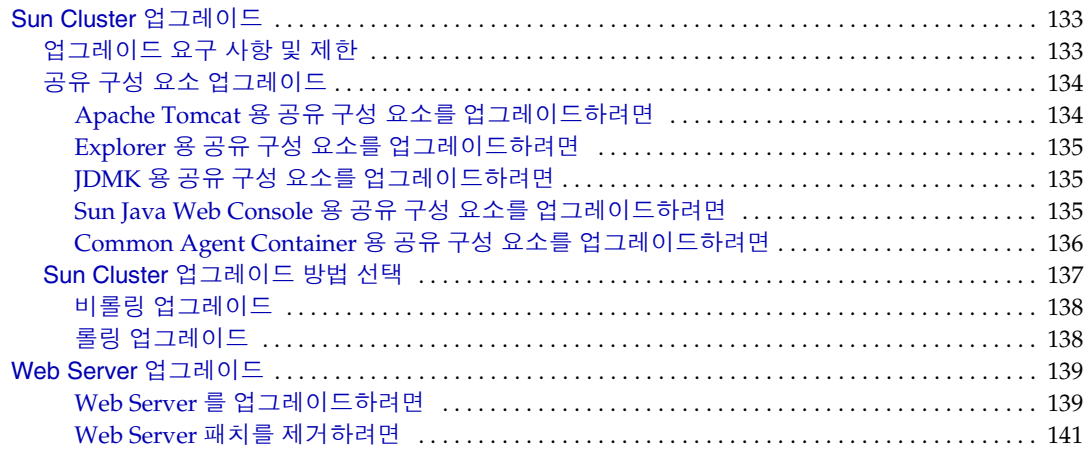

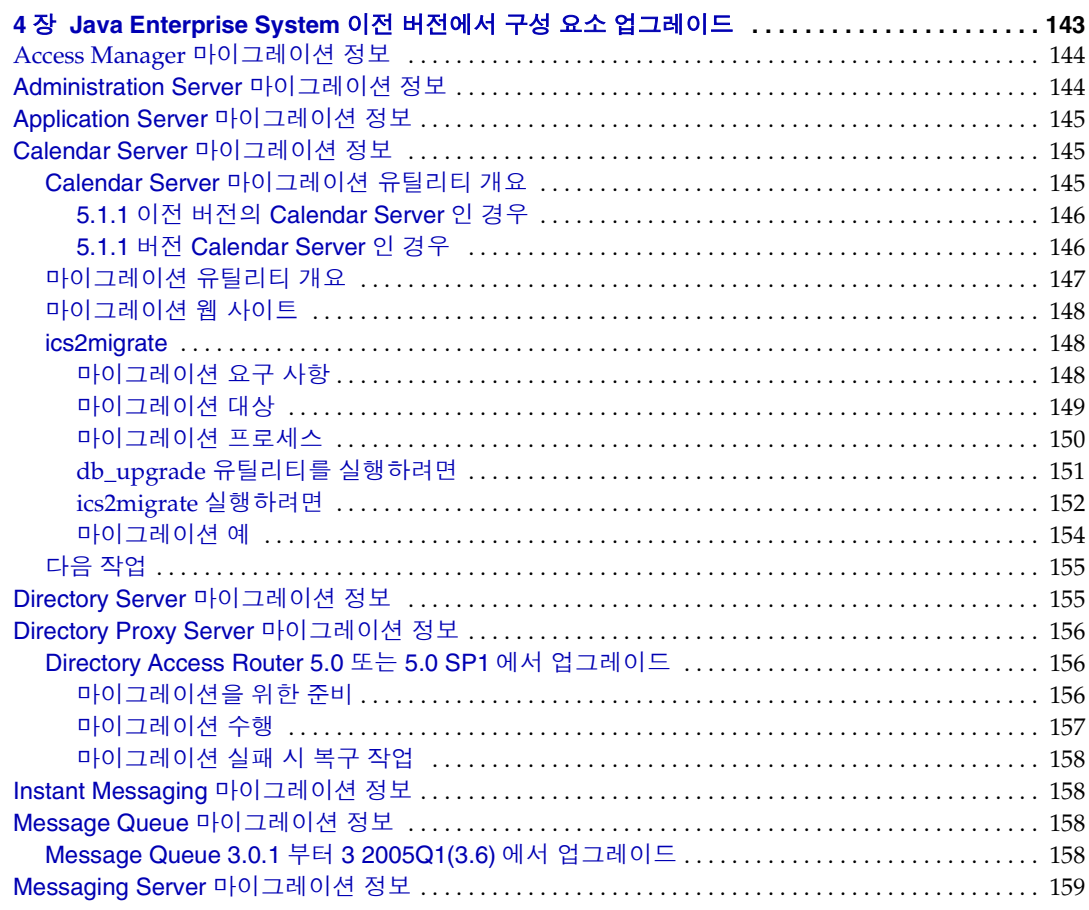

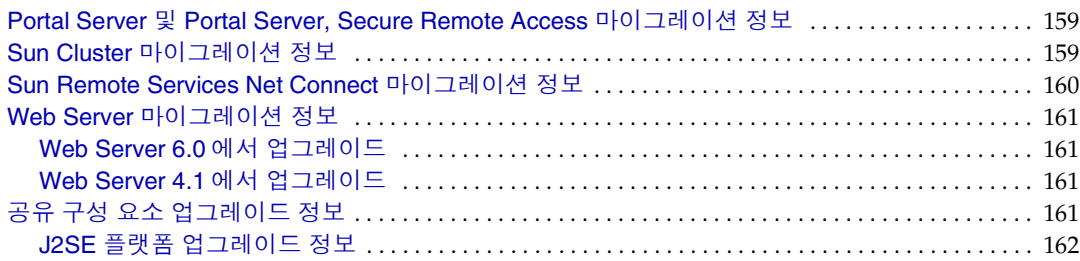

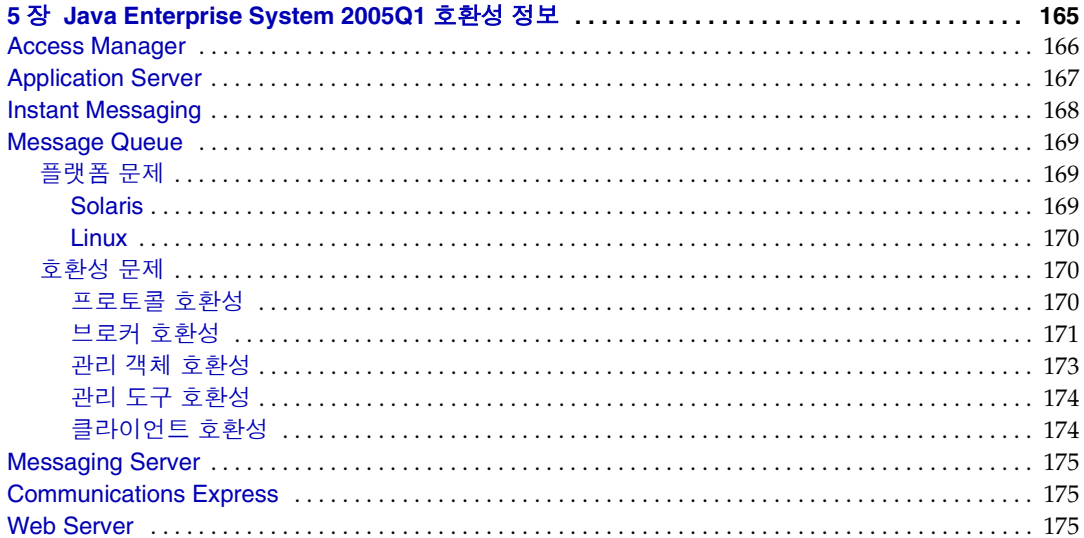

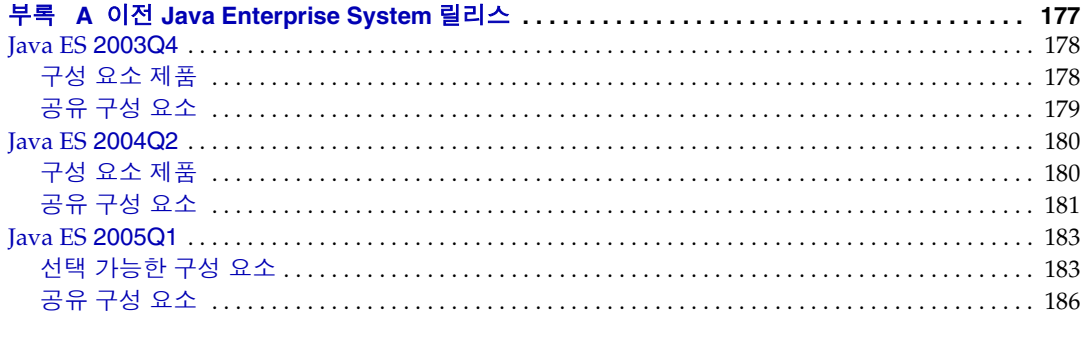

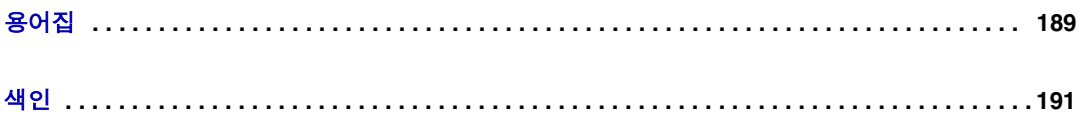

# <span id="page-8-0"></span>표 목차

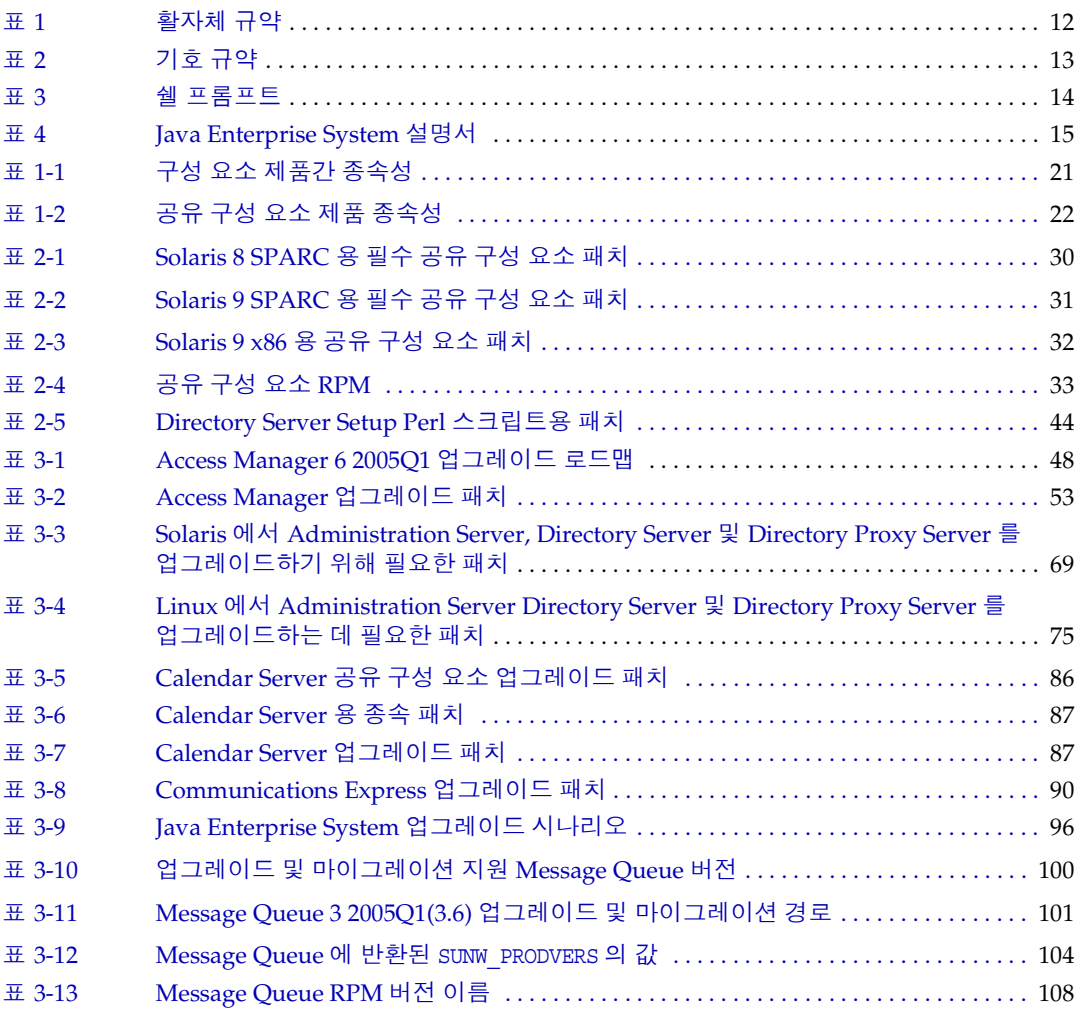

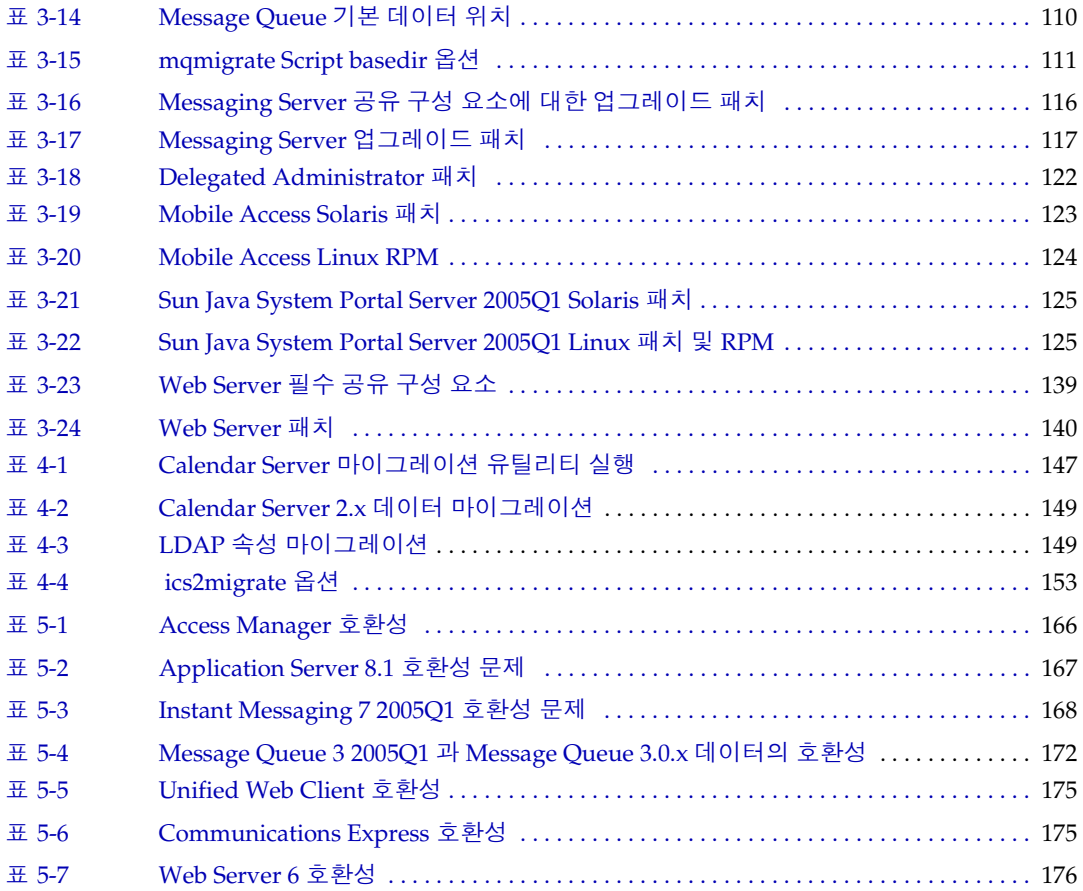

# <span id="page-10-0"></span>머리말

Java Enterprise System 업그레이드 및 마이그레이션 설명서에는 Sun Solaris 운영 체제 (Solaris OS) 나 Linux 운영 환경에서 Sun Java™ Enterprise System(Java ES) 소 프트웨어를 업그레이드하는 데 필요한 정보가 포함되어 있습니다 .

이 머리말의 내용은 다음과 같습니다 .

- 12 [페이지의](#page-11-0) " 대상 "
- 12 [페이지의](#page-11-1) " 이 설명서에 사용된 활자체 규약 "
- 14 [페이지의](#page-13-0) " 관련 설명서 "
- 16 [페이지의](#page-15-0) " 온라인 Sun 자원에 액세스 "
- 16 [페이지의](#page-15-1) "Sun 기술 지원 "
- 16 [페이지의](#page-15-2) " 타사 웹 사이트 "
- 16 [페이지의](#page-15-3) " 사용자 의견 환영 "

이 설명서에 설명된 작업을 수행하기 전에 Java Enterprise System 2005Q1 릴리스 노트 (http://docs.sun.com/doc/819-0816) 를 읽으십시오 .

# <span id="page-11-0"></span>대상

이 설명서는 Java ES 소프트웨어를 업그레이드하려는 시스템 관리자나 소프트웨어 기술자를 위한 것입니다 .

이 설명서에서는 사용자가 다음과 같은 작업에 익숙하다고 가정합니다 .

- 엔터프라이즈 수준의 소프트웨어 제품 설치
- 지원되는 Java ES 플랫폼에서 시스템 관리 및 네트워킹
- 클러스터링 모델 ( 클러스터링 소프트웨어를 설치하는 경우 )
- 인터넷 및 World Wide Web

### <span id="page-11-2"></span><span id="page-11-1"></span>이 설명서에 사용된 활자체 규약

설명서에 사용된 활자체 규약이 이 절에서 표로 나와 있습니다 .

#### 활자체 규약

다음 표에는 이 설명서에 사용된 활자체 규약 변경 사항이 나와 있습니다 .

<span id="page-11-3"></span>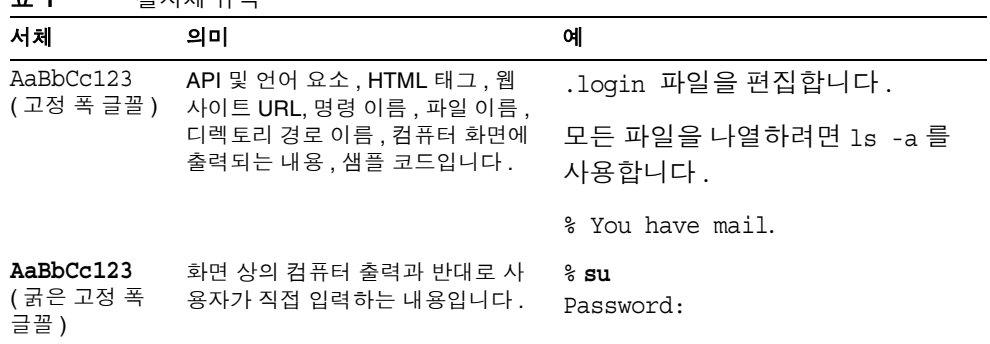

표 **1** 활자체 규약

| ᅭ                      |                                   |                                                |
|------------------------|-----------------------------------|------------------------------------------------|
| 서체                     | 의미                                | 예                                              |
| AaBbCc123<br>(기울임꼴)    | 새로 나오는 용어 . 강조 표시할 용어<br>입니다.     | 이는 class 옵션입니다.                                |
|                        | 명령줄 변수를 실제 이름이나 가치<br>값으로 바꾸십시오 . | 이를 실행하기 위해서는 반드시<br>수퍼유저여야 합니다.                |
|                        |                                   | 파일 삭제 명령어는 rm filename<br>입니다.                 |
| AaBbCc123<br>( 보통 글꼴 ) | 책 제목 . 장 . 절                      | Solaris 사용자 설명서<br>6 장 데이터 관리를 참조하시기 바<br>랍니다. |

표 **1** 활자체 규약 *(* 계속 *)*

## <span id="page-12-0"></span>기호

다음 표에는 이 설명서에 사용된 기호 규약이 나와 있습니다 .

<span id="page-12-2"></span>표 **2** 기호 규약

| 기호                                | 설명                                       | 예                      | 의미                                                           |
|-----------------------------------|------------------------------------------|------------------------|--------------------------------------------------------------|
| $\begin{bmatrix} 1 \end{bmatrix}$ | 선택적인 명령 옵션이 포함<br>됩니다.                   | $ls$ $[-1]$            | -1 옵션은 필요하지 않습니<br>다.                                        |
| $\{\ \ \  \ \ \}$                 | 선택할 수 있는 필수 명령 옵<br>션 집합이 포함됩니다.         | $-d \{y n\}$           | -d 옵션은 y 인수나 n 인수를<br>사용해야 합니다.                              |
|                                   | 동시에 눌러야 하는 여러 키<br>를 결합합니다.              | Control-A              | A 키를 누른 상태에서<br>Control 키를 누릅니다.                             |
| $+$                               | 연속적으로 눌러야 하는 여<br>러 키를 결합합니다.            | $Ctrl+A+N$             | Control 키를 눌렀다 놓고 나<br>서 나머지 키를 순서대로 누<br>릅니다.               |
| $\mathbf{r}$                      | 그래픽 사용자 인터페이스에<br>서 메뉴 항목 선택을 나타냅<br>니다. | 파일 > 새로 만들기 > 템<br>플리트 | 파일 메뉴에서 새로 만들기<br>를 선택합니다. 새로 만들기<br>하위 메뉴에서 템플리트를<br>선택합니다. |

### <span id="page-12-1"></span>쉘 프롬프트

다음 표에는 이 설명서에 사용된 쉘 프롬프트가 나와 있습니다 .

<span id="page-13-2"></span>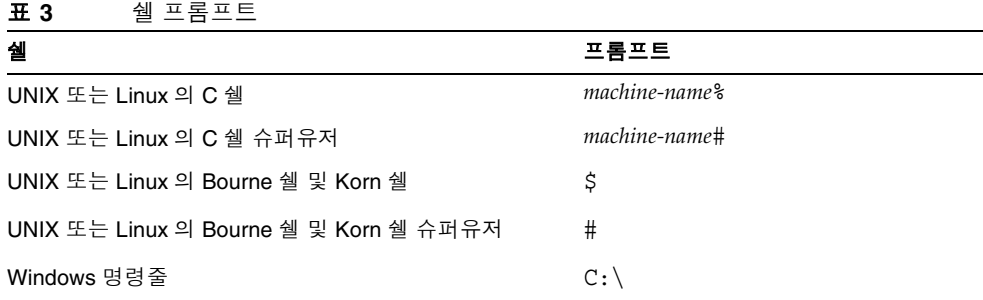

### <span id="page-13-0"></span>관련 설명서

http://docs.sun.com<sup>SM</sup> 웹 사이트에서 온라인 Sun 기술 설명서를 볼 수 있습니다. 책 제목이나 주제에 대해 아카이브를 찾아보거나 검색할 수 있습니다 .

#### <span id="page-13-1"></span>책 형식

Java ES 설명서는 PDF 및 HTML 형식의 온라인 파일로 사용 가능합니다 . 두 형식 모 두 장애자용 보조 기술로 판독 가능합니다 . Sun™ 설명서는 다음 웹 사이트에서 액 세스할 수 있습니다 .

http://docs.sun.com

Java ES 설명서에는 전체 시스템 정보와 구성 요소 정보가 포함되어 있습니다 . 이 설 명서는 다음 웹 사이트에서 액세스할 수 있습니다 .

http://docs.sun.com/prod/entsys.05ql 및 http://docs.sun.com/db/prod/entsys.05q1?l=ko

다음 표에는 Java ES 설명서 세트의 시스템 수준 매뉴얼이 나열되어 있습니다 . 왼쪽 열은 각 문서의 이름과 부품 번호 위치를 제공하고 오른쪽 열은 문서의 일반 내용을 설명합니다 .

#### 표 **4** Java Enterprise System 설명서

<span id="page-14-0"></span>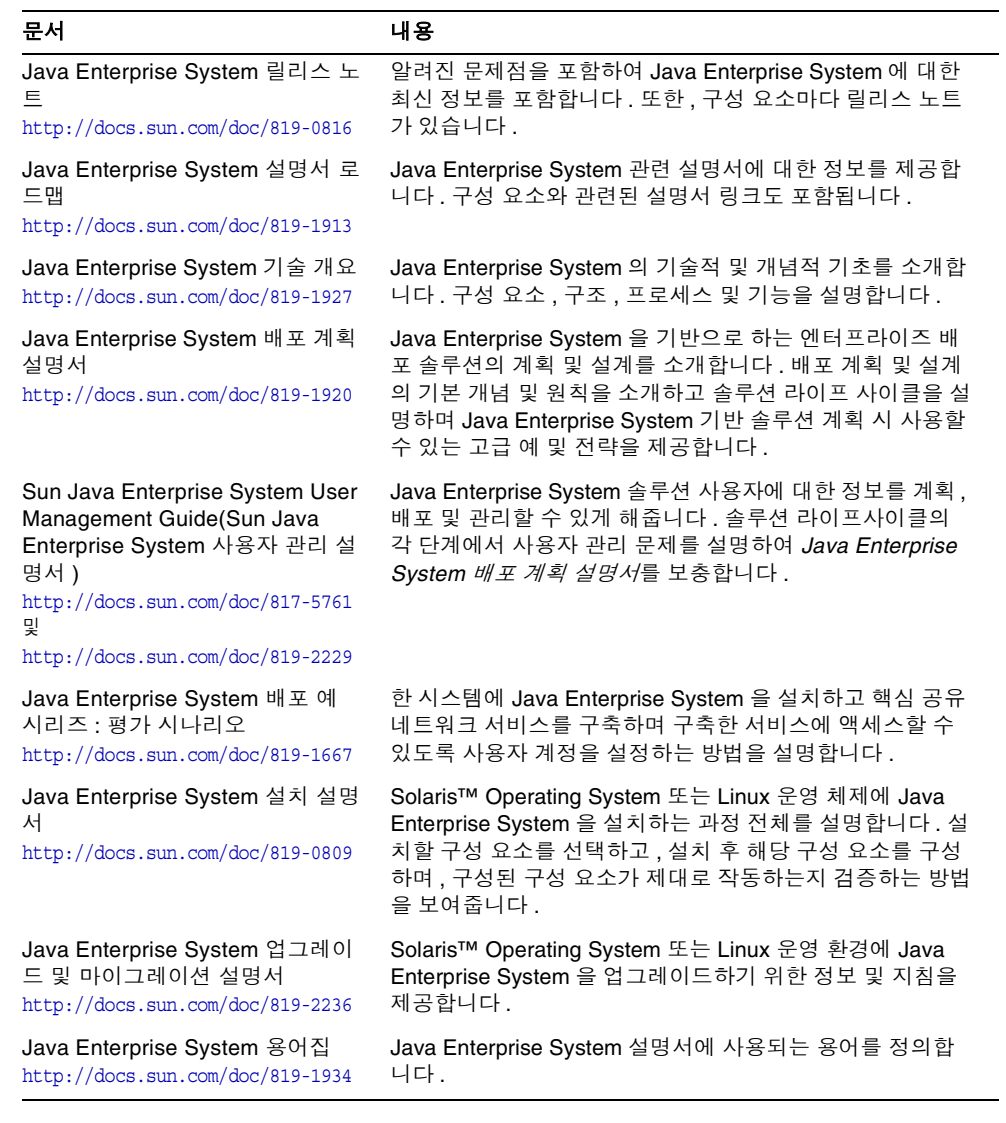

# <span id="page-15-0"></span>온라인 Sun 자원에 액세스

제품 다운로드 , 전문 서비스 , 패치 및 지원 , 기타 추가 개발 정보에 대해서는 다음을 참조하십시오 .

- 다운로드 센터 http://www.sun.com/software/download/
- 전문 서비스 http://www.sun.com/service/sunjavasystem/sjsservicessuite.html
- Sun 기업 서비스 , Solaris 패치 및 지원 http://sunsolve.sun.com/
- 개발자 정보 http://developers.sun.com

다음에는 Java ES 및 구성 요소 정보가 포함되어 있습니다 .

http://www.sun.com/software/javaenterprisesystem/index.html

# <span id="page-15-1"></span>Sun 기술 지원

이 제품에 대한 기술적인 의문점이 있는 경우 그 답을 설명서에서 찾을 수 없다면 http://www.sun.com/service/contacting 에서 문의하십시오 .

# <span id="page-15-2"></span>타사 웹 사이트

Sun 은 이 문서에서 언급한 타사 웹사이트의 가용성에 대하여 책임지지 않습니다 . Sun 은 그러한 사이트 또는 자원에 있거나 사용 가능한 내용 , 광고 , 제품 또는 기타 자료에 대하여 보증하지 않으며 책임 또는 의무를 지지 않습니다 . Sun 은 해당 사이 트 또는 자원에 대해 사용 가능한 모든 내용 , 상품 또는 서비스의 사용과 관련하여 발 생하거나 발생했다고 간주되는 모든 손해나 손실에 대해 책임이나 의무를 지지 않습 니다 .

# <span id="page-15-3"></span>사용자 의견 환영

Sun 은 설명서의 내용을 지속적으로 개선하고자 하며 사용자 여러분의 의견과 제안 을 환영합니다 .

의견을 나누려면 http://docs.sun.com 으로 가서 의견 보내기를 누릅니다 . 온라인 양 식에 문서 제목과 부품 번호를 기입해 주십시오 . 부품 번호는 해당 설명서의 제목 페 이지나 문서 맨 위에 있으며 일반적으로 7 자리 또는 9 자리 숫자입니다 . 예를 들어 , 본 설명서의 제목은 Sun Java Enterprise System 2005Q1 업그레이드 및 마이그레이 션 설명서이며 부품 번호는 819-2236 입니다 . 사용자 의견을 제출할 때 해당 양식에 영문 설명서 제목과 부품 번호를 입력해야 할 수도 있습니다 . 본 설명서의 영문 부품 번호와 제목은 819-0062, Sun Java Enterprise System 2005Q1 Upgrade and Migration Guide 입니다 .

사용자 의견 환영

# <span id="page-18-1"></span><span id="page-18-0"></span>업그레이드 계획

이 장에서는 Sun Java™ Enterprise System (Java ES) 소프트웨어를 업그레이드하는 데 필요한 작업과 결정 사항에 대해 설명합니다 .

이 장은 다음 내용으로 구성되어 있습니다 .

- 20 페이지의 " [업그레이드](#page-19-0) 요구 확인 "
- 24 페이지의 " [업그레이드](#page-23-0) 준비 "
- 26 [페이지의](#page-25-0) " 다음 단계 "

### <span id="page-19-0"></span>업그레이드 요구 확인

다음 절에서는 특정 구성 요소 제품 세트의 업그레이드를 최적화하는 데 필요한 정보 를 제공합니다 .

- " [업그레이드](#page-19-1) 방법 선택 "
- 20 [페이지의](#page-19-2) " 구성 요소 제품 종속성 이해 "
- 22 [페이지의](#page-21-0) " 공유 제품 종속성 이해 "
- 23 페이지의 " 기존 [소프트웨어](#page-22-0) 확인 "

#### <span id="page-19-1"></span>업그레이드 방법 선택

특정 구성 요소 제품을 Java Enterprise System 2005Q1 수준으로 업그레이드하는 방 법은 사용하는 시스템에 설치된 버전에 따라 달라집니다 .

이전 **Java Enterprise System** 버전 - 이전 Java Enterprise System 버전의 제품을 업 그레이드하려면 47 페이지의 " 이전 [Java Enterprise System](#page-46-2) 버전에서 업그레이드 " 에서 해당되는 절차를 찾습니다 .

**Java Enterprise System** 보다 이전 버전 - Java Enterprise System 보다 이전 버전의 제품을 업그레이드하려면 143 페이지의 ["Java Enterprise System](#page-142-2) 이전 버전에서 구 성 요소 [업그레이드](#page-142-2) " 에서 해당되는 절차를 찾습니다 .

### <span id="page-19-2"></span>구성 요소 제품 종속성 이해

Java Enterprise System 을 업그레이드하기에 가장 좋은 순서를 결정하려면 구성 요 소 제품들이 서로 어떻게 종속되어 있는지 이해하는 것이 중요합니다. 표 [1-1](#page-20-0)은 Java Enterprise System 구성 요소 제품들 간의 종속성을 보여줍니다(J2SE 같은 공유 구성 요소의 종속성은 포함되지 않음 ). 이 표를 사용하여 업그레이드 항목의 종속성을 파 악할 수 있습니다 . 왼쪽 열은 구성 요소 제품 , 가운데 열은 각 구성 요소 제품에 필요 한 사항 , 오른쪽 열은 필수 구성 요소가 로컬 시스템에 설치되어야 하는지 여부를 나 타냅니다 .

<span id="page-20-0"></span>

| 제품 구성 요소                      | 필수 구성 요소 제품                      | 로컬 설치 여부 |
|-------------------------------|----------------------------------|----------|
| <b>Access Manager</b>         | <b>Directory Server</b>          | 아니요      |
|                               | 다음 중 하나의 J2EE 웹 컨테이너             | 예        |
|                               | <b>Application Server</b>        |          |
|                               | Web Server                       |          |
|                               | <b>BEA WebLogic Server</b>       |          |
|                               | IBM WebSphere Application Server |          |
| <b>Administration Server</b>  | <b>Directory Server</b>          | 아니요      |
| <b>Application Server</b>     | Message Queue                    | 예        |
|                               | Web Server( 로드 밸런서에 필요)          | 예        |
| <b>Calendar Server</b>        | <b>Directory Server</b>          | 아니요      |
| <b>Communications Express</b> | Access Manager 또는                | 예        |
|                               | <b>Access Manager SDK</b>        |          |
|                               | <b>Messaging Server</b>          | 아니요      |
|                               | 다음 중 하나의 J2EE 웹 컨테이너             | 예        |
|                               | <b>Application Server</b>        |          |
|                               | <b>Web Server</b>                |          |
| <b>Directory Proxy Server</b> | <b>Administration Server</b>     | 예        |
| <b>Directory Server</b>       | 관리 서버는 최신 릴리스로 패치되어야 합<br>니다.    | 해당 안됨    |
| Instant Messaging             | Access Manager 또는                | 예        |
|                               | <b>Access Manager SDK</b>        |          |
| Message Queue                 | 없음                               | 해당 안됨    |
| <b>Messaging Server</b>       | <b>Directory Server</b>          | 아니요      |
|                               | <b>Administration Server</b>     | 예        |

표 **1-1** 구성 요소 제품간 종속성

| 제품 구성 요소                                         | 필수 구성 요소 제품                                                                                                    | 로컬 설치 여부 |
|--------------------------------------------------|----------------------------------------------------------------------------------------------------|----------|
| <b>Portal Server</b>                             | Access Manager 또는<br><b>Access Manager SDK</b>                                                                                                  | 예        |
|                                                  | 다음 중 하나의 J2EE 웹 컨테이너<br><b>Application Server</b><br><b>Web Server</b><br><b>BEA WebLogic Server</b><br><b>IBM WebSphere Application Server</b> | 예        |
| Portal Server Secure Remote                      | <b>Portal Server</b>                                                                                                    | 예        |
| Access                                           | Access Manager 또는<br>Access Manager SDK                                                                                                    | 예        |
| Sun Cluster                                      | 없음                                                                                                    | 해당 안됨    |
| <b>Sun Remote Services</b><br><b>Net Connect</b> | 없음                                                                                                    | 해당 안됨    |
| Web Server                                       | 없음                                                                                                    | 해당 안됨    |

표 **1-1** 구성 요소 제품간 종속성 *(* 계속 *)*

Access Manager, Communications Express, Portal Server 모두 웹 컨테이너가 필요 합니다 . 모두 Application Server 나 Web Server 를 웹 컨테이너로 사용할 수 있습니 다 . Access Manager 와 Portal Server 도 BEA WebLogic Server 또는 IBM WebSphere Application Server 를 사용할 수 있습니다 .

#### <span id="page-21-2"></span><span id="page-21-0"></span>공유 제품 종속성 이해

표 [1-2](#page-21-1) 는 Java Enterprise System 구성 요소와 공유 구성 요소 ( 예 : J2SE) 간의 종속 성을 보여줍니다 . 이 표를 사용하여 업그레이드 항목의 종속성을 파악할 수 있습니 다 . 왼쪽 열은 구성 요소 제품 , 가운데 열은 각 구성 요소 제품에 어떤 공유 구성 요소 가 필요한지 나열합니다 .

표 **1-2** 공유 구성 요소 제품 종속성

<span id="page-21-1"></span>

| 구성 요소 제품                     | 필수 공유 구성 요소                                                            |
|------------------------------|------------------------------------------------------------------------|
| Access Manager               | JSS NSPR NSS JATO JAXP JAF JAVAMAIL<br>WSCL SAAJ JAXB JAXR JAXRPC LJDK |
| <b>Administration Server</b> | ICU NSPR NSS JSS SASL LDAP-C-SDK LDAP-JDK                              |

| 구성 요소 제품                              | 필수 공유 구성 요소                                                                                                    |
|---------------------------------------|----------------------------------------------------------------------------------------------------|
| <b>Application Server</b>             | SUNWant SUNWicu JDK 1.5.01 SUNWjaf SUNWjato<br>SUNWjdmk-runtime SUNWjhrt SUNWjmail SUNWmcon<br>SUNWmctag HA Database 관리 에이전트 |
| Calendar Server                       | ICU NSPR NSS JSS                                                                                                    |
| <b>Communications Express</b>         | JATO JATODMO JATODOC JAXP JCAPI SUNWIjdk                                                                                     |
| Directory Proxy Server                | ICU NSPR NSS JSS SASL LDAP-C-SDK LDAP-JDK                                                                                    |
| Directory Server                      | <b>JSS NSPR NSS</b>                                                                                                    |
| Message Queue                         | NSS NSPR SAAJ                                                                                                    |
| <b>Messaging Server</b>               | ICU NSPR NSS JSS LDAP-C-SDK                                                                                                  |
| <b>Portal Server</b>                  | <b>JSS NSPR NSS</b>                                                                                                    |
| Portal Server Secure Remote<br>Access | <b>JSS NSPR NSS</b>                                                                                                    |
| Sun Cluster                           | JDMK, Common Agent Container, Sun Web Console,<br>Sun Explorer                                                               |
| Web Server                            | <b>JSS NSPR NSS SunOS ICU KT Search Engine</b>                                                                               |

표 **1-2** 공유 구성 요소 제품 종속성 *(* 계속 *)*

공유 구성 요소의 전체 목록과 설명은 27 페이지의 " 공유 구성 요소 [업그레이드](#page-26-2) " 에 나와 있습니다 .

#### <span id="page-22-0"></span>기존 소프트웨어 확인

업그레이드하기 전에 설치된 소프트웨어의 버전을 확인하는 것이 좋습니다 .

prodreg 및 pkginfo 와 같은 명령을 사용하여 설치된 소프트웨어를 조사할 수 있습 니다 .

주 이 정보는 설치 프로그램에만 의존하지 말고 시스템에 대한 별도의 설 문 조사를 수행하여 현재 어떤 소프트웨어가 설치되어 있는지 판단해 야 합니다 .

## <span id="page-23-0"></span>업그레이드 준비

서버 업그레이드를 준비할 때 다음에 주의하십시오 .

- 제품을 업그레이드하기 전에 Java Enterprise System 2005Q1 릴리스 노트 (http://docs.sun.com/doc/819-0816) 와 업그레이드할 각 제품의 릴리스 노트를 자세히 읽어보십시오 .
- SunSolve 웹 사이트에서 필요한 패치를 찾습니다 .

http://sunsolve.sun.com/pub-cgi/show.pl?target=patches/patch-access

- 업그레이드하기 전에 데이터를 백업합니다 .
- Java Enterprise System 2005Q1 와 Java Enterprise System 2005Q1 이전 구성 요 소 제품을 동일한 시스템에서 실행하지 마십시오 .
- 단일 시스템에 설치된 모든 구성 요소를 동일한 Java Enterprise System 2005Q1 수준으로 업그레이드해야 합니다 .
- 다른 Java Enterprise System 구성 요소 제품보다 먼저 공유 구성 요소를 업그레 이드하십시오 (27 페이지의 " 공유 구성 요소 [업그레이드](#page-26-2) " 참조 ).
- 이전 Java Enterprise System 구성 요소 제품과 해당 개정 목록은 177 [페이지의](#page-176-2) " 이전 [Java Enterprise System](#page-176-2) 릴리스 " 를 참조하십시오 .
- 시스템에 해당하는 최신 Solaris 패치 클러스터를 적용합니다 (48 [페이지](#page-47-3) 의 ["Access Manager](#page-47-3) 업그레이드 " 참조 ).
- Sun Cluster 설치의 경우 Sun Cluster 3.1 patch info doc for Solaris 8 users 또는 Sun Cluster 3.1 Patch Info Doc for Solaris 9 users 를 적용해야 할 수 있습니다 . Sun Cluster 소프트웨어용 PatchPro 도구에 액세스하려면 http://www.sun.com/PatchPro/ 에서 "Sun Cluster" 를 누른 다음 Interactive Mode 또는 Expert Mode 를 선택합니다 . PatchPro 도구의 지침에 따라 클러스 터 구성을 설명하고 패치를 다운로드합니다 .

#### <span id="page-24-0"></span>종속성 업그레이드

많은 구성 요소 제품은 업그레이드하기 이전에 업그레이드할 다른 제품에 종속됩니 다 . 업그레이드 프로세스를 결정하는 종속성 체인 목록 또는 다이어그램 작성에 필 요한 정보는 20 페이지의 " [업그레이드](#page-19-0) 요구 확인 " 을 참조하십시오 .

다음 목록에서는 업그레이드해야 하는 순서대로 제품을 나열합니다 . 상황에 맞는 제 품을 찾아서 이 순서대로 업그레이드합니다 .

- **1.** 공유 구성 요소 (27 페이지의 " 공유 구성 요소 [업그레이드](#page-26-2) " 참조 )
- **2.** Sun Cluster(133 페이지의 ["Sun Cluster](#page-132-2) 업그레이드 " 참조 )
- **3.** Administration Server(67 페이지의 ["Administration Server, Directory Server](#page-66-2)  및 [Directory Proxy Server](#page-66-2) 업그레이드 " 참조 )
- **4.** Directory Server(95 페이지의 ["Directory Server](#page-94-3) 업그레이드 " 참조 )
- **5.** Directory Proxy Server(95 페이지의 ["Directory Proxy Server](#page-94-4) 업그레이드 " 참조 )
- **6.** Web Server(139 페이지의 ["Web Server](#page-138-3) 업그레이드 " 참조 )
- **7.** Message Queue(99 페이지의 ["Message Queue](#page-98-2) 업그레이드 " 참조 )
- **8.** Application Server(79 페이지의 ["Application Server](#page-78-2) 업그레이드 " 참조 )
- **9.** Access Manager( 이전에는 Identity Server, 48 페이지의 ["Access Manager](#page-47-3) 업그 [레이드](#page-47-3) " 참조 )
- **10.** Messaging Server(114 페이지의 ["Messaging Server](#page-113-2) 업그레이드 " 참조 )
- **11.** Calendar Server(86 페이지의 ["Calendar Server](#page-85-4) 업그레이드 " 참조 )
- **12.** Communications Express(89 페이지의 ["Communications Express](#page-88-2) 업그레이드 " 참조 )
- **13.** Portal Server(124 페이지의 ["Portal Server](#page-123-2) 업그레이드 " 참조 )
- **14.** Instant Messaging(95 페이지의 ["Instant Messaging](#page-94-5) 업그레이드 " 참조 )
- **15.** Mobile Access(123 페이지의 ["Mobile Access](#page-122-4) 업그레이드 " 참조 )
- **16.** Sun Cluster 에이전트 (133 페이지의 ["Sun Cluster](#page-132-2) 업그레이드 " 참조 )

# <span id="page-25-0"></span>다음 단계

해당되는 업그레이드 장으로 넘어갑니다 .

- 27 페이지의 " 공유 구성 요소 [업그레이드](#page-26-2) "
- 47 페이지의 " 이전 [Java Enterprise System](#page-46-2) 버전에서 업그레이드 "
- 143 페이지의 ["Java Enterprise System](#page-142-2) 이전 버전에서 구성 요소 업그레이드 "

# <span id="page-26-2"></span><span id="page-26-1"></span><span id="page-26-0"></span>공유 구성 요소 업그레이드

이 장에서는 공유 구성 요소를 이전 Java Enterprise System 버전에서 Sun Java™ Enterprise System (Java ES) 소프트웨어 2005Q1 릴리스로 업그레이드하는 절차를 제공합니다 . 이 장에서는 이러한 절차를 설명하며 다음과 같은 내용으로 구성되어 있습니다 .

- 28 페이지의 "Solaris 공유 구성 요소 [패치 클러스터](#page-27-0) 적용 "
- 33 [페이지의](#page-32-0) "Linux 공유 구성 요소 RPM 적용 "
- 35 페이지의 "J2SE 패키지 [업그레이드](#page-34-0) "
- 43 페이지의 " 추가 파일 [업그레이드](#page-42-0) "
- 44 페이지의 ["Sun Java System Directory Server LDAP](#page-43-0) 디렉토리 스키마 업그레 [이드](#page-43-0) "
- 주 Sun Cluster 는 2005Q1 릴리스에 대해 고유한 공유 구성 요소를 가집 니다 . 134 페이지의 " 공유 구성 요소 [업그레이드](#page-133-2) " 에서 Sun Cluster 업그레이드 절차를 찾으십시오 .

# <span id="page-27-0"></span>Solaris 공유 구성 요소 패치 클러스터 적용

이번 릴리스에는 세 가지 공유 구성 요소 클러스터가 있습니다 . 실행하는 Solaris 버 전에 따라 이 클러스터 중 하나 이상을 적용합니다 . 세 공유 구성 요소 클러스터는 다 음과 같습니다 .

- Solaris 8 SPARC 용 Java Enterprise System 필수 구성 요소 패치
- Solaris 9 SPARC 용 Java Enterprise System 필수 구성 요소 패치
- Solaris 9 x86 용 Java Enterprise System 필수 구성 요소 패치

30 [페이지의](#page-29-0) " 패치 클러스터 내용 " 에서는 각 패치 클러스터의 내용을 나열합니다 .

주 공유 구성 요소를 업그레이드하기 전에 OS 패치 ( 예 : 최신 권장 보안 패치 클러스터 ) 적용이 필요할 수 있습니다 .

#### <span id="page-27-1"></span>➤ **Solaris** 공유 구성 요소 패치 클러스터를 적용하려면

**1.** Sunsolve 를 통해 공유 구성 요소 클러스터를 구할 수 있습니다 . 주소는 다음과 같습니다 .

http://sunsolve.sun.com/pub-cgi/show.pl?target=patches/patch-access

주 공유 구성 요소 패치 클러스터를 적용하기 전에 해당 클러스터를 먼저 다운로드하여 추출해야 합니다 . 수퍼유저 환경과 사용자 환 경의 혼동을 피하기 위해 su 가 아닌 "su -" 로 시작하는 수퍼유저 가 됩니다 .

- **2.** su 를 실행하고 수퍼유저 비밀번호를 입력하여 루트가 됩니다 .
- **3.** 패치에 대한 중요한 지침과 기타 최신 정보가 포함되어 있는 README 를 읽어 보십시오 .
- 주 공유 구성 요소 패치 클러스터를 설치하기 전에 먼저 SUNWjato, SUNWjaxp, SUNWjaf, SUNWjmail, SUNWxrgrt, SUNxrpcrt, SUNWxsrt 패키지를 제거합니다 . SUNWxrgrt 는 IS 6.2 로 설치된 Solaris 8 에 는 없습니다 . 다음 명령을 실행하여 해당 패키지를 제거합니다 . pkgrm SUNWjato SUNWjaxp SUNWjaf SUNWjmail SUNWxrgrt SUNWxrpcrt SUNWxsrt 이 패키지들을 제거한 후 공유 구성 요소 패치 클러스터 설치를 계 속할 수 있습니다 .
- 4. install cluster 스크립트를 실행하여 해당 패치를 모두 설치합니다 . README 에는 패치 설치를 위한 특정 지침이 포함되어 있습니다 .

주 사용하는 운영 체제에 맞는 Java Enterprise System 2005Q1 필수 공유 구성 요소 패치 클러스터를 설치합니다 . 원하는 패치를 개별적으로 구하여 설치할 수 있습니다 . 30 [페이지](#page-29-0) 의 " 패치 [클러스터](#page-29-0) 내용 " 을 참조하십시오 . 이 경우 SunSolve 에 서 각 패치를 개별적으로 구하여 해당 패치에 대한 설치 지침을 따 라야 합니다 .

#### <span id="page-28-0"></span>➤ **Solaris** 공유 구성 요소 패치 클러스터를 제거하려면

- **1.** patchrm(1m) 명령을 사용하여 해당 패치를 제거합니다 .
	- 주 패키지를 포함하는 패치 ( 패치 [클러스터](#page-29-0) 내용 참조 ) 는 시스템에 패키지를 설치합니다 . pkgrm(1m) 명령을 사용하여 패키지를 제 거합니다.

#### <span id="page-29-0"></span>패치 클러스터 내용

표 [2-1](#page-29-2) 에서 표 [2-3](#page-31-1) 까지는 공유 구성 요소 클러스터에 대한 내용과 설명입니다 .

-<br>주 기간 이 절에서 설명하는 모든 패치는 업그레이드에 필요한 최소 버전 번호 입니다 . 이 문서를 게시한 이후에 새 패치 버전이 발급되었을 수 있습 니다 . 최신 버전은 패치의 끝에 다른 버전 번호로 표시됩니다 . 예를 들어 123456-04 는 123456-02 의 최신 버전이지만 동일한 패치 아이디 를 갖습니다 . 특별 지침은 나열된 각 패치의 README 파일을 참조하 십시오 .

<span id="page-29-1"></span>Solaris 8 SPARC 용 Java Enterprise System 필수 구성 요소 패치

이 필수 구성 요소 패치 클러스터에는 다음 파일이 포함되어 있습니다 .

java es required comp patches solaris8-sparc.zip

java es required comp patches solaris8-sparc.README

표 [2-1](#page-29-2) 에는 이 클러스터에 포함된 패치와 그 설명이 나와 있습니다 .

표 **2-1** Solaris 8 SPARC 용 필수 공유 구성 요소 패치

<span id="page-29-2"></span>

| 패치 아이디    | 설명                                             |
|-----------|------------------------------------------------|
| 114045-12 | Security 3.3.4.x                               |
| 115328-01 | Simple Authentication and Security Layer       |
| 117722-10 | Security 3.9.x                                 |
| 116103-06 | SunOS: International Components for Unicode 패치 |
| 117024-03 | <b>KT Search Engine</b>                        |
| 116837-02 | LDAP C SDK 5.11                                |
| 117722-09 | NSPR 4.5.0 / NSS 3.9.3 / JSS 4.0               |
| 118605-01 | 패키지를 포함하는 JAXP 패치                              |
| 118607-01 | 패키지를 포함하는 JavaMail 패치                          |
| 118609-01 | 패키지를 포함하는 Java Activation Framework 패치         |
| 118611-01 | 패키지를 포함하는 JATO 패치                              |
| 118613-01 | 패키지를 포함하는 JCAPI 패치                             |
| 118615-01 | 패키지를 포함하는 LDAP JDK 패치                          |
| 118618-01 | 패키지를 포함하는 JSS 패치                               |

| 패치 아이디    | 설명                                                        |
|-----------|-----------------------------------------------------------|
| 118661-01 | 패키지를 포함하는 JAXR 패치                                         |
| 118662-01 | 패키지를 포함하는 JAX-RPC 패치                                      |
| 118663-01 | 패키지를 포함하는 JAXB 패치                                         |
| 118664-01 | 패키지를 포함하는 SOAP with Attachments API for Java 패치           |
| 118665-01 | 패키지를 포함하는 Common Libraries for Web Services Components 패치 |

표 **2-1** Solaris 8 SPARC 용 필수 공유 구성 요소 패치 *(* 계속 *)*

```
Solaris 9 SPARC 용 Java Enterprise System 필수 구성 요소 패치
```
이 필수 구성 요소 패치 클러스터에는 다음 파일이 포함되어 있습니다 .

```
java es required comp patches solaris9-sparc.zip
```
java\_es\_required\_comp\_patches\_solaris9-sparc.README

표 [2-2](#page-30-1) 에는 이 클러스터에 포함된 패치와 그 설명이 나와 있습니다 .

표 **2-2** Solaris 9 SPARC 용 필수 공유 구성 요소 패치

<span id="page-30-1"></span>

| 패치 아이디    | 설명                                                 |
|-----------|----------------------------------------------------|
| 114049-12 | Security 3.3.4.x                                   |
| 114677-08 | SunOS 5.9: International Components for Unicode 패치 |
| 115342-01 | Simple Authentication and Security Layer (2.01)    |
| 117724-10 | Security 3.9.x                                     |
| 117024-03 | <b>KT Search Engine</b>                            |
| 116837-02 | LDAP C SDK 5.11                                    |
| 117724-09 | NSPR 4.5.0 / NSS 3.9.3 / JSS 4.0                   |
| 118605-01 | 패키지를 포함하는 JAXP 패치                                  |
| 118607-01 | 패키지를 포함하는 JavaMail 패치                              |
| 118609-01 | 패키지를 포함하는 Java Activation Framework 패치             |
| 118611-01 | 패키지를 포함하는 JATO 패치                                  |
| 118613-01 | 패키지를 포함하는 JCAPI 패치                                 |
| 118615-01 | 패키지를 포함하는 LDAP JDK 패치                              |
| 118618-01 | 패키지를 포함하는 JSS 패치                                   |
| 118661-01 | 패키지를 포함하는 JAXR 패치                                  |

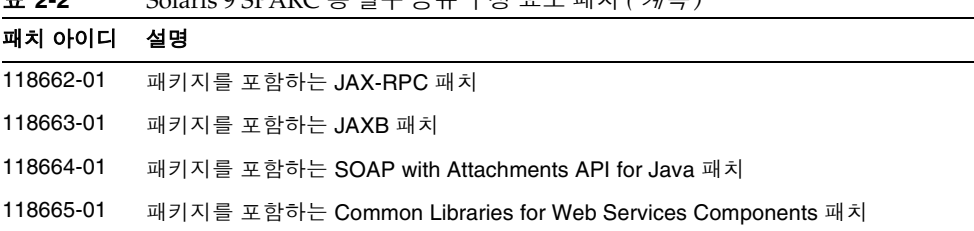

표 **2-2** Solaris 9 SPARC 용 필수 공유 구성 요소 패치 *(* 계속 *)*

<span id="page-31-0"></span>Solaris 9 x86 용 Java Enterprise System 필수 구성 요소 패치

이 필수 구성 요소 패치 클러스터에는 다음 파일이 포함되어 있습니다 .

java es required comp patches solaris9-x86.zip

java es required comp patches solaris9-x86.README

표 [2-3](#page-31-1) 에는 이 클러스터에 포함된 패치와 그 설명이 나와 있습니다 .

<span id="page-31-1"></span>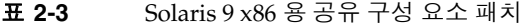

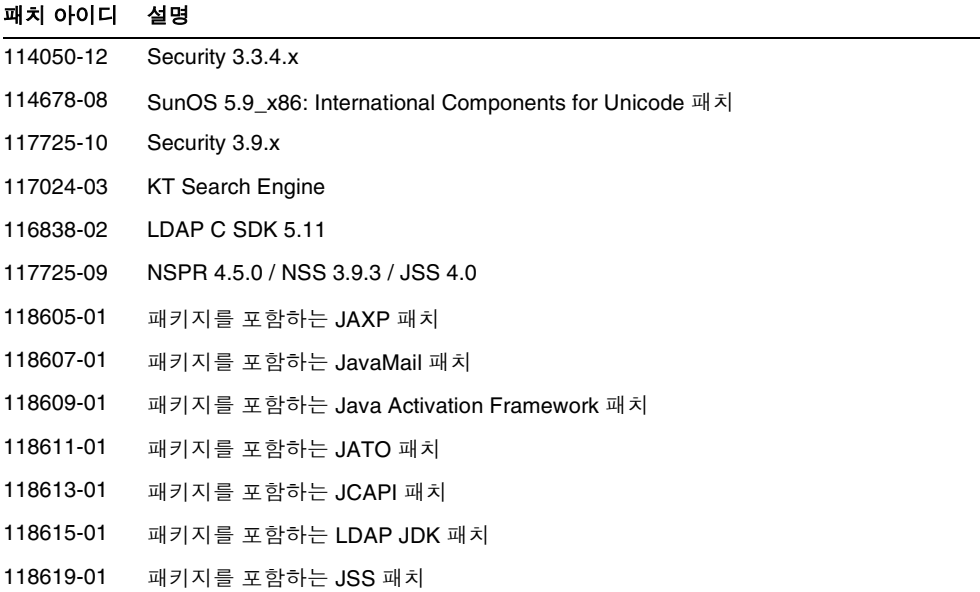

| د-∠ ≖     | DOLATIS 9 XOO 85 승규 구장 표고 페시 ( <i>개숙 )</i>                |
|-----------|-----------------------------------------------------------|
| 패치 아이디    | 설명                                                        |
| 118661-01 | 패키지를 포함하는 JAXR 패치                                         |
| 118662-01 | 패키지를 포함하는 JAX-RPC 패치                                      |
| 118663-01 | 패키지를 포함하는 JAXB 패치                                         |
| 118664-01 | 패키지를 포함하는 SOAP with Attachments API for Java 패치           |
| 118665-01 | 패키지를 포함하는 Common Libraries for Web Services Components 패치 |

표 **2-3** Solaris 9 x86 용 공유 구성 요소 패치 *(* 계속 *)*

# <span id="page-32-0"></span>Linux 공유 구성 요소 RPM 적용

Linux 시스템의 많은 구성 요소 제품에서 Java Enterprise System 2004Q2 공유 구성 요소가 업데이트되어야 합니다 . 적절한 RPM 을 다운로드하여 시스템에 로드하십시 오 . 이 절에서는 이러한 절차를 설명하며 다음과 같은 내용으로 구성되어 있습니다 .

#### <span id="page-32-1"></span>➤ **Linux** 공유 구성 요소 **RPM** 를 적용하려면

**1.** Java Enterprise System 2005Q1 배포에서 필요한 RPM 을 구합니다 . 일반적으로 다음 디렉토리에 있습니다 .

Linux\_x86/Product/shared\_components/Packages/

<span id="page-32-2"></span>**2.** 모든 필수 공유 구성 요소 RPM 을 구합니다 . 표 [2-4](#page-32-2) 는 사용 가능한 공유 구성 요 소 RPM 을 나열합니다 .

표 **2-4** 공유 구성 요소 RPM

| 구성 요소            | RPM 이름 및 버전                     |
|------------------|---------------------------------|
| ICU              | sun-icu-2.1-9.i386.rpm          |
| <b>NSPR</b>      | sun-nspr-4.5.1-2.i386.rpm       |
| NSPR-DEVEL       | sun-nspr-devel-4.5.1-2.i386.rpm |
| <b>NSS</b>       | sun-nss-3.9.5-1.i386.rpm        |
| <b>NSS-DEVEL</b> | sun-nss-devel-3.9.5-1.i386.rpm  |
| JSS.             | sun-jss-4.0-5.i386.rpm          |
| <b>SASL</b>      | sun-sasl-2.02-2.i386.rpm        |
| LDAP-C-SDK       | sun-Idapcsdk-5.12-3.i386.rpm    |
| LDAP-JDK         | sun-lidk-4.17-3.i386.rpm        |
| <b>JAXB</b>      | sun-jaxb-1.0.4-6.i386.rpm       |

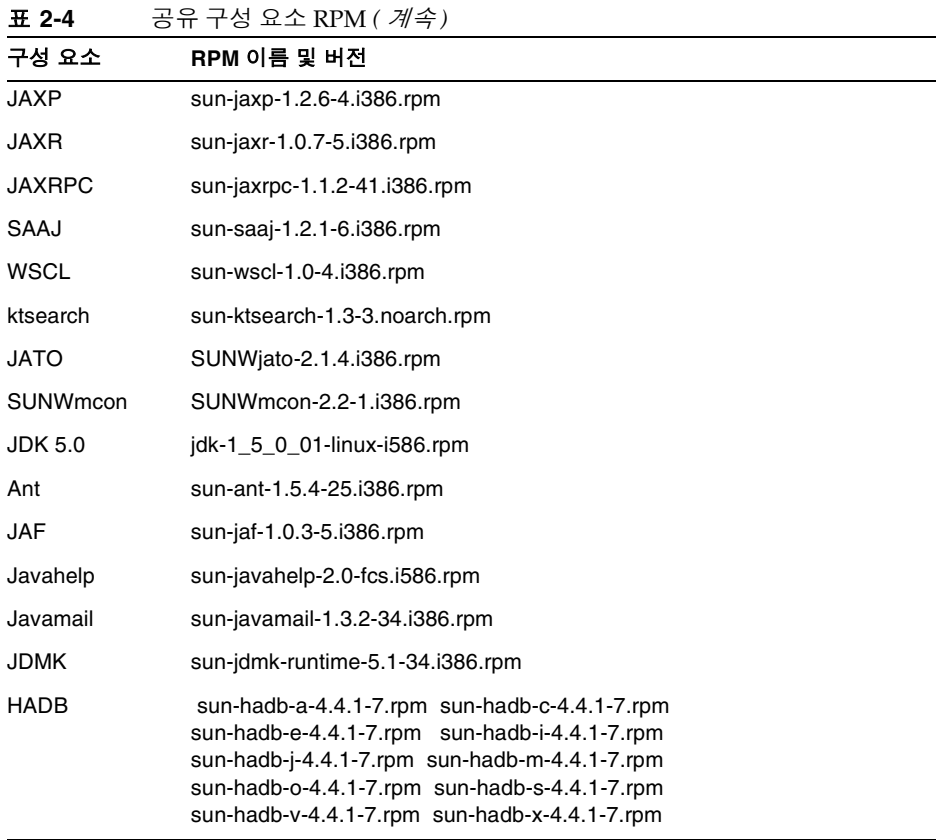

**3.** rpm -Uvh 명령 ( 옵션 -U: 기존 rpm 업데이트 , -vh: 세부 정보 모드 ) 을 사용하여 LDAP JDK 를 제외하고 상황에 맞는 모든 RPM 을 설치합니다 . 제품별 목록은 22 [페이지의](#page-21-2) " 공유 제품 종속성 이해 " 를 참조하십시오 . 예를 들면 다음과 같습 니다 .

# cd <rpm location> # rpm -Uvh sun-icu-2.1-9.i386.rpm # rpm -Uvh sun-nspr-4.5.1-2.i386.rpm # rpm -Uvh sun-nss-3.9.4-1.i386.rpm # rpm -Uvh sun-jss-4.0-5.i386.rpm # rpm -Uvh sun-sasl-2.02-2.i386.rpm # rpm -Uvh sun-ldapcsdk-5.12-3.i386.rpm LDAP-JDK 는 새로운 rpm 이므로 rpm -ivh 명령 ( 옵션 -i: 설치 , -vh: 세부 정 보 모드 ) 을 써서 설치합니다 .

# rpm -ivh sun-ljdk-4.17-3.i386.rpm

#### $\tilde{\mathsf{P}}$  rpm -Fvh 명령 하나를 사용하여 다음 네 개의 RPM 을 순서대로

설치합니다 . sun-nspr sun-nspr-devel sun-nss sun-nss-devel 예를 들면 다음과 같습니다 . # rpm -Fvh sun-nspr-4.5.1-2.i386.rpm sun-nspr-devel-4.5.1-2.i386.rpm sun-nss-devel-3.9.5-1.i386.rpm sun-nss-3.9.5-1.i386.rpm

주 업그레이드한 공유 구성 요소 RPM 은 제거되지 않습니다 .

### <span id="page-34-0"></span>J2SE 패키지 업그레이드

이 절에는 Solaris 및 Linux 환경에서 J2SE™ 플랫폼 5.0 (Java 2 Platform, Standard Edition) 으로 업그레이드하는 절차가 포함되어 있습니다 . 이 절은 다음과 같은 내용 으로 구성되어 있습니다 .

- 35 페이지의 "Solaris 에서 [업그레이드](#page-34-1) "
- 39 페이지의 "Linux 에서 [업그레이드](#page-38-1) "

#### <span id="page-34-1"></span>Solaris 에서 업그레이드

이 절차를 사용하여 Solaris 플랫폼에서 J2SE™ 플랫폼 5.0 (Java 2 Platform, Standard Edition) 으로 업그레이드합니다 . 이 절은 다음과 같은 내용으로 구성되어 있습니다 .

- 36 페이지의 ["J2SE 5 JDK](#page-35-0) 구하려면 "
- 36 페이지의 "J2SE 5 패키지를 [설치하려면](#page-35-1) "
- 38 페이지의 ["J2SE Symlink](#page-37-0) 를 설정하려면 "
- 39 [페이지의](#page-38-0) " 기본 Java 플랫폼을 설정 ( 선택 사항 ) 하려면 "

#### <span id="page-35-0"></span>➤ **J2SE 5 JDK** 구하려면

- **1.** J2SE 5 를 구하는 소스는 다음과 같습니다 .
	- **a.** Java Enterprise System 2005Q1 구성 요소에 인증된 J2SE 의 새 버전은 Java Enterprise System 2005Q1 배포의 다음 디렉토리에 있습니다 .

Solaris <arch>/Product/shared components/Packages where <arch> = sparc|x86

SUNWj5\* 로 명명된 패키지는 J2SE 를 구성하는 패키지입니다 .

**b.** Sun java.sun.com 에서 J2SE 5 JDK 를 다운로드합니다 .

http://java.sun.com/j2se/1.5.0/download.html

설치 지침과 릴리스 노트를 참조하십시오 . Download JDK 를 누르고 지침 에 따라 적절한 버전의 소프트웨어를 구합니다 .

다음 압축 tar 파일의 내용을 추출합니다 .

SPARC 프로세서의 경우 :

zcat jdk-1 5 0-solaris-sparc.tar.Z | tar xf -

x86 프로세서의 경우 :

zcat jdk-1 5  $0$ -solaris-i586.tar.Z | tar xf -

이 작업은 여러 개의 디렉토리 (SUNWj5rt, SUNWj5dev, SUNWj5cfg, SUNWj5man, SUNWj5dmo, SUNWj5jmp) 를 만들고 현재 디렉토리에 몇 개의 파일을 만듭니다 .

#### <span id="page-35-1"></span>➤ **J2SE 5** 패키지를 설치하려면

- **1.** su 를 실행하고 수퍼유저 비밀번호를 입력하여 수퍼유저가 됩니다 .
- **2.** J2SE 에 종속되는 Java Enterprise System 서비스를 종료합니다 .
- **3.** 필요한 경우에는 JDK 의 이전 5.0 패키지 설치를 제거합니다 .
주 사용하는 시스템의 기본 위치 (/usr/jdk/jdk1.5.0) 에 이전 버전 의 5.0 이 설치되어 있는 경우 같은 위치에 최신 버전을 설치하기 전에 제거해야 합니다 .

J2SE 5 설치 정보는 다음 웹 페이지에서 볼 수 있습니다 .

http://java.sun.com/j2se/1.5.0/install-solaris.html#notes

JDK 5.0 을 기본이 아닌 위치에 설치하려는 경우는 이 단계를 건너뛸 수 있습니 다 . 자세한 내용은 아래를 참조하십시오 .

http://java.sun.com/j2se/1.5.0/install-solaris.html#notes

JDK 5.0 에 대한 Solaris 패키지를 제거하려면 다음을 실행합니다 .

pkgrm SUNWj5rt SUNWj5dev SUNWj5cfg SUNWj5man SUNWj5dmo SUNWj5rtx SUNWj5dvx

**4.** pkgadd 명령을 실행하여 패키지를 설치합니다 .

x86 프로세서의 경우 :

pkgadd -d . SUNWj5rt SUNWj5dev SUNWj5cfg SUNWj5man SUNWj5dmo

SPARC 프로세서의 경우 :

pkgadd -d . SUNWj5rt SUNWj5dev SUNWj5cfg SUNWj5man SUNWj5dmo SUNWj5rtx SUNWj5dvx

이 작업은 /usr/jdk/jdk1.5.0\_01 에 JDK 5.0 을 설치합니다 . 버전 5.0 은 Solaris 9 나 그 이전에서는 기본이 없는 경우가 아니면 자동으로 기본 Java 플랫폼이 되지 않지만 Solaris 10 에서는 기본이 됩니다 . Solaris 8 또는 9 에서 5.0 이 기본이 되 게 하려면 39 페이지의 " 기본 Java [플랫폼을](#page-38-0) 설정 ( 선택 사항 ) 하려면 " 의 지침 을 따르십시오 .

JDK 를 기본이 아닌 위치에 설치하는 것에 대한 자세한 내용은 pkgadd(1) 및 admin(4) 설명서 페이지를 참조하십시오 .

**5.** 일본인 사용자를 위해 설명서 페이지를 설치합니다 .

사용하는 시스템의 /usr/jdk/jdk1.5.0 에 이전 버전의 5.0 일본어 설명서 페이지 가 설치되어 있는 경우 같은 위치에 최신 버전을 설치하기 전에 제거해야 합니다 . 다음을 실행하여 해당 패키지를 제거합니다 .

pkgrm SUNWj5jmp

그 다음에 pkgadd 명령을 실행하여 일본어 설명서 페이지 패키지를 새로 설치합 니다 .

pkgadd -d . SUNWj5jmp

**6.** root 쉘을 종료합니다 . 재부트하지 않아도 됩니다 .

#### ➤ **J2SE Symlink** 를 설정하려면

주 일부 Java Enterprise System 서비스는 선택하여 이전 버전의 J2SE 에 서 계속 실행할 수 있습니다 . 그렇게 하려면 해당 구성 요소 제품 관리 설명서를 참조하십시오 . 예를 들어 Application Server 인스턴스에서 사용하는 J2SE 포인터를 /usr/jdk/entsys-j2se ( 1.5 를 가리킴 ) 에서 시스템에 있는 이전 버전으로 변경할 수 있습니다 .

- **1.** J2SE 에 종속되는 Java Enterprise System 서비스를 종료합니다 .
- **2.** 새 J2SE 설치를 가리키도록 /usr/jdk/entsys-j2se 심볼릭 링크를 다시 설정합니 다 .

/usr/j2se 에 설치된 J2SE 버전을 업그레이드한 경우 심볼릭 링크를 다음과 같이 다시 설정합니다 .

# rm /usr/jdk/entsys-j2se # ln -s /usr/j2se /usr/jdk/entsys-j2se

기본 위치가 아닌 위치에 J2SE 의 새 버전을 설치한 경우 심볼릭 링크를 다음과 같이 다시 설정합니다 .

# rm /usr/jdk/entsys-j2se

- # ln -s /usr/jdk/instances/jdk1.5.0 /usr/jdk/entsys-j2se
- **3.** J2SE 에 종속되는 Java Enterprise System 서비스를 시작합니다 .

#### <span id="page-38-0"></span>➤ 기본 **Java** 플랫폼을 설정 **(** 선택 사항 **)** 하려면

주 기본 Java 플랫폼 설정은 필수 사항이 아닙니다 . 설정하려면 다음 지 침을 따르십시오 .

- **1.** J2SE 에 종속되는 Java Enterprise System 서비스를 종료합니다 .
- **2.** 기본 Java 플랫폼을 확인합니다 .

기본 Solaris 패키지 설치를 사용하는 Solaris 시스템의 경우 여러 버전의 Java 플 랫폼이 동시에 나타날 수 있지만 " 기본 " Java 플랫폼은 하나여야 합니다 . java 기본 버전을 확인하려면 다음을 실행합니다 .

/usr/java/bin/java -fullversion

**3.** Solaris 8 및 Solaris 9 에서는 JDK 5.0 을 기본으로 설정합니다 .

예를 들어 /usr/java 심볼릭 링크가 /usr/jdk/jdk1.5.0 을 가리키도록 수정하여  $IDK 5.0 \cong 7I E$  Java 플랫폼으로 만듭니다.

rm /usr/java ln -s jdk1.5.0\_01 /usr/java

**4.** 명령줄에 java -fullversion 을 실행하여 java full version 1.5.0\_01-b08 이 반환되는지 확인합니다 .

그러지 않고 JDK 5.0 을 사용하려면 경로에서 /usr/jdk/jdk1.5.0\_01/bin 이 /usr/bin 앞에 와야 합니다 .

**5.** J2SE 에 종속되는 Java Enterprise System 서비스를 시작합니다 .

## Linux 에서 업그레이드

이 절에는 Linux 플랫폼에서 J2SE™ 플랫폼 5.0 (Java 2 Platform, Standard Edition) 으로 업그레이드하는 개요 절차가 포함되어 있습니다 . 이 절은 다음과 같은 내용으 로 구성되어 있습니다 .

- 40 페이지의 " 자체 추출 바이너리 [설치하려면](#page-39-0) "
- 41 페이지의 "RPM 파일을 [설치하려면](#page-40-0) "
- 42 페이지의 ["J2SE Symlink](#page-41-0) 를 설정하려면 "

주 J2SE 5 Linux ( 32 비트 ) 설치 정보는 다음에서 볼 수 있습니다 .

http://java.sun.com/j2se/1.5.0/install-linux.html#install-pkg

JDK 5.0 는 두 가지 설치 형식으로 사용 가능합니다 .

- 자동 압축 풀림 이진 파일 이 파일은 사용자가 선택한 위치에 JDK 를 설치할 때 사용합니다 . 루트 사용자뿐 아니라 누구든 사용할 수 있으며 모든 위치에 설치 가능합니다 . 루트 사용자가 아닌 한 Linux 가 제공한 Iava 플랫폼의 시스템 버전 을 바꿀 수 없습니다 . 이 파일을 사용하려면 아래 나오는 자동 압축 풀림 이진 설 치를 참조하십시오 .
- RPM 패키지 rpm 유틸리티로 설치된 rpm.bin 파일이며 RPM 패키지를 포함합 니다 . 설치하려면 루트로 액세스해야 하며 Linux 가 제공한 Java 플랫폼 시스템 버전을 대체하는 위치에 기본으로 설치합니다 . 이 번들을 사용하려면 아래 나오 는 RPM 파일 설치를 참조하십시오 .

사용자의 요구에 맞는 설치 형식을 선택합니다 .

```
주 이 페이지의 텍스트에서 다음 표기를 해당되는 JDK 업데이트 버전 번
호로 치환합니다 .
```
<version>

다음은 업데이트 1.5.0\_01 을 다운로드하는 예입니다 .

- ./jdk-1\_5\_0\_<version>-linux-i586.bin
- 이 경우는 아래와 같습니다 .
- ./jdk-1\_5\_0\_01-linux-i586.bin

#### <span id="page-39-0"></span>➤ 자체 추출 바이너리 설치하려면

**1.** 다운로드 후 파일 크기를 검사해 손상되지 않은 전체 소프트웨어 번들인지 확인 합니다 .

JDK 를 설치할 디렉토리와 상관없이 어느 디렉토리에나 다운로드할 수 있습니다 .

파일을 다운로드 하기 전에 웹 사이트의 다운로드 페이지에 명시된 바이트 크기 를 확인하십시오 . 다운로드가 완료된 후 두 파일의 크기가 같은지 확인합니다 .

**2.** 자체 추출 바이너리에 대한 실행 권한이 설정되었는지 확인합니다 . 다음 명령을 실행합니다 .

chmod +x jdk-1\_5\_0\_<version>-linux-i586.bin

**3.** 파일을 설치하려는 위치로 디렉토리를 변경합니다 .

다음 단계에서 JDK 가 현재 디렉토리에 설치됩니다 .

**4.** 자체 추출 바이너리를 실행합니다 .

미리 결정된 경로로 가서 다운로드한 파일을 실행합니다. 예를 들어 해당 파일이 현재 디렉토리에 있다면 "./" 를 앞에 붙입니다 ( PATH 환경 변수에 "." 가 없는경 우 필요함 ).

./jdk-1\_5\_0\_<version>-linux-i586.bin

바이너리 코드 사용권과 그 조건에 동의를 구하는 메시지가 표시됩니다 .

JDK 파일은 현재 디렉토리 안의 jdk1.5.0\_<version> 이라는 디렉토리에 설치됩 니다 . 디렉토리 구조를 보려면 이 링크를 따르십시오 . JDK 설명서는 별도로 다 운로드해야 합니다 .

#### <span id="page-40-0"></span>➤ **RPM** 파일을 설치하려면

JDK 를 RPM 패키지의 형태로 설치하려면 이 지침을 사용합니다 . 자체 추출 바 이너리 파일을 대신 사용하려면 자체 추출 바이너리 설치를 참조하십시오 .

**1.** 파일을 다운로드한 후 크기를 확인합니다 .

다운로드할 디렉토리를 선택할 수 있습니다 .

파일을 다운로드 하기 전에 웹 사이트의 다운로드 페이지에 명시된 바이트 크기 를 확인하십시오 . 다운로드가 완료된 후 두 파일의 크기가 같은지 확인합니다 .

**2.** 다운로드한 파일의 내용을 추출합니다 .

다운로드한 파일이 있는 디렉토리로 변경한 후 다음 명령을 실행하여 실행 권한 을 처음 설정하고 바이너리를 실행하여 RPM 파일을 추출합니다 .

chmod a+x jdk-1\_5\_0\_<version>-linux-i586-rpm.bin

./jdk-1\_5\_0\_<version>-linux-i586-rpm.bin

PATH 환경 변수에 "." 가 없으면 "./" 를 앞에 붙여야 합니다 .

설치 전에 바이너리 사용권 계약과 그에 동의를 구하는 메시지가 표시됩니다 . 사 용권에 동의하면 설치 스크립트가 jdk-1\_5\_0\_<version>-linux-i586.rpm 파일을 현재 디렉토리에 만듭니다 .

- **3.** su 명령을 실행하고 수퍼유저 비밀번호를 입력하여 루트가 됩니다 .
- **4.** rpm 명령을 실행하여 JDK 를 구성하는 패키지를 설치합니다 .

rpm -iv jdk-1\_5\_0\_<version>-linux-i586.rpm

**5.** 디스크 공간을 절약하려면 bin 및 rpm 파일을 삭제합니다 .

**6.** root 쉘을 종료합니다 .

#### <span id="page-41-0"></span>➤ **J2SE Symlink** 를 설정하려면

- 주 일부 Java Enterprise System 서비스는 선택하여 이전 버전의 J2SE 에 서 계속 실행할 수 있습니다 . 그렇게 하려면 해당 구성 요소 제품 관리 설명서를 참조하십시오 . 예를 들어 Application Server 인스턴스에서 사용하는 J2SE 포인터를 /usr/jdk/entsys-j2se ( 1.5 를 가리킴 ) 에서 시스템에 있는 이전 버전으로 변경할 수 있습니다 .
- **1.** J2SE 에 종속되는 Java Enterprise System 서비스를 종료합니다 .
- **2.** 새 J2SE 설치를 가리키도록 /usr/jdk/entsys-j2se 심볼릭 링크를 다시 설정합 니다 .

/usr/j2se 에 설치된 J2SE 버전을 업그레이드한 경우 심볼릭 링크를 다음과 같이 다시 설정합니다 .

# rm /usr/jdk/entsys-j2se # ln -s /usr/j2se /usr/java/entsys-j2se

기본 위치가 아닌 위치에 J2SE 의 새 버전을 설치한 경우 심볼릭 링크를 다음과 같이 다시 설정합니다 .

# rm /usr/jdk/entsys-j2se

- # ln -s /usr/java/jdk1.5.0\_01 /usr/jdk/entsys-j2se
- **3.** J2SE 에 종속되는 Java Enterprise System 서비스를 시작합니다 .

# 추가 파일 업그레이드

Java Enterprise System 2003 Q4에서 업그레이드하려면 Apache Common Logging: SUNWaclg 용 공유 구성 요소 패키지로 추가 업그레이드해야 합니다 .

**1.** Application Server 와 Message Queue 에 대해 Sun Java Enterprise System 을 2003Q4 에서 2004Q2 로 업그레이드하려면 추가 파일을 구합니다 . 이 파일의 복 사본은 다음 주소로 이동합니다 .

http://www.sun.com/software/javaenterprisesystem/get.html

- **2.** Application Server 와 Message Queue 에 대해 Sun Java Enterprise System 을 2003Q4 에서 2004Q2 로 업그레이드하기 위한 추가 파일을 선택합니다 .
- **3.** java\_es\_04Q2\_shared-component-upgrade.zip 파일을 다운로드합니다. 파일을 압축 해제합니다 .

주 점부된 README 파일의 지침을 따르지 *마십시오* . 대신 다음 절 차를 따릅니다 .

**4.** 패키지를 설치하기 전에 기존 버전의 SUNWaclg 패키지를 제거합니다 . 다음 명 령을 실행합니다 .

pkgrm SUNWaclg

**5.** 기존 패키지를 제거한 후 설치하려는 올바른 구조로 디렉토리를 변경합니다 .

cd <Solaris\_sparc or Solaris\_x86>

**6.** 새 버전의 SUNWaclg 패키지를 추가합니다 .

pkgadd -d SUNWaclg

# <span id="page-43-1"></span>Sun Java System Directory Server LDAP 디렉토 리 스키마 업그레이드

이 절에서는 실제 Directory Server 소프트웨어를 업그레이드하지 않습니다 . Java Enterprise Server 2005Q1 에 제공하는 Calendar Server 6, Messaging Server 6, Communication Express, Delegated Administrator 준비를 위한 LDAP 스키마 , 색 인 , 구성 데이터를 업데이트합니다 .

### 주 Directory Server 가 설치된 시스템에서 이 절에 나온 절차를 수행합 니다 .

**1.** Directory Server Setup Perl 스크립트에 액세스합니다 .

Directory Server Setup Perl 스크립트 (comm\_dssetup.pl) 는 표 [2-5](#page-43-0) 에서 보여주 는 패치 안에 있습니다 .

표 **2-5** Directory Server Setup Perl 스크립트용 패치

<span id="page-43-0"></span>

| 패치 아이디       | 구성 요소                            | 플랫폼         |
|--------------|----------------------------------|-------------|
| 118242       | Directory Server Setup Perl 스크립트 | Solaris 8 및 |
| 개정 번호 -01 이상 | (comm dssetup.pl) 패치             | 9 SPARC     |
| 118245       | Directory Server Setup Perl 스크립트 | Solaris 8 및 |
| 개정 번호 -01 이상 | (comm dssetup.pl) add-on 패치      | 9 SPARC     |

주 Solaris 의 경우 comm\_dssetup.pl 기본 위치는 /opt/SUNWcomds 입니다 . Linux 의 경우 기본 위치는 /opt/sun/comms/dssetup 입 니다 .

- **2.** 기존 버전의 comm\_dssetup.pl 이 이미 설치되어 있는지 확인합니다 .
	- **a.** 다음 명령을 실행합니다 .

pkgparam -v SUNWcomds VERSION

**b.** 표시된 버전이 다음으로 시작하는지 봅니다 .

VERSION=6.3, REV=2004.08.05

다음 명령을 실행합니다 .

pkgrm SUNWcomds

설치된 버전이 아래와 같은 경우

VERSION='6.3,REV=2004.08.12'

사용할 수 있습니다 .

표시된 버전이 위에 없다면 [단계](#page-44-0) 5 에 나열된 Directory Server Setup Perl 스크립트용 패치를 설치해야 합니다 .

- **3.** 작업하는 디렉토리로 이동합니다 .
- **4.** 패치에 대한 지침과 최신 정보가 포함되어 있는 README 파일을 읽어보십시오 .
- <span id="page-44-0"></span>**5.** patchadd 명령을 실행하여 Directory Server Setup Perl 스크립트 패치 118242와 118245 를 설치합니다 . 두 패치 다 설치해야 합니다 .
- **6.** Directory Server Setup Perl 스크립트를 실행합니다 .

comm\_dssetup.pl 스크립트는 LDAP Directory Server 를 Calendar Server, Messaging Server, Communications Express, Outlook Connector, Delegated Administrator 구성과 함께 작동하도록 구성합니다 .

Messaging Server 6 2005Q1 로 업그레이드할 때 이미 comm\_dssetup.pl 스크립 트를 실행했다면 다시 실행하지 않아도 됩니다 .

comm\_dssetup.pl 패치를 [단계](#page-44-0) 5 에 설치한 경우 스크립트의 현재 버전은 다음 디 렉토리에 있습니다 .

Solaris /opt/SUNWcomds/sbin/comm\_dssetup.pl

Linux /opt/sun/comms/dssetup

이 버전의 스크립트를 실행하여 Communications Services 6 2005Q1 구성 요소 (Messaging Server, Calendar Server, Communications Express, Outlook Connector, Delegated Administrator) 를 지원하도록 LDAP 디렉토리를 업데이 트합니다 .

comm\_dssetup.pl 스크립트 실행에 대한 자세한 내용은 *Sun Java System Calendar Server 6 2004Q2* 관리 설명서 (http://docs.sun.com/doc/817-7087) "2 장 : LDAP 디 렉토리 구성 " 을 참조하십시오 .

#### *S/MIME* 의 요구 사항 *:* 사용자 */* 그룹 접미사

Communications Express Mail 에 S/MIME 을 구성하려면 사용자 / 그룹 접미사 (dn) 를 기록합니다 . comm\_dssetup.pl 스크립트를 사용하려면 다음 정보를 입력해 야 합니다 .

Please enter the Users/Groups base suffix [o=usergroup]:

사용자 / 그룹 기본 접미어는 사용자 및 그룹 항목의 이름 공간을 보관하는 LDAP 조직 트리의 최상위 항목입니다 . 선택한 사용자 / 그룹 기본 접미어가 Directory Server 설치 및 Messaging Server 설치 중에 지정한 것과 동일해야 합 니다 .

S/MIME 을 구성할 때 이 사용자 / 그룹 접미사를 다시 제공해야 합니다 .

# 이전 Java Enterprise System 버전 에서 업그레이드

이 장에서는 구성 요소 제품을 이전의 Solaris 운영 체제용 Java Enterprise System 버 전에서 Solaris 운영 체제용 Sun Java™ Enterprise System(Java ES) 소프트웨어 2005Q1 릴리스로 업그레이드하는 절차를 설명합니다 . Java Enterprise System 2003Q4 에 포함된 것보다 이전 릴리스로부터 업그레이드하는 절차는 143 [페이지](#page-142-0) 의 ["Java Enterprise System](#page-142-0) 이전 버전에서 구성 요소 업그레이드 " 를 참조하십시오 .

이 장의 내용은 다음과 같습니다 .

- 48 페이지의 ["Access Manager](#page-47-0) 업그레이드 "
- 67 페이지의 ["Administration Server, Directory Server](#page-66-0) 및 Directory Proxy Server [업그레이드](#page-66-0) "
- 79 페이지의 ["Application Server](#page-78-0) 업그레이드 "
- 86 페이지의 ["Calendar Server](#page-85-0) 업그레이드 "
- 89 페이지의 ["Communications Express](#page-88-0) 업그레이드 "
- 95 페이지의 ["Instant Messaging](#page-94-0) 업그레이드 "
- 99 페이지의 ["Message Queue](#page-98-0) 업그레이드 "
- 114 페이지의 ["Messaging Server](#page-113-0) 업그레이드 "
- 121 페이지의 ["Delegated Administrator](#page-120-0) 로 업그레이드 "
- 123 페이지의 ["Mobile Access](#page-122-0) 업그레이드 "
- 124 페이지의 ["Portal Server](#page-123-0) 업그레이드 "
- 133 페이지의 ["Sun Cluster](#page-132-0) 업그레이드 "
- 139 페이지의 ["Web Server](#page-138-0) 업그레이드 "

# <span id="page-47-0"></span>Access Manager 업그레이드

이 절에는 이전 Access Manager 버전에서 Sun JavaTM System Access Manager 6 2005Q1 로 업그레이드하는 데 대한 다음 정보가 포함되어 있습니다 .

- [Access Manager](#page-47-1) 업그레이드 로드맵
- [Access Manager](#page-48-0) 업그레이드 시작 전 준비
- [Identity Server 2004Q2\(6.2\)](#page-51-0) 업그레이드
- [Identity Server 6.1](#page-56-0) 업그레이드
- 여러 인스턴스 [업그레이드](#page-63-0)
- [업그레이드](#page-64-0) 확인
- [Access Manager SDK](#page-61-0) 설치 업그레이드
- [Access Manager](#page-65-0) 공존

# Access Manager 업그레이드 로드맵

표 [3-1](#page-47-2) 은 이전 버전의 Access Manager 를 업그레이드하는 방법을 보여줍니다 .

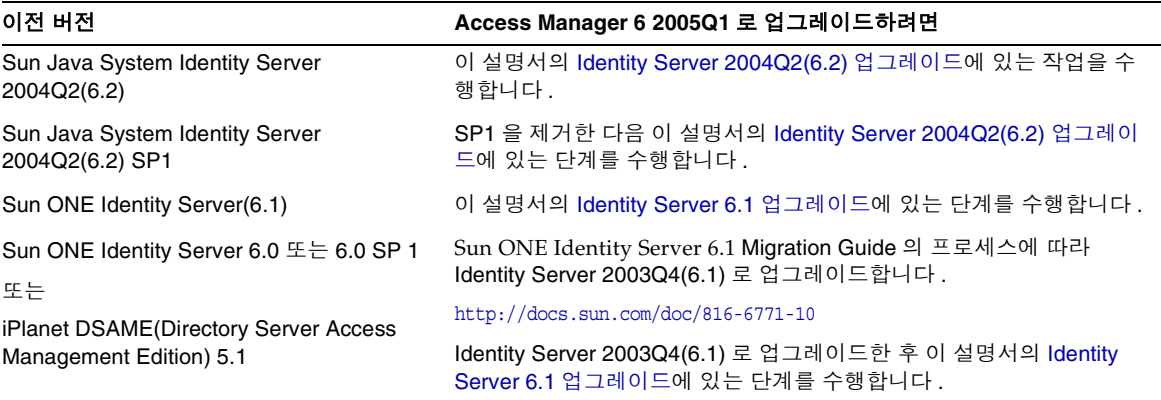

#### <span id="page-47-2"></span><span id="page-47-1"></span>표 **3-1** Access Manager 6 2005Q1 업그레이드 로드맵

# <span id="page-48-0"></span>Access Manager 업그레이드 시작 전 준비

Access Manager 를 업그레이드하기 전에 다음과 같은 준비 단계를 수행합니다 .

- [Java Enterprise System 2005Q1](#page-48-1) 설치 소프트웨어 구하기
- 필요한 모든 패치 [구하기](#page-48-2)
- 필요한 정보 및 [비밀번호](#page-49-0) 얻기
- [Directory Server](#page-49-1) 데이터 백업
- 웹 [컨테이너](#page-49-2) 사용자 정의 파일 백업
- 웹 컨테이너 [소프트웨어](#page-50-0) 업그레이드
- [Directory Server](#page-50-1) 에서 비 SSL 포트 사용
- [Directory Server](#page-51-1) 업그레이드 ( 선택 사항 )

### <span id="page-48-1"></span>Java Enterprise System 2005Q1 설치 소프트웨어 구하기

Sun Java Enterprise System(Java ES) 2005Q1 설치 소프트웨어를 구합니다 . 다음 Sun 다운로드 센터에서 소프트웨어를 다운로드할 수 있습니다 .

http://www.sun.com/software/download/

또는 CD 나 DVD 에 소프트웨어를 포함하는 매체 키트를 Sun 영업 센터에 요청하십 시오 .

Java ES 설치 소프트웨어를 구하는 자세한 방법은 Sun Java Enterprise System 2005Q1 설치 설명서를 참조하십시오 .

#### <span id="page-48-2"></span>필요한 모든 패치 구하기

Access Manager 6 2005Q1 로 업그레이드하려면 다음 패치가 필요합니다 .

- Solaris™ OS, SPARC® Platform Edition: 118217, 118218, 117585, 117112, 118151
- Solaris™ OS, x86 Platform Edition: 118217, 118218, 117584, 117585, 118152

주 118217, 118218 및 117585 는 SPARC 와 x86 플랫폼에 적용되는 공통 패치입니다 . 117585 를 적용하기 전에 118217 과 118218 을 먼저 적용합니다 .

- Linux OS: 117588( 필수 Linux RPM 패키지를 포함하는 패치 )
- 공유 구성 요소 : 27 페이지의 " 공유 구성 요소 [업그레이드](#page-26-0) " 참조
- 필수 패치는 SunSolve 사이트 http://sunsolve.sun.com/ 에서 다운로드하십시 오 .

#### <span id="page-49-0"></span>필요한 정보 및 비밀번호 얻기

Access Manager 를 업그레이드하려면 관리자 이름과 비밀번호를 비롯한 특정 정보 를 제공해야 합니다 . 예를 들어 , Access Manager 관리자 , 비밀번호 , Directory Manager 이름 및 Access Manager 가 사용중인 Directory Server 의 비밀번호를 알아 야 합니다 .

### <span id="page-49-1"></span>Directory Server 데이터 백업

업그레이드 프로세스는 Directory Server 스키마 (DIT) 를 수정하는 스크립트를 사용 하므로 업그레이드하기 전에 Directory Server 콘솔이나 db2bak 와 같은 명령줄 유틸 리티를 이용하여 Directory Server 데이터를 백업합니다 .

Directory Server 백업에 대한 자세한 내용은 Sun JavaTM System Directory Server 관리 설명서 (http://docs.sun.com/doc/819-2012) 를 참조하십시오 .

### <span id="page-49-2"></span>웹 컨테이너 사용자 정의 파일 백업

업그레이드하기 전에 다음을 포함하여 이전 버전의 Access Manager 와 관련된 웹 컨 테이너 사용자 정의 파일을 백업합니다 .

- 사용자 정의된 콘솔 JSP 페이지
- 사용자 정의된 인증 JSP 페이지
- 인증 및 사용자 정의된 모듈에 대한 JAR 파일
- /etc/opt/SUNWam/config/xml(Solaris 시스템 ) 또는 /etc/opt/sun/identity/config/xml( Linux 시스템)에 있는 사용자 정의 XML 파일

팁 업그레이드한 후에 다시 수행할 수 있도록 사용자 정의 목록을 만든 다음 제대로 작동하는지 확인합니다 .

### 공유 구성 요소 업그레이드

공유 구성 요소를 업그레이드하기 위한 패치는 Access Manager 업그레이드에는 필 요하지 않지만 Access Manager 웹 컨테이너와 같은 다른 Java ES 구성 요소를 업그 레이드할 때 필요합니다 (27 페이지의 " 공유 구성 요소 [업그레이드](#page-26-0) " 참조 ).

 $\tilde{\mathsf{P}}$  IDK 1.5 를 업그레이드하는 경우 사용자의 운영 체제에 맞는 공유 구 성 요소 클러스터를 적용하여 SUNWtls, SUNWjss, 및 SUNWpr 를 비 롯한 Netscape Security Services(NSS), NSPR 및 Java Security Services(JSS) 패키지를 업그레이드해야 합니다 .

### <span id="page-50-0"></span>웹 컨테이너 소프트웨어 업그레이드

웹 컨테이너 (Web Server 또는 Application Server) 와 Access Manager 를 모두 업그 레이드하는 경우 웹 컨테이너를 먼저 업그레이드하지 않으면 Access Manager amconfig 스크립트가 Access Manager 를 기존의 웹 컨테이너에 구성하고 재배포합 니다 . Access Manager 6 2005Q1 은 이러한 웹 컨테이너를 지원합니다 .

웹 컨테이너 업그레이드에 대한 내용은 해당 웹 컨테이너 설명서를 참조하십시오 .

- Sun Java™ System Web Server 6.1 2005O1 SP4: (139 페이지의 ["Web Server](#page-138-0) 업 [그레이드](#page-138-0) " 참조 )
- Sun Java<sup>™</sup> System Application Server 8.1 2005Q: (79 페이지의 "Application Server [업그레이드](#page-78-0) " 참조 )

또한 50 페이지의 " 웹 [컨테이너](#page-49-2) 사용자 정의 파일 백업 " 에서 설명한데로 사용자 정 의 파일을 저장한 경우 웹 컨테이너를 업그레이드한 후에 사용자 정의를 다시 실행하 십시오 .

### <span id="page-50-1"></span>Directory Server 에서 비 SSL 포트 사용

Access Manager 를 업그레이드할 때 pre61to62upgrade, Upgrade61DitTo62 및 amupgrade 스크립트 실행 시 Directory Server SSL 포트 ( 예 : 기본값 636) 를 지정하 면 업그레이드 프로세스가 성공적으로 완료되지 않습니다 .

그러므로 , 이러한 스크립트를 실행할 때는 기본값 389 와 같은 비 SSL 포트를 지정합 니다 .

### Directory Server LDAP 디렉토리 스키마 업그레이드

Directory Server 가 Messaging Server, Calendar Server 또는 commcli 용 Java Enterprise System 2004Q2 의 일부로 comm\_dssetup.pl 과 함께 구성된 경우에는 Access Manager 를 업그레이드하기 전에 44 페이지의 ["Sun Java System Directory](#page-43-1)  [Server LDAP](#page-43-1) 디렉토리 스키마 업그레이드 " 를 완료하십시오 .

Sun Java System Directory Server LDAP 디렉토리 스키마 업그레이드가 다른 제품 업그레이드의 일부로서 이미 완료된 경우에는 이 단계를 다시 반복할 필요가 없습니 다 .

### <span id="page-51-1"></span>Directory Server 업그레이드 ( 선택 사항 )

Directory Server 업그레이드는 선택 사항입니다 . Identity Server 2004Q2 에서 Access Manager 6 2005Q1 로 업그레이드하려면 다음 버전 중 하나를 실행중일 수 있 습니다 .

- Directory Server 5.1 SP1 이상
- Directory Server 5.2

Directory Server 업그레이드에 대한 자세한 정보는 95 페이지의 ["Directory Server](#page-94-1)  [업그레이드](#page-94-1) " 를 참조하십시오 .

## <span id="page-51-0"></span>Identity Server 2004Q2(6.2) 업그레이드

이 시나리오에서는 Identity Server 2004Q2(6.2) 또는 Identity Server 2004Q2(6.2) SP1 에서 Access Manager 6 2005Q1(6.3) 로 업그레이드합니다 .

- ➤ **Identity Server 2004Q2** 에서 **Access Manager 6 2005Q1** 로 업그레이드하는 방법
	- **1.** 수퍼유저 (root) 로 로그인하거나 수퍼유저가 됩니다 .
	- **2.** 49 페이지의 ["Access Manager](#page-48-0) 업그레이드 시작 전 준비 " 에 나열된 단계를 수행 했는지 확인합니다 .
	- **3.** Identity Server 2004Q2 SP1 을 설치한 경우에는 업그레이드 패치를 적용하기 전 에 먼저 SP1 을 제거합니다 .

실행중인 릴리스를 확인하려면 Solaris 또는 Linux 시스템에서 amserver version 명령을 사용합니다 . Solaris 시스템의 경우 showrev 명령을 -p 옵션과 함께 사용하여 패치 정보를 표시할 수도 있습니다 . 예를 들면 다음과 같습니다 .

# showrev -p | grep SUNWam

**4.** Solaris 8 또는 9 SPARC 플랫폼과 x86 플랫폼에서는 SUNWamjwsdp Solaris 패키지 를 제거합니다 . Linux 시스템에서는 sun-identity-jwsdp RPM 패키지를 제거 합니다 . Solaris 시스템의 경우 예를 들면 다음과 같습니다 .

# pkgrm SUNWamjwsdp

이 패키지에는 Java Web Services Developer Pack(JWSDP) 용 JAXP 및 JAXB 와 같은 Access Manager 2004Q2(6.2) 구성 요소가 포함되어 있습니다 . Access Manager 2005Q1(6.3) 은 자체 번들 대신 Java ES 공유 구성 요소 패키지와 JWSDP 제품용 RPM 을 사용합니다 .

- **5.** Access Manager 업그레이드 패치나 RPM 을 적용합니다 ( 표 [3-2](#page-52-0) 참조 ). 다중 서 버 구성인 경우에는 Access Manager 인스턴스를 실행하는 각 서버에 해당 패치 또는 RPM 을 적용합니다 .
	- ❍ Solaris™ OS, SPARC® Platform Edition: 118217, 118218, 117585, 117112, 118151
	- ❍ Solaris™ OS, x86 Platform Edition: 118217, 118218, 117585, 117584, 118152

<span id="page-52-0"></span>

| 패치 아이디    | 구성 요소                                | 플랫폼                           |
|-----------|--------------------------------------|-------------------------------|
| 118217-11 | Mobile access shared component patch | Solaris 8 및 9<br>SPARC, x86   |
| 118218-11 | Access Manager mobile access patch   | Solaris 8 및 9<br>SPARC, x86   |
| 117112-13 | Access Manager core patch            | Solaris 8 및 9<br><b>SPARC</b> |
| 117584-13 | Access Manager core patch            | Solaris 9, x86                |
| 117585-13 | Access Manager core patch            | Solaris 8 및 9<br>SPARC, x86   |
| 117588-02 | Access Manager core patch            | Linux                         |
| 118151-09 | Access Manager locale patch          | Solaris 8 및 9<br><b>SPARC</b> |
| 118152-09 | Access Manager locale patch          | Solaris 8 및 9.<br>x86         |

표 **3-2** Access Manager 업그레이드 패치

주 118217, 118218 및 117585 는 SPARC 와 x86 플랫폼에 모두 적용 되는 공통 패치입니다 . 117585 를 적용하기 전에 118217 과 118218 을 먼저 적용합니다 . 117585 다음에는 117112 를 적용합 니다 .

- ❍ Linux OS: 117588( 필수 Linux RPM 을 포함한 패치 ) 업그레이드 방법
	- a. 117588 패치 파일의 압축을 풉니다 .
	- b. README 파일을 읽습니다 .
	- c. RPM 을 추가하는 installpatch 스크립트를 실행합니다 .
- **6.** 웹 [컨테이너](#page-49-2) 사용자 정의 파일 백업에서 저장한 Access Manager 콘솔용 사용자 정의 JSP 와 인증 사용자 인터페이스 (UI) 를 다시 적용합니다 . 그 다음에 사용자 정의 JSP 파일을 올바른 디렉토리에 복사합니다 . 예를 들면 , Solaris 시스템의 경 우 다음과 같습니다 .
	- ❍ 콘솔 : *AccessManager-Base*/SUNWam/web-src/applications/console
	- $\circ$  인증 UI:

*AccessManager-Base*/SUNWam/web-src/services/config/auth/default 또는

*AccessManager-Base*/SUNWam/web-src/services/config/auth/default\_*lcl*( 여기서 *lcl* 은 ja 와 같은 로켈 표시기임 )

자세한 내용은 Sun Java System Access Manager Developer's Guide(http://docs.sun.com/doc/817-7649) 를 참조하십시오 .

- **7.** amconfig 스크립트를 실행하여 특정 웹 컨테이너를 위한 Access Manager 를 구 성합니다.
	- 주 amconfig 를 실행하기 전에 51 페이지의 " 웹 컨테이너 [소프트웨](#page-50-0) 어 [업그레이드](#page-50-0) " 에서 설명한 대로 Access Manager 웹 컨테이너 를 업그레이드했는지 확인하십시오 .

amconfig 를 실행하기 전에 Directory Server 와 해당 웹 컨테이너가 실행되고 있 어야 합니다 .

amconfig 를 실행하기 전에 amsamplesilent 템플리트 파일을 기반으로 한 구성 스크립트 입력 파일에서 구성 변수를 설정합니다 .

- DEPLOY\_LEVEL=21, DIRECTORY\_MODE=4 로 설정합니다 .
- Sun Java Enterprise System 2005Q1 릴리스용 기본 JDK 버전은 1.5이므로 구 성 스크립트 입력 파일의 JAVA\_HOME 변수를 올바른 디렉토리로 설정했 는지 확인합니다 .
- AM\_ENC\_PWD 변수를 Java ES 설치 프로그램 실행 시 지정한 값 (AMConfig.properties 파일의 am.encryption.pwd 매개변수 값 ) 과 동일하 게 설정합니다 .
- 구성 스크립트 입력 파일의 다른 값은 웹 컨테이너나 비밀번호와 같은 특정 항목을 변경한 경우가 아니면 업그레이드하는 Identity Server 6.1 구성에 사 용했던 것과 동일한 값을 제공합니다 .

amconfig 스크립트 및 amsamplesilent 파일은 다음 디렉토리에 설치되어 있습 니다 .

- ❍ Solaris 시스템 : *AccessManager-base*/SUNWam/bin
- ❍ Linux 시스템 : *AccessManager-base*/identity/bin

기본 *AccessManager-base* 설치 디렉토리는 Solaris 시스템은 /opt 이고 Linux 시스템 은 /opt/sun 입니다 .

예를 들어 , Access Manager 가 기본 설치 디렉토리에 설치된 Solaris 시스템에서 amconfig 를 실행하려면 다음과 같이 합니다 .

# cd /opt/SUNWam/bin

# ./amconfig -s *config-file*

여기서 config-file 은 구성 스크립트 입력 파일입니다 .

amconfig 스크립트 및 amsamplesilent 파일에 대한 내용은 Sun Java System Access Manager 관리 설명서 (http://docs.sun.com/doc/819-1939) 를 참조하십 시오 .

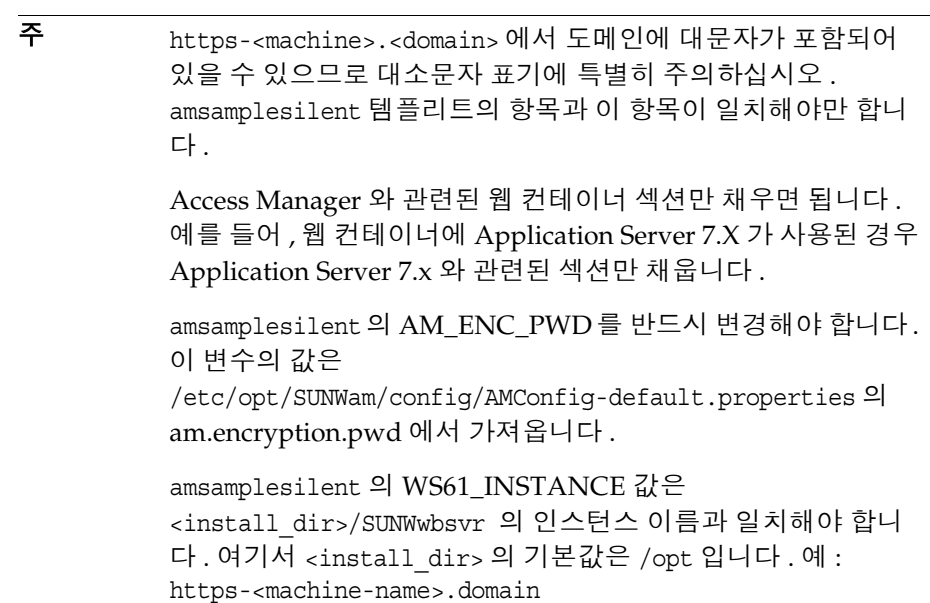

- **8.** 다음 디렉토리에 설치되어 있는 amupgrade 스크립트를 실행하여 Access Manager 스키마 (DIT) 를 Access Manager 6 2005Q1 로 업그레이드합니다 .
	- ❍ Solaris 시스템 : *AccessManager-base*/SUNWam/upgrade/scripts
	- ❍ Linux 시스템 : *AccessManager-base*/identity/upgrade/scripts

기본 *AccessManager-base* 설치 디렉토리는 Solaris 시스템은 /opt 이고 Linux 시스템 은 /opt/sun 입니다 .

amupgrade 를 실행하기 전에 다음 정보를 알아야 합니다 .

- ❍ Access Manager가 사용중인 Directory Server의 정규화된 호스트 이름과 비 SSL 포트 번호
- ❍ Directory Server 의 Directory Manager 이름 ( 기본값 : cn=Directory Manager) 및 비밀번호
- ❍ Access Manager 관리자 ( 기본값 : amadmin) 및 비밀번호

amupgrade 스크립트를 실행합니다 . 예를 들면 , Solaris 시스템의 경우 다음과 같 습니다 .

# cd/opt/SUNWam/upgrade/scripts # ./amupgrade

성공적으로 업그레이드되면 스크립트는 "Upgrade completed." 라고 표시합니 다.

**9.** amupgrade 스크립트는 다음 로그 파일에 상태 정보를 기록합니다 .

/var/sadm/install/logs/Sun\_Java\_System\_Identity\_Server\_upgrade\_dit\_log. *mmddhhmm*

업그레이드에 대한 정보는 이 로그 파일에서 확인하십시오 .

- **10.** Access Manager 웹 컨테이너를 다시 시작하여 업그레이드 변경 사항을 적용합 니다 .
- **11.** Security Assertion Markup Language(SAML) 서비스를 사용하는 경우 Access Manager 콘솔을 통해 SAML 인증 모듈을 추가하여 사용할 수 있도록 해야 합니 다 . 관련된 단계는 Sun Java System Access Manager 관리 설명서 (http://docs.sun.com/doc/819-1939) 를 참조하십시오 .

주 Access Manager 6 2005Q1 릴리스에서 핵심 서비스의 " 기본 성공 로그인 URL" 속성 기본값이 "%protocol://%host:%port/amconsole" 에서 "/amconsole" 로 변경되었습니다 . 결과적으로 %protocol, %host 및 %port 변수는 지원되지 않습니 다 . 원격 콘솔의 경우 로그인 후 콘솔 페이지가 표시되도록 하려 면 " 기본 성공 로그인 URL" 이 실제 원격 콘솔 호스트 상의 콘솔 페이지를 가리키도록 수정합니다 .

## <span id="page-56-0"></span>Identity Server 6.1 업그레이드

이 시나리오에서는 Identity Server 2003Q4(6.1) 에서 Access Manager 6 2005Q1 로 업그레이드합니다 .

#### ➤ **Identity Server 6.1** 에서 **Access Manager 6 2005Q1** 로 업그레이드하는 방법

- **1.** 수퍼유저 (root) 로 로그인하거나 수퍼유저가 됩니다 .
- **2.** 49 페이지의 ["Access Manager](#page-48-0) 업그레이드 시작 전 준비 " 에 나열된 모든 필요한 단계를 수행했는지 확인합니다 .

**3.** 다음 단계에서 사전 업그레이드 스크립트를 실행하려면 Directory Server 가 실 행되고 있어야 합니다 . Directory Server 가 실행되고 있는지 확인합니다 .

```
# ps -ef | grep slapd
```
Directory Server 가 실행 중이 아니면 Directory Server 를 시작합니다 . 예를 들 면 다음과 같습니다 .

# cd /var/opt/mps/serverroot/slapd-*instance-name*

# ./start-slapd

- **4.** 다음 기능을 수행하려면 Identity Server 2004Q4 사전 업그레이드 스크립트 (pre61to62upgrade) 를 실행합니다 .
	- ❍ am2bak 스크립트를 실행하여 Identity Server 2003Q4 백업
	- ❍ Directory Server 또는 웹 컨테이너 패키지 이외의 Identity Server 2003Q4 패 키지를 제거한 다음 /var/sadm/install/productregistry 파일을 업데이 트하여 패키지 제거를 반영
	- ❍ Sun\_Java\_System\_Identity\_Server\_upgrade\_log.*timestamp* 로그 파일을 /var/sadm/install/logs 디렉토리에 기록

pre61to62upgrade 스크립트는 Java ES 설치 소프트웨어의 일부로 다음 디렉토 리에 있습니다 .

*JavaES\_base*/Solaris\_sparc/Product/identity\_srv/Tools

*JavaES\_base* 는 아카이브를 압축 해제한 디렉토리입니다 . 예를 들면 다음과 같습니 다 .

# cd JavaES2005Q1/Solaris sparc/Product/identity srv/Tools # ./pre61to62upgrade

- **5.** 스크립트에 프롬프트가 표시되면 다음 정보를 입력합니다 .
	- ❍ Directory Server 정규화된 호스트 이름 . 예 : ds.example.com
	- ❍ Directory Server 비 SSL 포트 번호 . 기본값 : 389
	- $\circ$  최상위 Identity Server 관리자의 고유 이름 (DN) 과 비밀번호 . 예를 들어 , uid=amAdmin,ou=People,dc=example,dc=com 입니다 .
	- $\circ$  스크립트가 Identity Server 6.1 파일을 백업해야 하는 디렉토리 . 예를 들어, /opt/is\_backup 입니다 .
	- ❍ 웹 컨테이너의 인증서 디렉토리. 예를 들어 , /opt/SUNWwbsvr/alias입니다.

**6.** Java ES 2005Q1 설치 프로그램을 실행하여 Access Manager 6 2005Q1 을 설치합 니다 . 구성 유형 패널에서 나중에 구성 옵션을 선택합니다 .

Java ES 설치 프로그램이 구성 요소 패키지를 설치하지만 구성 요소를 구성하지 않습니다 . Java ES 설치 프로그램에 대한 내용은 Sun Java Enterprise System 2005Q1 설치 설명서 (http://docs.sun.com/doc/819-0809) 를 참조하십시오 .

**7.** amconfig 스크립트를 실행하여 특정 웹 컨테이너를 위한 Access Manager 를 구 성합니다 .

주 amconfig 를 실행하기 전에 51 페이지의 " 웹 컨테이너 [소프트웨](#page-50-0) 어 [업그레이드](#page-50-0) " 에서 설명한 대로 Access Manager 웹 컨테이너 를 업그레이드했는지 확인하십시오 .

- DEPLOY\_LEVEL=21, DIRECTORY\_MODE=4 로 설정합니다 .
- ❍ Sun Java Enterprise System 2005Q1 릴리스용 기본 JDK 버전은 1.5이므로 구 성 스크립트 입력 파일의 JAVA\_HOME 변수를 올바른 디렉토리로 설정했 는지 확인합니다 .
- AM\_ENC\_PWD 변수를 Java ES 설치 프로그램 실행 시 지정한 값 (AMConfig.properties 파일의 am.encryption.pwd 매개변수 값 ) 과 동일하 게 설정합니다 .
- 구성 스크립트 입력 파일의 다른 값은 웹 컨테이너나 비밀번호와 같은 특정 항목을 변경한 경우가 아니면 업그레이드하는 Identity Server 6.1 구성에 사 용했던 것과 동일한 값을 제공합니다 .

amconfig 스크립트 및 amsamplesilent 파일은 다음 디렉토리에 설치되어 있습 니다 .

- ❍ Solaris 시스템 : *AccessManager-base*/SUNWam/bin
- ❍ Linux 시스템 : *AccessManager-base*/identity/bin

기본 *AccessManager-base* 설치 디렉토리는 Solaris 시스템은 /opt 이고 Linux 시스템 은 /opt/sun 입니다 .

amconfig 스크립트 및 amsamplesilent 파일에 대한 내용은 Sun Java System Access Manager 관리 설명서 (http://docs.sun.com/doc/819-1939) 를 참조하십 시오 .

**8.** 다음 단계에서 사후 업그레이드 스크립트를 실행하려면 Directory Server 가 실 행되고 있어야 합니다 . Directory Server 가 실행되고 있는지 확인합니다 .

```
# ps -ef | grep slapd
```
Directory Server 가 실행 중이 아니면 Directory Server 를 시작합니다 . 예를 들 면 다음과 같습니다 .

# cd /var/opt/mps/serverroot/slapd-*instance-name* # ./start-slapd

**9.** Identity Server 2004Q2 사후 업그레이드 스크립트 (Upgrade61DitTo62) 를 실행 하여 Directory Server 스키마 (DIT) 를 Identity Server 2004Q2 로 업그레이드합 니다 .

이 스크립트는 다음 디렉토리에 있습니다 .

- ❍ Solaris 시스템 : *AccessManager-base*/SUNWam/migration/61to62/scripts
- ❍ Linux 시스템 : *AccessManager-base*/identity/migration/61to62/scripts

기본 *AccessManager-base* 설치 디렉토리는 Solaris 시스템은 /opt 이고 Linux 시스템 은 /opt/sun 입니다 .

예를 들어 이 스크립트를 Solaris 시스템에서 실행하려면 다음과 같이 합니다 .

# cd/opt/SUNWam/migration/61to62/scripts

- **10.** Upgrade61DitTo62 스크립트에서 표시하는 프롬프트에 다음 정보를 제공합니 다.
	- ❍ Directory Server 정규화된 호스트 이름 . 예 : ds.example.com
	- ❍ Directory Server 비 SSL 포트 번호 . 기본값 : 389
	- ❍ Directory Manager 의 고유 이름 (DN) 과 비밀번호
	- $\circ$  최상위 Identity Server 관리자의 고유 이름 (DN) 과 비밀번호 . 예를 들어, uid=amAdmin,ou=People,dc=example,dc=com 입니다 .
- **11.** Upgrade61DitTo62 스크립트에서 프롬프트가 표시되면 Directory Server 를 다 시 시작합니다 . 다시 시작하도록 스크립트가 일시 중지됩니다 .
- **12.** Upgrade61DitTo62 스크립트가 완료된 후 스키마 변경 사항을 적용하려면 Directory Server 와 웹 컨테이너를 다시 시작합니다 .

<sup># /</sup>Upgrade61DitTo62

- **13.** 다음 디렉토리에 설치되어 있는 amupgrade 스크립트를 실행하여 Access Manager 스키마 (DIT) 를 Access Manager 6 2005Q1 로 업그레이드합니다 .
	- ❍ Solaris 시스템 : *AccessManager-base*/SUNWam/upgrade/scripts
	- ❍ Linux 시스템 : *AccessManager-base*/identity/upgrade/scripts

기본 *AccessManager-base* 설치 디렉토리는 Solaris 시스템은 /opt 이고 Linux 시스템 은 /opt/sun 입니다 .

amupgrade 를 실행하기 전에 다음 정보를 알아야 합니다 .

- ❍ Access Manager가 사용중인 Directory Server의 정규화된 호스트 이름과 비 SSL 포트 번호
- ❍ Directory Server 의 Directory Manager 이름 ( 기본값 : cn=Directory Manager) 및 비밀번호
- ❍ Access Manager 관리자 ( 기본값 : amadmin) 및 비밀번호

amupgrade 스크립트를 실행합니다 . 예를 들면 , Solaris 시스템의 경우 다음과 같 습니다 .

# cd /opt/SUNWam/upgrade/scripts

# ./amupgrade

성공적으로 업그레이드되면 스크립트는 "Upgrade completed." 라고 표시합니 다 .

**14.** amupgrade 스크립트는 다음 로그 파일에 상태 정보를 기록합니다 .

/var/sadm/install/logs/Sun\_Java\_System\_Identity\_Server\_upgrade\_dit\_log. *mmddhhmm*

업그레이드에 대한 정보는 이 로그 파일에서 확인하십시오 .

**15.** Security Assertion Markup Language(SAML) 서비스를 사용하는 경우 Access Manager 콘솔을 통해 SAML 인증 모듈을 추가하여 사용할 수 있도록 해야 합니 다 . 관련된 단계는 Sun Java System Access Manager 관리 설명서 (http://docs.sun.com/doc/819-1939) 를 참조하십시오 .

Access Manager 6 2005Q1 로 업그레이드되었습니다 .

## <span id="page-61-0"></span>Access Manager SDK 설치 업그레이드

이 절에서는 다음과 같은 SDK 전용 설치를 Access Manager 6 2005Q1 SDK 로 업그 레이드하는 방법을 설명합니다 .

- [Identity Server 2003Q4\(6.1\) SDK](#page-61-1) 전용 설치를 업그레이드하려면
- [Identity Server 2003Q4\(6.1\) SDK](#page-62-0) 전용 설치를 업그레이드하려면

~~주의~~ SDK업그레이드 프로세스는 사용자 레이터에 영향을 주지 않
$$
\exists
$$
러나 엽그레이드하기 전에 AMConfig.properties 및   
\nserverconfig.xml 구성 파일을 백업하신시오.

#### <span id="page-61-2"></span><span id="page-61-1"></span>➤ **Identity Server 2003Q4(6.1) SDK** 전용 설치를 업그레이드하려면

- **1.** 수퍼유저 (root) 로 로그인하거나 수퍼유저가 됩니다 .
- **2.** Identity Server 6.1 AMConfig.properties 및 serverconfig.xml 구성 파일을 저 장했는지 확인합니다 .
- **3.** Sun Java Enterprise System 2003Q4 설치 설명서 (http://docs.sun.com/doc/817-4244-10) 의 지침에 따라 Identity Server 6.1 SDK 를 제거합니다 .
- **4.** Sun Java Enterprise System 2005Q1 설치 설명서 (http://docs.sun.com/doc/819-0809) 의 지침에 따라 Access Manager 6 2005Q1 SDK 를 설치합니다 .

Identity Server 2004Q2 SDK 를 설치한 다음 [Identity Server 2003Q4\(6.1\) SDK](#page-62-0) 전 용 설치를 [업그레이드하려면](#page-62-0)에 나온 패치를 적용할 수도 있습니다 .

**5.** [단계](#page-61-2) 2 에서 저장한 구성 변경 사항을 새 Access Manager 6 2005Q1 구성 파일에 통합합니다 .

#### <span id="page-62-1"></span><span id="page-62-0"></span>➤ **Identity Server 2003Q4(6.1) SDK** 전용 설치를 업그레이드하려면

- **1.** Identity Server 2004Q2 AMConfig.properties 및 serverconfig.xml 구성 파일 을 저장했는지 확인합니다 .
- **2.** SDK 가 설치된 서버에 다음 Access Manager 업그레이드 패치를 플랫폼에 맞게 설치합니다 .
	- ❍ Solaris™ OS, SPARC® Platform Edition: 118217, 118218, 117585,117112, 118151
	- ❍ Solaris™ OS, x86 Platform Edition: 118217, 118218, 117584, 117585, 118152

주 118217, 118218 및 117585 는 SPARC 와 x86 플랫폼에 모두 적 용되는 공통 패치입니다 . 117585 와 118217 를 적용하기 전에 118217 과 118218 을 먼저 적용합니다 . 118217 과 118218 은 Access Manager 가 Portal Server 에서 사용되는 경우에만 필 요합니다 .

❍ Linux OS: 117588( 필수 Linux RPM 을 포함한 패치 ) 업그레이드 방법

a. 117588 패치 파일의 압축을 풉니다 .

b. README 파일을 읽습니다 .

c. installpatch 스크립트를 실행해 RPM 을 추가합니다 .

- **3.** amconfig 스크립트를 실행하여 특정 배포를 위한 Access Manager SDK 를 구성 합니다 . amconfig 를 실행하기 전에 amsamplesilent 템플리트 파일을 기반으로 한 구성 스크립트 입력 파일에서 구성 변수를 설정합니다 . 다음과 같이 DEPLOY\_LEVEL 을 설정합니다 .
	- SDK 만 업그레이드하려면 DEPLOY\_LEVEL=3 로 설정합니다 .
	- SDK 를 업그레이드하고 웹 컨테이너를 구성하려면 DEPLOY\_LEVEL=4 로 설정합니다 .

구성 스크립트 입력 파일의 다른 값은 웹 컨테이너나 비밀번호와 같은 특정 항목 을 변경한 경우가 아니면 업그레이드하는 Identity Server 6.1 구성에 사용했던 것과 동일한 값을 제공합니다 .

Sun Java Enterprise System 2005Q1 릴리스용 기본 JDK 버전은 1.5 이므로 구성 스크립트 입력 파일의 JAVA\_HOME 변수를 올바른 디렉토리로 설정했는지 확 인합니다 .

amconfig 스크립트와 amsamplesilent 파일은 다음 디렉토리에 설치되어 있습 니다 .

- ❍ Solaris 시스템 : *AccessManager-base*/SUNWam/bin
- ❍ Linux 시스템 : *AccessManager-base*/identity/bin

기본 *AccessManager-base* 설치 디렉토리는 Solaris 시스템은 /opt 이고 Linux 시스템 은 /opt/sun 입니다 .

amconfig 스크립트 및 amsamplesilent 파일에 대한 내용은 Sun Java System Access Manager 관리 설명서 (http://docs.sun.com/doc/819-1939) 를 참조하십 시오 .

- **4.** [단계](#page-62-1) 1 에서 저장한 구성 변경 사항을 새 Access Manager 6 2005Q1 구성 파일에 통합합니다 .
- **5.** Security Assertion Markup Language(SAML) 서비스를 사용하는 경우 Access Manager 콘솔을 통해 SAML 인증 모듈을 추가하여 사용할 수 있도록 해야 합니 다 . 관련된 단계는 Sun Java System Access Manager 관리 설명서 (http://docs.sun.com/doc/819-1939) 를 참조하십시오 .

주 Access Manager 6 2005Q1 릴리스에서 핵심 서비스의 " 기본 성공 로 그인 URL" 속성 기본값이 "%protocol://%host:%port/amconsole" 에서 "/amconsole" 로 변경되었습니다 .

> 결과적으로 %protocol, %host 및 %port 변수는 지원되지 않습니다 . 원격 콘솔의 경우 로그인 후 콘솔 페이지가 표시되도록 하려면 " 기본 성공 로그인 URL" 이 실제 원격 콘솔 호스트 상의 콘솔 페이지를 가리 키도록 수정합니다 .

## <span id="page-63-0"></span>여러 인스턴스 업그레이드

이 절에서는 동일한 *Directory Server* 를 공유하는 서로 다른 호스트 시스템에서 실행 되는 여러 Identity Server 인스턴스를 업그레이드하는 방법을 설명합니다 .

업그레이드 프로세스는 서로 다른 여러 호스트 시스템에 설치된 Identity Server 의 여러 인스턴스를 지원합니다 . 동일한 호스트 시스템에 설치된 Identity Server 의 여 러 인스턴스 업그레이드는 현재 릴리스에서는 지원되지 않습니다 . 동일한 호스트에 여러 인스턴스가 있는 경우 주 인스턴스를 업그레이드한 후 추가 인스턴스를 다시 생 성해야 합니다 .

#### ▶ 인스턴스를 업그레이드하려면

- **1.** 수퍼유저 (root) 로 로그인하거나 수퍼유저가 됩니다 .
- **2.** Directory Server 에 액세스하는 모든 Identity Server 인스턴스를 중지합니다 . 예를 들어 , 기본 설치 디렉토리를 사용하는 Solaris 시스템의 경우 다음과 같습니 다 .

# cd /opt/SUNWam/bin # ./amserver stop

모든 인스턴스를 중지하면 업그레이드 중에 Identity Server 가 Directory Server 를 변경하지 못합니다 .

- <span id="page-64-1"></span>**3.** 업그레이드할 Identity Server 인스턴스를 시작합니다 .
- **4.** [단계](#page-64-1) 3 에서 시작한 Identity Server 인스턴스를 [Access Manager](#page-47-1) 업그레이드 로 [드맵](#page-47-1)의 프로세스에 따라 업그레이드합니다 .

첫 번째 인스턴스 업그레이드 중에 사후 업그레이드 스크립트가 Access Manager 6 2005Q1 스키마 요소를 포함하도록 Directory Server 를 업그레이드 합니다 . 그러나 이후 다른 인스턴스의 업그레이드 중에는 Directory Server 가 이미 업그레이드되었음을 감지하여 업그레이드를 다시 시도하지 않습니다 .

- <span id="page-64-2"></span>**5.** 업그레이드한 인스턴스를 다시 시작합니다 .
- **6.** 업그레이드하려는 다른 호스트의 각 Identity Server 인스턴스에 대해 [단계](#page-64-1) 3 에 서 [단계](#page-64-2) 5 까지 반복합니다 .
- **7.** 업그레이드하지 않은 Identity Server 2004Q2 인스턴스가 있으면 해당 인스턴스 를 다시 시작합니다 . Identity Server 2004Q2 와 Access Manager 6 2005Q1 의 공 존에 대한 내용은 [Access Manager](#page-65-0) 공존을 참조하십시오 .

## <span id="page-64-0"></span>업그레이드 확인

업그레이드 프로세스를 마친 뒤 성공적으로 업그레이드되었는지 다음과 같이 확인 합니다 .

**1.** 다음 URL 을 사용하여 amadmin 으로 Access Manager 6 2005Q1 콘솔에 로그인 합니다 .

http://*host-name.domain-name*:*port*/amconsole

여기서 *host-name.domain-name*:*port* 는 사용 중인 웹 컨테이너의 정규화된 호스트 이름과 포트 번호입니다 .

" 서비스 구성 " 탭에 새로운 서비스가 있는 지 확인하십시오 .

**2.** /var/sadm/install/logs 디렉토리에서 다음 로그 파일을 확인하여 업그레이드 상태를 검토합니다 .

pre61to62upgrade 스크립트

Sun\_Java\_System\_Identity\_Server\_upgrade\_log.*timestamp*

Sun Java Enterprise System 설치 프로그램 :

–Java\_Shared\_Component\_Install.*timestamp*

–Java\_Enterprise\_System\_install.A*timestamp*

–Java\_Enterprise\_System\_install.B*timestamp*

–Java\_Enterprise\_System\_Summary\_Report\_install.*timestamp*

Upgrade61DitTo62 스크립트

Sun\_Java\_System\_Identity\_Server\_upgrade\_dit\_log.*timestamp*

amupgrade 스크립트

Sun\_Java\_System\_Identity\_Server\_upgrade\_dit\_log.*timestamp*

## <span id="page-65-0"></span>Access Manager 공존

Access Manager 6 2005Q1 과 Identity Server 2004Q2 의 공존은 Access Manager 업 그레이드 중의 과도적 단계입니다 . 이 두 버전은 다음과 같은 사항을 고려할 때 같은 공유 Direcoty Server 에 대해 공존하고 동시에 실행할 수 있습니다 .

- Access Manager 6 2005Q1 과 Identity Server 2004Q2 가 다른 서버에 설치되어 있어야 합니다 .
- Java ES 설치 프로그램을 사용하여 Access Manager 6 2005Q1 을 설치하는 경우 기존 Directory Server 를 사용 중이므로 나중에 구성 옵션을 지정합니다 . 설치 후 , amconfig 스크립트를 실행하여 Access Manager 를 구성하고 웹 응용 프로 그램을 배포합니다 . amconfig 구성 스크립트 입력 파일 (amsamplesilent) 에서 DEPLOY\_LEVEL=1, DIRECTORY\_MODE=4 로 설정합니다 .
- Access Manager 6 2005Q1 스키마 요소를 포함하도록 Directory Server 를 업그 레이드하지 않은 경우에는 Access Manager 6 2005Q1 또는 Identity Server 2004Q2 를 사용하여 디렉토리에 액세스할 수 있습니다 .
- Access Manager 6 2005Q1 스키마 요소를 포함하도록 Directory Server 를 업그 레이드한 후에는 새로운 서비스 , 기존 서비스 속성 , 정책 플러그인을 비롯한 Access Manager 의 새로운 기능에 액세스하려면 Access Manager 6 2005Q1 을 사용해야 합니다 . 콘솔을 포함하여 Identity Server 2004Q2 는 Manager 6 2005Q1 스키마와 제대로 작동하지 않습니다 .

# <span id="page-66-0"></span>Administration Server, Directory Server 및 Directory Proxy Server 업그레이드

이 절에서는 Sun Java Enterprise System 2005Q1 에서 Administration Server, Directory Server, Directory Proxy Server 의 업그레이드 및 백아웃 방법을 설명합니 다 . 여기서 업그레이드 및 백아웃에 대해 설명할 Administration Server, Directory Server, Directory Proxy Server 버전은 다음과 같습니다 .

- Sun Java Enterprise System 5.2 2003Q4(Solaris 전용 ) 및 5.2 2004Q2 에서 5.2 2005Q1 로 업그레이드
- Sun Java Enterprise System 5.2 2005Q1 에서 5.2 2003Q4(Solaris 전용 ) 및 5.2 2004Q2 로 백아웃

이 보다 이전 Administration Server, Directory Server, Directory Proxy Server 버전 의 업그레이드 또는 백아웃 방법에 대한 내용은 144 페이지의 ["Administration](#page-143-0)  Server [마이그레이션](#page-143-0) 정보 ", 155 페이지의 ["Directory Server](#page-154-0) 마이그레이션 정보 ", 156 페이지의 ["Directory Proxy Server](#page-155-0) 마이그레이션 정보 " 를 참조하십시오 .

이 절은 다음 내용으로 구성되어 있습니다 .

- ["Administration Server, Directory Server](#page-66-1) 및 Directory Proxy Server 업그레이드 [계획](#page-66-1) "
- "Solaris 에서의 [Administration Server, Directory Server](#page-67-0) 및 Directory Proxy Server [업그레이드](#page-67-0) "
- "Linux 에서 [Administration Server, Directory Server](#page-73-0) 및 Directory Proxy Server [업그레이드](#page-73-0) "
- " 클러스터에서 [Directory Server](#page-77-0) 를 데이터 서비스로 업그레이드 "

# <span id="page-66-1"></span>Administration Server, Directory Server 및 Directory Proxy Server 업그레이드 계획

Administration Server, Directory Server 또는 Directory Proxy Server 를 업그레이 드하기 전에 다음 사항을 주의하십시오 .

• Directory Server 와 Directory Proxy Server 는 동일한 Administration Server 를 공유하는 제품군에 속합니다 . 해당 제품들에 패치를 동시에 적용해야 합니다 .

- Solaris 에서 Directory Server 를 업그레이드하는 경우 *ServerRoot*/slapd-*serverID*/ 에 있는 일부 인스턴스별 스크립트가 *ServerRoot*/slapd-*serverID*/upgrade/bak\_patch2/ 에 백업된 다음 다시 생성되 어 업그레이드 중에 변경한 내용을 반영할 수 있습니다 . Directory Server 를 백 아웃하면 백업 스크립트가 복원됩니다 .
- Administration Server, Directory Server 또는 Directory Proxy Server 는 Solaris 시스템의 경우 SUNW\* 패키지 , Linux 시스템의 경우 RPM 패키지와 함께 설치 되어 있지 않으면 패치를 적용하여 업그레이드할 수 없습니다 .
- 패치를 적용하면 SSL 인증서 데이터베이스가 업그레이드됩니다. 나중에 패치를 제거하여 인증서 데이터베이스의 내용을 변경할 경우 패치를 제거한 후에 변경 내용을 수동으로 다시 적용해야 합니다 . 패치를 제거하기 전에 백업을 수행하십 시 우

SSL 인증서 데이터베이스를 변경한 후 패치를 제거하면 SSL 모드에서 시작할 수 없습니다 . 이 문제를 해결하려면 SSL 모드를 끄고 Administration Server, Directory Server 또는 Directory Proxy Server 를 다시 시작한 다음 인증서를 다 시 설치하고 SSL 모드를 활성화합니다 .

- Directory Server, Directory Proxy Server, Messaging Server, Calendar Server 및 관련 Administration Server 는 동일한 사용자와 그룹으로 실행해야 합니다 . 즉 , 같은 UID 와 GID 를 사용하여 실행해야 합니다 .
- Sun Cluster 데이터 서비스로서의 Administration Server 와 Directory Server 에 대한 롤링 업그레이드는 지원되지 않습니다 .

# <span id="page-67-0"></span>Solaris 에서의 Administration Server, Directory Server 및 Directory Proxy Server 업그레이드

이 절에서는 Solaris 시스템에서 Administration Server, Directory Server 및 Directory Proxy Server 를 업그레이드 및 백아웃하는 방법을 설명합니다 .

이 절에 나오는 절차는 directoryserver(1m) 명령과 mpsadmserver(1m) 명령을 사 용합니다 . 이러한 명령에 대한 자세한 내용은 Directory Server Man Page Reference 와 Administration Server Man Page Reference 를 참조하십시오 .

표 [3-3](#page-68-0) 은 업그레이드에 필요한 패치를 나열합니다 .

http://sunsolve.sun.com/pub-cgi/show.pl?target=patches/patch-access 에서 패치 를 다운로드할 수 있습니다 .

| 패치 아이디                                  | 구성 요소                                    | 플랫폼                     |
|-----------------------------------------|------------------------------------------|-------------------------|
| Shared component patch<br>cluster       | 27 페이지의 " 공유 구성 요소 업그레이드 "<br>를 참조하십시오 . |                         |
| 115610-18<br>또는 이상                      | <b>Administration Server</b>             | Solaris<br><b>SPARC</b> |
| 115611-18<br>또는 이상                      | <b>Administration Server</b>             | Solaris<br>x86          |
| 117047-17<br>또는 이상                      | Administration Server 로켈                 | Solaris<br>SPARC 및 x86  |
| 115614-20<br>또는 이상                      | Directory Server                         | Solaris<br><b>SPARC</b> |
| 115615-20<br>또는 이상                      | <b>Directory Server</b>                  | Solaris<br>x86          |
| 117015-16<br>또는 이상                      | Directory Server 로켈                      | Solaris<br>SPARC 및 x86  |
| 116373-14<br>또는 이상                      | Directory Proxy Server                   | Solaris<br><b>SPARC</b> |
| 116374-14<br>또는 이상                      | Directory Proxy Server                   | Solaris<br>x86          |
| 117017-16<br>또는 이상                      | Directory Proxy Server 로켈                | Solaris<br>SPARC 및 x86  |
| 114 페이지의 "Messaging<br>Server 업그레이드 "참조 | <b>Messaging Server</b>                  |                         |
| 86 페이지의 "Calendar Server<br>업그레이드 " 참조  | Calendar Server                          |                         |

<span id="page-68-0"></span>표 **3-3** Solaris 에서 Administration Server, Directory Server 및 Directory Proxy Server 를 업그레이드하기 위해 필요한 패치

#### ➤ **Solaris**에서 **Administration Server, Directory Server** 및 **Directory Proxy Server**를 업그레이드하려면

이 절차에는 Calendar Server 와 Messaging Server 에 대한 단계가 포함됩니다 . 구성 요소 제품을 사용하지 않을 경우에는 해당 제품과 관련된 단계를 무시하십시오 .

- **1.** 표 [3-3](#page-68-0) 에서 필수 패치 번호를 확인합니다 .
- **2.** 콘솔이 실행되고 있으면 중지합니다 .
- **3.** 다음 순서에 따라 모든 서버를 중지합니다 .
	- **a.** Calendar Server
	- **b.** Messaging Server
	- **c.** Directory Proxy Server
	- **d.** Administration Server
	- **e.** Directory Server

서버를 중지하는 방법은 각 서버의 관리 설명서를 참조하십시오 .

- **4.** 공유 구성 요소 패치 클러스터를 적용합니다 . 27 [페이지의](#page-26-0) " 공유 구성 요소 업그 [레이드](#page-26-0) " 참조
- **5.** Administration Server 구성 요소 패치를 적용합니다 .
	- **a.** patchadd(1m) 명령을 사용하여 패치와 로켈 패치를 적용합니다 .
	- **b.** 구성 디렉토리 서버가 실행되고 있는지 확인합니다 .
	- **c.** 업그레이드된 설정을 구성 디렉토리 서버와 동기화합니다 .

# /usr/sbin/mpsadmserver sync-cds

- **d.** 구성 디렉토리 서버가 로컬인 경우에는 구성 디렉토리 서버를 중지합니다 .
- **6.** Directory Server 구성 요소 패치를 적용합니다 .
	- **a.** Administration Server 없이 Directory Server 를 독립적으로 실행하고 있는 경우
		- **I.** Directory Server 초기 설치 중 설치된 부분적 Administration Server 를 업그레이드합니다 . 이 작업을 수행하려면 위에 나온 Administration Server 구성 요소 패치 적용 지침을 따릅니다 .
		- **II.** 디렉토리를 serverroot 디렉토리로 변경합니다 .

# cd /var/opt/mps/*serverroot*

**III.** 구성 디렉토리를 만듭니다 .

# mkdir -p admin-serv/config

**IV.** adm.config 파일을 만듭니다 .

# vi admin-serv/config/adm.conf

**V.** 다음 텍스트를 추가합니다 .

isie: cn=Administration Server, cn=Server Group, cn=*hostname*, ou=*administration\_domain*, o=NetscapeRoot

위의 텍스트는 모두 한 줄에 추가합니다 . 여기서 *hostname* 은 호스트 Directory Server 가 실행 중인 FQDN 입니다 . *administration\_domain* 은 일반적으로 호스트 도메인 이름입니다 .

- **b.** Directory Server 가 실행되고 있으면 중지시킵니다 .
- **c.** patchadd(1m) 명령을 사용하여 패치를 적용합니다 .

기본 Directory Server 를 재설정합니다 .

- # /usr/sbin/directoryserver -d 5.2
- **d.** 구성 디렉토리 서버가 실행되고 있는지 확인합니다 .
- **e.** 업그레이드된 설정을 구성 디렉토리 서버와 동기화합니다 .
	- # /usr/sbin/directoryserver -u 5.2 sync-cds
- **f.** 구성 디렉토리 서버가 로컬인 경우에는 구성 디렉토리 서버를 중지합니다 .
- **7.** Directory Proxy Server 구성 요소 패치를 적용합니다 .
	- **a.** 구성 디렉토리 서버가 실행되고 있는지 확인합니다 . 이 단계는 구성 디렉토 리 서버에 저장된 설정을 자동으로 동기화하는 데 필수적입니다 .
	- **b.** patchadd(1m) 명령을 사용하여 패치를 적용합니다 .
	- **c.** 구성 디렉토리 서버가 로컬인 경우에는 구성 디렉토리 서버를 중지합니다 .
- **8.** Messaging Server 구성 요소 패치를 적용합니다 . 114 페이지의 ["Messaging](#page-113-0)  Server [업그레이드](#page-113-0) " 참조
- **9.** Calendar Server 구성 요소 패치를 적용합니다 . 86 페이지의 ["Calendar Server](#page-85-0)  [업그레이드](#page-85-0) " 를 참조하십시오 .
- **10.** 다음 순서에 따라 서버를 다시 시작합니다 .
	- **a.** Directory Server
	- **b.** Administration Server
	- **c.** Directory Proxy Server
- **d.** Messaging Server
- **e.** Calendar Server

#### ➤ **Solaris**에서 **Administration Server, Directory Server** 및 **Directory Proxy Server**를 백아웃하려면

이 절차에는 Calendar Server 와 Messaging Server 에 대한 단계가 포함됩니다 . 구성 요소 제품을 사용하지 않을 경우에는 해당 제품과 관련된 단계를 무시하십시오 .

- **1.** 콘솔이 실행되고 있으면 중지합니다 .
- **2.** 다음 순서에 따라 모든 서버를 중지합니다 .
	- **a.** Calendar Server
	- **b.** Messaging Server
	- **c.** Directory Proxy Server
	- **d.** Administration Server
	- **e.** Directory Server

서버를 중지하는 방법은 각 서버의 관리 설명서를 참조하십시오 .

- **3.** Calendar Server 구성 요소 패치를 백아웃합니다. 86페이지의 ["Calendar Server](#page-85-0)  [업그레이드](#page-85-0) " 참조
- **4.** Messaging Server 구성 요소 패치를 백아웃합니다 . 114 페이지의 ["Messaging](#page-113-0)  Server [업그레이드](#page-113-0) " 참조
- **5.** Directory Proxy Server 구성 요소 패치를 백아웃합니다 .
	- **a.** 구성 디렉토리 서버가 실행되고 있는지 확인합니다 . 이 단계는 구성 디렉토 리 서버에 저장된 설정을 자동으로 동기화하는 데 필수적입니다 .
	- **b.** patchrm(1m) 명령을 사용하여 패치를 백아웃합니다 .
	- **c.** 구성 디렉토리 서버가 로컬인 경우에는 구성 디렉토리 서버를 중지합니다 .
- **6.** Directory Server 구성 요소 패치를 백아웃합니다 .

#### **- Directory Server 5.2 2003Q4** 로 백아웃하는 방법

- **a.** 구성 디렉토리 서버가 실행되고 있는지 확인합니다 .
- **b.** 다운그레이드된 설정을 구성 디렉토리 서버와 동기화합니다 .

# /usr/sbin/directoryserver -u 5.2 sync-cds 5.2

**c.** 구성 디렉토리 서버가 로컬인 경우에는 구성 디렉토리 서버를 중지합니다 .
- **d.** patchrm(1m) 명령어를 사용하여 패치를 제거합니다 .
- **e.** Administration Server 없이 Directory Server 를 독립적으로 실행하는 경우 에는 업그레이드된 부분적인 Administration Server 를 백아웃해야 합니다 . 이 작업을 수행하려면 아래 나오는 Administration Server 백아웃 지침을 따 릅니다 .

#### **- Directory Server 5.2 2004Q2** 로 백아웃하는 방법

- **a.** patchrm(1m) 명령어를 사용하여 패치를 제거합니다 .
- **b.** 구성 디렉토리 서버가 실행되고 있는지 확인합니다 .
- **c.** 다운그레이드된 설정을 구성 디렉토리 서버와 동기화합니다 .
	- # /usr/sbin/directoryserver -u 5.2 sync-cds
- **d.** 구성 디렉토리 서버가 로컬인 경우에는 구성 디렉토리 서버를 중지합니다 .
- **e.** Administration Server 없이 Directory Server 를 독립적으로 실행하는 경우 에는 업그레이드된 부분적인 Administration Server 를 백아웃해야 합니다 . 이 작업을 수행하려면 아래 나오는 Administration Server 백아웃 지침을 따 릅니다 .
- **7.** Administration Server 구성 요소 패치를 백아웃합니다 .

#### **- Administration Server 5.2 2003Q4** 로 백아웃하는 방법

- **a.** 구성 디렉토리 서버가 실행되고 있는지 확인합니다 .
- **b.** 구성 디렉토리 서버에 저장된 사전 패치 설정으로 돌아갑니다 .

# /usr/sbin/mpsadmserver sync-cds 5.2

- **c.** 구성 디렉토리 서버가 로컬인 경우에는 구성 디렉토리 서버를 중지합니다 .
- **d.** patchrm(1m) 명령을 사용하여 패치를 제거합니다 .

#### **- Administration Server 5.2 2004Q2** 로 백아웃하는 방법

- **a.** patchrm(1m) 명령어를 사용하여 패치를 제거합니다 .
- **b.** 구성 디렉토리 서버가 실행되고 있는지 확인합니다 .
- **c.** 다운그레이드된 설정을 구성 디렉토리 서버와 동기화합니다 .
	- # /opt/sun/sbin/mpsadmserver sync-cds
- **d.** 구성 디렉토리 서버가 로컬인 경우에는 구성 디렉토리 서버를 중지합니다 .
- **8.** 공유 구성 요소 패치 클러스터를 백아웃합니다 . 27 [페이지의](#page-26-0) " 공유 구성 요소 업 [그레이드](#page-26-0) " 를 참조하십시오 .
- **9.** 다음 순서에 따라 서버를 다시 시작합니다 .
	- **a.** Directory Server
	- **b.** Administration Server
	- **c.** Directory Proxy Server
	- **d.** Messaging Server
	- **e.** Calendar Server

## Linux 에서 Administration Server, Directory Server 및 Directory Proxy Server 업그레이드

이 절에서는 Linux 에서 Administration Server, Directory Server 및 Directory Proxy Server 를 업그레이드하는 방법을 설명합니다 .

이 절에 나오는 절차는 directoryserver(1m) 명령과 mpsadmserver(1m) 명령을 사 용합니다 . 이러한 명령에 대한 자세한 내용은 Directory Server Man Page Reference 와 Administration Server Man Page Reference 를 참조하십시오 .

Linux RH AS 2.1 에서 Linux RH AS 3 으로 업그레이드할 계획인 경우에는 Linux 를 업그레이드하기 *전에* Sun Java Enterprise System 구성 요소 요소 제품을 업그레이 드해야 합니다 .

주의 Linux 의 경우 나중에 백아웃하지 않을 것이 확실할 때만 Sun Java Enterprise System 5.2 2004Q2 에서 Sun Java Enterprise System 5.2 2005Q1 로 업그레이드하십시오 . Linux 에서는 Sun Java Enterprise System 5.2 2005Q1 에서 백아웃하는 것이 불가능합니다 .

표 [3-4](#page-74-0) 는 Linux 에서 Administration Server, Directory Server 및 Directory Proxy Server 를 업그레이드하는 데 필요한 패치와 RPM 패키지 목록입니다 . 다음 사이트 에서 패치를 다운로드할 수 있습니다 .

http://sunsolve.sun.com/pub-cgi/show.pl?target=patches/patch-access

<span id="page-74-0"></span>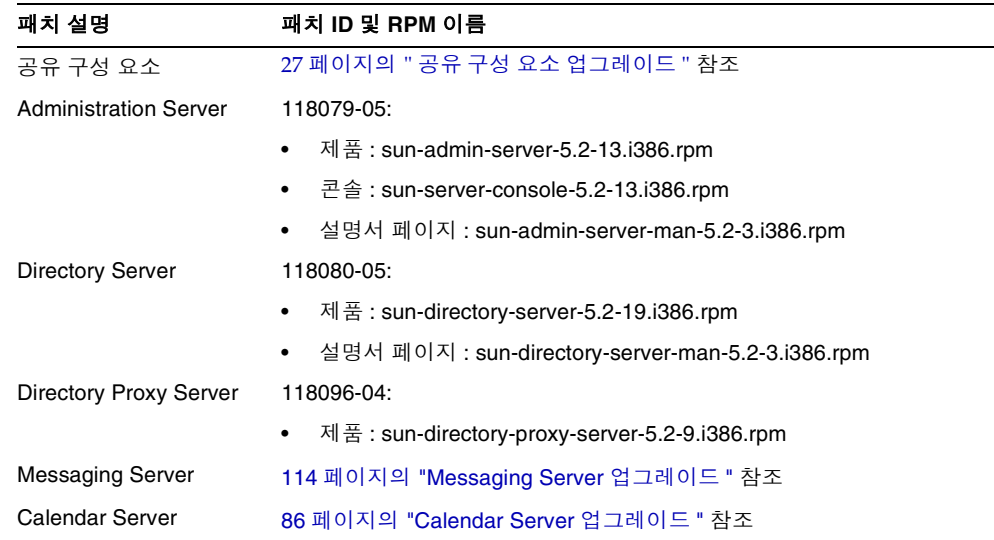

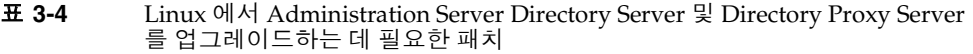

### ➤ **Linux** 에서 **Administration Server, Directory Server** 및 **Directory Proxy Server** 를 업그레이드하려면

이 절차에는 Directory Proxy Server, Calendar Server 및 Messaging Server 에 대한 단계가 포함됩니다 . 구성 요소 제품을 사용하지 않을 경우에는 해당 제품과 관련된 단계를 무시하십시오 .

- **1.** 콘솔이 실행되고 있으면 중지합니다 .
- **2.** 다음 순서에 따라 모든 서버를 중지합니다 .
	- **a.** Calendar Server
	- **b.** Messaging Server
	- **c.** Directory Proxy Server
	- **d.** Administration Server
	- **e.** Directory Server

서버를 중지하는 방법은 각 서버의 관리 설명서를 참조하십시오 .

- **3.** 표 [3-4](#page-74-0) 의 패치 번호와 RPM 이름을 이용하여 필요한 패치를 확인합니다 . RPM 의 버전 번호를 확인할 때도 이 정보를 사용합니다 . 이 절차에서 <oldversion> 은 Directory Server, Directory Proxy Server 및 Administration Server 5.2 2004Q2 의 이전 버전용 RPM 임을 의미합니다 .
- **4.** Linux 용 공유 구성 요소 패치 클러스터를 적용합니다 . 27 [페이지의](#page-26-0) " 공유 구성 요소 [업그레이드](#page-26-0) " 를 참조하십시오 .
- **5.** Administration Server 구성 요소에 맞는 각 RPM 을 적용합니다 .
	- **a.** Administration Server 제품용 RPM 을 적용합니다 .
		- **I.** 다음과 같이 RPM 을 적용합니다 .

# rpm -Fvh sun-admin-server-5.2-13.i386.rpm

Administration Server 가 이미 구성된 경우에는 다음 오류가 반환됩니 다.

error: execution of %preun scriptlet from sun-admin-server-5.2-<oldversion> failed, exit status 1

이 경우 다음과 같이 --noscripts 옵션을 사용하여 이전 버전의 RPM 을 제거합니다 .

# rpm -e --noscripts sun-admin-server-5.2-<oldversion>

- **II.** Administration Server 가 이미 구성된 경우 구성 디렉토리 서버가 실행 되고 있는지 확인한 후 다음 명령을 사용하여 업그레이드된 설정을 구성 디렉토리 서버와 동기화합니다 .
	- # /opt/sun/sbin/mpsadmserver sync-cds
- **III.** 구성 디렉토리 서버가 로컬인 경우에는 구성 디렉토리 서버를 중지합니 다.
- **IV.** 성공적으로 업그레이드되었는지 확인합니다 .

# rpm -q sun-admin-server

RPM 의 새로운 버전 번호가 반환되어야 합니다 .

**b.** Administration Server 콘솔용 RPM 을 적용합니다 .

# rpm -Fvh sun-server-console-5.2-13.i386.rpm

**c.** Administration Server 설명서 페이지용 RPM 을 설치합니다 .

# rpm -ivh sun-admin-server-man-5.2-3.i386.rpm

**6.** Directory Server 구성 요소에 맞는 각 RPM 을 적용합니다 .

**a.** Administration Server 없이 Directory Server 를 독립적으로 실행하고 있는 경우에는 Directory Server 초기 설치 중 설치한 Administration Server 를 업 그레이드해야 합니다 .

이 작업을 수행하려면 Administration Server RPM 을 적용합니다 .

# rpm -Fvh sun-admin-server-5.2-13.i386.rpm

- **b.** Directory Server 제품용 RPM 을 적용합니다 .
	- **I.** 다음과 같이 RPM 을 적용합니다 .

# rpm -Fvh sun-directory-server-5.2-19.i386.rpm

Directory Server 가 이미 구성된 경우에는 다음 오류가 반환됩니다 .

error: execution of %preun scriptlet from sun-directory-server-5.2-<oldversion> failed, exit status 1

이 경우 다음과 같이 --noscripts 옵션을 사용하여 이전 버전의 RPM 을 제거합니다 .

# rpm -e --noscripts sun-directory-server-5.2-<oldversion>

**II.** Directory Server 가 이미 구성된 경우 구성 디렉토리 서버가 실행되고 있는지 확인한 후 다음 명령을 사용하여 업그레이드된 설정을 구성 디렉 토리 서버와 동기화합니다 .

# /opt/sun/sbin/directoryserver sync-cds

- **III.** 구성 디렉토리 서버가 로컬인 경우에는 구성 디렉토리 서버를 중지합니 다.
- **IV.** 성공적으로 업그레이드되었는지 확인합니다 .

# rpm -q sun-directory-server

RPM 의 새로운 버전 번호가 반환되어야 합니다 .

**c.** Directory Server 설명서 페이지용 RPM 을 설치합니다 .

# rpm -ivh sun-directory-server-man-5.2-3.i386.rpm

- **7.** Directory Proxy Server 구성 요소에 맞는 RPM 을 적용합니다 .
	- **a.** 구성 디렉토리 서버가 실행되고 있는지 확인합니다 .
	- **b.** RPM 을 적용합니다 .

# rpm -Fvh sun-directory-proxy-server-5.2-9.i386.rpm

업그레이드된 설정이 자동적으로 구성 디렉토리 서버와 동기화됩니다 .

- **c.** 구성 디렉토리 서버가 로컬인 경우에는 구성 디렉토리 서버를 중지합니다 .
- **8.** Messaging Server 구성 요소용 RPM 을 적용합니다 . 114 페이지의 ["Messaging](#page-113-0)  Server [업그레이드](#page-113-0) " 참조
- **9.** Calendar Server 구성 요소용 RPM 을 적용합니다 . 86 페이지의 ["Calendar](#page-85-0)  Server [업그레이드](#page-85-0) " 참조
- **10.** 다음 순서에 따라 서버를 다시 시작합니다 .
	- **a.** Directory Server
	- **b.** Administration Server
	- **c.** Directory Proxy Server
	- **d.** Messaging Server
	- **e.** Calendar Server
- **11.** Linux RH AS 2.1 에서 Linux RH AS 3 으로 업그레이드하려면 지금 업그레이드 합니다 . Linux 설명서 참조

## 클러스터에서 Directory Server 를 데이터 서비스 로 업그레이드

이 절에서는 클러스터에서 Directory Server 를 데이터 서비스로 업그레이드 및 백아 웃하는 방법을 설명합니다 . Directory Server 를 Sun Cluster 데이터 서비스로 업그 레이드 또는 백아웃하기 전에 다음 사항을 고려하십시오 .

- 업그레이드 또는 백아웃 작업을 수행하는 동안 Directory Server 를 중지합니다 . Directory Server 5.2 바이너리의 이전 버전은 업그레이드된 Directory Server 인 스턴스에서 실행될 수 *없습니다*.
- 업그레이드 또는 백아웃 작업을 수행하기 전에 데이터를 백업합니다 .
- 동일 버전 및 릴리스의 Directory Server 와 관련 Administration Server 의 클러 스터에 속한 모든 노드를 실행합니다 .
- 클러스터의 모든 노드에 병렬이 아니라 순차적으로 패치를 적용해야 합니다 .
- 페일오버 모드에서 클러스터를 실행하고 있는 경우에는 HAStorage 에서 HAStoragePlus 로 업그레이드할 것을 고려하십시오 .

### ➤ 클러스터에서 **Directory Server** 를 데이터 서비스로 업그레이드하려면

**1.** 다음 명령을 사용하여 Directory Server 의 각 인스턴스 및 관련 Administration Server 를 중지합니다 .

# serverroot/stop-admin

- # serverroot/slapd-*instancename*/stop-slapd
- **2.** 현재 클러스터 노드를 활성 노드로 만듭니다 .

# scswitch -z -g *ldap-group* -h *this-node-name*

- <span id="page-78-0"></span>**3.** 70 페이지의 "Solaris 에서 [Administration Server, Directory Server](#page-69-0) 및 Directory Proxy Server 를 [업그레이드하려면](#page-69-0) " 에서 설명한 대로 현재 노드를 업그레이드 합니다 .
- <span id="page-78-1"></span>**4.** 다른 클러스터 노드를 활성 노드로 만들기 :

# scswitch -z -g *ldap-group* -h *another-node-name*

**5.** 클러스터의 모든 노드가 업그레이드될 때까지 [단계](#page-78-0) 3 및 [단계](#page-78-1) 4 를 반복합니다 .

### ➤ 클러스터에서 **Directory Server** 를 데이터 서비스로 백아웃하려면

**1.** 다음 명령을 사용하여 Directory Server 의 각 인스턴스 및 관련 Administration Server 를 중지합니다 .

# serverroot/stop-admin # serverroot/slapd-*instancename*/stop-slapd

**2.** 현재 클러스터 노드를 활성 노드로 만듭니다 .

# scswitch -z -g *ldap-group* -h *this-node-name*

- **3.** 72 페이지의 "Solaris 에서 [Administration Server, Directory Server](#page-71-0) 및 Directory Proxy Server 를 [백아웃하려면](#page-71-0) " 에서 설명한 대로 현재 노드를 백아웃합니다 .
- **4.** 다른 클러스터 노드를 활성 노드로 만듭니다 .

# scswitch -z -g *ldap-group* -h *another-node-name*

**5.** 클러스터의 모든 노드가 백아웃될 때까지 [단계](#page-78-0) 3 및 [단계](#page-78-1) 4 를 반복합니다 .

## Application Server 업그레이드

사용 중인 Application Server 버전이 Java Enterprise System 의 일부로 설치되었거 나 Solaris 운영 체제에 포함되어 있을 수 있습니다 .

이 절의 내용은 다음과 같습니다 .

- 80 페이지의 "Solaris 와 함께 제공되는 버전에서 [업그레이드](#page-79-0) "
- 81 페이지의 " 기타 모든 버전에서 [업그레이드](#page-80-0) "
- 82 페이지의 " 클러스터 [업그레이드](#page-81-0) 방법 "

### • 83 페이지의 " 잠재된 PE 및 EE [업그레이드](#page-82-0) 문제 해결 "

## <span id="page-79-0"></span>Solaris 와 함께 제공되는 버전에서 업그레이드

Java Enterprise System 설치 프로그램에서는 Solaris 와 함께 설치된 Application Server 버전을 자동 업그레이드할 수 있습니다 .

Application Server 8.1 로 업그레이드하려면 Java Enterprise System 설치 프로그램 을 사용하고 Java Enterprise System 2005Q1 설치 설명서 지침을 따르십시오 .

## <span id="page-80-0"></span>기타 모든 버전에서 업그레이드

다음 절차를 사용하여 Application Server 7.0 UR 을 Application Server 8. 1 EE 로 업 그레이드합니다 .

- **1.** 수퍼유저 (root) 로 로그인하거나 수퍼유저가 됩니다 .
- **2.** 모든 Application Server 및 관련 프로세스를 중지합니다 .
- **3.** Sun Java Message Queue 의 기존 종속 버전을 최신 Sun Java Message Queue 3 2005Q1 로 업그레이드합니다 . 자세한 내용은 99 페이지의 ["Message Queue](#page-98-0) 업 [그레이드](#page-98-0) " 를 참조하십시오 .
- **4.** 필요한 경우에는 Java Enterprise System 2003Q4 버전 Web Server 의 기존 종속 버전을 업그레이드합니다 . 자세한 내용은 139 페이지의 ["Web Server](#page-138-0) 업그레이 [드](#page-138-0) " 를 참조하십시오 . ( 이 단계는 LoadBalance Plugin 을 설치할 경우 해당되는 선택적 단계입니다 .)
- **5.** Application Server 7.0 UR 구성 디렉토리의 Admin 및 Domain 서버 인스턴스를 백업합니다 .
- **6.** Java Enterprise Systems 설치 프로그램에서 나중에 구성 옵션을 선택하고 Sun Java System Application Server Enterprise Edition 8.1 2005Q1 을 설치합니다 . 자세한 내용은 Sun Java Enterprise System 200Q1 설치 설명서 (http://docs.sun.com/doc/819-0809) 를 참조하십시오 .
- **7.** 대상과 소스 설치 디렉토리를 식별합니다 . 예를 들면 다음과 같습니다 .
	- ❍ 기본 Application Server 7.0 UR /opt/SUNWappserver7
	- ❍ 기본 Application Server 8.1 EE /opt/SUNWappserver/appserver
- **8.** 관리 사용자 이름과 비밀번호 , 주 암호를 알아야 합니다 .
- **9.** Application Server 디렉토리에 있는 asupgrade 도구를 시작합니다 . 예를 들면 다음과 같습니다 .

/<appserver\_install\_dir>/asupgrade - 업그레이드 마법사 모드 .

/<appserver\_install\_dir>/asupgrade -c - 업그레이드 콘솔 모드 .

**10.** 업그레이드 마법사 또는 업그레이드 콘솔이 업그레이드 단계를 안내합니다 .

Application Server 업그레이드 유틸리티에 대한 자세한 내용은 Application Server Enterprise Edition 8.1 Upgrade and Migration Guide 2005Q1(http://docs.sun.com/doc/819-0222) 3 장을 참조하십시오 .

## <span id="page-81-0"></span>클러스터 업그레이드 방법

Application Server 의 업그레이드 유틸리티가 클러스터 구성 파일인 clinstance.conf에서 클러스터 세부 정보를 캡쳐합니다 . Application Server 7.x 에 대해 두 개 이상의 클러스터가 정의되어 있으면 업그레이드 전에 여러 개의 .conf 파 일이 존재할 수 있습니다 . 구성 파일의 이름은 여러 가지일 수 있지만 파일 확장자는 모두 .conf 입니다 . 클러스터가 업그레이드에 포함될 경우 clinstance.conf 파일 을 정의할 때 다음 사항을 고려하십시오 .

clinstance.conf 파일의 인스턴스 이름은 고유해야 합니다 . 예를 들어 , Application Server 7.x 에서는 A 시스템에 한 클러스터에 참여하는 server1 과 server2 가 있고 B 시스템에도 동일 클러스터에 참여하는 server1 이 있을 수 있습니 다 . 일반적으로 clinstance.conf 파일에는 A 시스템의 server1 및 server2 와 B 시스 템의 server1 이 포함되어 있을 것입니다 . Application Server 8.1 에서는 한 클러스터 에 있는 인스턴스 이름이 고유해야 합니다 . 그러므로 , 업그레이드하기 전에 clinstance.conf 파일에서 B 시스템의 server1 의 이름을 server3 이나 server1of machine B 와 같은 고유한 이름으로 변경해야 합니다 . 그러나 B 시스템에서 server1 인스턴스 자체의 이름을 변경할 필요는 없으며 clinstance.conf 파일에서만 변경하 면 됩니다 . 클러스터에 참여하는 인스턴스는 같은 종류의 자원을 가지며 동일한 응 용 프로그램이 배포된다는 점에서 동종입니다 .

업그레이드 프로세스를 실행할 때 마스터 인스턴스로 표시된 인스턴스는 구성을 전 송할 때 선택됩니다. 마스터 인스턴스로 표시된 인스턴스가 없는 경우에는 무작위로 하나의 인스턴스를 선택하여 구성을 전송하는 데 사용합니다 .

클러스터가 clinstance.conf 파일에 정의된 인스턴스와 함께 DAS 에 만들어집니 다 . 이 클러스터에 참여하는 모든 인스턴스는 <*cluster\_name*>-config 라는 이름의 동 일한 구성을 공유합니다 . 여기서 *cluster\_name* 은 첫 번째 클러스터는 cluster\_0, 다 음 클러스터는 cluster 1 하는 식으로 설정됩니다 . 클러스터의 각 인스턴스에는 시 스템 등록 정보에 HTTP 및 IIOP 포트가 설정되어 있습니다 . HTTP 포트는 clinstance.conf 파일에 인스턴스 포트로 정의되어 있습니다 . IIOP 포트는 server.xml 파일의 iiop 클러스터 구성에서 선택됩니다 .

클러스터에 참여하고 , DAS 가 실행되고 있는 시스템 이외의 시스템에서 실행되는 서버 인스턴스는 <*host-name*>-<*domain-name*> 이라는 이름의 노드 에이전트와 함께 생성됩니다 . 여기서 *host-name* 은 해당 특정 인스턴스의 clisntance.conf 파일에 지정된 이름이고 *domain-name* 은 이 클러스터가 속한 도메인의 이름입니다 .

DAS 에서 업그레이드 프로세스가 완료된 후 클러스터 인스턴스를 실행할 다른 시스 템에 Application Server 8.1 을 설치합니다 .

- **1.** 노드 에이전트 디렉토리를 DAS 시스템에서 *install-dir*/nodeagents/ 아래의 클 라이언트 시스템으로 복사합니다 . 예를 들어 , DAS 가 HostA 에 설치되어 있고 클라이언트 시스템 이름이 HostB 이면 업그레이드 프로세스에서 "HostB-<*domain\_name*>" 이라는 노드 에이전트를 HostB 의 노드 에이전트로 만 들었을 것입니다 . 따라서 HostB-<*domain\_name*> 을 HostA<*AS81\_install\_dir*>/nodeagents/HostB-<*domain\_name*> 디렉토리에서 HostB <*AS81\_install\_dir*>/nodeagents 로 복사합니다 . 그런 다음 복사된 노드 에 이전트 디렉토리를 HostA 에서 삭제합니다 .
- **2.** agent/config 디렉토리의 클라이언트 시스템 HostB 에서 nodeagent.properties 파일을 편집합니다 . agent.client.host 를 클라이언트 시스템 이름으로 설정합니다 . 이 경우에는 HostB 가 됩니다 .
- **3.** agent/config 디렉토리의 클라이언트 시스템 HostB 에서 das.properties 파 일을 편집합니다 . das.properties 파일에서 agent.das.isSecure=false 인지 확인합니다 . 기본적으로 Application Server 7.x Administration Server 가 비보 안 포트에서 실행되고 있는 경우에는 false 로 설정되어 있어야 하고 보안 포트에 서 실행되고 있는 경우에는 true 로 설정되어 있어야 합니다 .
- **4.** DAS 시스템과 클라이언트 시스템에서 모두 도메인을 시작하고 노드 에이전트 를 시작합니다 . 이렇게 하면 차례로 클러스터 인스턴스를 실행합니다 .

## <span id="page-82-0"></span>잠재된 PE 및 EE 업그레이드 문제 해결

이 절에서는 Application Server 8.1 로 업그레이드 중 발생할 수 있는 다음 문제를 설 명합니다 .

- 소스 서버에 정의된 추가 [HTTP Listener](#page-82-1) 를 대상 PE 서버로 마이그레이션
- 소스 서버에 정의된 추가 HTTP 및 [IIOP Listener](#page-83-0) 를 대상 EE 서버로 마이그레이 [션](#page-83-0)
- 포트 [충돌](#page-84-0) 문제 해결
- 단일 도메인의 인증서 [데이터베이스](#page-84-1) 비밀번호가 여러 개일 때 발생하는 문제 해 [결](#page-84-1)

<span id="page-82-1"></span>소스 서버에 정의된 추가 HTTP Listener 를 대상 PE 서버로 마이그레 이션

추가 HTTP Listener 가 PE 소스 서버에 정의된 경우 업그레이드 후 PE 대상 서버에 추가해야 합니다 .

- **1.** Admin Console 을 시작합니다 .
- **2.** Configuration 을 확장합니다 .

**3.** HTTP Service 를 확장합니다 .

**4.** Virtual Servers 를 확장합니다 .

- **5.** <server> 를 선택합니다 .
- **6.** 오른쪽 창에서 HTTP Listener 필드에 추가 HTTP Listener 이름을 추가합니다 .
- **7.** 완료되면 Save 를 누릅니다 .

### <span id="page-83-0"></span>소스 서버에 정의된 추가 HTTP 및 IIOP Listener 를 대상 EE 서버로 마이그레이션

추가 HTTP Listener 나 IIOP Listener 가 소스 서버에 정의된 경우 , 클러스터 인스턴 스가 시작되기 전에 대상 EE 서버의 IIOP 포트를 수동으로 업데이트해야 합니다 . 예 를 들어 , MyHttpListener 가 클러스터의 일부인 server1 에 추가 HTTP Listener 로 정의된 경우 서버 인스턴스들은 클러스터 안에서 대칭을 이루기 때문에 클러스터의 다른 인스턴스도 동일한 HTTP Listener 를 갖게 됩니다 . <cluster\_name>-config 라는 대상 구성에서 이 Listener 는 포트를 시스템 등록 정보 {myHttpListener\_HTTP\_LISTENER\_PORT} 로 설정하여 추가되어야 합니다 . 대상 서버 에서 이 구성을 사용하는 클러스터의 각 서버 인스턴스의 시스템 등록 정보는 myHttpListener\_HTTP\_LISTENER\_PORT 이 될 것입니다 . 모든 서버 인스턴스의 이 등 록 정보 값은 소스 서버 server1 의 포트 값으로 설정됩니다 . 서버 인스턴스에 대한 이러한 시스템 등록 정보는 서버를 시작하기 전에 충돌하지 않는 포트 번호를 사용하 여 수동으로 업데이트해야 합니다 .

추가 HTTP Listener 가 소스 서버에 정의되어 있으면 업그레이드 후에 해당 Listener 를 대상 서버에 추가합니다 .

- **1.** Admin Console 을 시작합니다 .
- **2.** Configuration 을 확장하고 해당 <server>-config 구성을 선택합니다 .
- **3.** HTTP Service 를 확장합니다 .
- **4.** Virtual Servers 를 확장합니다 .
- **5.** <server> 를 선택합니다 .
- **6.** 오른쪽 창에서 HTTP Listener 필드에 추가 HTTP Listener 이름을 추가합니다 .
- **7.** 완료되면 Save 를 누릅니다 .

<span id="page-84-0"></span>포트 충돌 문제 해결

소스 서버를 AS 8.1 EE 로 업그레이드한 후 도메인을 시작합니다 . 기본적으로 서버 인스턴스를 시작하는 노드 에이전트를 시작합니다 . Admin Console 을 시작하고 서 버가 시작되었는지 확인합니다 . 실행되지 않는 서버가 있는 경우

<*install\_dir*>/nodeagents/<*node-agent-name*>/<*server\_name*>/logs/server.log 파 일에서 포트 충돌로 인한 실패가 발생하지 않았는지 확인합니다 . 포트 충돌로 인해 실패가 발생한 경우 Admin Console 을 사용하여 포트 충돌이 없도록 포트 번호를 수 정하고 노드 에이전트와 서버를 중지한 다음 다시 시작합니다 .

클러스터가 없는 AS 7.1 EE 소스 서버가 AS 8.1 EE 로 독립 실행형 인스턴스만 업그 레이드되고 AS 7.1 소스 서버에서 server1 의 IIOP 포트 넘버가 3700 이면 AS 8.1server-config 에 정의된 IIOP 포트와 충돌합니다 . 이 경우에는 업그레이드 후에 Admin Console 을 시작하고 server-config 의 IIOP Listener 를 위한 IIOP 포트를 충 돌하지 않는 포트 번호로 변경합니다 . AS 7.x SE 소스 서버가 AS 8.1 EE 로 업그레이 드되는 경우에는 업그레이드 프로세스가 <server-config> 를 위한 IIOP 포트를 자동 으로 업데이트합니다 .

<span id="page-84-1"></span>단일 도메인의 인증서 데이터베이스 비밀번호가 여러 개일 때 발생하 는 문제 해결

업그레이드에 인증서가 포함되는 경우 마이그레이션할 인증서를 포함하는 각 도메 인에 소스 PKCS12 파일 및 대상 JKS 키파일의 비밀번호를 제공합니다 . Application Server 7 은 Application Server 8 PE(JSSE) 와 다른 인증서 저장 형식 (NSS) 을 사용하 기 때문에 마이그레이션 키와 인증서는 새 형식으로 변환됩니다 . 한 도메인에 한 개 의 인증서 데이터베이스 비밀번호만 지원됩니다. 단일 도메인에서 여러 개의 인증서 데이터베이스 비밀번호가 사용되는 경우에는 업그레이드를 시작하기 전에 모든 비 밀번호를 동일하게 만든 다음 업그레이드 완료 후 비밀번호를 다시 설정합니다 .

# <span id="page-85-0"></span>Calendar Server 업그레이드

이 절에서는 Sun Java System Calender Server 에서 2005Q1 릴리스로 업그레이드하 는 방법을 설명합니다 . Calendar Server 업그레이드에는 다른 Java Enterprise System 구성 요소 업그레이드 및 해당 패치 적용이 포함됩니다 . 이 절의 내용은 다음 과 같습니다 .

- " [비클러스터](#page-85-1) 배포 업그레이드 "
- 88 페이지의 " 클러스터 배포를 [업그레이드하려면](#page-87-0) "
- 88 페이지의 ["Delegated Administrator](#page-87-1) 를 업그레이드하려면 "
- 88 페이지의 ["Calendar Server](#page-87-2) 패치를 제거하려면 "

### <span id="page-85-1"></span>비클러스터 배포 업그레이드

사용자의 상황에 맞는 절차를 사용합니다 .

- 이전 Java Enterprise System 버전에서 업그레이드 (86 페이지의 "[Calendar](#page-85-2)  Server 이전 버전에서 [업그레이드](#page-85-2) " 참조 ).
- Java Enterprise System Calendar Server 이전 버전에서 업그레이드 (145 [페이지](#page-144-0) 의 ["Calendar Server](#page-144-0) 마이그레이션 정보 " 참조 ).

<span id="page-85-2"></span>Calendar Server 이전 버전에서 업그레이드

**1.** 공유 구성 요소를 업그레이드합니다 .

Calendar Server 핵심 소프트웨어를 6 2005Q1 로 업그레이드하기 전에 표 [3-5](#page-85-3) 에 있는 공유 구성 요소 업그레이드 패치를 구해야 합니다 .

<span id="page-85-3"></span>

| 패치 아이디                 | 구성 요소                                            | 플랫폼                       |
|------------------------|--------------------------------------------------|---------------------------|
| 116103<br>개정 번호 -06 이상 | <b>ICU(International Components for Unicode)</b> | Solaris 8<br><b>SPARC</b> |
| 114677<br>개정 번호 -08 이상 | <b>ICU(International Components for Unicode)</b> | Solaris 9<br><b>SPARC</b> |
| 117722<br>개정 번호 -09 이상 | NSPR 4.5.0 / NSS 3.9.3 / JSS 4.0                 | Solaris 8<br><b>SPARC</b> |
| 117724<br>개정 번호 -09 이상 | NSPR 4.5.0 / NSS 3.9.3 / JSS 4.0                 | Solaris 9<br><b>SPARC</b> |

표 **3-5** Calendar Server 공유 구성 요소 업그레이드 패치

- **a.** patchadd 명령을 사용하여 International Components for Unicode 패치 (116103 또는 114677) 를 적용합니다 .
- **b.** patchadd 명령을 사용하여 보안 패치 (117722 또는 117724) 를 적용합니다 .
- **2.** patchadd 명령을 사용하여 종속 패치를 적용합니다 .

Calendar Server 코어 패치를 적용하기 전에 표 [3-6](#page-86-0) 에서 적절한 종속 패치를 설 치해야 합니다 .

<span id="page-86-0"></span>

| 패치 아이디                 | 구성 요소                 | 플랫폼                                  |
|------------------------|-----------------------|--------------------------------------|
| 118099<br>개정 번호 -01 이상 | Calendar Server 종속 패치 | Solaris 8 또<br>$= 9$<br><b>SPARC</b> |
| 118100<br>rev 01 이상 )  | Calendar Server 종속 패치 | Solaris 9<br>x86                     |

표 **3-6** Calendar Server 용 종속 패치

<span id="page-86-2"></span><span id="page-86-1"></span>**3.** Calendar Server 6 2005Q1 릴리스로 업그레이드하려면 patchadd 명령을 사용하 여 표 [3-7](#page-86-1) 의 해당 핵심 소프트웨어 패치를 적용합니다 .

표 **3-7** Calendar Server 업그레이드 패치

| 패치 아이디                 | 구성 요소                    | 플랫폼                                  |
|------------------------|--------------------------|--------------------------------------|
| 116577<br>개정 번호 -18 이상 | Calendar Server 핵심 소프트웨어 | Solaris 8 및<br>9 SPARC               |
| 116578<br>(rev 14 이상 ) | Calendar Server 핵심 소프트웨어 | Solaris 9<br>x86                     |
| 117011<br>(rev 14 이상 ) | Calendar Server 로켈       | Solaris 9<br>x86                     |
| 117010<br>(rev 16 이상 ) | Calendar Server 로켈       | Solaris 8 또<br>$= 9$<br><b>SPARC</b> |
| 117851<br>(rev 14 이상 ) | Calendar Server 핵심 소프트웨어 | Linux                                |
| 117852<br>(rev 14 이상 ) | Calendar Server 로켈       | Linux                                |

- **4.** Directory Server Setup Perl 스크립트를 설치하고 실행합니다 . 44 [페이지](#page-43-0) 의 ["Sun Java System Directory Server LDAP](#page-43-0) 디렉토리 스키마 업그레이드 " 를 참조하십시오 .
- **5.** Calendar Server 6 2005Q1 을 구성합니다 .

주 이 단계는 달력이 이전에 구성되지 않은 경우에만 필요합니다 .

Calendar Server 구성 프로그램 (csconfigurator.sh) 을 실행합니다 .

Sun Java System Calendar Server 6 2004Q2 관리 설명서 (http://docs.sun.com/doc/817-7087) "3 장 : Calendar Server 구성 " 을 참조하십시 오 .

### <span id="page-87-0"></span>➤ 클러스터 배포를 업그레이드하려면

**1.** 클러스터 서비스를 중지합니다 .

*cal\_svr\_base*/cal/sbin/stop-cal

- **2.** Calendar Server 가 포함된 클러스터 노드를 찾으려면 다음을 입력합니다 .
	- # pkginfo | grep -i sunwics5
- **3.** Calendar Server 가 설치되는 각 노드에서 86 페이지의 " [비클러스터](#page-85-1) 배포 업그레 [이드](#page-85-1) " 절차를 따릅니다 .

### <span id="page-87-1"></span>➤ **Delegated Administrator** 를 업그레이드하려면

Calendar Server 에서는 Delegated Administrator 를 사용하여 사용자 , 그룹 , 도메 인 , 자원을 지정해야 합니다 . 121 페이지의 ["Delegated Administrator](#page-120-0) 로 업그레이 [드](#page-120-0) " 를 참조하십시오 .

### <span id="page-87-2"></span>➤ **Calendar Server** 패치를 제거하려면

Java Enterprise System 2005Q1 패치를 제거하려면 다음 단계를 수행합니다 .

**1.** Calendar Server 를 중지합니다 .

*cal\_svr\_base*/cal/sbin/stop-cal

**2.** 달력 데이터베이스를 백업합니다 . 기본 데이터베이스 디렉토리는 다음과 같습 니다 .

/var/opt/SUNWics5/csdb

**3.** 87 [페이지의 단계](#page-86-2) 3 에 추가된 해당 Calendar Server 패치를 제거합니다 .

# Communications Express 업그레이드

이 절에서는 Sun Java System Communications Express 6 2004Q2 에서 2005Q1 릴리 스로 업그레이드 하는 방법을 설명합니다 . Communications Express 업그레이드에 는 다른 Java Enterprise System 구성 요소 업그레이드 및 해당 패치 적용이 포함됩니 다 . 이 절은 다음 내용으로 구성되어 있습니다 .

- 89 페이지의 ["Communications Express 6 2004Q2](#page-88-0) 에서 업그레이드 "
- 91 페이지의 ["Communications Express](#page-90-0) 구성 "
- 93 페이지의 ["Communications Express 6 2005Q1](#page-92-0) 구성 백아웃 "
- 주 Messaging Server 6 2003Q4 에서 최신 릴리스로 업그레이드하려면 먼저 Messaging Server 6 2004Q2 로 업그레이드해야 합니다 . 같은 시 스템 상의 모든 구성 요소 제품을 2004Q2 수준으로 동시에 업그레이 드해야 합니다 .

자세한 내용은 Sun Java Enterprise System 2004Q2 설치 설명서 (http://docs.sun.com/doc/817-7055) 의 8 장을 참조하십시오 .

## <span id="page-88-0"></span>Communications Express 6 2004Q2 에서 업그레 이드

Communications Express Mail 에 S/MIME 을 사용하려면 이 절에 설명된 다음 단계 를 따릅니다 .

S/MIME 을 구성하려면 Communications Express 6 2005Q1 을 설치하고 구성한 후 다음 절에 설명된 작업도 수행해야 합니다 .

• 94 페이지의 ["S/MIME](#page-93-0) 지원을 위한 공유 구성 요소 설치 "

Communications Express 을 실행하려면 Communications Express 소프트웨어와 같은 시스템에 설치된 Messaging Server 인스턴스가 있어야 합니다 .

Communications Express 를 업그레이드하기 전에 다음을 업그레이드해야 합니다 .

- 공유 구성 요소
- JDK 및 웹 컨테이너 (Webserver 또는 Application Server)
- Messaging Server
- Calendar Server
- Directory Server 및 스키마
- **1.** Communications Express 업그레이드 패치를 적용합니다 .

Communications Express 6 2005Q1 릴리스로 업그레이드하려면 표 [3-8](#page-89-0) 에 나오 는 패치를 적용합니다 .

<span id="page-89-0"></span>표 **3-8** Communications Express 업그레이드 패치

| 패치 아이디           | 구성 요소                                       | 플랫폼                           |
|------------------|---------------------------------------------|-------------------------------|
| 118540<br>최신 개정판 | Communications Express 소프트웨어 (S/MIME<br>사용) | Solaris 8 및 9<br><b>SPARC</b> |
| 118042<br>최신 개정판 | 현지화                                         | Solaris 8 및 9<br><b>SPARC</b> |
| 118541<br>최신 개정판 | Communications Express 소프트웨어 (S/MIME<br>사용) | Solaris 9<br>x86              |
| 118043<br>최신 개정판 | 현지화                                         | Solaris 9<br>x86              |
| 118542<br>최신 개정판 | Communications Express 소프트웨어 (S/MIME<br>사용) | Linux                         |
| 118044<br>최신 개정판 | 현지화                                         | Linux                         |

- **2.** 적절한 패치를 설치합니다 .
	- ❍ Solaris 의 경우
		- 다음 patchadd 명령을 실행합니다 .

patchadd 118540-xx

- 다음 명령을 실행하여 패치가 성공적으로 설치되었는지 확인합니다 . 출 력된 패치 ID 를 확인합니다 .
	- \$ showrev -p | grep uwc

주의 -d 옵션을 patchadd 명령과 함께 사용하면 나중에 패치를 백아웃할 수 없습니다 .

❍ Linux 의 경우

**•** 다음 명령을 사용하여 패치를 설치합니다 .

rpm -F <*directory-under-which-patch-tarball-was-untarred*>/ <*uwc-patch.rpm*>

**•** 다음 명령을 실행하여 패치가 성공적으로 설치되었는지 확인합니다 . rpm 이름이 명령 출력에 있는지 확인합니다 .

rpm -qa |grep uwc

rpm 이름의 예는 sun-uwc-6.1.7.x 입니다 .

### <span id="page-90-0"></span>Communications Express 구성

패치 파일 및 구성을 Communications Express 에 적용하려면 patch-config 및 install-newconfig 스크립트를 실행합니다 .

• patch-config 스크립트를 실행하여 기존 파일의 백업을 관리하고 기존 배포의 .properties 파일을 패치와 함께 번들로 제공되는 .properties 파일 데이터와 병합합니다 .

새로운 패치 파일과 백업 파일은 <*uwc-basedir*>/SUNWuwc/install/patch/<*patchID*>/save 에 만들어집니다 .

여기서 <*patchID*> 는 구성되는 패치의 번호입니다 .

save 디렉토리는 패치 구성 중에 만들어집니다 . save 디렉토리는 <*uwc-basedir*> 디렉토리와 같은 디렉토리 구조 레이아웃을 가지며 백업한 파일을 유지합니다 .

Communications Express 패치에 포함된 각 파일에 대해 스크립트는 <*uwc-basedir*>/SUNWuwc/install/patch/<*patchID*>/save. 에 두 파일을 준비합 니다 .

예를 들어 , 두 파일 <web.xml> 과 <web.xml>.new 는 save/WEB-INF 에 만들어 집니다 .

여기서

<web.xml> 은 Communications Express 의 이전 배포에서 백업된 파일입니다 .

<web.xml>.new 는 Sun Java System Communications Express 6 2005Q1 에서 설치된 새 파일입니다 . 이 파일은 install-newconfig 프로그램을 실행하면 배 포 위치에 복사됩니다 .

• install-newconfig 스크립트를 실행하면 Sun Java System Communications Express 6 2005Q1 파일을 배포 위치로 복사합니다 .

install-newconfig 스크립트는 patch-config 스크립트가 준비한 모든 .new 파일을 Communications Express 배포에 복사하고 특정 공유 구성 요소 jar 파일 을 기존 Communications Express 배포에서 제거합니다 .

다음 jar 파일이 배포 위치에서 제거됩니다 .

am logging.jar, am sdk.jar, am services.jar, jaxp-api.jar, jss3.jar, sax.jar,xtype.jar,xmlutil.jar

**1.** patch-config 스크립트를 실행합니다 .

patch-config 스크립트는 설치할 패치 파일을 준비하기 위해 기존 사용자 정의를 백업하고 새로운 구성 변경을 병합합니다 . 이 단계에서 기존 구성이 업데이트되 지 않습니다 .

Solaris 의 경우

/opt/SUNWuwc/sbin/patch-config -d /var/opt/SUNWuwc /opt/SUNWuwc /install/patch/<*patchID*>

여기서 -d 는 Communications Express 가 배포되는 디렉토리입니다 .

Linux 의 경우

/opt/sun/uwc/sbin/patch-config -d /var/opt/sun/uwc /opt/sun/uwc /install/patch/<*patchID*>

**2.** 다음 명령을 실행하여 patch-config 스크립트가 준비한 패치 파일을 배포 위치 로 복사합니다 . 이 단계에서 기존 구성이 업데이트됩니다 . 이 작업을 성공적으 로 수행한 후 기존 배포가 Java Enterprise System 3 으로 업그레이드됩니다 .

Solaris 의 경우

/opt/SUNWuwc/sbin/install-newconfig /opt/SUNWuwc/install/patch /<*patchID*>

여기서 /opt 는 Communications Express 의 패키지 기본 디렉토리 (uwc-basedir) 입니다 .

Linux 의 경우

/opt/sun/uwc/sbin/install-newconfig /opt/sun/uwc/install/patch /<*patchID*>

여기서 /opt/sun/uwc 는 Communications Express 의 rpm 설치 디렉토리 (uwc-basedir) 입니다 .

**3.** Address Book 스키마를 업데이트합니다 .

Address Book 스키마를 업데이트하려면 다음과 같이 합니다 .

- **a.** Messaging Server JES3 Patch 로 업그레이드합니다 .
- **b.** Directory Server Setup Perl 스크립트를 설치하고 실행합니다 . 44 [페이지](#page-43-0) 의 ["Sun Java System Directory Server LDAP](#page-43-0) 디렉토리 스키마 업그레이드 " 를 참조하십시오 .
- **4.** 이 응용 프로그램의 웹 컨테이너에서 관리되는 JSP 클래스 캐시를 제거합니다 .

예를 들어 , Solaris 시스템의 웹 서버 기본 설치에서는 JSP 클래스 캐시가 다음 위 치에 상주합니다 .

/opt/SUNWwbsvr/<virtual-instance>/ClassCache/<virtual-instance>/uwc

**5.** 변경 내용을 적용하려면 Communications Express 응용 프로그램이 배포된 Web Container Instance 를 다시 시작합니다 .

## <span id="page-92-0"></span>Communications Express 6 2005Q1 구성 백아웃

Sun Java System Communications Express 6 2005Q1 백아웃 방법

**1.** <*uwc-basedir*>/SUNWuwc/sbin/backout-newconfig 를 실행합니다 .

여기서 <*uwc-basedir*> 은 Communication Express 의 패키지 기본 디렉토리입니 다 . 예를 들어 , Communications Express 배치에서 패치 118540-xx 구성을 백 아웃하려면 다음과 같이 합니다 .

❍ Solaris 의 경우

/opt/SUNWuwc/sbin/backout-newconfig /opt/SUNWuwc/install /patch/118540-xx 를 실행합니다 .

❍ Linux 의 경우

/opt/sun/uwc/sbin/backout-newconfig /opt/sun/uwc/install/patch /118540-xx

backout-newconfig 스크립트는 Communications Express 배포를 마지막 패치 구성이 적용되었던 상태로 되돌립니다 .

이 스크립트는 마지막 패치 구성 후 수행된 모든 사용자 정의 및 수정 사항의 백 업을 .backup 확장자를 사용하여

<*uwc-basedir*>/install/patch/118540-xx/save 디렉토리에서 유지 관리합니 다.

주의 backout-newconfig 스크립트는 한 번만 실행하십시오 . 이 스크 립트를 다시 실행하면 이전 데이터가 .backup 파일을 덮어쓸 수 있습니다.

**2.** 다음 명령을 실행하여 패치를 백아웃합니다 .

patchrm <*patch ID*>

예 : patchrm 118540-xx

- **3.** 이 응용 프로그램의 웹 컨테이너에서 관리되는 JSP 클래스 캐시를 제거합니다 .
- **4.** 변경 내용을 적용하려면 Communications Express 응용 프로그램이 배포된 Web Container Instance 를 다시 시작합니다 .

## <span id="page-93-0"></span>S/MIME 지원을 위한 공유 구성 요소 설치

Communications Services 6 2005Q1 릴리스에서 Communications Express Mail 에 S/MIME 을 지원하려면 특정 공유 구성 요소를 설치해야 합니다 .

Communications Express Mail 에 대한 S/MIME 을 구성하기 전에 이 절에 설명된 단계를 따릅니다 .

- **1.** Messaging Server 를 업그레이드합니다 . 114 페이지의 ["Messaging Server](#page-113-0) 업그 [레이드](#page-113-0) " 를 참조하십시오 .
- **2.** pkgadd 명령을 사용하여 이 패키지를 설치합니다 . 예를 들면 다음과 같습니다 .

pkgadd -d /*working\_directory* SUNWjaf

pkgadd -d /*working\_directory* SUNWjmail

pkgadd 명령을 실행하면 다음 파일이 /usr/share/lib 디렉토리에 복사됩니다 .

- ❍ activation.jar
- ❍ mail.jar
- **3.** 핵심 소프트웨어 패치를 적용하여 Messaging Server 를 업그레이드하기 전에 activation.jar 및 mail.jar 파일이 /usr/share/lib 디렉토리에 복사되었는 지 확인합니다 .

**4.** Communications Express Mail 을 위한 S/MIME 을 구성합니다 .

Communications Express Mail 용 S/MIME 구성에 대한 내용은 Messaging Server 6 2005Q1 관리 설명서 (http://docs.sun.com/doc/819-1055) 를 참조하십 시오 .

# Directory Server 업그레이드

Administration Server, Directory Server 및 Directory Proxy Server 는 동일한 Administration Server 를 공유하는 제품군에 속합니다 . 해당 제품들에 패치를 동시 에 적용해야 합니다 .

Directory Server 의 업그레이드 및 백아웃 방법에 대한 내용은 67 [페이지](#page-66-0) 의 ["Administration Server, Directory Server](#page-66-0) 및 Directory Proxy Server 업그레이드 " 를 참조하십시오 .

# Directory Proxy Server 업그레이드

Administration Server, Directory Server 및 Directory Proxy Server 는 동일한 Administration Server 를 공유하는 제품군에 속합니다 . 해당 제품들에 패치를 동시 에 적용해야 합니다 .

Directory Proxy Server 의 업그레이드 및 백아웃 방법에 대한 내용은 [6](#page-66-0)7 [페이지](#page-66-0) 의 ["Administration Server, Directory Server](#page-66-0) 및 Directory Proxy Server 업그레이드 " 를 참조하십시오 .

## Instant Messaging 업그레이드

기존 설치 위에 바로 이 Java Enterprise System 릴리스를 설치할 수 있습니다 . 그러 나 업그레이드를 진행하기 전에 현재 설치를 백업하십시오 .

96 [페이지의](#page-95-0) 표 3-9 에 설명된 대로 Java Enterprise System 을 이전 버전 소프트웨어 에서 업그레이드할 수 있습니다 .

<span id="page-95-0"></span>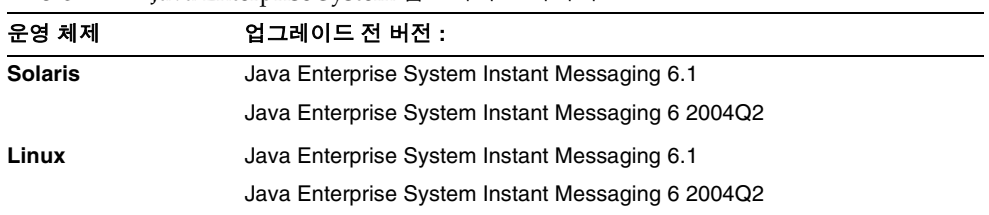

표 **3-9** Java Enterprise System 업그레이드 시나리오

표 [3-9](#page-95-0) 에 없는 이전 Instant Messaging 릴리스에서 업그레이드하려면 지원되는 릴리 스 중 하나로 먼저 업그레이드해야 합니다 .

다음을 수행해야 합니다 .

- **1.** 사용자 정의 자원 파일을 비롯한 현재 설치를 백업합니다 .
- **2.** Instant Messaging 소프트웨어를 구합니다 .
- **3.** Instant Messaging 서버를 종료할 시간을 정합니다 .
- **4.** 서버 중단을 사용자에게 미리 알립니다 .

upgrade 유틸리티는 기존의 구성 세부 정보를 사용합니다 . 이전 설치의 구성을 변경 하려면 업그레이드를 완료한 후 configure 유틸리티를 실행합니다 . Sun Java System Instant Messaging 관리 설명서를 참조하십시오 .

### ➤ **Instant Messagingfmf** 이전 릴리스에서 업그레이드하려면

**1.** 데이터베이스와 사용자 정의한 기존 자원 및 구성 파일을 백업합니다 . 이 과정에 는 *DB*, 설치 및 자원 디렉토리에 있는 파일들이 포함됩니다 . 설치 디렉토리에도 구성 파일이 포함되어 있습니다 . 이러한 디렉토리의 기본 위치는 다음과 같습니 다.

Solaris

*DB* 디렉토리 : /var/opt/SUNWiim/default/db

설치 디렉토리 : /opt/SUNWiim

자원 디렉토리 : /opt/SUNWiim/html

Linux

*DB* 디렉토리 : /var/opt/sun/im/db

설치 디렉토리 : /opt/sun/im

자원 디렉토리 : /opt/sun/im/html

**2.** Sun Java System Instant Messaging 및 Presence APIs 패키지 (SUNWiimdv) 또는 RPM(sun-im-dev) 이 시스템에 이미 설치되어 있는지 확인합니다 . Solaris 에서 는 다음 명령을 사용합니다 .

# pkginfo SUNWiimdv

패키지가 설치되어 있지 않은 경우에는 다음 메시지가 표시됩니다 .

ERROR: information for "SUNWiimdv" was not found

SUNWiimdv 가 설치되어 있으면 제거합니다 . Solaris 에서는 다음 명령을 사용합 니다 .

# pkgrm SUNWiimdv

패키지 /RPM 이 제거되면 CD 의 공유 구성 요소 영역에서 새로운 버전을 설치 합니다 . Solaris 의 경우 예를 들면 다음과 같습니다 .

# cd /cdrom/cdrom0/Solaris\_<arch>/Product/shared\_components/Packages # pkgadd -d . SUNWiimdv

또는 Linux 의 경우는 다음과 같습니다 .

rpm -e sun-im-dev rpm -i /mnt/cdrom/Linux\_x86/Product/shared\_components/Packages/sun-im-dev\*rpm **3.** upgrade 유틸리티를 실행합니다 .

### Solaris:

# cd /cdrom/cdrom0/Solaris\_*arch*/Product/instant\_messaging/Tools # ./upgrade

위 예는 제품 CD 에서 명령을 찾아서 다운로드 위치에서 명령을 실행합니다 .

# cd /*unzipped location*/Solaris\_*arch*/Product/instant\_message/Tools # ./upgrade

### Linux:

- # cd /dev/cdrom/Linux\_x86/Product/instant\_messaging/Tools/
- # ./upgrade

업그레이드하는 동안 유틸리티는 다음과 같은 작업을 수행합니다 .

- 작업중인 파일을 저장하는 임시 디렉토리를 만듭니다. 이 디렉토리는 Instant Messaging 업그레이드가 성공적으로 완료되면 삭제됩니다 .
- ❍ 기존 Instant Messaging 구성을 기반으로 하여 유틸리티가 업그레이드된 설 치를 구성하는 데 사용할 관리 파일을 만듭니다 .
- ○이전 구성과 새 기본값 사이에 충돌이 일어날 경우 매개 변수 값을 병합합니 다 . 이 유틸리티는 병합 파일을 임시 디렉토리에 저장하여 업그레이드하는 동안 충돌을 해결하는 데 사용합니다 .
- 이전 버전의 Instant Messaging 서버를 종료합니다 .
- 새 패키지를 설치하고 기존 패키지에 패치를 적용합니다.
- ❍ Instant Messaging 와 기타 Java Enterprise System 서버가 사용하는 공유 구 성 요소 패키지가 없으면 설치합니다 .
- 이전 IIM\_DOCROOT 매개변수가 기본값이 아닌 것으로 설정된 경우 가용성을 보존하기 위해 새 리소스 파일 위치와 기존 위치를 링크합니다 .
- 모든 서비스를 다시 시작합니다.
- 임시 디렉토리와 그 내용을 삭제합니다.
- **4.** ( 선택 사항 ) 필요한 경우 구성을 변경합니다 . Sun Java System Instant Messaging 관리 설명서를 참조하십시오 .

upgrade 유틸리티는 업그레이드 프로세스의 경과를 알려주는 로그 파일을 다음 위 치에 만듭니다 .

/var/sadm/install/logs/Instant\_Messaging\_Upgrade.<*timestamp*>

여기서 <*timestamp*> 의 형식은 yyyymmddhhss 입니다 .

## <span id="page-98-0"></span>Message Queue 업그레이드

다음 지침에 따라 Message Queue 를 이전 버전에서 업그레이드하고 필요한 경우 마 이그레이션합니다 .

이 절에서 *업그레이드*는 Message Oueue 3 2005O1(3.6) 제품의 설치를 뜻하며 *마이* 그레이션은 기존 데이터를 Message Queue 설치에서 Message Queue 3 2005Q1 설치 로 이동하는 것을 의미합니다 .

이 지침은 다음 절로 구성되어 있습니다 .

- 99 페이지의 " 업그레이드 및 [마이그레이션](#page-98-1) 개요 "
- 101 페이지의 " [업그레이드](#page-100-0) 경로 선택 "
- 103 페이지의 "Solaris 에서 [Message Queue](#page-102-0) 업그레이드 "
- $\bullet$  107 페이지의 "Linux 에서 업그레이드 및 [마이그레이션](#page-106-0) "

## <span id="page-98-1"></span>업그레이드 및 마이그레이션 개요

Sun Java Enterprise System 3 2005Q1 에는 Java Enterprise System 과 함께 제공된 Message Queue 의 이전 버전을 업그레이드하고 마이그레이션하는 데 사용할 수 있 는 스크립트가 포함되어 있습니다 . 이러한 스크립트를 사용하여 독립 실행형 제품으 로 설치된 버전의 Message Queue 도 업그레이드 및 마이그레이션할 수 있습니다 .

표 [3-10](#page-99-0) 은 Java Enterprise System 의 업그레이드 및 마이그레이션을 지원하는 Message Queue 제품 버전을 보여줍니다 . Java Enterprise System 설치 프로그램을 사용하여 일부 버전을 업그레이드할 수 있습니다 . 그 외의 버전의 경우에는 Java Enterprise System 과 함께 제공된 스크립트를 사용하여 Message Queue 버전을 수 동으로 마이그레이션하고 업그레이드해야 합니다 .

Message Queue 버전이 독립 실행형으로 설치되었거나 Solaris 운영 체제 번들에 포 함되었을 가능성이 있습니다 . 지원되는 Message Queue 의 독립 실행형 및 Solaris 번들 버전도 표 [3-10](#page-99-0) 에 나와 있습니다 .

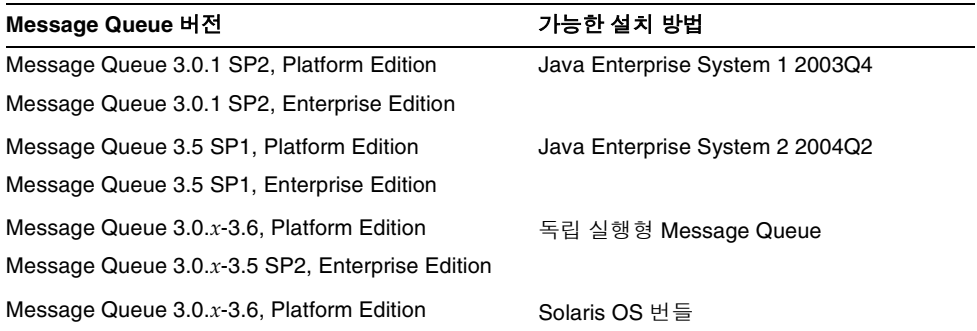

#### <span id="page-99-0"></span>표 **3-10** 업그레이드 및 마이그레이션 지원 Message Queue 버전

Message Queue 의 마이그레이션 및 업그레이드 프로세스에는 다음 단계 중 하나 이 상의 단계가 포함됩니다 .

- Message Queue 버전 및 에디션 정보를 확인합니다 . 업그레이드하기 전에 버전 및 에디션 정보를 확인할 필요가 있습니다 . 또한 업그 레이드 후에도 Message Queue 3 2005Q1(3.6), Enterprise Edition 이 있는지 확 인할 수 있습니다 .
- 기존 Message Queue 데이터를 마이그레이션합니다 . 플랫폼에 따라 스크립트를 실행하여 기존 브로커 인스턴스 데이터를 마이그레 이션해야 하는 경우도 있습니다 .
- Message Queue 3 2005Q1(3.6), Enterprise Edition 으로 업그레이드합니다 . 플랫폼에 따라 Solaris 나 Linux 플랫폼 모두에서 스크립트를 실행하여 Message Queue 를 업그레이드해야 하는 경우도 있습니다 .
- Message Queue 를 제거합니다 . 업그레이드 후 Message Queue 를 제거하려면 프로그램 파일을 수동으로 제거 해야 합니다 .

### <span id="page-100-0"></span>업그레이드 경로 선택

업그레이드 및 마이그레이션 경로는 사용하는 운영 체제에 따라 다릅니다 .

표 [3-11](#page-100-1) 은 사용자의 운영 체제와 현재 설치되어 있는 Message Queue 소프트웨어 에 디션에 따라 따라야 하는 업그레이드 및 마이그레이션 경로를 보여줍니다 .

운영 체제 설치된 **Message Queue**  버전 업그레이드 및 마이그레이션 경로 Solaris SPARC Solaris x86 번들로 제공된 Message Queue, Platform Edition Java Enterprise System 설치 프로그램을 사용하 여 Solaris 와 *번들로 제공되어* 설치된 Message Queue, Platform Edition의 모든 버전을 자동으로 업그레이드합니다 . Java Enterprise System 설치 프로그램을 사용하 고 *Java Enterprise System* 설치 설명서의 지침 을 따라 Message Queue 3 2005Q1(3.6), Enterprise Edition 으로 업그레이드합니다 . 관련된 마이그레이션 문제가 없습니다 . 모든 브 로커 인스턴스 데이터는 보존됩니다 . Solaris SPARC Solaris x86 번들로 제공되지 않는 Message Queue Platform Edition Solaris 와 독립적으로 설치된 Message Queue, Platform Edition 버전의 경우 Java Enterprise System 설치 프로그램에서 오류 메시지가 표시 될 수 있습니다 . 이 경우에는 103 [페이지](#page-102-0) 의 "Solaris 에서 [Message Queue](#page-102-0) 업그레이드 " 의 절차를 따르십시오 . Java Enterprise System 배 포를 압축 해제한 다음 위치에 있는 mqupgrade 스 크립트를 사용합니다 . Solaris SPARC 의 경우 아래와 같습니다 . Solaris\_sparc/Product/message\_queue/Tools Solaris x86 의 경우 : Solaris\_x86/Product/message\_queue/Tools 관련된 마이그레이션 문제가 없습니다 . 모든 브 로커 인스턴스 데이터는 보존됩니다 . Solaris SPARC Solaris x86 Message Queue, Enterprise Edition Java Enterprise System 설치 프로그램에서는 Solaris 에 설치된 모든 버전의 Message Queue, Enterprise Edition 의 업그레이드가 허용되지 않 습니다 . Message Queue 3 2005Q1(3.6), Enterprise Edition 으로 업그레이드하려면 103 [페이지](#page-102-0) 의 "Solaris 에서 [Message Queue](#page-102-0) 업그레이드 " 의 절차를 따르십시오 .

<span id="page-100-1"></span>표 **3-11** Message Queue 3 2005Q1(3.6) 업그레이드 및 마이그레이션 경로

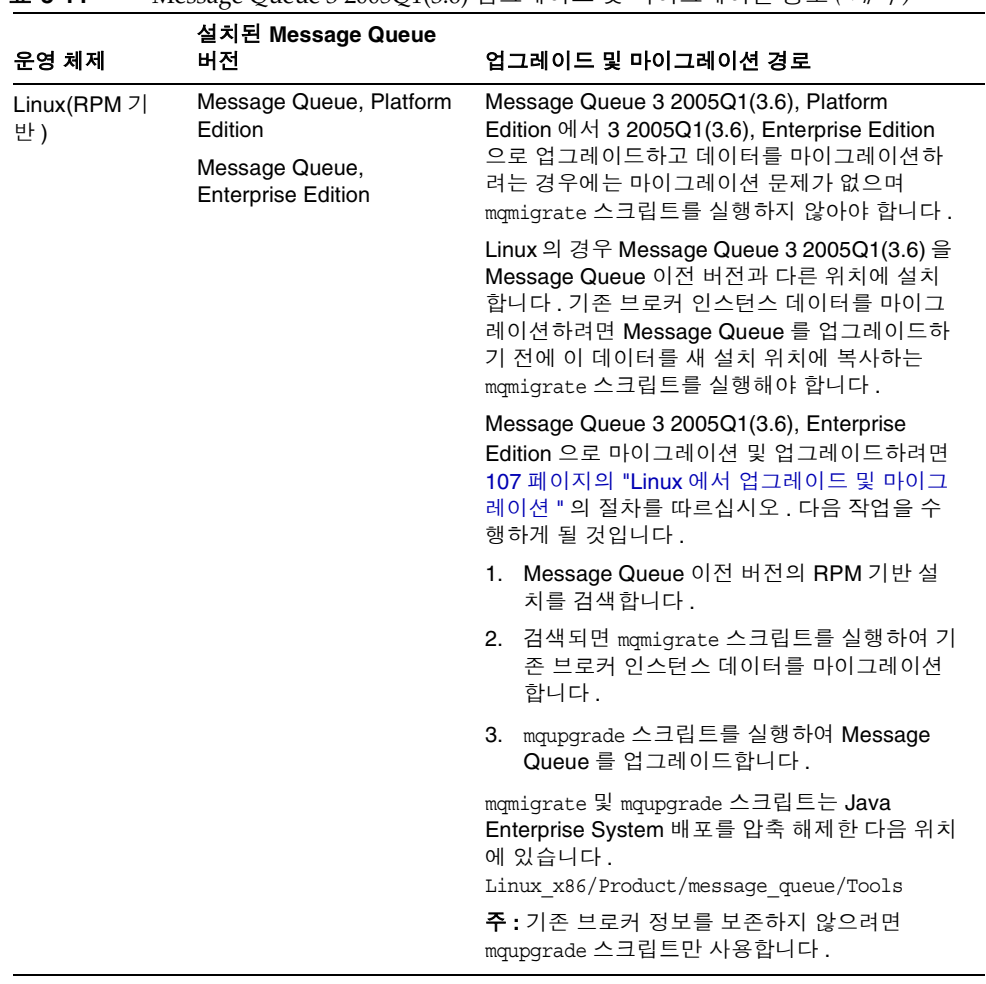

### 표 **3-11** Message Queue 3 2005Q1(3.6) 업그레이드 및 마이그레이션 경로 *(* 계속 *)*

| 운영 체제         | 설치된 Message Queue<br>버전            | 업그레이드 및 마이그레이션 경로                                                                                   |
|---------------|------------------------------------|----------------------------------------------------------------------------------------------------|
| Linux(tar 기반) | Message Queue, Platform<br>Edition | Message Queue 이전 버전의 RPM 기반 설치를<br>검색합니다. 108 페이지의 "Message Queue 의                                 |
|               | Message Queue,                     | RPM 설치 버전 확인 " 을 참조하십시오.                                                                            |
|               | <b>Enterprise Edition</b>          | 검색된 RPM 기반 설치가 없는 경우 Message<br>Queue 이전 버전의 tar 기반 설치를 검색합니다.                                      |
|               |                                    | 필요하면 mqmigrate 스크립트를 실행하여 데이<br>터를 새 위치로 마이그레이션합니다.                                                 |
|               |                                    | mqupgrade 를 사용하지 <i>마십시오</i> .                                                                      |
|               |                                    | 그대신 Message Queue 의 tar 기반 설치를 제거<br>합니다. 109페이지의 "Message Queue Tar 기반<br>설치 검색 및 제거 " 를 참조하십시오.   |
|               |                                    | Java Enterprise System 설치 프로그램을 사용하<br>여 Message Queue 3 2005Q1(3.6) Enterprise<br>Edition 을 설치합니다. |

표 **3-11** Message Queue 3 2005Q1(3.6) 업그레이드 및 마이그레이션 경로 *(* 계속 *)*

## <span id="page-102-0"></span>Solaris 에서 Message Queue 업그레이드

이 절에서는 Solaris 에서 Message Queue 를 Java Enterprise System 2005Q1 버전으 로 업그레이드하는 절차를 설명합니다 . 이 장은 다음 내용으로 구성되어 있습니다 .

- 103 [페이지의](#page-102-1) " 버전 정보 확인 "
- 104 페이지의 ["Message Queue](#page-103-0) 업그레이드 "
- 106 페이지의 ["Message Queue](#page-105-0) 제거 "

### <span id="page-102-1"></span>버전 정보 확인

업그레이드 전과 후에 시스템에 설치된 Message Queue 의 버전 정보를 확인할 수 있 습니다 .

### ➤ 사용자의 시스템에 설치된 **Message Queue** 의 제품 개정판을 확인하려면

**1.** 다음 명령을 입력합니다 .

pkginfo | grep SUNWiq

SUNWiq 를 포함한 패키지 파일 목록이 표시되면 시스템에 Message Queue 가 설 치된 것입니다 .

또한 패키지 파일 SUNWiqlen이 나열되면 시스템에 Enterprise Edition이 설치된 것입니다 .

사용하는 시스템에 Message Queue 패키지가 설치되어 있는 경우 Message Queue 제품 버전도 확인할 수 있습니다 .

### ➤ 사용자의 시스템에 설치된 **Message Queue** 의 제품 버전을 확인하려면

**1.** 다음 명령을 입력합니다 .

pkgparam -v SUNWiqr SUNW\_PRODVERS

제품 버전은 SUNW\_PRODVERS 의 값입니다 . 표 [3-12](#page-103-1) 는 각 릴리스에 반환되는 SUNW\_PRODVERS 값을 보여줍니다 .

<span id="page-103-1"></span>

| Message Queue 릴리스 | SUNW PRODVERS 값 |
|-------------------|-----------------|
| 3.0.1             | 3.0.1           |
| 3.0.1 SP1         | 3.0.1 SP1       |
| 3.0.1 SP 2        | 3.0.1 SP2       |
| 3.5               | 3.5             |
| 3.5 SP1           | 3.5 SP1         |
| 3.5 SP2           | 3.5 SP2         |
| 32005Q1(3.6)      | 3.6.0.0         |

표 **3-12** Message Queue 에 반환된 SUNW\_PRODVERS 의 값

### Message Queue 업그레이드

### <span id="page-103-0"></span>➤ **Message Queue 3 2005Q1(3.6), Enterprise Edition** 으로 업그레이드하려면

- **1.** 실행 중인 모든 Message Queue 클라이언트 응용 프로그램을 중지합니다 .
- **2.** 실행 중인 브로커를 중지합니다 . 관리 사용자 이름과 비밀번호를 입력하라는 프 롬프트가 표시됩니다 .

imqcmd shutdown bkr -b *hostName:port*:*port*

**3.** 각 브로커 인스턴스와 관련된 Message Queue 액세스 제어 파일 , Message Queue 플랫 파일 사용자 저장소 , 동적 데이터를 삭제하려면 다음 명령을 사용하 여 해당 데이터를 제거합니다 .

imqbrokerd -name *instanceName* -remove instance

- 주 Message Queue 3.0.1 을 업그레이드하기 전에 accesscontrol.properties 및 passwd 파일을 백업합니다 . mqupgrade 스크립트를 실행한 후 이 파일들을 복원하여 사용자 계정 데이터를 보존합니다 . 해당 파일의 위치는 172 [페이지의](#page-171-0) 표 [5-4](#page-171-0) 를 참조하십시오 .
- **4.** 루트로 로그인합니다 .

su root

- **5.** Java Enterprise System 배포를 압축 해제한 위치에서 디렉토리들을 Tools 디렉 토리로 변경합니다 .
	- Solaris SPARC 의 경우 아래와 같습니다.

cd Solaris\_sparc/Product/message\_queue/Tools

❍ Solaris x86 의 경우

cd Solaris\_x86/Product/message\_queue/Tools

**6.** mqupgrade 스크립트를 실행합니다 .

./mqupgrade

mqupgrade 스크립트는 설치된 공유 구성 요소 파일을 나열합니다 .

- **7.** 공유 구성 요소를 업데이트하려면 **y**( 예 ) 를 입력합니다 . 공유 구성 요소를 업데이트하지 않으려면 **n**( 아니오 ) 을 입력합니다 .
	- 주 Sun Java Enterprise System 설치 프로그램을 사용하여 공유 구성 요소를 이미 업데이트한 경우 **n**( 아니오 ) 을 입력하고 Message Queue 구성 요소 설치로 넘어갑니다 .

mqupgrade 스크립트는 설치된 Message Queue 구성 요소를 나열합니다 .

**8.** Message Queue 패키지를 업데이트하려면 **y**( 예 ) 를 입력합니다 .

Message Queue 구성 요소를 업데이트하려면 **n**( 아니오 ) 을 입력합니다 . mqupgrade 스크립트는 Message Queue 구성 요소를 설치하지 않고 종료합니다.

mqupgrade 스크립트는 설치된 로켈 파일을 검색하여 나열합니다 .

**9.** 로켈 파일을 업데이트하려면 y( 예 ) 를 입력합니다 . 로켈 파일을 업데이트하지 않으려면 n( 아니오 ) 을 입력합니다 .

mqupgrade 스크립트는 다음 위치의 로그 파일에 출력을 전송합니다 .

/var/sadm/install/logs/Message\_Queue\_upgrade\_'*date*'.log

### <span id="page-105-0"></span>Message Queue 제거

mqupgrade 스크립트를 사용하여 Message Queue 를 업그레이드한 경우 Java Enterprise System 제거 프로그램을 사용하여 Message Queue 를 제거할 수 없습니 다 . 그대신 다음 절차에 따라 수동으로 Message Queue 구성 요소를 제거합니다 .

### ➤ **Solaris** 에서 **Message Queue** 를 제거 하려면

- **1.** 실행 중인 모든 Message Queue 클라이언트 응용 프로그램을 중지합니다 .
- **2.** 실행 중인 브로커를 중지합니다 . 관리 사용자 이름과 비밀번호를 입력하라는 프 롬프트가 표시됩니다 .

imqcmd shutdown bkr -b *hostName:port*:*port*

**3.** 각 브로커 인스턴스와 관련된 Message Queue 액세스 제어 파일 , Message Queue 플랫 파일 사용자 저장소 , 동적 데이터를 삭제하려면 다음 명령을 사용하 여 해당 데이터를 제거합니다 .

imqbrokerd -name *instanceName* -remove instance

**4.** 루트가 됨

su root

**5.** 다음 명령을 사용하여 설치된 Message Queue 패키지 목록을 검색합니다 .

pkginfo | grep -i "message queue"

**6.** 다음 명령을 사용하여 Message Queue 패키지를 제거합니다 .

pkgrm *packageName*

여기서 *packageName* 은 Message Queue 패키지 중 하나입니다 . 여러 패키지를 제거하려면 패키지 이름을 공백으로 구분합니다 .

다른 제품에서 Message Queue 패키지를 사용 중일 수 있으므로 제거하는 데 신 중해야 합니다 . 패키지를 제거하기 전에 pkgrm 명령에서 패키지의 종속성을 경 고합니다 .

프롬프트가 표시되면 **y**( 예 ) 를 입력하여 제거 요청을 확인합니다 .

- **7.** 끝내려면 "**q**" 를 입력합니다 .
- **8.** root 쉘을 종료합니다 .

### <span id="page-106-0"></span>Linux 에서 업그레이드 및 마이그레이션

이 절에서는 Linux 에서 이전 버전의 Message Queue 를 Java Enterprise System 2005Q1 버전으로 업그레이드하는 절차를 설명합니다. 이 장은 다음 내용으로 구성되 어 있습니다 .

- 108 페이지의 ["Message Queue](#page-107-0) 의 RPM 설치 버전 확인 "
- 109 페이지의 ["Message Queue Tar](#page-108-0) 기반 설치 검색 및 제거 "
- 110 페이지의 ["Message Queue](#page-109-0) 데이터 마이그레이션 "
- 112 페이지의 ["Message Queue](#page-111-0) 업그레이드 "
- 113 페이지의 "[sun-mq-compat](#page-112-0) 패키지 설치 "
- 113 페이지의 ["Message Queue](#page-112-1) 제거 "

버전에 따라 Message Queue 가 tar 파일이나 Red Hat Package Manager(RPM) 를 사용하여 설치되었을 수 있습니다 . 그러므로 설치된 버전을 검사하려면 양쪽 다 확 인해야 합니다 . 먼저 RPM 설치를 검사한 다음 tar 파일 설치를 검사하는 것이 좋습 니다 .

업그레이드 전과 후에 시스템에 설치된 Message Queue 의 버전 정보를 확인할 수 있 습니다 .

### Message Queue 의 RPM 설치 버전 확인

### <span id="page-107-0"></span>➤ 시스템에 설치된 **Message Queue** 의 버전 정보를 확인하려면

**1.** 다음 명령을 입력합니다 .

rpm -qa | grep mq

검색되면 RPM 의 버전 번호가 RPM 이름에 내장됩니다 . 검색 결과가 없으면 ["Message Queue Tar](#page-108-0) 기반 설치 검색 및 제거 " 로 넘어갑니다 .

표 [3-13](#page-107-1) 은 각 Message Queue 릴리스에 대한 RPM 이름에 해당하는 버전 번호를 보 여줍니다.

이보다 더 이전의 버전인 경우 Message Queue imq-ent 패키지 사용권 파일이 있으 면 시스템에 Enterprise Edition 이 설치되어 있는 것입니다 .

Message Queue 3 2005Q1(3.6) 의 경우 sun-mq-ent 패키지 사용권 파일이 있으면 시 스템에 Enterprise Edition 이 설치되어 있는 것입니다 .

<span id="page-107-1"></span>

| Message Queue 릴리스 | RPM 이름                                                                |
|-------------------|-----------------------------------------------------------------------|
| 3.0.1             | $img - 3.0.1 - 01$<br>$img-ent-3.0.1-01$<br>$img - clc > -3.0.1 - 01$ |
| 3.0.1 SP1         | $img - 3.0.1 - 02$<br>$img-ent-3.0.1-02$<br>$img - clc > -3.0.1 - 02$ |
| 3.0.1 SP2         | $img - 3.0.1 - 03$<br>$img-ent-3.0.1-03$<br>$img - clc > -3.0.1 - 03$ |
| 3.5               | $img - 3 5 - 01$<br>$img-ent-3 5-01$<br>$img - clc > -3 5 - 01$       |
| 3.5 SP1           | $img - 3 5 - 02$<br>$img-ent-3 5-02$<br>$img - clc > -3 5 - 02$       |
| 3.5 SP2           | $img - 3 5 - 03$<br>$img-ent-3 5-03$<br>imq- $clc$ -3 5-03            |

표 **3-13** Message Queue RPM 버전 이름
| Message Queue 릴리스 | RPM 이름                                                                                                    |
|-------------------|----------------------------------------------------------------------------------------------------|
| 32005Q1(3.6)      | $sun-mq-3.6 - <$ RelNo><br>$sun$ - $mq$ -capi-3.6-< $RelNo$ ><br>config, compat, ent, jaxm, jmsclient,<br>xmlclient, var, sup<br>$sun-mq$ - <lc>-3.6-&lt;<math>RelNo</math>&gt;</lc> |

표 **3-13** Message Queue RPM 버전 이름 *(* 계속 *)*

### Message Queue Tar 기반 설치 검색 및 제거

Message Queue tar 기반 설치는 RPM 기반 설치와 업그레이드 절차가 다릅니다 . Message Queue 릴리스 3.0.1 및 3.0.1 SP1 는 tar 기반과 RPM 기반 배포 둘 다로 릴리 스되었습니다 .

### ➤ **Tar** 기반 설치된 이전 **Message Queue** 를 검색 및 제거하려면

**1.** 기본 Message Queue 설치 디렉토리 (/opt/imq/bin) 가 시스템에 있는지 확인합 니다 .

검색되면 [단계](#page-108-0) 2 로 넘어갑니다 .

검색되지 않으면 Message Queue 가 기본이 아닌 위치에 설치되었을 수 있습니 다 . 설치 디렉토리가 기억나지 않으면 Message Queue imqbrokerd 실행 파일을 검색하여 루트 설치 디렉토리를 알아봅니다 . [단계](#page-108-0) 2 로 넘어갑니다 .

- <span id="page-108-0"></span>**2.** 기본 위치 (/opt/imq/bin) 에서 Message Queue 의 이전 설치를 찾으면 다음과 같이 제거합니다 .
	- **a.** 기존 브로커 인스턴스 데이터를 보존하려면 ["Message Queue](#page-109-0) 데이터 마이그 [레이션](#page-109-0) " 의 설명대로 mqmigrate 유틸리티를 실행합니다 .

mqmigrate 유틸리티는 기존 브로커 인스턴스 데이터 ( 브로커 구성 파일 및 영구 데이터 ) 와 보안 관련 파일을 새 Message Queue 3 2005Q1(3.6) 위치로 이동합니다 .

**b.** /opt/imq/ 디렉토리와 해당 내용을 제거합니다 .

rm -rf /opt/imq

**3.** Java Enterprise System 설치 프로그램을 사용하여 Linux 용 Message Queue 3 2005Q1(3.6) 을 설치합니다 .

### <span id="page-109-0"></span>Message Queue 데이터 마이그레이션

Linux 의 경우 Message Queue 를 이전 버전과 다른 위치에 설치합니다 . 기존 브로 커 인스턴스 데이터를 마이그레이션하려면 Message Queue를 업그레이드하기 전에 mqmigrate 스크립트를 실행하여 해당 데이터를 새로운 설치 위치에 복사합니다 .

주 Message Queue 의 이전 릴리스에서 브로커 인스턴스 데이터를 마이 그레이션하지 않으려면 mqmigrate 스크립트를 사용할 필요가 없습니 다.

Message Queue 3 2005Q1(3.6) Platform Edition 에서 Message Queue 3 2005Q1(3.6), Enterprise Edition 으로 업그레이드하는 경우 에는 mqmigrate 스크립트를 사용하지 마십시오 . 이 경우에는 모든 데 이터가 이미 올바른 위치에 있어 마이그레이션할 필요가 없습니다 .

mqmigrate 스크립트는 다음 위치에 있습니다 .

*baseJESdistDir*/Linux\_x86/Product/message\_queue/Tools

여기서 *baseJESdistDir* 는 Java Enterprise System 배포 파일을 압축 해제한 위치입니 다.

mqmigrate 스크립트에 포함된 -basedir 옵션을 사용하여 기본이 아닌 위치에 설치 된 데이터를 마이그레이션할 수 있습니다. 이 옵션은 Message Queue 3.0.*x* 데이터를 기본이 아닌 위치에 설치한 사용자에게만 적용됩니다 . Message Queue 3.5 에서는 Message Queue 를 기본이 아닌 위치에 설치할 수 없었습니다 .

mqmigrate 스크립트는 루트로 실행되며 사용하는 구문은 다음과 같습니다 .

mqmigrate -basedir *baseDir*

표 [3-14](#page-109-1) 는 Message Queue 설치에서 기본 데이터 위치를 보여줍니다 . mqmigrate 스 크립트는 이 위치를 가정합니다 . Message Queue 3.0.x 는 기본이 아닌 디렉토리 ( 괄 호 안에 표기 ) 에 설치할 수 있습니다 . Message Queue 가 기본이 아닌 디렉토리에 설치된 경우 표 [3-15](#page-110-0) 에 나온 -basedir 옵션을 사용하여 유틸리티가 해당 위치를 가 리키도록 해야 합니다 .

<span id="page-109-1"></span>표 **3-14** Message Queue 기본 데이터 위치

| Message Queue 3.0.x | Message Queue 3.5 | Message Queue 3 2005 Q1(3.6) |
|---------------------|-------------------|------------------------------|
| 데이터 위치              | 데이터 위치            | 데이터 위치                       |
| /opt/imq/var        | /var/opt/imq      | /var/opt/sun/mq              |

| Message Queue 3.0.x | Message Queue 3.5 | Message Queue 3 2005Q1(3.6) |
|---------------------|-------------------|-----------------------------|
| 데이터 위치              | 데이터 위치            | 데이터 위치                      |
| /opt/imq/etc        | /etc/opt/imq      | /etc/opt/sun/mq             |

표 **3-14** Message Queue 기본 데이터 위치 *(* 계속 *)*

표 [3-15](#page-110-0) 는 mqmigrate 스크립트 -basedir 옵션에 대해 설명합니다 . 이 옵션은 기본 이 아닌 디렉토리에 설치된 Message Queue 3.0.*x* 데이터를 마이그레이션하는 경우 에만 필요합니다 .

<span id="page-110-0"></span>표 **3-15** mqmigrate Script basedir 옵션

| mqmigrate 옵션 | 설명                                                               |
|--------------|------------------------------------------------------------------|
| -basedir     | Message Queue $3.0.x$ 파일이 설치된 기본이 아닌 디렉토리를 지정<br>한니다.            |
|              | 예를 들어, 기존 데이터가 /my mq 디렉토리에 압축 해제된 경우 다<br>음 옵션을 사용하여 마이그레이션합니다. |
|              | -basedir /my mq                                                  |
|              | mqmigrate 유틸리티는 Message Queue 3.0.x 의 기본 디렉토리를<br>/opt. 로 가정합니다. |

### ➤ 기본 위치에 설치된 **Message Queue** 의 브로커 인스턴스 데이터를 새 **var** 및 **opt** 디 렉토리로 마이그레이션하려면

**1.** Java Enterprise System 배포를 압축 해제한 위치에서 디렉토리를 Tools 디렉토 리로 변경합니다 .

cd Linux\_x86/Product/message\_queue/Tools

**2.** 루트로 로그인합니다 .

su root

**3.** 다음 명령을 사용하여 브로커 인스턴스 데이터를 마이그레이션합니다 .

./mqmigrate

### ➤ 기본이 아닌 디렉토리 **/***my\_mq* 에 설치된 **Message Queue 3.0.1** 의 브로커 인스턴스 데이터를 새 **var** 및 **opt** 디렉토리로 마이그레이션하려면

**1.** Java Enterprise System 배포를 압축 해제한 위치에서 디렉토리를 Tools 디렉토 리로 변경합니다 .

cd Linux\_x86/Product/message\_queue/Tools

**2.** 루트로 로그인합니다 .

su root

**3.** 다음 명령을 사용하여 브로커 인스턴스 데이터를 마이그레이션합니다 . ./mqmigrate -basedir /*my\_mq*

### Message Queue 업그레이드

브로커 인스턴스 데이터를 마이그레이션한 다음 mqupgrade 스크립트를 사용하여 Message Queue 3 2005Q1(3.6), Enterprise Edition 으로 업그레이드할 수 있습니다 .

#### ➤ **Message Queue 3 2005Q1(3.6), Enterprise Edition** 으로 업그레이드하려면

- **1.** 실행 중인 모든 Message Queue 클라이언트 응용 프로그램을 중지합니다 .
- **2.** 실행 중인 브로커를 중지합니다 . 관리 사용자 이름과 비밀번호를 입력하라는 프 롬프트가 표시됩니다 .

imqcmd shutdown bkr -b *hostName:port*

**3.** 루트로 로그인합니다 .

su root

**4.** Java Enterprise System 배포를 압축 해제한 위치에서 디렉토리를 mqupgrade 스 크립트를 포함하는 디렉토리로 변경합니다 .

cd Linux\_x86/Product/message\_queue/Tools

**5.** mqupgrade 스크립트를 실행합니다 .

./mqupgrade

mqupgrade 스크립트는 공유 구성 요소를 나열합니다 .

**6.** 공유 구성 요소를 업그레이드하려면 **y**( 예 ) 를 입력합니다 .

공유 구성 요소를 업그레이드하지 않으려면 **n**( 아니오 ) 을 입력합니다 .

주 Sun Java Enterprise System 설치 프로그램을 사용하여 공유 구성 요소를 이미 업데이트한 경우 **n**( 아니오 ) 을 입력하고 Message Queue 구성 요소 설치로 넘어갑니다 .

mqupgrade 스크립트는 설치된 Message Queue 구성 요소를 나열합니다 .

**7.** Message Queue 구성 요소를 업그레이드하려면 **y**( 예 ) 를 입력합니다 .

Message Queue 구성 요소를 업그레이드하지 않으려면 **n**( 아니오 ) 을 입력합니 다 . mqupgrade 스크립트가 Message Queue 구성 요소를 설치하지 않고 종료합 니다 .

mqupgrade 스크립트는 다음 위치의 로그 파일에 출력을 전송합니다 .

/var/sadm/install/logs/Message\_Queue\_upgrade\_'*date*'.log

sun-mq-compat 패키지 설치

사용 중인 클라이언트 응용프로그램이 Message Queue 3.5 파일의 위치에 따라 달라 지는 스크립트를 포함하는 경우 sun-mq-compat 패키지를 설치하여 Message Queue 3.5 과 Message Queue 3 2005Q1(3.6) 의 파일 위치를 심볼릭 링크로 연결하도록 합니 다.

sun-mq-compat 패키지는 Java Enterprise System 배포를 압축 해제한 다음 위치에 있습니다 .

Linux\_x86/Product/message\_queue/Packages

#### ➤ **sun-mq-compat** 패키지 설치하려면

**1.** 루트가 됨

su root

**2.** 패키지 디렉토리에서 다음 명령을 사용합니다 .

rpm -ivh --nodeps sun-mq-compat-3.6-<*RelNo*>.i386.rpm

### Message Queue 제거

mqupgrade 스크립트를 사용하여 Message Queue 를 업그레이드한 경우 Java Enterprise System 제거 프로그램을 사용하여 Message Queue 를 제거할 수 없습니 다 . 그대신 다음 절차에 따라 수동으로 Message Queue 구성 요소를 제거합니다 .

#### ➤ **Linux** 에서 **Message Queue** 를 제거하는 방법

- **1.** 실행 중인 모든 Message Queue 클라이언트 응용 프로그램을 중지합니다 .
- **2.** 실행 중인 브로커를 중지합니다 . 관리 사용자 이름과 비밀번호를 입력하라는 프 롬프트가 표시됩니다 .

imqcmd shutdown bkr -b *hostName:port*:*port*

**3.** 각 브로커 인스턴스와 관련된 Message Queue 액세스 제어 파일 , Message Queue 플랫 파일 사용자 저장소, 동적 데이터를 유지하지 않으려면 다음 명령을 사용하여 해당 데이터를 제거합니다 .

imqbrokerd -name *instanceName* -remove instance

**4.** 루트가 됨

su root

**5.** 다음 명령을 사용하여 설치된 Message Queue 패키지 목록을 검색합니다 .

rpm -qa | grep sun-mq

**6.** 다음 명령을 사용하여 Message Queue 패키지를 제거합니다 .

rpm -e --nodeps *RPMName*

여기서 *RPMName* 은 Message Queue 패키지 중 하나입니다 . 여러 패키지를 제 거하려면 패키지 이름을 공백으로 구분합니다 .

## Messaging Server 업그레이드

이 절에서는 이전 Java Enterprise System 버전에서 Messaging Server 6 2005Q1 로 업그레이드하는 절차를 설명합니다 . 이 절은 다음 내용으로 구성되어 있습니다 .

- 114 페이지의 " 비클러스터 배포 [업그레이드](#page-113-0) "
- 119 페이지의 " 클러스터 배포 [업그레이드](#page-118-0) "
- 121 페이지의 ["Delegated Administrator](#page-120-0) 로 업그레이드 "
- 120 페이지의 ["Messaging Server](#page-119-0) 패치 제거 "

### <span id="page-113-0"></span>비클러스터 배포 업그레이드

사용자의 상황에 맞는 절차를 사용합니다 .

- Messaging Server 6 2003Q4 에서 업그레이드 (115 페이지의 ["Messaging Server](#page-114-0)  6 2003Q4 에서 [업그레이드](#page-114-0) " 참조 )
- Upgrading from Messaging Server 6 2004Q2 에서 업그레이드 (116 [페이지](#page-115-0) 의 ["Messaging Server 6 2004Q2](#page-115-0) 에서 업그레이드 " 참조 )
- 이전 Java Enterprise System Messaging Server 버전에서 업그레이드 (159 [페이](#page-158-0) 지의 ["Messaging Server](#page-158-0) 마이그레이션 정보 " 참조 )

### <span id="page-114-0"></span>Messaging Server 6 2003Q4 에서 업그레이드

Messaging Server 6 2003Q4 에서 최신 릴리스로 업그레이드하려면 먼저 Messaging Server 6 2004Q2 로 업그레이드해야 합니다 .

주 같은 시스템 상의 모든 구성 요소 제품을 2004Q2 수준으로 동시에 업 그레이드해야 합니다 .

> 자세한 내용은 Sun Java Enterprise System 2004Q2 설치 설명서 (http://docs.sun.com/doc/817-7055) 8 장을 참조하십시오 .

**1.** /etc/hosts 파일 항목을 확인합니다 .

Solaris 시스템의 경우 /etc/hosts 파일에 다음 항목이 있는지 확인합니다 .

<*ip-of system>* <FQHN> <hostname>

예를 들면 , 129.158.230.64 example.com example 입니다 .

**2.** Messaging Server 6 2004Q2(6.1) 로 설치하거나 업그레이드합니다 .

Messaging Server 6 2005Q1(6.2) 로 업그레이드하려면 Messaging Server 6 2004Q2(6.1) 가 설치되어 있어야 합니다 .

• Messaging Server 6 2004Q2(6.1 버전 ) 가 이미 설치되어 있다면 116 [페이지](#page-115-0) 의 ["Messaging Server 6 2004Q2](#page-115-0) 에서 업그레이드 " 로 넘어갑니다 .

Delegated Administrator 를 설치하는 경우 아래 [Delegated Administrator](#page-115-1) 요구 [사항](#page-115-1)에 나열된 구성 요소를 설치했는지 확인하십시오 .

• Messaging Server 를 처음 설치하는 경우에는 Java Enterprise 설치 프로그램을 사용할 수 있습니다 .

Messaging Server 6 2004Q2(6.1) 설치에 대한 지침은 Sun Java Enterprise System 2004Q2 설치 설명서 (http://docs.sun.com/doc/817-7055) 를 참조하십시 오 .

주 이 단계 에서 Messaging Server 를 구성하지 않아도 됩니다 . 119 [페이](#page-118-1) 지의 ["Messaging Server 6 2005Q1](#page-118-1) 구성 " 에서 Messaging Server 를 구성합니다 .

### <span id="page-115-1"></span>*Delegated Administrator* 요구 사항

Delegated Administrator 를 설치하려면 Java Enterprise System 2004Q2 설치 프로 그램을 사용하여 다음 구성 요소를 설치해야 합니다 .

- Access Manager( 이전 명칭 Identity Server)
- User Management Utility(commadmin)

commadmin 유틸리티는 Access Manager 구성 요소로 설치됩니다 .

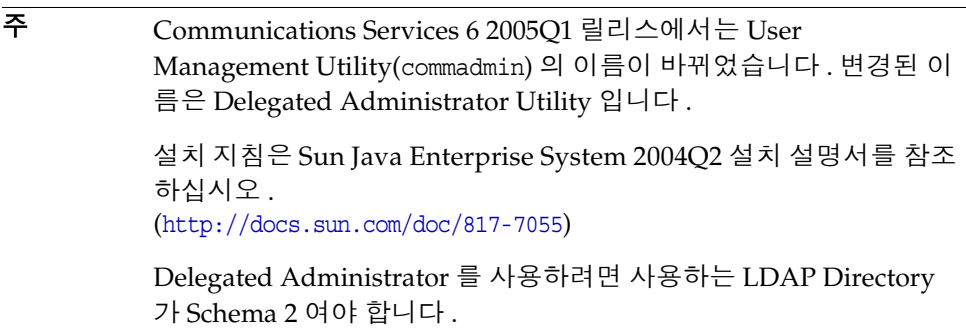

**3.** ["Messaging Server 6 2004Q2](#page-115-0) 에서 업그레이드 " 로 넘어갑니다 .

### <span id="page-115-0"></span>Messaging Server 6 2004Q2 에서 업그레이드

이 절에서는 Messaging Server 6 2004Q2(6.1) 에서 Messaging Server 6 2005Q1 로 업 그레이드하는 절차를 설명합니다 .

**1.** 필수 공유 구성 요소를 업그레이드합니다 .

Messaging Server 핵심 소프트웨어를 6 2005Q1 로 업그레이드하기 전에 표 [3-16](#page-115-2) 에 나온 공유 구성 요소 업그레이드 패치를 구해야 합니다 . 27 [페이지의](#page-26-0) " 공유 구성 요소 [업그레이드](#page-26-0) " 를 참조하십시오 .

표 **3-16** Messaging Server 공유 구성 요소에 대한 업그레이드 패치

<span id="page-115-2"></span>

| 패치 아이디       | 구성 요소                                    | 플랫폼          |
|--------------|------------------------------------------|--------------|
| 116103       | ICU(International Components for         | Solaris 8    |
| 개정 번호 -04 이상 | Unicode)                                 | <b>SPARC</b> |
| 114677       | ICU(International Components for         | Solaris 9    |
| 개정 번호 -08 이상 | Unicode)                                 | <b>SPARC</b> |
| 114678       | <b>ICU</b> (International Components for | Solaris 9    |
| 개정 번호 -08 이상 | Unicode)                                 | x86          |

| 패치 아이디                 | 구성 요소                            | 플랫폼                       |
|------------------------|----------------------------------|---------------------------|
| 117722<br>개정 번호 -09 이상 | NSPR 4.5.0 / NSS 3.9.3 / JSS 4.0 | Solaris 8<br><b>SPARC</b> |
| 117724<br>개정 번호 -09 이상 | NSPR 4.5.0 / NSS 3.9.3 / JSS 4.0 | Solaris 9<br><b>SPARC</b> |
| 117725<br>개정 번호 -10 이상 | NSPR 4.5.0 / NSS 3.9.3 / JSS 4.0 | Solaris 9<br>x86          |
| 116837<br>개정 번호 -02 이상 | LDAP-C-SDK 5.11                  | Solaris 9<br><b>SPARC</b> |
| 116838<br>개정 번호 -02 이상 | LDAP-C-SDK 5.11                  | Solaris 9<br>x86          |

표 **3-16** Messaging Server 공유 구성 요소에 대한 업그레이드 패치 *(* 계속 *)*

위의 패치들은 Solaris 시스템용입니다 . Linux RPM 은 33 [페이지의](#page-32-0) "Linux 공유 구성 요소 [RPM](#page-32-0) 적용 " 을 참조하십시오 .

- **a.** patchadd 명령을 사용하여 International Components for Unicode 패치 (114677) 를 적용합니다 .
- **b.** patchadd 명령을 사용하여 보안 패치 (117724) 를 적용합니다 .
- **c.** patchadd 명령을 사용하여 LDAP-C-SDK 패치 (116837) 를 적용합니다 .
- **2.** Messaging Server 업그레이드 패치를 적용합니다 .

Messaging Server 코어 패치를 적용하기 전에 ICU 패치 (114677), LDAP-C-SDK(116837), NSPR/NSS/JSS 패치 (117724) 를 적용해야 합니다 .

Messaging Server 6 2005Q1 릴리스로 업그레이드하려면 표 [3-17](#page-116-0) 에서 해당되는 소프트웨어 패치를 적용합니다 .

<span id="page-116-0"></span>

| 패치 아이디           | 구성 요소                                      | 플랫폼                     |
|------------------|--------------------------------------------|-------------------------|
| 118207<br>최신 개정판 | S/MIME 을 사용하는 Messaging Server 핵심<br>소프트웨어 | Solaris 8 및<br>9 SPARC  |
| 118208<br>최신 개정판 | S/MIME 을 사용하는 Messaging Server 핵심<br>소프트웨어 | Solaris 8 및<br>9<br>x86 |
| 118209<br>최신 개정판 | S/MIME 을 사용하는 Messaging Server 핵심<br>소프트웨어 | Linux                   |

표 **3-17** Messaging Server 업그레이드 패치

| $\check{ }$<br>$\checkmark$<br>패치 아이디 | 구성 요소 | 플랫폼                     |
|---------------------------------------|-------|-------------------------|
| 117784<br>개정 번호 -03 이상                | 현지화   | Solaris 8 및<br>9 SPARC  |
| 117785<br>개정 번호 -03 이상                | 현지화   | Solaris 8 및<br>9<br>x86 |
| 117786<br>개정 번호 -03 이상                | 현지화   | Linux                   |
| 116574<br>개정 번호 -01 이상                | vcsha | Solaris 8 및<br>9 SPARC  |
| 116575<br>개정 번호 -01 이상                | vcsha | Solaris 8 및<br>9<br>x86 |

표 **3-17** Messaging Server 업그레이드 패치 *(* 계속 *)*

Messaging Server 코어 패치를 적용하려면 다음 단계를 따르십시오 .

- **a.** 수퍼유저 (root) 로 로그인하거나 수퍼유저가 됩니다 .
- **b.** 패치에 대한 지침과 최신 정보가 포함되어 있는 README 파일을 읽으십시 오 .
- **c.** patchadd 명령을 사용하여 사용하는 플랫폼에 맞는 Messaging Server 패치 를 설치합니다 .

패치를 적용한 후 구성 파일을 업그레이드해야 하는 경우도 있습니다 . 새 구성 파일을 설치하기 전까지 기존 구성 파일로 Messaging Server 를 실행할 수 있습 니다 . 자세한 내용은 [Messaging Server 6 2005Q1](#page-118-1) 구성을 참조하십시오 .

Directory Server Setup Perl 스크립트 (comm\_dssetup.pl) 패치를 설치하려면 아 래 단계를 따릅니다 . 이 작업은 Directory Server 가 설치된 시스템에서 수행해 야 합니다 .

- **a.** 작업 디렉토리로 이동합니다 .
- **b.** patchadd 명령을 사용하여 Directory Server Setup Perl 스크립트 패치 118242 와 118245 를 설치합니다 . 두 패치 다 설치해야 합니다 .
- **3.** Directory Server Setup Perl 스크립트를 설치하고 실행합니다 . 44 [페이지](#page-43-0) 의 ["Sun Java System Directory Server LDAP](#page-43-0) 디렉토리 스키마 업그레이드 " 를 참조하십시오 .

### <span id="page-118-1"></span>Messaging Server 6 2005Q1 구성

Messaging Server 6 2005Q1 을 구성하는 방법은 두 가지가 있습니다 . 상황에 맞는 방법을 선택하십시오 .

• 115 페이지의 ["Messaging Server 6 2003Q4](#page-114-0) 에서 업그레이드 " 에서 Messaging Server 6 2004Q2(6.1) 를 처음으로 설치하고 아직 Messaging Server 를 구성하지 않은 경우 표준 Messaging Server 구성 프로그램 (configure) 을 실행합니다 .

이에 대한 지침은 Sun Java System Messaging Server 6 2004Q2 관리 설명서 (http://docs.sun.com/doc/817-7099) "1 장 : 사후 설치 작업 및 레이아웃 " 을 참조 하십시오 .

• 이 업그레이드 절차를 시작하기 전에 이미 Messaging Server 6 2004Q2(6.1) 를 설치하고 구성한 경우에는 patch-config 및 install-newconfig 스크립트를 실 행하여 Messaging Server 6 2005Q1 에 대한 구성을 패치합니다 . 자세한 내용은 사용하는 플랫폼에 따라 패치 118207, 118208 및 118209 의 README 파일에서 특별 설치 지침 절을 참조하십시오 .

ldif 파일을 사용하여 변경 내용을 Directory Server 에 적용합니다 . ldif 파일 은 <msg\_svr\_base>/lib/patch 에 있습니다 . 이에 대한 지침은 ldif 파일 안의 주석을 참고하십시오 . 변경 내용을 제거할 유틸리티가 없으니 주의하십시오 .

주 2004Q2(6.1) 를 업그레이드하는 경우 위 LDIF 파일의 일부 속성으로 인해 거부가 일어날 수 있습니다 . 이는 예상되는 현상입니다 .

## <span id="page-118-0"></span>클러스터 배포 업그레이드

클러스터된 환경에 두 개 이상의 Messaging Server 인스턴스가 있는 경우 한 번에 하 나의 서버에서 롤링 업그레이드 전략을 사용하여 클러스터를 사용 가능하게 유지합 니다 . 먼저 한 시스템에서 하나의 Messaging Server 를 업그레이드합니다 . Messaging Server 업그레이드에는 더 높은 버전으로의 mboxlist 데이터베이스 업그 레이드가 포함됩니다 ( 해당 시스템에서 해당 Messaging Server 에 대해 ).

클러스터 환경에서 설치하려면

- **1.** 대기 노드에 Messaging Server 6 2005Q1 을 설치합니다 .
- <span id="page-118-2"></span>**2.** 주 노드의 구성 데이터를 사용하도록 구성합니다 .
- **3.** 대기 노드로 페일오버합니다 .
- **4.** 클러스터에서 주 노드를 제거합니다 .
- **5.** patchadd 를 사용하여 주 노드를 업그레이드합니다 (114 페이지의 " [비클러스터](#page-113-0) 배포 [업그레이드](#page-113-0) " 참조 ).
- **6.** 주 노드를 클러스터에 다시 넣습니다 .
- **7.** 대기 노드의 구성과 데이터를 주 노드로 다시 페일오버합니다 .
- **8.** patch-config 를 실행하여 업그레이드된 새 후보 구성 파일을 생성합니다 .
- **9.** 업그레이드된 새 후보 구성 파일을 수동으로 조사합니다 .
- <span id="page-119-1"></span>**10.** 주 노드 구성 및 데이터에 대한 종료 시간을 예약합니다 .

종료 시간 동안

- **a.** 주 노드에 대한 서비스를 중지합니다 .
- **b.** 새 confide 파일을 설치합니다 . 예를 들어 , install-unconfined 명령을 사용 할 수 있습니다 .
- **c.** 명령을 실행합니다 .

*msg\_svr\_base*/sbin/imsimta chbuild

*msg\_svr\_base*/sbin/imsimta clbuild -image\_file=IMTA\_COMMAND\_DATA IMTA\_BIN:pmdf.cld

*msg\_svr\_base*/sbin/imsimta cnbuild

- **d.** 서비스를 다시 시작합니다 .
- **11.** 클러스터에서 업그레이드할 모든 노드에 대해 [단계](#page-118-2) 2 에서 [단계](#page-119-1) 10 까지를 반복 합니다 .

### <span id="page-119-0"></span>Messaging Server 패치 제거

- **1.** stop-msg 명령을 사용하여 Messaging Server 를 중지합니다 .
- **2.** configutil 명령을 다음과 같이 실행하여 감시자 데몬을 비활성화합니다 .

configutil -o local.watcher.enable -v no

**3.** stored -r 명령을 사용하여 메시지 저장소 데이터베이스 환경 파일을 제거합니 다 .

이 명령으로 파일을 제거할 수 없는 경우 stored -R 명령을 사용합니다 . 이 작업 은 파일을 강제로 제거합니다 .

**4.** 다음과 같이 감시자 데몬을 활성화합니다 .

configutil -o local.watcher.enable -v yes

- **5.** mboxlist 디렉토리에서 로그 파일을 제거합니다 . 예를 들면 다음과 같습니다 . rm -f /var/opt/SUNWmsgsr/store/mboxlist/log.\*
- **6.** patchrm *patch id* 명령을 실행하여 Messaging Server 6 2004Q2 패치를 제거합니 다.
- **7.** 필요한 경우 백업된 구성 파일을 수동으로 복원합니다 . 사전 업그레이드 구성 파 일은 다음 위치에 저장됩니다 .

*msg\_svr\_base*/install/patch/*patchnumber*/save

*patchnumber* 는 Messaging Server 코어 패치입니다 .

**8.** imsimta cnbuild 명령을 다음과 같이 실행합니다 .

*msg\_svr\_base*/sbin/imsimta cnbuild

**9.** start-msg 명령을 다음과 같이 실행하여 Messaging Server 를 시작합니다 . *msg\_svr\_base*/sbin/start-msg

## <span id="page-120-0"></span>Delegated Administrator 로 업그레이드

Communications Services 6 2005Q1 Delegated Administrator  $\pm$  LDAP Schema 2 디렉토리에서 Messaging Server 및 Calendar Server 사용자 , 그룹 , 도메인 , 자원을 지정하는 도구입니다 . Delegated Administrator 는 콘솔과 유틸리티 (commadmin) 로 구성됩니다 . Java Enterprise System 6 2004Q2 에서 Delegated Administrator 유틸 리티의 명칭은 User Management 유틸리티였습니다 .

이 절에서는 Delegated Administrator 이전 버전을 업그레이드하는 방법을 설명합 니다 . 이전 버전은 유틸리티로만 구성되어 있습니다 . 여기에서 설명하는 업그레이 드 프로세스는 Delegated Administrator 유틸리티를 업그레이드하고 Delegated Administrator 콘솔을 설치합니다 .

### Delegated Administrator 설치

Delegated Administrator 2005Q1 을 설치하는 절차는 다음과 같습니다 .

**1.** Delegated Administrator 에 대한 Messaging Server 를 구성합니다 . 44 [페이지](#page-43-0) 의 ["Sun Java System Directory Server LDAP](#page-43-0) 디렉토리 스키마 업그레이드 " 를 참조하십시오 .

**2.** patchadd(1M) 명령을 사용하여 Delegated Administrator 유틸리티 ( 기본적으 로 Access Manager 시스템에 설치됨 ) 에 대한 최신 패치를 설치합니다 . 해당 패 치는 표 [3-18](#page-121-0) 에 나와 있으며 SunSolve 에서 다운로드할 수 있습니다 .

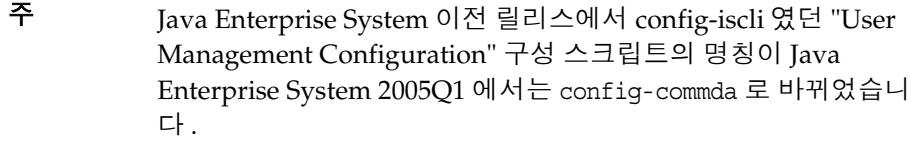

표 **3-18** Delegated Administrator 패치

<span id="page-121-0"></span>

| $\check{ }$<br>패치 아이디  | 구성 요소                                                       | 플랫폼          |
|------------------------|-------------------------------------------------------------|--------------|
| 118210                 | Communications Services 6 2005Q1                            | Solaris 9    |
| 개정 번호 -12 이상           | Delegated Administrator                                     | <b>SPARC</b> |
| 118211                 | Communications Services 6 2005Q1                            | Solaris 9    |
| 개정 번호 -12 이상           | Delegated Administrator                                     | x86          |
| 118212<br>개정 번호 -12 이상 | Communications Services 6 2005Q1<br>Delegated Administrator | Linux        |

**3.** Delegated Administrator 에 대한 구성 프로그램을 실행합니다 . 여러 구성 작업 중에 이 프로그램은 Delegated Administrator 가 웹 컨테이너와 함께 작동하도 록 구성합니다 .

자세한 내용은 Sun Java System Communications Services 6 2005Q1 Delegated 관리 설명서 3 장 Delegated Administrator 구성을 참조하십시 오 . http://docs.sun.com/doc/819-1102

# Mobile Access 업그레이드

이 절에서는 Mobile Access 6.2 또는 Sun Java System Portal Server Mobile Access 6 2004Q2 를 Sun Java System Portal Server Mobile Access 6 2005Q1 로 업그레이드하 는 절차를 설명합니다 . 이 절은 다음 내용으로 구성되어 있습니다 .

- "2003Q4 에서 2005Q1 로 [업그레이드](#page-122-0) "
- "2004Q2 에서 2005Q1 로 [업그레이드](#page-122-1) "

## <span id="page-122-0"></span>2003Q4 에서 2005Q1 로 업그레이드

Mobile Access 6.2 는 Identity Server 및 Portal Server 의 Java Enterprise System 2003Q4 설치 확장을 위해 포인트 제품으로 제공됩니다 . Mobile Access 기능은 현재 Java Enterprise System 2004Q2 및 2005Q2 의 표준 기능입니다 . Identity Server 및 Portal Server 의 모바일 사용이 표준입니다 .

Mobile Access 6.2 를 업그레이드하는 경우 Java Enterprise Systems 2004Q2 설치 설명서 8 장의 지침에 따라 Sun Java System Portal Server Mobile Access 6 2004Q2 로 먼저 업그레이드해야 합니다 . http://docs.sun.com/app/docs/doc/817-7055

이제 123 페이지의 "2004Q2 에서 2005Q1 로 [업그레이드](#page-122-1) " 를 계속할 수 있습니다 .

## <span id="page-122-1"></span>2004Q2 에서 2005Q1 로 업그레이드

Sun Java System Portal Server Mobile Access 는 Portal Server 와 함께 업그레이드 됩니다 . 124 페이지의 ["Portal Server](#page-123-0) 업그레이드 " 의 절차를 따릅니다 . 모바일 액세 스별 패치는 표 [3-19](#page-122-2) 에 나열되어 있습니다 .

표 **3-19** Mobile Access Solaris 패치

<span id="page-122-2"></span>

|           | 110011011010000000111011                                      |
|-----------|---------------------------------------------------------------|
| 패치        | 설명                                                            |
| 118217-11 | SUNWma 패치 또는 Mobile Access 공유 구성 요소 패치                        |
| 118218-11 | SUNWamma, SUNWammae 패치 또는 Identity Server Mobile<br>Access 패치 |
| 118219-12 | Access Manager Mobile Access 패치                               |

.

위의 패치들은 Solaris SPARC 및 Solaris x86 시스템용입니다 . 표 [3-20](#page-123-1) 에 Access Manager Linux 업그레이드 RPM 이 나와 있습니다 .

주 Access Manager 가 다른 시스템에 설치되어 있는 경우 해당 시스템에 도 Mobile Access 공유 구성 요소 패치와 Identity Server Mobile Access 패치를 설치해야 합니다 .

#### <span id="page-123-1"></span>표 **3-20** Mobile Access Linux RPM

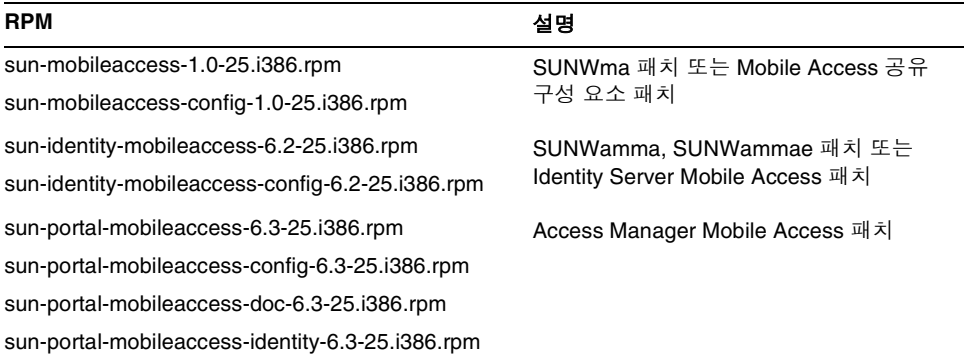

# <span id="page-123-0"></span>Portal Server 업그레이드

이 절에서는 Sun ONE Portal Server 6.2 또는 Sun Java System Portal Server 6 2004Q2 를 Sun Java System Portal Server 6 2005Q1 로 업그레이드하는 절차를 설명 합니다 . 이 절은 다음 내용으로 구성되어 있습니다 .

- 125 [페이지의](#page-124-0) " 패치 및 RPM 액세스 "
- 50 페이지의 " 웹 [컨테이너](#page-49-0) 사용자 정의 파일 백업 "
- 51 페이지의 " 웹 컨테이너 [소프트웨어](#page-50-0) 업그레이드 "
- 127 페이지의 ["Access Manager](#page-126-0) 업그레이드 "
- 129 페이지의 ["Portal Server](#page-128-0) 업그레이드 "
- 132 페이지의 ["Delegated Administrator](#page-131-0) 업그레이드 "

주 Sun ONE Portal Server 6.2 를 업그레이드하는 경우 Java Enterprise Systems 2004Q2 설치 설명서 8 장의 지침에 따라 Portal Server 6 2004Q2 로 먼저 업그레이드해야 합니다 . http://docs.sun.com/app/docs/doc/817-7055

### <span id="page-124-0"></span>패치 및 RPM 액세스

Solaris 에서는 패치를 사용하여 Portal Server 를 업그레이드합니다 . 표 [3-21](#page-124-1) 에 나열 된 패치를 SunSolve 에서 다운로드합니다 . 패치 개정판은 표와 같거나 더 최신이어 야 합니다 .

#### <span id="page-124-1"></span>표 **3-21** Sun Java System Portal Server 2005Q1 Solaris 패치

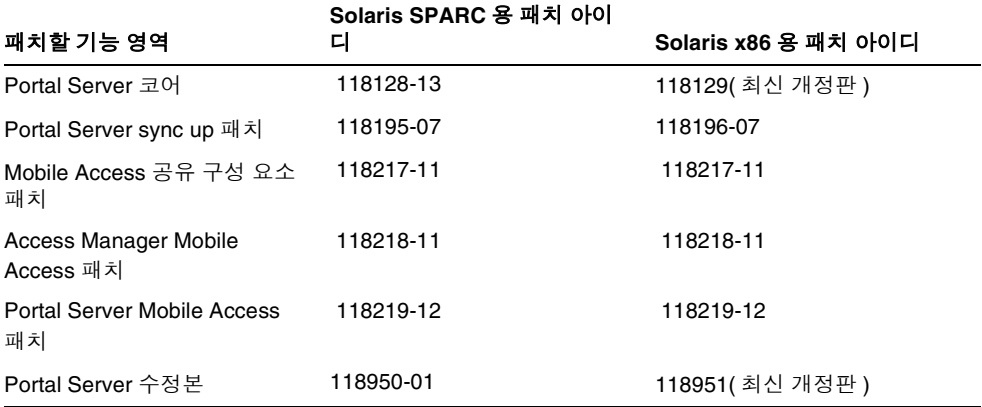

Linux 에서는 RPM 을 사용하여 Portal Server 를 업그레이드합니다 . 표 [3-22](#page-124-2) 에 나열 된 패치는 SunSolve 에서 , RPM 은 제품 배포 CD 에서 구합니다 .

표 **3-22** Sun Java System Portal Server 2005Q1 Linux 패치 및 RPM

<span id="page-124-2"></span>

| RPM 이름 및 버전        | 설명                                                      |
|--------------------|---------------------------------------------------------|
| 118020(개정판 16 이상 ) | 모든 Portal Server RPM 을 포함하는 패치 SunSolve<br>에서 다운로드하십시오. |
| 119515(개정판 01 이상 ) | Mobile Access RPM 용 패치 Sunsolve 에서 다운로<br>드하십시오.        |

| -- - -             | $\sigma$ of the process of the set of $\sigma$ and $\sigma$ is the set of $\sigma$ is the set of $\sigma$ |
|--------------------|----------------------------------------------------------------------------------------------------|
| RPM 이름 및 버전        | 설명                                                                                                    |
| 119516(개정판 01 이상)  | Access Manager Mobile Access RPM 용 패치<br>Sunsolve 에서 다운로드하십시오.                                            |
| 118952(개정판 01 이상 ) | Portal Server RPM 에 대한 수정본을 포함하는 패치<br>Sunsolve 에서 다운로드하십시오.                                              |

표 **3-22** Sun Java System Portal Server 2005Q1 Linux 패치 및 RPM *(* 계속 *)*

### 웹 컨테이너 사용자 정의 파일 백업

업그레이드하기 전에 다음을 포함하여 Portal Server 6.2 와 관련된 웹 컨테이너 사용 자 정의 파일을 백업합니다 .

- 사용자 정의된 콘솔 JSP 페이지
- 사용자 정의된 인증 JSP 페이지
- 사용자 정의된 모듈의 JAR 파일
- 사용자 정의된 샘플 Portal Server 데스크탑

주의 Portal Server 6.2 파일을 대대적으로 사용자 정의한 경우에는 Sun 기 술 지원 부서나 전문 서비스에 연락하여 도움을 받아야 합니다 .

주의 배포되는 Portal Server 6.2 파일은 매우 복잡하므로 SUN ONE Portal Server 6.2 를 Sun Java System Portal Server 6 2005Q1 로 업그레이드 하는 데에는 많은 시간이 소요될 수 있습니다 . 먼저 작업 시스템의 테 스트 배포를 성공적으로 업그레이드한 경우가 아니면 이미 배포되어 작업에 사용되는 Portal Server 6.2 시스템을 업그레이드하지 마십시 오 .

업그레이드 후에 다시 실행하여 제대로 작동하는지 확인할 수 있도록 사용자 정의 목 록을 만드는 것이 좋습니다 . 다음 디렉토리를 백업해야 합니다 .

- /opt/SUNWps( 기본 설치 위치 가정 )
- /etc/opt/SUNWps
- /var/opt/SUNWps

### Sun Web Container 소프트웨어 업그레이드

Java Enterprise System 2005Q1 릴리스는 동일한 시스템의 Sun Web Server 또는 Application Server(Web Server 6.1 SP2 또는 Application Server 7.0 Update 3 등 ) 에서 Identity Server 인스턴스를 실행해야 합니다 . 이전 버전을 사용 중인 경우 Java Enterprise System 2005Q1 릴리스로 업그레이드하기 전에 웹 컨테이너 소프트웨어 를 업그레이드해야 합니다 .

Sun 의 Web Server 또는 Application Server 소프트웨어 업그레이드에 대한 자세한 내용은 해당 웹 컨테이너 설명서를 참조하십시오 .

• Web Server 6.1 SP2 의 경우 다음을 참조하십시오 .

http://docs.sun.com/coll/S1\_websvr61\_en

• Application Server 7.0 Update 3 의 경우 다음을 참조하십시오 .

http://docs.sun.com/coll/s1\_asseu3\_en

또한 , 50 페이지의 " 웹 [컨테이너](#page-49-0) 사용자 정의 파일 백업 " 에서 설명된 대로 사용자 정의 파일을 저장한 경우 웹 컨테이너를 업그레이드한 후에 사용자 정의를 다시 실행 하십시오 .

### <span id="page-126-0"></span>Access Manager 업그레이드

Portal Server 업그레이드는 Access Manager 에 종속됩니다 . Portal Server 를 업그 레이드하기 전에 Access Manager 를 실행하는 모든 시스템을 Java Enterprise System 2005Q1 버전으로 업그레이드하십시오 .

Access Manager 업그레이드에 대한 자세한 내용은 48 페이지의 ["Access Manager](#page-47-0) 업 [그레이드](#page-47-0) " 를 참조하십시오 .

### Web Server 6 2004Q2 를 웹 컨테이너로 사용

Sun Java System Web Server 를 웹 컨테이너로 사용하는 경우에는 Identity Server 관리 콘솔 패치를 설치해야 합니다 .

**1.** Access Manager 2005Q1 을 설치합니다 .

Access Manager 업그레이드에 대한 자세한 내용은 48 [페이지의](#page-47-0) "Access Manager [업그레이드](#page-47-0) " 를 참조하십시오 .

**2.** 필요한 경우에는 다음 명령을 실행하여 Access Manager 관리 콘솔 패치를 설치 합니다 .

```
> patchadd 117769-01
```
### 관리 콘솔 도움말 파일 백업

Access Manager 관리 콘솔에서 사용되는 Portal Server 도움말 파일은 Identity Server 6.1 소프트웨어를 업그레이드하기 전에 백업했다가 Access Manager 2005Q1 소프트웨어를 설치한 후 복원합니다 .

**1.** 온라인 도움말 디렉토리의 내용을 다음과 같은 임시 디렉토리에 복사합니다 . cp -r /*installation-directory*/SUNWam/public\_html/online\_help/docs\_en\_US/ps /tmp

**2.** Access Manager 사전 업그레이드 스크립트를 실행합니다 .

Access Manager 업그레이드에 대한 자세한 내용은 48 [페이지의](#page-47-0) "Access Manager [업그레이드](#page-47-0) " 를 참조하십시오 .

**3.** Access Manager 2005Q1 을 설치합니다 .

Access Manager 업그레이드에 대한 자세한 내용은 48 [페이지의](#page-47-0) "Access Manager [업그레이드](#page-47-0) " 를 참조하십시오 .

**4.** 임시 디렉토리의 내용을 다음과 같은 도움말 디렉토리에 복사합니다 .

cp -r /tmp/ps /*installation-directory*/SUNWam/public\_html/online\_help/docs\_en\_US/ps

### 클라이언트 검색 사용

클라이언트 검색을 사용하려면 Access Manager Client Detection 전역 속성을 다음 과 같이 변경합니다 .

**1.** 다음 URL 을 사용하여 Access Manager 2005Q1 콘솔에 액세스합니다 .

http://*host-name.domain-name*:*port*/amconsole

여기서 *host-name.domain-name*:*port* 는 사용 중인 웹 컨테이너의 정규화된 이름과 포트입니다 .

- **2.** Access Manager 로그인 페이지가 나타나면 amadmin 으로 로그인합니다 .
- **3.** 콘솔에서 서비스 구성 탭을 누릅니다 .

콘솔의 탐색 프레임에 서비스 구성 옵션이 표시됩니다 .

- **4.** 탐색 프레임의 서비스 구성에서 클라이언트 검색을 누릅니다 .
- **5.** 클라이언트 검색에 대해 데이터 프레임에서 다음 항목을 설정합니다 .
	- **a.** 클라이언트 검색 클래스 전역 속성을 com.sun.mobile.cdm.FEDIClientDetector 로 설정합니다 .
	- **b.** 클라이언트 검색 사용 가능을 누릅니다 .

**6.** 저장을 누릅니다 .

업그레이드 확인

Identity Server 6.1 설치를 사용자 정의한 경우 새 Access Manager 2005Q1 설치에서 사용자 정의를 수동으로 다시 실행해야 합니다 .

다음과 같은 몇 가지 방법으로 업그레이드가 성공했는지를 확인할 수 있습니다 .

• 다음 URL 을 사용하여 Access Manager 2005Q1 콘솔에 액세스합니다 .

http://*host-name.domain-name*:*port*/amconsole

여기서 *host-name.domain-name*:*port* 는 사용 중인 웹 컨테이너의 정규화된 이름과 포트입니다 .

Access Manager 로그인 페이지가 나타나면 amadmin 으로 로그인합니다 . " 서 비스 구성 " 탭을 누릅니다 . " 검색 서비스 " 와 리버티 및 개인 프로필 서비스 " 등 과 같은 새 Access Manager 2005Q1 서비스를 사용할 수 있는 경우 특정 웹 컨테 이너의 Access Manager 업그레이드를 완료해야 합니다 .

- /var/sadm/install/logs 디렉토리에서 다음 로그 파일을 확인하여 업그레이드 상태를 검토합니다 .
	- ❍ 사전 업그레이드 스크립트 (pre61to62upgrade):

Sun\_Java\_System\_Identity\_Server\_upgrade\_log.*timestamp*

○ Sun Java Enterprise System 설치 프로그램 :

Java\_Shared\_Component\_Install.*timestamp* Java\_Enterprise\_System\_install.A*timestamp* Java\_Enterprise\_System\_install.B*timestamp* Java\_Enterprise\_System\_Summary\_Report\_install.*timestamp*

❍ 사후 업그레이드 스크립트 (Upgrade61DitTo62):

Sun\_Java\_System\_Identity\_Server\_upgrade\_dit\_log.*timestamp*

### <span id="page-128-0"></span>Portal Server 업그레이드

이 절차는 Sun Java System Portal Server 6 2004Q2를 Sun Java System Portal Server 6 2005Q1 로 업그레이드합니다 . Sun ONE Portal Server 6.2 를 업그레이드하는 경우 에는 Java Enterprise Systems 2004Q2 설치 설명서 8 장의 지침에 따라 Portal Server 6 2004Q2 로 먼저 업그레이드해야 합니다 . http://docs.sun.com/app/docs/doc/817-7055

- **1.** 루트로 로그인합니다 .
- **2.** 125 [페이지의](#page-124-1) 표 3-21 에 나온 Portal Server 패치를 Sunsolve 사이트에서 다운로 드합니다 .
- **3.** J2EE 웹 컨테이너가 실행 중인지 확인합니다 .
- **4.** Directory Server 가 실행 중인지 확인합니다 .
- **5.** Portal Server 가 사용하는 Access Manager 를 Java Enterprise System 2005Q1 로 업그레이드했는지 확인합니다 . Access Manager 가 원격 설치된 경우에는 Access Manager SDK 가 모든 Portal Server 노드에서 Java Enterprise System 2005Q1 로 업그레이드되었는지도 확인합니다 .
- **6.** JWSDP 공유 구성 요소 JAXP, JAX-RPC, JAXR, SAAJ, JAXB 가 Portal Server 및 게이트웨이 노드에서 업데이트되었는지 확인합니다 . 27 [페이지의](#page-26-0) " 공유 구성 요소 [업그레이드](#page-26-0) " 를 참조하십시오 .
- **7.** JSS, NSS 및 NSPR 공유 구성 요소가 Portal Server 와 게이트웨이 노드에서 업데 이트되었는지 확인합니다 . 27 페이지의 " 공유 구성 요소 [업그레이드](#page-26-0) " 를 참조 하십시오 .
- **8.** Solaris 에서 업그레이드하려면 아래 작업을 수행합니다 .
	- **a.** Portal Server 또는 게이트웨이가 설치된 노드에서 다음 명령을 실행하여 패 치를 설치합니다 .
		- > patchadd 118195-07
		- > patchadd 118128-13
		- > patchadd 118219-12
		- > patchadd 118950-01
	- **b.** Access Manager 가 설치된 노드에서 다음 명령을 실행하여 패치를 설치합니 다 .
		- > patchadd 118217-11
		- > patchadd 118218-11

위의 패치들은 Solaris SPARC 시스템용입니다 . Solaris x86 시스템용 패치 정보 는 125 [페이지의](#page-124-1) 표 3-21 을 참조하십시오 .

- **9.** Linux 에서 업그레이드하려면 아래 작업을 수행합니다 .
	- **a.** 표 [3-22](#page-124-2) 에 나열된 다른 rpm 은 "rpm -Fvh" 명령 ( -F 는 기존 rpm 업데이트 옵션이고 verbose 모드 -vh 는 verbose 모드 옵션 ) 을 사용합니다 . 예를 들 면 다음과 같습니다 .

```
# cd <rpm location>
```
# rpm -Fvh sun-identity-mobileaccess-6.2-25.i386.rpm"

RPM 목록은 125 [페이지의](#page-124-2) 표 3-22 를 참조하십시오 .

- **b.** 118020 패치 파일을 압축 해제합니다 .
- **c.** README 파일을 읽습니다 .
- **d.** 압축 해제한 디렉토리에서 upgradeportalrpms 스크립트를 찾아서 실행하 면 RPM 을 추가합니다 .
- **e.** 119515 패치 파일의 압축을 풀고 README 파일의 지침에 따라 패치를 설치 합니다 .
- **f.** 119516 패치 파일의 압축을 풀고 README 파일의 지침에 따라 패치를 설치 합니다 .
- **g.** 118952 패치 파일의 압축을 풀고 README 파일의 지침에 따라 패치를 설치 합니다 .
- **10.** 다음 명령을 실행하여 Portal Server 를 업그레이드합니다 ( 기본 설치 디렉토리 : /opt/SUNWps).

주의 명령 프롬프트에 ksh 를 입력하여 korn 쉘에 있는지 확인합니다 .

- > cd /opt/SUNWps/lib
- > ./upgradePS04Q205Q1
- > ./upgradeSRA-04Q4-05Q1

upgradeSRA 스크립트는 Secure Remote Access를 설치하는 경우에 필요합니다. 이 스크립트는 비밀번호를 묻는 메시지를 표시합니다 .

주의 upgradePS 또는 upgradeSRA 스크립트를 실행한 후에는 적용된 Portal Server 패치를 제거할 수 없습니다 .

**11.** Portal Server 를 재배포합니다 .

```
>cd /opt/SUNWps/bin
> ./deploy redeploy
```
- **12.** 웹 컨테이너를 다시 시작합니다 .
- **13.** AMCONSOLE 에 사용자 **amadmin** 으로 로그온하여 Proxylet 및 Netlet 서비스 를 구성합니다 .

**14.** Proxylet 및 Netlet 서비스를 제거합니다 .

Identity 관리 탭에서 서비스 옵션을 선택합니다 . 등록된 모든 서비스가 왼쪽 패 널에 나열됩니다 . SRA 구성에서 Proxylet 과 Netlet 체크 상자를 선택합니다 . 왼 쪽 패널의 맨 위로 스크롤하여 제거 버튼을 누릅니다 . 이렇게 하면 ORG 수준에 서 Proxylet 과 Netlet 서비스가 제거됩니다 .

이 단계를 수동으로 확인하려면 조직 내의 LDAP 디렉토리를 검사하여 해당 서 비스 (srapProxylet, srapNetlet) 가 제거되었는지 확인합니다 .

**15.** 서비스를 다시 추가합니다 .

Identity 관리 탭에서 서비스 옵션을 선택합니다 . 서비스에서 추가 버튼을 누릅 니다 . 사용 가능한 서비스가 오른쪽 패널에 표시됩니다 . proxylet and Netlet service 체크 상자를 선택한 후 확인을 누릅니다 . 왼쪽 패널의 SRA 구성에 새로 추가된 서비스가 나타납니다 .

**16.** 새로 추가된 서비스를 누르고 임시 파일을 작성합니다 . 저장 버튼을 누릅니다 .

/portal/netlet/jnlpclient.jar 및 /portal/netlet/netletjsse.jar 를 게이 트웨이 서비스 아래의 인증되지 않은 URL 목록에 추가합니다 . \*

- **a.** 서비스 구성 탭을 누릅니다 .
- **b.** SRA 구성에서 게이트웨이 링크를 누릅니다 . 사용 가능한 게이트웨이 프로 필이 나열됩니다 .
- **c.** 해당 링크를 클릭하여 적절한 프로필을 선택합니다 .
- **d.** 보안 탭을 누릅니다 .
- **e.** 인증되지 않은 URL 에서 편집 필드에 /portal/netlet/jnlpclient.jar 를 넣고 추가 버튼을 누릅니다 .
- **f.** 인증되지 않은 URL 에서 편집 필드에 /portal/netlet/netletjsse.jar 를 넣고 추가 버튼을 누릅니다 .
- **g.** 페이지 맨 아래에 있는 저장 버튼을 누릅니다 .
- **17.** 게이트웨이 서버를 다시 시작합니다 .

### <span id="page-131-0"></span>Delegated Administrator 업그레이드

Calendar Server 에서는 사용자 관리 Delegated Administrator( 이전 commadmin) 를 사용하여 사용자 , 그룹 , 도메인 및 자원을 지정해야 합니다 .

Delegated Administrator 가 설치 또는 업그레이드되지 않은 경우는 121 [페이지](#page-120-0) 의 ["Delegated Administrator](#page-120-0) 로 업그레이드 " 를 참조하십시오 .

## Sun Cluster 업그레이드

이 절에서는 Java Enterprise System 2004Q2 와 함께 제공된 버전의 Sun Cluster 3.1 9/04 업그레이드 개요를 제공합니다 . 이 절의 내용은 다음과 같습니다 .

- 133 페이지의 " [업그레이드](#page-132-0) 요구 사항 및 제한 "
- 134 페이지의 " 공유 구성 요소 [업그레이드](#page-133-0) "
- 137 페이지의 ["Sun Cluster](#page-136-0) 업그레이드 방법 선택 "

주 전체 업그레이드 지침은 Solaris OS 용 Sun Cluster 소프트웨어 설치 설명서 (http://docs.sun.com/doc/819-0172) 5 장 "Sun Cluster 소프트 웨어 업그레이드 " 를 참조하십시오 .

> Sun Web Console 을 수동으로 설치하려면 Sun Cluster 3.1 9/04 CD-ROM 대신 2 CD-ROM 의 Java Enterprise System 2005 Q1 2 를 사용하십시오 .

Sun Web Console setup 명령을 실행하려면 *arch* 가 sparc 또는 x86 인 /cdrom/cdrom0/Solaris\_*arch*/Product/sunwebconsole/ 로 디렉 토리를 변경하여 setup 명령을 합니다 .

## <span id="page-132-0"></span>업그레이드 요구 사항 및 제한

Sun Cluster 3.1 9/04 소프트웨어로 업그레이드할 때 다음 요구 사항과 제한을 조사 합니다 .

- 클러스터가 최신 필수 패치를 포함하여 Solaris 8 2/02 이상의 소프트웨어에서 실행하거나 업그레이드되어야 합니다 .
- 클러스터 하드웨어가 Sun Cluster 3.1 9/04 소프트웨어 구성을 지원해야 합니다 .

모든 소프트웨어를 Sun Cluster 3.1 9/04 소프트웨어가 지원하는 버전으로 업그레이 드해야 합니다 . 예를 들어 , 데이터 서비스가 Sun Cluster 3.0 소프트웨어에서는 지원 되지만 Sun Cluster 3.1 9/04 소프트웨어에서는 지원되지 않는 경우 해당 데이터 서 비스를 Sun Cluster 3.1 9/04 소프트웨어에서 지원되는 데이터 서비스 버전으로 업그 레이드해야 합니다 . 해당 데이터 서비스 관련 응용 프로그램이 Sun Cluster 3.1 9/04 소프트웨어에서 지원되지 않는 경우에도 해당 응용 프로그램을 지원되는 릴리스로 업그레이드해야 합니다 .

scinstall 업그레이드 유틸리티는 Sun Cluster 3.1 9/04 소프트웨어와 함께 제공되 는 데이터 서비스만 업그레이드합니다 . 사용자 정의 데이터 서비스나 타사 데이터 서비스는 수동으로 업그레이드해야 합니다 .

Sun Cluster 3.1 9/04 소프트웨어는 다음을 지원합니다 .

- Solaris 8 소프트웨어에서 Solaris 9 소프트웨어로의 비롤링 업그레이드만
- Sun Cluster 3.x 소프트웨어로부터의 직접 업그레이드

Sun Cluster 3.1 9/04 소프트웨어는 다음을 지원하지 않습니다 .

- Sun Cluster 소프트웨어 다운그레이드
- 구조 간 업그레이드
- Sun Cluster 구성에서 Solaris 소프트웨어를 업그레이드하는 Live Upgrade 방법

### <span id="page-133-0"></span>공유 구성 요소 업그레이드

대부분의 Sun Cluster 구성에서 이미 설치된 공유 구성 요소 패키지를 업그레이드해 야 합니다 . 다음 순서에 따라 클러스터의 모든 노드에서 공유 구성 요소를 업그레이 드하십시오 .

- **1.** Apache Tomcat 용 공유 구성 요소를 업그레이드합니다 .
- **2.** Explorer 용 공유 구성 요소를 업그레이드합니다 .
- **3.** JDMK 용 공유 구성 요소를 업그레이드합니다 .
- **4.** Sun Java Web Console 용 공유 구성 요소를 업그레이드합니다 .
- **5.** Common Agent Container 용 공유 구성 요소를 업그레이드합니다 .

각 업그레이드의 세부 단계는 아래와 같습니다 .

#### ➤ **Apache Tomcat** 용 공유 구성 요소를 업그레이드하려면

**1.** Apache Tomcat 패키지가 설치되어 있는지 확인합니다 .

# pkginfo SUNWtcatu

**2.** Apache Tomcat 패키지가 노드에 설치되었다면 해당 플랫폼에 적용 가능한 필수 패치도 설치되었는지 확인합니다 .

# showrev -p | grep SUNWtcatu

필수 패치 및 각 플랫폼에 대한 최소 수준은 다음과 같습니다 .

- ❍ SPARC: 114016-01
- $\circ$  x86: 114017-01
- **3.** 필수 패치 없이 SUNWtcatu 패키지만 설치되어 있는 경우는 패키지를 제거합니다 . # pkgrm SUNWtcatu

#### ➤ **Explorer** 용 공유 구성 요소를 업그레이드하려면

**1.** 기존 Explorer 패키지를 제거합니다 .

# pkgrm SUNWexplo

- **2.** 2 CD 의 Java Enterprise System 1 을 넣습니다 .
- **3.** Solaris\_*arch*/Product/shared\_components/Packages 디렉토리로 변경합니다 .
- **4.** 현재 Explorer 패키지를 설치합니다 .

# pkgadd -d . SUNWexplo SUNWexplu SUNWexplj

#### ➤ **JDMK** 용 공유 구성 요소를 업그레이드하려면

**1.** JDMK 패키지가 설치되어 있는지 확인합니다 .

# pkginfo SUNWjdmk-runtime SUNWjdmk-runtime-jmx application SUNWjdmk-runtime Java DMK 5.1 Runtime Library application SUNWjdmk-runtime-jmx Java DMK 5.1 JMX libraries

**2.** 클러스터 노드에 JDMK 패키지가 있으면 제거합니다 .

# pkgrm SUNWjdmk-runtime SUNWjdmk-runtime-jmx

- **3.** 2 CD-ROM 의 Sun Java Systems 1 을 넣습니다 .
- **4.** Solaris\_*arch*/Product/shared\_components/Packages/ 디렉토리로 변경합니 다 . 여기서 *arch* 는 sparc 또는 x86 입니다 .
- **5.** JDMK 패키지를 설치합니다 .

# pkgadd -d . SUNWjdmk\*

### ➤ **Sun Java Web Console** 용 공유 구성 요소를 업그레이드하려면

- **1.** 두 개의 CD-ROM 중 Sun Java Systems 2 를 넣습니다 .
- **2.** Solaris\_*arch*/Product/sunwebconsole/ 디렉토리로 변경합니다 . 여기서 *arch* 는 sparc 또는 x86 입니다 .
- **3.** Sun Java Web Console 패키지를 설치합니다 .

# ./setup

setup 명령을 실행하면 Sun Java Web Console 을 지원하는 모든 패키지를 설치 또는 업그레이드합니다 .

#### ➤ **Common Agent Container** 용 공유 구성 요소를 업그레이드하려면

업그레이드를 시작하기 전에 공통 에이전트 컨테이너 패키지를 업그레이드합니다 . 클러스터가 작업 환경에 있는 채로 이 작업을 수행할 수 있습니다 .

주 Sun Cluster 소프트웨어 업그레이드 프로세스 마지막에 보안 파일이 복원되기 전까지 보안 파일 에이전트를 중지해야 하므로 SunPlex Manager 를 통한 클러스터 모니터링은 SunPlex Manager 가 연결된 노드의 상태에 한정됩니다 .

**1.** 공통 에이전트 컨테이너 패키지가 이미 설치되었는지 확인합니다 .

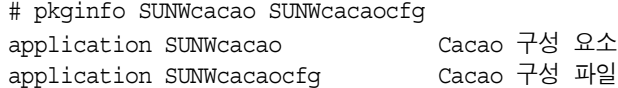

**2.** 공통 에이전트 컨테이너 패키지가 이미 존재하는 경우 각 클러스터 노드의 공통 에이전트 컨테이너에 대한 보안 파일 에이전트를 중지합니다 .

# /opt/SUNWcacao/bin/cacaoadm stop

**3.** 각 클러스터 노드에서 기존 공통 에이전트 컨테이너 패키지를 제거합니다 .

# pkgrm SUNWcacao SUNWcacaocfg

- **4.** 2 CD-ROM 의 Sun Java Systems 1 을 넣습니다 .
- **5.** Solaris\_*arch*/Product/shared\_components/Packages/ 디렉토리로 변경합니 다 . 여기서 *arch* 는 sparc 또는 x86 입니다 .
- **6.** 공통 에이전트 컨테이너 패키지를 설치합니다 .

# pkgadd -d . SUNWcacaocfg SUNWcacao

Sun Cluster 소프트웨어 업그레이드를 계속합니다 . 모든 클러스터 노드가 업그레이 드되고 클러스터에 다시 부트된 후 업그레이드된 공통 에이전트 컨테이너용 보안 파 일을 모든 노드에 분산합니다 . 이 작업으로 인해 공통 에이전트 컨테이너용 보안 파 일이 모든 클러스터 노드에서 동일해지며 복사된 파일이 올바른 파일 사용 권한을 유 지합니다 .

**1.** 각 노드에서 Sun Java Web Console 에이전트를 중지합니다 .

# /usr/sbin/smcwebserver stop

**2.** 각 노드에서 보안 파일 에이전트를 중지합니다 .

# /opt/SUNWcacao/bin/cacaoadm stop

- **3.** 하나의 노드에서 /etc/opt/SUNWcacao/ 디렉토리로 변경합니다 . phys-schost-1# cd /etc/opt/SUNWcacao/
- **4.** /etc/opt/SUNWcacao/security/ 디렉토리에 tar 파일을 만듭니다 . phys-schost-1# tar cf /tmp/SECURITY.tar security
- **5.** /tmp/SECURITY.tar 파일을 다른 클러스터 노드 각각에 복사합니다 .
- **6.** /tmp/SECURITY.tar 파일을 복사한 각 노드에서 보안 파일을 추출합니다 . /etc/opt/SUNWcacao/ 디렉토리에 보안 파일이 이미 있으면 덮어씁니다 . phys-schost-2# cd /etc/opt/SUNWcacao/ phys-schost-2# tar xf /tmp/SECURITY.tar
- **7.** 클러스터의 각 노드에서 /tmp/SECURITY.tar 파일을 삭제합니다 . 보안 위험을 피하려면 tar 파일 복사본을 삭제해야 합니다 . phys-schost-1# rm /tmp/SECURITY.tar phys-schost-2# rm /tmp/SECURITY.tar
- **8.** 각 노드에서 보안 파일 에이전트를 시작합니다 .

phys-schost-1# /opt/SUNWcacao/bin/cacaoadm start phys-schost-2# /opt/SUNWcacao/bin/cacaoadm start

**9.** 각 노드에서 Sun Java Web Console 에이전트를 시작합니다 . phys-schost-1# /usr/sbin/smcwebserver start phys-schost-2# /usr/sbin/smcwebserver start

## <span id="page-136-0"></span>Sun Cluster 업그레이드 방법 선택

다음 중 한 가지 방법을 선택하여 클러스터 소프트웨어를 업그레이드합니다 .

### 비롤링 업그레이드

비롤링 업그레이드의 경우 클러스터 노드를 업그레이드하기 전에 클러스터를 종료 합니다 . 모든 노드가 업그레이드되면 클러스터를 작업 환경으로 되돌립니다 . 다음 조건 중 하나 이상에 해당하는 경우 비롤링 업그레이드 방법을 사용해야 합니다 .

- Solaris 8 소프트웨어에서 Solaris 9 소프트웨어로 업그레이드
- 응용 프로그램 , 데이터베이스 등 업그레이드할 소프트웨어 제품은 동시에 모든 클러스터 노드에서 동일한 버전을 실행해야 합니다 .
- VxVM 도 업그레이드합니다 .

### 롤링 업그레이드

롤링 업그레이드의 경우 한 번에 하나의 클러스터 노드를 업그레이드합니다 . 다른 노드에서 서비스가 실행되는 동안 클러스터는 작업 환경에 그대로 유지됩니다 . 다음 의 모든 조건에 해당하는 경우에만 롤링 업그레이드 방법을 사용할 수 있습니다 .

- Solaris 소프트웨어를 Solaris 업데이트 릴리스로만 업그레이드하는 경우
- 응용 프로그램 또는 데이터베이스를 업그레이드해야 하는 경우 현재 소프트웨 어 버전이 실행 중인 클러스터에 해당 소프트웨어의 업그레이드 버전과 공존할 수 있습니다 .

클러스터 구성이 롤링 업그레이드 수행 요건을 충족하는 경우에도 비롤링 업그레이 드를 수행하도록 선택할 수 있습니다 .

Sun Cluster 구성 계획에 대한 개요 정보는 Solaris OS 용 Sun Cluster 소프트웨어 설 치 설명서 (http://docs.sun.com/doc/819-0172) 1 장 , "Sun Cluster 구성 계획 " 을 참 조하십시오 .

# Web Server 업그레이드

이 절에서는 이전 Java Enterprise System 2003Q4 버전에서 Web Server SP4 로 업그 레이드하는 절차를 설명합니다 . 이 절은 다음 내용으로 구성되어 있습니다 .

- "Web Server 를 [업그레이드하려면](#page-138-0) "
- 141 페이지의 ["Web Server](#page-140-0) 패치를 제거하려면 "

Web Server 에 대한 자세한 내용은 다음 설명서를 참조하십시오 .

http://docs.sun.com/app/docs/prod/2370#hic

### <span id="page-138-0"></span>➤ **Web Server** 를 업그레이드하려면

- **1.** 수퍼유저 (root) 로 로그인합니다 .
- **2.** Administration Server 및 Web Server 에서 실행 중인 모든 인스턴스를 중지합니 다 .

*web\_svr\_base*/https-*instancename*/stop *web\_svr\_base*/https-admserv/stop

*web\_svr\_base* 의 기본 위치는 아래와 같습니다 .

Solaris /opt/SUNWwbsvr

Linux /opt/sun/webserver

**3.** 표 [3-23](#page-138-1) 에 나열된 공유 구성 요소가 이미 업그레이드되어 있지 않은 경우 업그레 이드합니다 .

Solaris 는 28 페이지의 "Solaris 공유 구성 요소 [패치 클러스터](#page-27-0) 적용 " 을 참조하십 시오 .

Linux 는 33 [페이지의](#page-32-0) "Linux 공유 구성 요소 RPM 적용 " 을 참조하십시오 .

<span id="page-138-1"></span>

| Solaris 8    | Solaris 9    | <b>Solaris</b> |                                                 |
|--------------|--------------|----------------|-------------------------------------------------|
| <b>SPARC</b> | <b>SPARC</b> | x86            | 설명                                              |
| 117024-03    | 117024-03    | 117024-03      | Sun 검색 엔진                                       |
| 116103-06    | 114677-08    | 117725-10      | International Components for Unicode 사용자 파<br>잌 |
| <b>NA</b>    | <b>NA</b>    | NA.            | J2SDK 1.5 개발 도구                                 |
| 14045-02     | 114049-12    | 114050-12      | <b>Network Security Services</b>                |

표 **3-23** Web Server 필수 공유 구성 요소

| Solaris 8<br><b>SPARC</b> | Solaris 9<br><b>SPARC</b> | <b>Solaris</b><br>x86 | 설명                             |
|---------------------------|---------------------------|-----------------------|--------------------------------|
| 117722-10                 | 117724-10                 |                       | Network Security Services 유틸리티 |
| 114045-02                 | 114049-12                 | 114050-12             | Netscape Portable Runtime      |
| 116837-02                 | 116837-02                 | 116838-02             | LDAP C SDK                     |
| 115328-01                 | 115342-01                 |                       | SASL                           |
| 117722-10                 | 117724-10                 | 117725-10             | Netscape Portable Runtime 개발   |

표 **3-23** Web Server 필수 공유 구성 요소 *(×˺")*

- **4.** J2SE 가 아직 업그레이드되어 있지 않은 경우 업그레이드합니다 (35 [페이지](#page-34-0) 의 "J2SE 패키지 [업그레이드](#page-34-0) " 참조 ).
- **5.** patchadd(1M) 를 사용하여 다음 패치를 적용합니다 .

### 표 **3-24** Web Server 패치

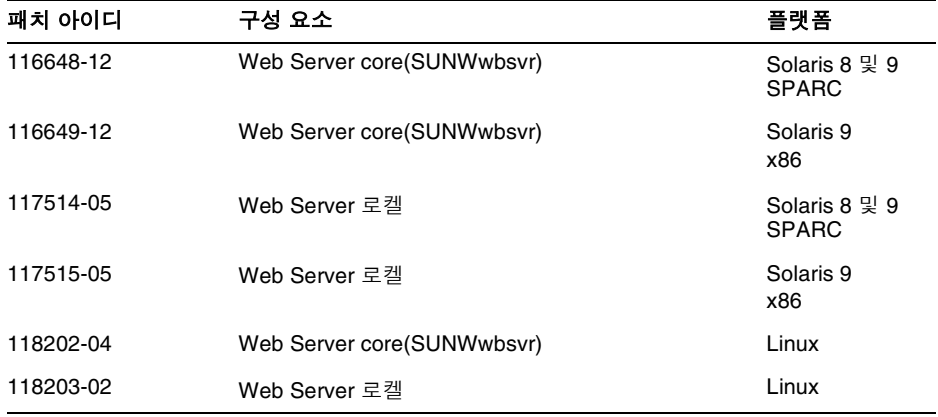

### **6.** Web Server 를 다시 시작합니다 .

### <span id="page-140-0"></span>➤ **Web Server** 패치를 제거하려면

Web Server 패치를 제거하려면 다음 단계를 수행합니다 .

- **1.** Web Server 에서 실행 중인 모든 인스턴스를 중지합니다 .
- **2.** 루트가 됩니다 .

su root

메시지가 나타나면 루트 비밀번호를 입력합니다 .

- **3.** patchrm(1M) 을 사용하여 139 페이지의 "Web Server 를 [업그레이드하려면](#page-138-0) " 에 서 추가한 해당 Web Server 패치를 제거합니다 .
- **4.** Web Server 인스턴스를 다시 시작합니다 .

Web Server 업그레이드

# Java Enterprise System 이전 버전에 서 구성 요소 업그레이드

이 장에서는 구성 요소 제품을 Sun Java™ Enterprise System(Java ES) 소프트웨어의 첫 번째 릴리스보다 이전 버전에서 Java Enterprise System 2005Q1 에 포함된 버전으 로 마이그레이션하는 절차를 설명합니다 . 이 장에서는 대부분의 구성 요소 제품에 대해 마이그레이션 프로세스 개요만 제공하고 자세한 마이그레이션 절차가 설명된 구성 요소 제품 설명서의 위치를 안내합니다 .

이 장의 내용은 다음과 같습니다 .

- 144 페이지의 "[Access Manager](#page-143-0) 마이그레이션 정보 "
- 144 페이지의 ["Administration Server](#page-143-1) 마이그레이션 정보 "
- 145 페이지의 ["Application Server](#page-144-0) 마이그레이션 정보 "
- 145 페이지의 ["Calendar Server](#page-144-1) 마이그레이션 정보 "
- 155 페이지의 ["Directory Server](#page-154-0) 마이그레이션 정보 "
- 156 페이지의 ["Directory Proxy Server](#page-155-0) 마이그레이션 정보 "
- 158 페이지의 ["Instant Messaging](#page-157-0) 마이그레이션 정보 "
- 158 페이지의 ["Message Queue](#page-157-1) 마이그레이션 정보 "
- 159 페이지의 ["Messaging Server](#page-158-1) 마이그레이션 정보 "
- 159 페이지의 "Portal Server 및 [Portal Server, Secure Remote Access](#page-158-2) 마이그레이 션 [정보](#page-158-2) "
- 159 페이지의 ["Sun Cluster](#page-158-3) 마이그레이션 정보 "
- 160 페이지의 ["Sun Remote Services Net Connect](#page-159-0) 마이그레이션 정보 "
- 161 페이지의 ["Web Server](#page-160-0) 마이그레이션 정보 "
- 161 페이지의 " 공유 구성 요소 [업그레이드](#page-160-1) 정보 "

## <span id="page-143-0"></span>Access Manager 마이그레이션 정보

Identity Server 6.0 이나 6.0 SP1 또는 DSAME 5.1 에서 Access Manager 6 2005Q1 로 업그레이드할 수 있습니다 .

먼저 Sun ONE Identity Server 6.1 Migration Guide 의 절차에 따라 Identity Server 2003Q4(6.1) 로 업그레이드합니다 .

http://docs.sun.com/doc/816-6771-10

Identity Server 2003Q4(6.1) 로 업그레이드한 후 이 설명서의 48 [페이지의](#page-47-1) "Access Manager [업그레이드](#page-47-1) " 단계를 따릅니다 .

# <span id="page-143-1"></span>Administration Server 마이그레이션 정보

다음과 같은 이전 버전에서 Administration Server 5 2005Q1 로 업그레이드할 수 있 습니다 .

- Administration Server 5.2 의 패키지 기반 설치
- Administration Server 5.2 의 비 패키지 기반 설치
- Administration Server 4.x,  $5.0 \n\pm 5.1$

모든 경우 Directory Server 를 업그레이드하는 것과 동시에 Administration Server 를 업그레이드해야 합니다 .

Administration Server 5.2 의 패키지 기반 설치를 업그레이드하려면 67 [페이지](#page-66-0) 의 ["Administration Server, Directory Server](#page-66-0) 및 Directory Proxy Server 업그레이드 " 를 참조하십시오 .

Administration Server 5.2 의 비 패키지 기반 설치를 업그레이드하려면 Java System Directory Server 5 2005Q1 Installation and Migration Guide(http://docs.sun.com/doc/817-7608) 를 참조하십시오 .

Administration Server 4.x, 5.0 또는 5.1 을 업그레이드하려면 Sun Java System Directory Server 5 2005Q1 Installation and Migration Guide(http://docs.sun.com/doc/817-7608) 를 참조하십시오 .
# Application Server 마이그레이션 정보

Application Server 6.x 또는 Application Server 7 을 업그레이드하려면 79 [페이지](#page-78-0) 의 ["Application Server](#page-78-0) 업그레이드 " 를 참조하십시오 .

# Calendar Server 마이그레이션 정보

현재 사전 Java Enterprise System 버전의 Calendar Server 를 사용하는 경우 Calendar Server 6 2005Q1 로 업그레이드하려면 구성 요소 데이터베이스 및 LDAP 데이터베이스를 마이그레이션해야 합니다 .

대부분의 마이그레이션 유틸리티는 기술 지원에서 구할 수 있으며 낮은 단계의 데이 터베이스를 현재 버전으로 올려줍니다 . 이 장에서 제공하는 [마이그레이션](#page-146-0) 유틸리티 [개요](#page-146-0)는 사용자가 실행할 올바른 유틸리티를 선택하는 데 도움이 됩니다 .

이 장의 내용은 다음과 같습니다 .

- 145 페이지의 ["Calendar Server](#page-144-0) 마이그레이션 유틸리티 개요 "
- 147 페이지의 " [마이그레이션](#page-146-0) 유틸리티 개요 "
- 148 페이지의 " [마이그레이션](#page-147-0) 웹 사이트 "
- 148 페이지의 ["ics2migrate"](#page-147-1)

주의 사이트가 제한된 가상 도메인 모드 또는 같은 시스템 상의 여러 Calendar Service 인스턴스로 구성되어 있으면 Sun Microsystems Inc. 영업 센터에 문의하여 마이그레이션 요구 사항을 평가하고 그 요 구 사항을 지원할 특정 마이그레이션 유틸리티를 가지고 있는지 확인 합니다 .

## <span id="page-144-0"></span>Calendar Server 마이그레이션 유틸리티 개요

이 절에서는 다음의 두 조건에서 사용자에게 필요한 마이그레이션 유틸리티를 설명 합니다 .

- 146 페이지의 "5.1.1 이전 버전의 [Calendar Server](#page-145-0) 인 경우 "
- 146 페이지의 "5.1.1 버전 [Calendar Server](#page-145-1) 인 경우 "

#### <span id="page-145-0"></span>5.1.1 이전 버전의 Calendar Server 인 경우

Calendar Server 5.1.1 이전의 버전을 사용하는 경우 Calendar Server 6 2005Q1 을 설 치 및 구성하기 전에 사용 중인 LDAP 디렉토리 항목과 달력 데이터베이스를 Calendar Server 5.1.1 수준으로 올려놓아야 합니다 . 즉 , Calendar Server 5.1.1 설치 전후에 147 페이지의 " [마이그레이션](#page-146-0) 유틸리티 개요 " 의 설명대로 특정 단계를 수행 해야 합니다 .

현재 Calendar Server 2.x 또는 Netscape Calendar Server 4.x 가 설치되어 있으면 Calendar Server 5.1.1 설치 전에 필요에 따라 다음 마이그레이션 유틸리티를 사용합 니다 .

- [ics2migrate](#page-147-1)–iPlanet Calendar Server 2.x 에서 5.x 로 데이터를 마이그레이션합 니다 . 이 유틸리티는 Calendar Server 5.1.1 과 번들로 제공됩니다 . 5.1.1 을 설치 한 후에 실행하십시오 .
- ncs4migrate–Netscape Calendar Server 4.x 에서 5.x 로 데이터를 마이그레이션 합니다 . 해당 유틸리티는 마이그레이션 웹 사이트에서 다운로드할 수 있습니다 . [마이그레이션](#page-147-0) 웹 사이트를 참조하십시오 . 5.1.1 을 설치한 후에 이 유틸리티를 실 행하십시오 .

#### <span id="page-145-1"></span>5.1.1 버전 Calendar Server 인 경우

5.1.1 이전 버전 시스템을 5.1.1 로 마이그레이션했거나 이미 5.1.1 이 설치되어 있으면 제거한 다음 Calendar Server 6 2005Q1 을 설치해야 합니다 . 그런 다음 cs5migrate 또는 cs5migrate\_recurring 을 실행합니다 . 다음을 고려하여 둘 중에서 사용할 유틸 리티를 선택하십시오 .

- cs5migrate–Microsoft Outlook 용 Connector 를 사용하지 않거나 기존 달력 데 이터베이스에 반복 구성 요소가 없는 경우 이 유틸리티를 사용합니다 .
- cs5migrate recurring– 데이터베이스에 반복 구성 요소가 있고 Microsoft Outlook 용 Connector 를 사용할 계획인 경우 이 유틸리티를 사용합니다 .

두 유틸리티 모두 데이터를 Calendar Server 5.x 에서 6.x 로 마이그레이션합니다 . 이 유틸리티는 마이그레이션 웹 사이트에서 다운로드할 수 있습니다 . [마이그레이션](#page-147-0) 웹 [사이트를](#page-147-0) 참조하십시오 .

팁 반복 구성 요소는 여러 인스턴스를 가지고 있는 하나의 이벤트나 작업 ( 예 : 매주 열리는 회의 ) 입니다 . 사용하는 달력 데이터베이스에서 반 복 구성 요소의 존재 여부를 모르는 경우 자세한 지침을 기술 지원부 에 문의하십시오 .

### <span id="page-146-0"></span>마이그레이션 유틸리티 개요

다양한 마이그레이션 유틸리티를 실행하기 전이나 실행한 후에는 거쳐야 할 몇 가지 단계가 있습니다 . 표 [4-1](#page-146-1) 은 데이터베이스를 Calendar Server 6 2005Q1 버전으로 마 이그레이션하는 데 필요한 모든 단계를 나열합니다 .

주 ics2migrate 는 Sun ONE Calendar Server 5.1.1 다운로드와 함께 번 들로 제공됩니다 . csmig 및 csvdmig 는 Sun Java System Calendar Server 6 2005Q1 과 함께 번들로 제공됩니다 .

> Netscape Calendar Server 3.5 가 있으면 ncs4migrate 를 사용하기 전 에 Netscape Calendar Server 4.x 로 마이그레이션해야 합니다 . 이 마 이그레이션 유틸리티는 Sun 기술 지원에서 다운로드할 수 있습니다 .

<span id="page-146-1"></span>

| 이전 버전                                     | 절차                                       |  |
|-------------------------------------------|------------------------------------------|--|
| iPlanet Calendar Server 2.x               | 1. db_recover 실행                         |  |
|                                           | Calendar Server 5.1.1 다운로드 및 설치<br>2.    |  |
|                                           | 3. db_upgrade 실행                         |  |
|                                           | ics2migrate 실행<br>4.                     |  |
|                                           | Calendar Server 5.x 제거<br>5.             |  |
|                                           | Calendar Server 6.x 다운로드 및 설치<br>6.      |  |
|                                           | 7. cs5migrate/ cs5migrate_recurring 실행   |  |
| Netscape Calendar Server<br>4.x           | Calendar Server 5.1.1 다운로드 및 설치<br>1.    |  |
|                                           | ncs4migrate 실행<br>2.                     |  |
|                                           | Calendar Server 5.x 제거<br>3.             |  |
|                                           | 4. Calendar Server 6.x 다운로드 및 설치         |  |
|                                           | cs5migrate/cs5migrate_recurring 실행<br>5. |  |
| Sun ONE 또는 iPlanet<br>Calendar Server 5.x | Calendar Server 5.x 제거<br>1.             |  |
|                                           | 2. Calendar Server 6.x 다운로드 및 설치         |  |
|                                           | cs5migrate/cs5migrate_recurring 실행<br>З. |  |

표 **4-1** Calendar Server 마이그레이션 유틸리티 실행

## <span id="page-147-0"></span>마이그레이션 웹 사이트

기술 지원부는 사용자와 웹 사이트를 연결하여 개인 사용자가 특정 사이트에 알맞는 선택을 하도록 돕고 추가 정보와 유틸리티 다운로드 등을 제공합니다 .

Sun Microsystems 기술 지원 부서나 전문 서비스의 도움을 받아야 할 경우도 있습니 다.

ncs4migrate, cs5migrate 및 cs5migrate\_recurring 에 대한 설명서는 기술 지원의 마 이그레이션 패키지에 있습니다 .

주 cs5migrate 가 Calendar Server 제품과 함께 번들되었어도 해당 유틸 리티를 실행하면 다음 메시지가 표시됩니다 . !!!!!!!!!!!PLEASE NOTE!!!!!!!!!!! To migrate to Calendar Server 6.0, please contact your Sun Microsystems Technical Support or Sales Account Representative to get the latest version of the utility.

## <span id="page-147-1"></span>ics2migrate

ics2migrate 유틸리티는 iPlanet Calendar Server 2.x 달력 데이터와 LDAP 사용자 기본 설정을 Sun ONE Calendar Server 5.1.1 로 마이그레이션합니다 .

이 절은 다음과 같은 내용으로 구성되어 있습니다 .

- 148 페이지의 " [마이그레이션](#page-147-2) 요구 사항 "
- 149 페이지의 " [마이그레이션](#page-148-0) 대상 "
- 150 페이지의 " [마이그레이션](#page-149-0) 프로세스 "
- 154 페이지의 " [마이그레이션](#page-153-0) 예 "

#### <span id="page-147-2"></span>마이그레이션 요구 사항

Calendar Server 2.x 에서 6.x 로 마이그레이션하려면 다음과 같은 하드웨어와 소프 트웨어가 필요합니다 .

- 소스 시스템에는 마이그레이션하려는 Calendar Server 2.x 데이터가 있습니다 .
- 대상 시스템에는 마이그레이션된 데이터가 생성됩니다 . 이 시스템에는 Calendar Server 6 2005Q1 이 설치되어 있어야 합니다 .
- ics2migrate 유틸리티 마이그레이션하기 전에 먼저 기술 지원부나 계정 팀에 문의하여 유틸리티가 최신 버전인지 확인하십시오 .

소스 시스템과 대상 시스템의 서버는 같거나 다를 수 있습니다 . 지원되는 플랫폼 목 록은 Sun Java System Calendar Server 릴리스 노트를 참조하십시오 .

마이그레이션 대상

다음 표는 Calendar Server 2.x 데이터를 나열하고 ics2migrate 를 이용해 해당 데이 터를 Calendar Server 6 2005Q1 로 마이그레이션하는 방법을 설명합니다 .

| Calendar Server 2.x 데이터 | Calendar Server 6.0 에서 마이그레이션 결과          |  |
|-------------------------|-------------------------------------------|--|
| 달력 등록 정보 (calprops)     | Calendar Server calprops 데이터베이스를 업데이트합니다. |  |
| events                  | Calendar Server events 데이터베이스를 업데이트합니다.   |  |
| Todos                   | Calendar Server todos 데이터베이스를 업데이트합니다.    |  |
| alarms                  | 이벤트와 계획을 기록하는 동안 alarms 데이터베이스를 업데이트합니다.  |  |

<span id="page-148-0"></span>표 **4-2** Calendar Server 2.x 데이터 마이그레이션

다음 표는 Calendar Server 2.x LDAP 속성을 나열하고 ics2migrate 를 이용해 해당 속성을 Calendar Server 6 2005Q1 로 마이그레이션하는 방법을 설명합니다 .

표 **4-3** LDAP 속성 마이그레이션

| Calendar Server 2.x LDAP 속성        | Calendar Server 6 LDAP 속성 |  |
|------------------------------------|---------------------------|--|
| nswcalUser *                       | icsCalendarUser *         |  |
| nswcalCalID                        | icsCalendar               |  |
| nswcalExtendedUserPrefs            | icsExtendedUserPrefs      |  |
| ceCalList **                       | icsSubscribed             |  |
| ceAgendaList **                    | icsSet                    |  |
| ceDefaultAgenda **                 | icsDefaultSet             |  |
| ceDefaultTZID **                   | icsTimeZone               |  |
| ceFirstDayWeek **                  | icsFirstDay               |  |
| * Objectclass                      |                           |  |
| ** 원래 nswcalExtendedUserPrefs 의 일부 |                           |  |

<span id="page-149-0"></span>마이그레이션 프로세스

**1.** csbackup, Sun StorEdge Enterprise Backup™ 소프트웨어 , Legato Networker® 등의 유틸리티를 사용해 달력 데이터베이스를 백업합니다 .

달력 데이터베이스를 백업하는 것은 항상 중요하지만 특히 이 프로세스에서 더 중요한 이유는 [단계](#page-149-1) 4 에서 db\_upgrade 를 실행하면 데이터베이스를 그 자리에 업그레이드하기 때문입니다 . 업그레이드하는 동안 문제가 발생할 경우 데이터 베이스를 복구하는 것이 불가능해질 수 있습니다 .

**2.** 2.x Berkeley 데이터베이스에서 db\_recover 를 실행합니다 .

Berkeley DB db\_recover 유틸리티를 실행하여 데이터베이스를 변환하기 전에 로그 파일 트랜잭션과 병합합니다 . 이 유틸리티를 사용하지 않으면 병합하지 않 은 트랜잭션을 잃게 됩니다 .

**3.** Calendar Server 5.1.1 을 다운로드하여 설치합니다 .

다음 위치의 iPlanet Calendar Server 5.1 Installation Guide 를 참조하십시오 . http://docs.sun.com/db/doc/816-5516-10

<span id="page-149-1"></span>**4.** db\_upgrade 를 실행하여 2.x 달력 데이터베이스를 업그레이드합니다 .

Calendar Server 5.1.1 에는 Sleepycat Software 의 Berkeley DB 3.2.9 버전이 필요 합니다 . ics2migrate 를 실행하기 전에 Berkeley DB db\_upgrade 유틸리티를 사용 해 3.2.9 버전으로 업그레이드하십시오 . 이 유틸리티를 실행하는 방법은 [151](#page-150-0) 페 이지의 ["db\\_upgrade](#page-150-0) 유틸리티를 실행하려면 " 을 참조하십시오.

Berkeley DB 유틸리티에 대한 자세한 내용은 다음 웹 사이트를 참조하십시오 . http://www.sleepycat.com/docs/utility/index.html

**5.** ics2migrate 를 실행하여 데이터를 마이그레이션합니다 .

ics2migrate 를 실행하는 방법은 152 페이지의 ["ics2migrate](#page-151-0) 실행하려면 " 을 참 조하십시오 .

- **6.** 마이그레이션 결과를 확인합니다 .
	- **a.** ics2migrate.log 파일에 다음 메시지가 있는지 확인합니다 ( 마이그레이션 선택 항목에 따라 다름 ).

Database migration successfully completed LDAP user preference migration successfully completed **b.** 데이터베이스 손상이 우려되는 경우 csdb 유틸리티 check 명령을 실행합니 다 .

check 명령을 실행하면 달력 데이터베이스가 손상되었는지 검색합니다 . check 명령으로 불일치가 검색되면 출력란에 상황을 보고합니다 . 필요한 경 우 csdb 유틸리티 rebuild 명령을 실행해 달력 데이터베이스 (caldb) 를 다시 작성합니다 .

csdb 유틸리티 check 및 rebuild 명령어 대한 설명서는 Calendar Server 6 2005Q1 관리 설명서 (http://docs.sun.com/app/docs/doc/819-1477) 의 부록 D 를 참조하십시오 .

#### <span id="page-150-0"></span>➤ **db\_upgrade** 유틸리티를 실행하려면

- **1.** Solaris 및 기타 UNIX 시스템의 경우 icsgroup 과 icsuser 처럼 실행 중인 Calendar Server 의 사용자와 그룹으로 로그인합니다 .
- **2.** 필요한 경우 2.x Calendar Server 를 중지합니다 .
- **3.** 아직 안 했다면 달력 2.x 데이터베이스를 백업합니다 .
- **4.** 다음 디렉토리에 있는 기존 공유 (\_\_db\_*name*.share) 또는 로그 (log.\*) 파일을 모 두 제거합니다 .

cal\_svr\_base/opt/SUNWics5/cal/lib/http

cal\_svr\_base/var/opt/SUNWics5/csdb

- **5.** 유틸리티가 있는 Calendar Server 5.x 디렉토리로 변경합니다 . cal\_svr\_base/opt/SUNWics5/cal/tools/unsupported/bin
- **6.** db\_upgrade 유틸리티를 실행하여 2.x 달력 데이터베이스를 3.2.9 버전으로 업그 레이드합니다 . 2.x 달력 데이터베이스가 동일한 디렉토리에 없다면 -h 옵션을 사 용해 데이터베이스 파일을 가리키도록 합니다 .

모든 2.x 데이터베이스 파일 (alarms.db, calprops.db, events.db, todos.db) 에서 db\_upgrade 를 실행합니다 . Calendar Server 를 구성할 때는 달력 데이터베이스 와 직접 연결되지 않은 서버를 포함한 모든 프런트엔드 및 백엔드 서버에서 db\_upgrade 를 실행해야 합니다 .

**7.** 데이터베이스 파일이 있는 csdb 디렉토리에서 Calendar Server 2.x caldb.conf 파일을 찾아 첫 줄을 다음과 같이 변경합니다 .

이전 값 :caldb.version "1.0.0 [BerkeleyDB]"

새 값 :caldb.version= "1.0.0 [BerkeleyDB]"

csdb 디렉토리에 해당 파일이 없으면 텍스트 편집기를 사용해 파일을 만든 다음 첫 줄을 새 값으로 지정합니다 .

#### <span id="page-151-0"></span>➤ **ics2migrate** 실행하려면

다음 단계에 따라 ics2migrate 를 실행합니다 .

- **1.** ics2migrate 이 있는 디렉토리로 변경합니다 .
- **2.** [ics2migrate](#page-151-1) 구문의 구문을 사용하여 ics2migrate 를 실행합니다 .
- **3.** 마이그레이션한 후 ics.conf 파일의 caldb.berkeleydb.homedir.path 매개 변수 가 마이그레이션한 데이터베이스를 가리키는지 확인하십시오 .
- **4.** csdb check 명령을 실행하고 필요하면 csdb rebuild 명령을 실행하여 달력 데이 터베이스를 다시 작성합니다 .

#### <span id="page-151-1"></span>*ics2migrate* 구문

달력 데이터베이스와 LDAP 사용자 기본 설정을 같이 또는 따로 마이그레이션할 수 있습니다 . 각 선택 항목에 대한 구문은 아래와 같습니다 .

• Calendar Server 2.x 데이터베이스와 LDAP 사용자 기본 설정을 모두 마이그레 이션하려면 다음 구문을 따릅니다 .

ics2migrate [-q] [-s def|none] [-f def|none] [-l min|max] *source target*

• Calendar Server 2.x 데이터베이스만 마이그레이션하려면 다음 구문을 따릅니 다.

ics2migrate [-q] [-m db] [-s def|none] [-f def|none] [-l min|max] *source target*

• LDAP 사용자 기본 설정만 마이그레이션하려면 다음 구문을 따릅니다 .

ics2migrate [-q] [-m ldap] *source target*

#### 주 구문을 표시하려면 옵션 없이 ics2migrate 를 입력합니다 .

표 [4-4](#page-152-0) 는 유틸리티에서 인식하는 옵션을 나열하고 각각에 대한 설명과 기본값을 보 여줍니다 .

표 **4-4** ics2migrate 옵션

<span id="page-152-0"></span>

| ics2migrate 옵션                     | 설명 및 기본값                                                                                                    |
|------------------------------------|----------------------------------------------------------------------------------------------------|
| $[-q]$                             | 자동 실행 모드로 실행합니다. 마이그레이션이 성공적으로 완료되면<br>ics2miqrate 가 콘솔에 정보를 표시하지 않습니다. 실패할 경우에는<br>ics2migrate 가 오류만 표시합니다. |
|                                    | 기본값은 상세 설명 모드입니다 .                                                                                           |
| $[-m db 1dp]$                      | db- 달력 데이터베이스만 마이그레이션합니다.                                                                                    |
|                                    | 1dap-LDAP 사용자 기본 설정만 마이그레이션합니다.                                                                              |
|                                    | 달력 데이터베이스와 LDAP 사용자 기본 설정 모두 마이그레이션하는 것<br>이 기본입니다.                                                          |
| $[-s \text{def} \mid \text{none}]$ | def-사용자의 기본 달력에만 일정의 액세스를 허가합니다 .                                                                            |
|                                    | none- 모든 사용자의 달력에 대한 일정의 액세스를 거부합니다.                                                                         |
|                                    | 모든 달력에 대한 일정의 액세스를 허가하는 것이 기본입니다.                                                                            |
| $[-f \text{def} \mod 2]$           | def-사용자의 기본 달력에만 자유 / 업무 중 액세스를 허가합니다 .                                                                      |
|                                    | none- 모든 사용자의 달력에 대한 자유 / 업무 중 액세스를 거부합니다 .                                                                  |
|                                    | 모든 달력에 대한 자유 / 업무 중 액세스를 허가하는 것이 기본입니다 .                                                                     |
| $[-1 \text{ min}   \text{max}]$    | min- 최소 데이터 마이그레이션 통계 기록 : 달력 ID, 주 사용자, 달력별<br>이벤트와 계획의 숫자                                                  |
|                                    | max- 최대 데이터 마이그레이션 통계 기록 : 최소 통계에 각 이벤트 및 계<br>획별 출석자와 경보의 숫자를 더한 값                                          |
|                                    | ics2miqrate 는 통계를 <i>cal_svr_base</i> /opt/SUNWics5/cal/sbin 디렉<br>토리 내 ics2migrate.log 에 기록합니다.             |
|                                    | 기본적으로 ics2migrate 는 최대 마이그레이션 통계를 콘솔에 표시하<br>고 로그 파일을 생성하지 않습니다.                                             |
| source                             | Calendar Server 2.x 데이터베이스 파일이 있는 디렉토리.                                                                      |
|                                    | source는 달력 데이터베이스 마이그레이션에 대해 필수 옵션입니다(-m<br>db 옵션 지정 ).                                                      |
| target                             | Calendar Server 6.0 데이터베이스 파일이 있는 디렉토리.                                                                      |
|                                    | target은 달력 데이터베이스 마이그레이션에 대해 필수 옵션입니다(-m<br>db 옵션 지정 ).                                                      |

#### <span id="page-153-0"></span>마이그레이션 예

이 절에서는 다음 유형의 마이그레이션에 대한 ics2migrate 명령줄의 예를 보여줍니 다 .

- 달력 [데이터베이스와](#page-153-1) LDAP 사용자 정보 모두 마이그레이션
- 자동 실행 모드에서 [마이그레이션](#page-153-2)
- 달력 [데이터베이스만](#page-154-0) 마이그레이션
- LDAP 사용자 정보만 [마이그레이션](#page-154-1)

#### <span id="page-153-1"></span>달력 데이터베이스와 *LDAP* 사용자 정보 모두 마이그레이션

이 예에서는 LDAP 사용자 정보와 Calendar Server 2.x 데이터베이스를 모두 마이그 레이션합니다 . 또한 -s 및 -f 옵션이 없으므로 기본을 적용합니다 . 즉 모든 달력에 일정 및 자유 / 업무 중 액세스를 허가합니다 . -l min 옵션으로 인해 최소 마이그레 이션 통계가 기록됩니다 .

Calendar Server 2.x 데이터베이스는 /var/opt/SUNWicsrv/2x\_db 디렉토리에 저장되 며 6.0 데이터베이스는 /var/opt/SUNWics5/50\_db directory 에 있습니다 .

달력 데이터베이스와 LDAP 사용자 정보를 마이그레이션하는 구문은 다음과 같습니 다.

ics2migrate /var/opt/SUNWicsrv/2x\_db /var/opt/SUNWics5/50\_db -l min

#### <span id="page-153-2"></span>자동 실행 모드에서 마이그레이션

이 예에서는 LDAP 사용자 정보와 Calendar Server 2.x 데이터베이스를 모두 마이그 레이션합니다 . 또한 -s 및 -f 옵션이 없으므로 기본을 적용합니다 . 즉 모든 달력에 일정 및 자유 / 업무 중 액세스를 허가합니다 . -q 옵션으로 인해 , 오류가 발생하는 경우만 콘솔에 메시지가 표시되며 발생하지 않으면 아무 것도 표시되지 않습니다 . -l 옵션을 지정하지 않았으므로 최대 마이그레이션 통계가 기록됩니다 .

Calendar Server 2.x 데이터베이스는 /var/opt/SUNWicsrv/2x\_db 디렉토리에 저장되 며 6.0 데이터베이스는 /var/opt/SUNWics5/50\_db directory 에 있습니다 .

달력 데이터베이스와 LDAP 사용자 정보를 자동 실행 모드에서 마이그레이션하는 구문은 다음과 같습니다 .

ics2migrate -q /var/opt/SUNWicsrv/2x\_db /var/opt/SUNWics5/50\_db

<span id="page-154-0"></span>달력 데이터베이스만 마이그레이션

이 예에서는 2.x 달력 데이터베이스만 마이그레이션합니다 . 2.x 달력 데이터베이스 는 현재 디렉토리와 관련된 2x\_db 디렉토리에 저장되며 유틸리티가 6.0 데이터베이 스를 /var/opt/SUNWics5/50\_db 디렉토리에 만듭니다 .

달력 데이터베이스를 마이그레이션하는 구문은 다음과 같습니다 .

ics2migrate -m db 2x\_db /var/opt/SUNWics5/50\_db

#### <span id="page-154-1"></span>*LDAP* 사용자 정보만 마이그레이션

이 예에서는 Calendar Server 2.x LDAP 사용자 정보를 버전 6.0 형식으로 마이그레 이션합니다 . 이 유틸리티는 자동 실행 모드가 아니므로 유틸리티 상태 정보가 콘솔 에 전송됩니다 .

LDAP 사용자 정보를 마이그레이션하는 구문은 다음과 같습니다 .

ics2migrate -m ldap

### 다음 작업

구성 요소 데이터베이스와 LDAP 데이터베이스를 마이그레이션한 다음에는 86 [페이](#page-85-0) 지의 ["Calendar Server](#page-85-0) 업그레이드 " 로 넘어갑니다 .

## Directory Server 마이그레이션 정보

Directory Server 5 2005Q1 로 업그레이드하려면 다음 고급 절차를 따릅니다 .

- **1.** Directory Server 5 2005Q1 및 Administrator Server 5 2005Q1 을 이전 버전과 함 께 동일한 시스템에 설치합니다 . 이렇게 할 경우 서버 루트 , 관리 도메인 및 수신 기 포트에 서로 다른 값을 지정해야 합니다 .
- **2.** 이전 버전의 Directory Server 를 중지합니다 .
- **3.** 구성 및 사용자 데이터를 이전 버전에서 Directory Server 5 2005Q1 로 마이그레 이션합니다 .
- **4.** 이전 버전의 클라이언트에게 새 버전을 사용하도록 지시합니다 .

이 절차를 수행하기 위한 특정 지침은 Sun Java System Directory Server 5 2005Q1 Installation and Migration Guide(http://docs.sun.com/doc/817-7608) 2 장 , "Upgrading From Previous Versions" 를 참조하십시오 . 이러한 지침을 따를 때는 Directory Server 설치 프로그램이 아니라 Java Enterprise System 설치 프로그램을 사용하여 Directory Server 를 설치합니다 .

## Directory Proxy Server 마이그레이션 정보

Directory Proxy Server 5.2 또는 Directory Access Router 5.0 이나 5.0 SP1 에서 Directory Proxy Server 5 2005Q1 로 업그레이드할 수 있습니다 .

Directory Proxy Server 5.2 에서 Directory Proxy Server 5 2005Q1 로 마이그레이션 하려면 95 페이지의 ["Directory Proxy Server](#page-94-0) 업그레이드 " 를 참조하십시오 .

## Directory Access Router 5.0 또는 5.0 SP1 에서 업그레이드

이 절에서는 Directory Access Router 5.0 또는 5.0 SP1에서 Directory Proxy Server 5 2005Q1 로 마이그레이션하는 방법을 설명합니다 .

#### 마이그레이션을 위한 준비

Directory Access Router 5.0 또는 5.0 SP1 에서 Directory Proxy Server 5 2005Q1 로 마이그레이션하기 전에 다음과 같은 점들을 고려하십시오 .

- 구성 디렉토리 서버가 실행되고 있는지 확인합니다 .
- 새 Directory Proxy Server 인스턴스의 포트 번호가 이전 인스턴스의 번호와 충 돌하지 않는지 확인하십시오 .
- 마이그레이션이 진행 중인 동안에는 구성 디렉토리 서버의 구성을 변경하지 마 십시오 .
- 이전 SSL 구성에서 마이그레이션할 경우 새로운 SSL 구성이 생성되지만 클라이 언트 측의 SSL 매개 변수 값은 삭제됩니다 . 기존 SSL 구성은 수동으로 재구성해 야 합니다 . 마이그레이션을 수행하기 전에 현재 SSL 구성을 기록합니다 .

마이그레이션 수행

**1.** Administration Server 5 2005Q1 을 별도의 서버 루트에 설치합니다 .

새 인스턴스의 포트 번호가 이전 인스턴스의 포트 번호와 충돌하지 않도록 해야 합니다 .

- **2.** Java Enterprise System 2005Q1 인스턴스의 tailor.txt 파일에서 암호화된 비 밀번호를 암호화되지 않은 비밀번호로 대체합니다 .
- **3.** 마이그레이션 스크립트를 시작합니다 .
	- # *serverroot*/bin/dps\_utilities/migratefromidar50 -b *backup-filename* -o *old-tailor-path* -n *new-tailor-path*

다음 표에서는 마이그레이션 스크립트에서 사용되는 인수를 설명합니다 .

#### 인수 기능

- -b 백업 파일을 식별합니다 . 새 시작 구성 파일 (-n 플래그를 사용하여 지정 ) 에 표 시되는 모든 구성 디렉토리에 대해 "ou=dar-config,o=NetscapeRoot" 분기를 백 업합니다 . 백업이 속해 있는 디렉토리를 나타내기 위해 지정된 파일 이름에 숫 자 접미어 (0..n) 가 추가됩니다 . 시작 구성 파일의 첫번째 항목에 대한 접미어 는 '0' 입니다 .
- -o Directory Access Router 5.0 또는 5.0 SP1 인스턴스의 tailor.txt 파일에 대한 경 로를 식별합니다 .
- -n Java Enterprise System 2005Q1 인스턴스의 tailor.txt 파일에 대한 경로를 식별 합니다 .
- **4.** 필요한 경우 SSL 을 수동으로 재구성합니다 .
- **5.** 다음과 같은 조건이 존재하는지 확인합니다 . 다음과 같은 상황이면 마이그레이 션이 성공적이었음을 나타냅니다 .
	- ❍ 마이그레이션 출력의 마지막 행이 "all done" 인 경우
	- 콘솔에서 구성을 읽을 수 있는 경우
	- 마이그레이션 후 서버가 시작되는 경우

마이그레이션에 실패했을 때는 158 페이지의 " [마이그레이션](#page-157-0) 실패 시 복구 작업 " 의 지침을 따르십시오 .

<span id="page-157-0"></span>마이그레이션 실패 시 복구 작업

다음 조건 중 하나가 존재하면 마이그레이션에 실패한 것입니다 .

- 마이그레이션 출력의 마지막 행이 "all done" 이 아닌 경우
- 콘솔에서 구성을 읽을 수 없는 경우
- 마이그레이션을 끝내고 구성과 관련된 모든 SSL을 수동으로 마이그레이션한 후 서버가 시작되지 않는 경우

마이그레이션에 실패했을 때 복구하려면 다음 작업을 수행합니다 .

- **1.** ldapadd 명령 (LDIF 형식 ) 을 사용하거나 Directory Server 콘솔을 사용하여 백 업을 복원합니다 .
- **2.** 이전 Directory Access Router 인스턴스에서 SSL 이 구성되지 않았을 경우 Directory Proxy Server 의 새 인스턴스를 다시 시작합니다 .

# Instant Messaging 마이그레이션 정보

Instant Messaging 6 2005Q1 로 업그레이드하려면 이전 Java Enterprise 시스템 버 전으로 먼저 업그레이드해야 합니다 . Java Enterprise System 2004Q2 설치 설명서 9 장 , "Java Enterprise System 이전 버전에서 구성 요소 업그레이드 " 를 참조하십시 오 .

(http://docs.sun.com/doc/817-7055)

# Message Queue 마이그레이션 정보

Java Enterprise System 이전 버전에는 Message Queue 의 Platform 과 Enterprise Edition 이 모두 포함되어 있습니다 . Java Enterprise System 3 2005Q1 은 Message Queue 3 2005Q1(3.6) Enterprise Edition 만 번들로 제공합니다 .

## Message Queue 3.0.1 부터 3 2005Q1(3.6) 에서 업그레이드

Message Queue 버전 3.0.1 부터 3.6 에서 업그레이드하려면 99 페이지의 ["Message](#page-98-0)  Queue [업그레이드](#page-98-0) " 에 설명된 작업을 수행합니다 .

주 Message Queue 를 업그레이드하기 전에 169 페이지의 ["Message](#page-168-0)  [Queue"](#page-168-0) 에서 설명하는 호환성 정보를 자세히 알아봅니다 .

## Messaging Server 마이그레이션 정보

Messaging Server 6 2005Q1 을 업그레이드하려면 Sun Java System Messaging Server 6 2005Q1 관리 설명서 (http://docs.sun.com/doc/819-1055) 2 장 , "Sun Java System Messaging Server 로 업그레이드 " 를 참조하십시오 .

## Portal Server 및 Portal Server, Secure Remote Access 마이그레이션 정보

Portal Server 6 2005Q1 또는 Portal Server, Secure Remote Access 6 2005Q1 로 업그 레이드하기 위해 따라야 하는 절차는 많은 요소의 영향을 받습니다 . 이러한 요소와 업그레이드를 위해 따라야 할 절차에 대한 자세한 내용은 Sun Java System Portal Server 6 2005Q1 Migration Guide(http://docs.sun.com/doc/817-5320) 를 참조하십 시오 .

# Sun Cluster 마이그레이션 정보

Sun Cluster 3.1 9/04 로 업그레이드하려면 Solaris OS 용 Sun Cluster 소프트웨어 설 치 설명서 (http://docs.sun.com/doc/819-0172) 5 장 , "Sun Cluster 소프트웨어 업그 레이드 " 를 참조하십시오 . 이 장에 있는 지침을 따를 때는 Java Enterprise System 배 포의 다음 디렉토리에 있는 scinstall 유틸리티를 사용합니다 .

Product/sun\_cluster/*os-version*/Tools

여기에서 *os-version* 은 Solaris\_8 또는 Solaris\_9 입니다 .

# Sun Remote Services Net Connect 마이그레이션 정보

Sun Remote Services Net Connect 3.5 로 업그레이드하려면 다음 작업을 수행합니 다 .

- **1.** Sun Remote Services Net Connect 의 기존 버전을 제거합니다 . Sun Remote Services Net Connect Installation and Activation Guide(http://docs.sun.com/doc/916-1586) 3 장 , "Uninstalling Net Connect" 의 지침을 사용하십시오 .
- **2.** Java Enterprise System 설치 프로그램을 사용하여 Sun Remote Services Net  $\overline{C}$ Onnect 3.5 를 설치합니다.

## Web Server 마이그레이션 정보

Web Server 6.0 이나 6.0 SP1 또는 Web Server 4.1 에서 Web Server 6 2004O1 Update 1 Service Pack 2 로 업그레이드할 수 있습니다 .

### Web Server 6.0 에서 업그레이드

Web Server 6.0 또는 6.0 SP1 에서 업그레이드하려면 Sun ONE Web Server 6.1 Installation and Migration Guide(http://docs.sun.com/doc/819-0131-10) 5 장 , "Migrating from Version 6.0 to 6.1" 을 참조하십시오 .

### Web Server 4.1 에서 업그레이드

Web Server 4.1 에서 업그레이드하려면 Sun ONE Web Server 6.1 Installation and Migration Guide(http://docs.sun.com/doc/819-0131-10) 6 장 , "Migrating from Version 4.1 to 6.1" 을 참조하십시오 .

## 공유 구성 요소 업그레이드 정보

Java Enterprise System 설치 프로그램은 Java Enterprise System 호환성을 위해 업그 레이드해야 할 공유 구성 요소를 자동으로 검사하고 알려줍니다 . J2SE 플랫폼 구성 요소를 제외하고 설치 프로그램은 이전 버전을 대체하여 공유 구성 요소를 업그레이 드합니다 .

주의 기존 응용 프로그램이 새 버전의 공유 구성 요소와 호환되는지 먼저 확인한 다음 공유 구성 요소를 업그레이드하십시오 .

공유 구성 요소를 업그레이드한 후 모든 응용 프로그램에서 새 버전을 인식할 수 있 도록 시스템을 다시 시작합니다 .

### J2SE 플랫폼 업그레이드 정보

Java Enterprise System 설치 프로그램이 호환되지 않는 패키지 기반 설치의 J2SE 플 랫폼을 발견한 경우 기존 버전을 업그레이드할지 Java Enterprise System 구성 요소 에서 사용할 수 있는 두 번째 설치로 새 버전을 추가할지 선택 사항을 제공합니다 .

#### **•** 기존 버전 업그레이드를 선택한 경우

이 경우 설치 프로그램은 기존 패키지 기반 설치의 J2SE 플랫폼을 Java Enterprise System 과 호환되는 버전으로 바꿉니다 .

대체 설치 중에는 J2SE 플랫폼에 종속된 실행 중인 다른 응용 프로그램을 중지해 야 합니다 . 설치 후에는 모든 응용 프로그램에서 새 J2SE 플랫폼 버전을 인식할 수 있도록 시스템을 다시 시작한니다.

#### **•** 새 버전을 두 번째 설치로 추가하기로 선택한 경우

이 경우 설치 프로그램은 추가 J2SE 플랫폼 패키지 세트를 추가합니다 . 설치 후 pkginfo 명령을 사용하여 이 추가 패키지를 확인할 수 있습니다 . 예를 들면 다음 과 같습니다.

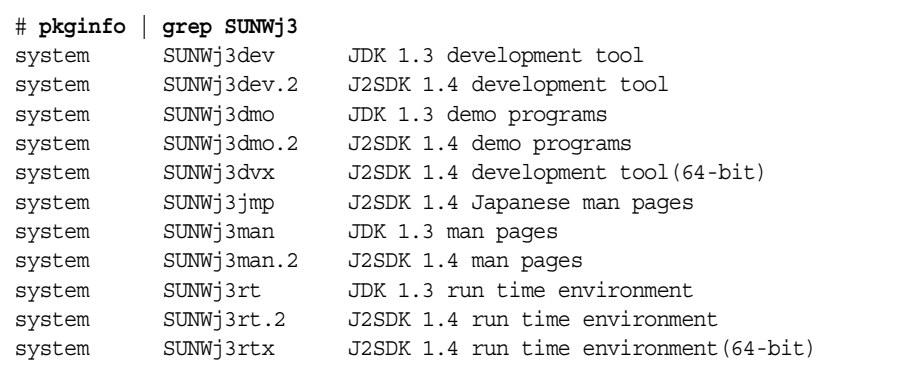

이 예에서 .2 접미어는 Java Enterprise System 용으로 설치된 추가 패키지 세트 를 식별합니다 . 패키지에 대한 자세한 정보를 얻으려면 pkginfo 명령을 -1 옵션 과 함께 사용합니다 . 예를 들면 다음과 같습니다 .

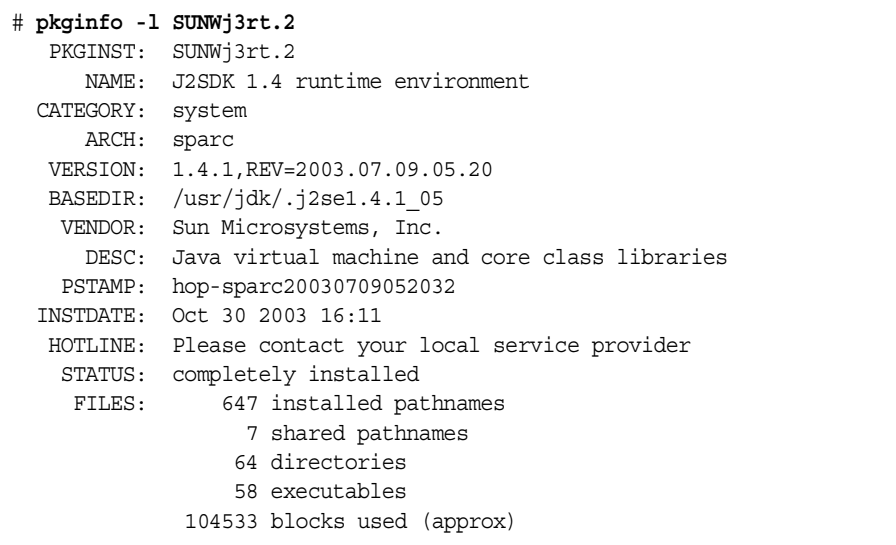

설치 후 /usr/jdk/entsys-j2se 링크는 사용자 선택과 상관없이 Java Enterprise System 과 호환 가능한 J2SE 플랫폼 버전을 가리킵니다 .

공유 구성 요소 업그레이드 정보

# Java Enterprise System 2005Q1 호환 성 정보

Sun Java™ Enterprise System 소프트웨어의 새 릴리스에서는 이전 릴리스와의 호환 성을 확보하기 위해 노력합니다 . 그러나 두 릴리스의 호환성 수준에는 항상 약간의 차이가 있습니다 . 이 절에서는 Java Enterprise System 2003Q4 를 Java Enterprise System 2005Q1 로 업그레이드할 때 배포에 영향을 줄 수 있는 문제를 살펴봅니다 .

주 이 정보는 운영 체제 또는 런타임 호환성에 관한 것이 아닙니다 . Sun Solaris 운영 체제에서는 호환성을 보장하더라도 구성 요소 제품에서 지원되는 다른 J2EE 런타임 같은 여러 가지 타사 구성 요소들 간에 다 른 공급업체가 동일한 수준의 호환성을 보장하지 않을 수도 있습니 다 .

> 여기서 다루는 호환성 문제는 Java Enterprise System 과 고객에게 제 공되는 인터페이스에만 관련된 사항입니다 .

이 절은 다음 내용으로 구성되어 있습니다 .

- 166 페이지의 ["Access Manager"](#page-165-0)
- 167 페이지의 ["Application Server"](#page-166-0)
- 168 페이지의 ["Instant Messaging"](#page-167-0)
- 169 페이지의 ["Message Queue"](#page-168-1)
- 175 페이지의 ["Messaging Server"](#page-174-0)
- 175 페이지의 ["Communications Express"](#page-174-1)
- 175 페이지의 ["Web Server"](#page-174-2)

자세한 플랫폼 및 타사 요구 사항은 *Java Enterprise System* 릴리스 노트 (http://docs.sun.com/doc/819-0816) 및 *Java Enterprise System* 설치 설명서 (http://docs.sun.com/doc/819-0809 ) 를 참조하십시오 .

# <span id="page-165-1"></span><span id="page-165-0"></span>Access Manager

표 [5-1](#page-165-1) 은 Access Manager 2005Q1 와 이전 버전 간의 알려진 비호환성을 나열합니다 .

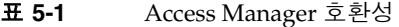

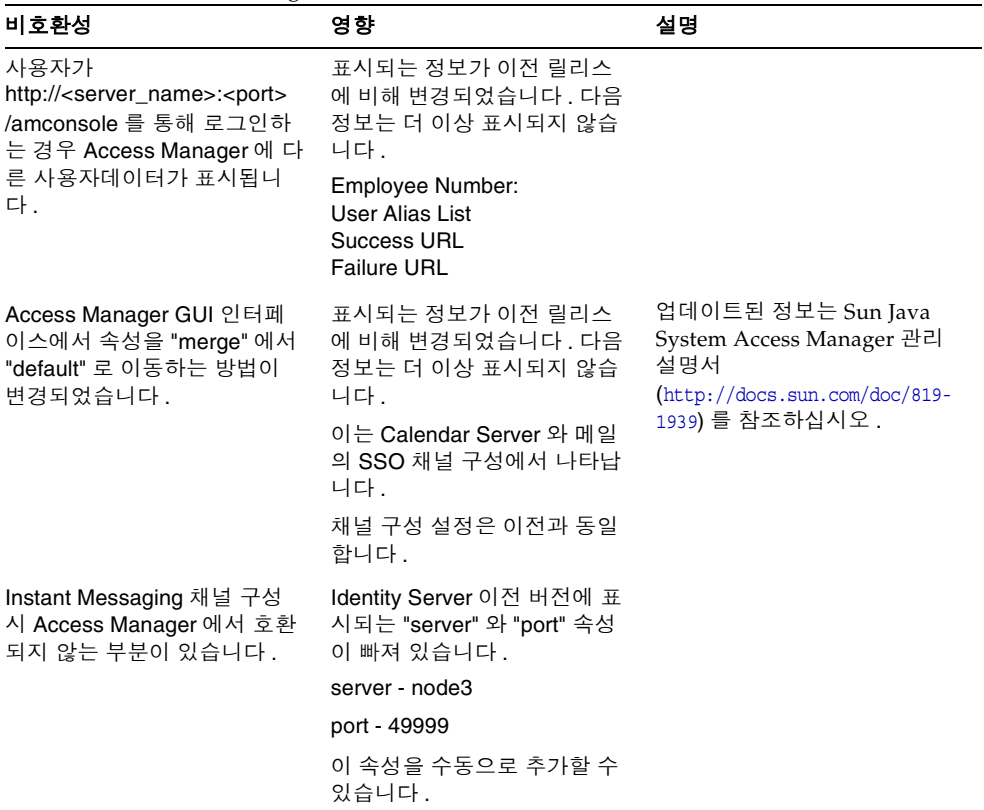

# <span id="page-166-1"></span><span id="page-166-0"></span>Application Server

표 [5-2](#page-166-1) 는 Application Server 8.1 2005Q1 과 이전 버전 간의 알려진 비호환성을 나열 합니다 .

| $\mathbf{1}$<br>비호환성                                                                    | 영향                                                                                                    | 설명                                                              |
|-----------------------------------------------------------------------------------------|----------------------------------------------------------------------------------------------------|-----------------------------------------------------------------|
| Application Server 8.1 은<br>Portal Server 및 Access<br>Manager 2004Q2 버전과 호환<br>되지 않습니다. | Application Server 를 업그레<br>이드할 때 Portal Server 와<br>Access Manager 를 업그레이<br>드하십시오.                                                        |                                                                 |
| Sun Java System Application<br>Server 7 은 J2SE 5.0 과 작동<br>하지 않습니다.                     | 필요한 경우, J2SE(1.4.2) 를<br>설치하고 Sun Java System<br>Application Server 7 을 구성하<br>여 사용하십시오.                                                    |                                                                 |
| 설치 디렉토리가 변경되었습니<br>다.                                                                   | 현재 디렉토리:<br>/opt/SUNWappserver                                                                                                    |                                                                 |
| 로그 / 인스턴스 디렉토리가 변<br>경되었습니다.                                                            | 현재 디렉토리:<br>/var/opt/SUNWappserver                                                                                                    | 자동 로그 분석 업데이트가 필<br>요할 수 있습니다.                                  |
| 도메인 디렉토리가 변경되었습<br>니다.                                                                  | 현재 디렉토리:<br>/var/opt/SNWappserver/domai<br>ns/domain1                                                                                       |                                                                 |
| asadmin 명령 (stop/start 옵션 ,<br>deploy, list-components 등 ) 변<br>경                       | stop/start 옵션, deploy,<br>list-components 등                                                                                                 | <b>Application Server</b><br>Administration Guide 를 참조<br>하십시오. |
| "access" 로그 파일 변경                                                                       | 액세스 로그 파일은 이제<br>/var/opt/SUNWappserver/dom<br>ains/domain1/logs/access 디<br>렉토리에 있습니다.<br>파일 이름 : server access log<br>_asadmin_access_log |                                                                 |
| 응용 프로그램 서버에 대한 포<br>트 기본값이 변경되었습니다.                                                     | 다음 새 값이 설치 중 기본값으<br>로 사용됩니다.                                                                                                    |                                                                 |
|                                                                                         | 4848 은 4849 로 변경                                                                                                    |                                                                 |
|                                                                                         | 80 은 8080 으로 변경                                                                                                    |                                                                 |
|                                                                                         | 81 은 8181 로 변경                                                                                                    |                                                                 |

표 **5-2** Application Server 8.1 호환성 문제

# <span id="page-167-1"></span><span id="page-167-0"></span>Instant Messaging

표 [5-3](#page-167-1) 은 Instant Messaging 7 2005Q1 과 이전 버전 간의 알려진 비호환성을 나열합 니다 .

| ≖ ບ•ບ<br>mstant iviessaging / 2000Q1 오픈ㅎ 군세                                                          |                                                                                                    |                                                                                               |  |
|----------------------------------------------------------------------------------------------------|----------------------------------------------------------------------------------------------------|-----------------------------------------------------------------------------------------------|--|
| 비호환성                                                                                                 | 영향                                                                                                    | 설명                                                                                            |  |
| Instant Messaging 7 은 Portal<br>Server 및 Messaging Server<br>2004Q2 버전과 호환되지 않습<br>니다.               | Instant Messaging 7 을 업그레<br>이드할 때 Portal Server 와<br>Messaging Server 를 업그레이<br>드하십시오.                                                                          |                                                                                               |  |
| 프로토콜이 변경되어 Instant<br>Messaging 서버의 Java ES 3<br>버전이 이전 버전의 서버와 통<br>신할 수 없습니다.                      | Instant Messaging 통합 배포<br>사이트가 모든 서버를 업그레<br>이드해야 합니다. 서버 업그레<br>이드를 원하지 않는 기존 배포<br>의 경우 레거시 프로토콜 구현<br>을 사용하려면 공동 작업 세션<br>팩토리 객체의 등록 정보를 명<br>시적으로 설정해야 합니다. |                                                                                               |  |
| 레거시 IM/Presence 프로토콜<br>의 IM SDK 구현도 이제 번들로<br>제공됩니다.                                                | IM SDK API 의 기본 동작은<br>XMPP 프로토콜을 기반으로<br>한 구현을 사용하는 것입니다.<br>레거시 프로토콜 구현을 사용<br>하려면 응용 프로그램에서 공<br>동 작업 세션 팩토리 객체의 등<br>록 정보를 명시적으로 설정해<br>야 합니다.               |                                                                                               |  |
| 기본 멀티플렉서 포트가 변경<br>되었습니다.                                                                            | 현재 포트 : 5222                                                                                                    |                                                                                               |  |
| SDK 구성 요소에는 추가 jar 파<br>일이 포함됩니다. IM SDK 는<br><b>JSO(JABBER Stream</b><br>Objects) 라이브러리를 사용합<br>니다. | IM SDK 를 사용하는 이전 응용<br>프로그램에 대한 클래스 경로<br>수정이 필요하며 XMPP 을 사<br>용하는 것이 좋습니다.                                                                                      |                                                                                               |  |
| 통합 배포                                                                                                | 프로토콜이 변경되어 서버의<br>새 버전과 이전 버전이 통신할<br>수 없습니다.                                                                                                    | 사이트에서 통합 배포의 모든<br>서버를 업그레이드해야 합니<br>다. 서버가 서로 통신할 수 없<br>는 시간을 제한하기 위해 업그<br>레이드를 조정해야 합니다 . |  |

표 **5-3** Instant Messaging 7 2005Q1 호환성 문제

| 비호환성                                                                                                   | 영향                                                            | 설명                                        |
|----------------------------------------------------------------------------------------------------|---------------------------------------------------------------|-------------------------------------------|
| 클라이언트 - 서버 통신                                                                                          | 프로토콜이 변경되어 이전 버<br>전의 클라이언트와 새 버전의<br>서버가 서로 통신할 수 없습니<br>다.  | 사이트에서 클라이언트와 서버<br>를 동시에 업그레이드해야 합<br>니다. |
| 기본 서버 포트가 변경되었습<br>니다.                                                                                 | 현재 포트 : 45222                                                 |                                           |
| Instant Messaging 의 기본 코<br>드 위치<br>http:// <server_name:<port>/iim<br/>이 변경되었습니다.</server_name:<port> | 현재 위치 :<br>http:// <server_name:<port>/im</server_name:<port> |                                           |

표 **5-3** Instant Messaging 7 2005Q1 호환성 문제 *(* 계속 *)*

## <span id="page-168-1"></span><span id="page-168-0"></span>Message Queue

이 절에서는 Message Queue 3.5 및 3.0.x 버전에서 Message Queue 3 2005Q1 로 마이 그레이션하는 경우 알아야 할 문제를 설명합니다 . 이 내용은 다음 두 개의 일반적인 범주로 나누어집니다 .

- 169 [페이지의](#page-168-2) " 플랫폼 문제 "
- 170 [페이지의](#page-169-0) " 호환성 문제 "
- 주 Message Queue 3.0.1 이전 버전의 마이그레이션은 지원되지 않습니 다.

### <span id="page-168-2"></span>플랫폼 문제

이 절에서는 Solaris 와 Linux 플랫폼 특유의 문제점에 대해 설명합니다 .

#### Solaris

Solaris 플랫폼의 경우 Message Queue 3.0.x 및 3.5 버전 위에 Message Queue 3 2005Q1 을 설치할 수 있으며 기존 인스턴스 데이터 ( 구성 등록 정보 , 플랫 파일 영구 저장소 , 로그 파일 , 플랫 파일 사용자 저장소 및 액세스 제어 등록 정보 파일 ) 를 Message Queue 3 2005Q1 에서 사용할 수 있습니다 (170 [페이지의](#page-169-0) " 호환성 문제 " 참 조 ).

3.0.x 위치에 있던 jar 파일이 /usr/share/lib 디렉토리로 이동했다는 점을 주의하십 시오 . 해당 .jar 파일은 다음과 같습니다 . jms.jar, imq.jar, imqxm.jar, activation.jar, saaj-api.jar, saaj-impl.jar, mail.jar, commons-logging.jar, jaxm-api.jar, fscontext.jar.

- Message Queue 3.0 에서는 이 파일들이 /usr/share/lib/imq directory 에 있 었습니다 .
- Message Queue 3.0.1 에서는 이 파일들이 /usr/share/lib directory 에 있었 으며 /usr/share/lib/imq 디렉토리에 심볼릭 링크가 있었습니다 .

Message Queue 3 2005Q1 에는 심볼릭 링크 파일이 없습니다 .

#### Linux

Linux 플랫폼의 경우 Message Queue 3 2005Q1 로 업그레이드하기 전에 모든 Message Queue 데이터를 마이그레이션해야 하며 기존 버전 위에 Message Queue 3 2005Q1 을 설치해서는 *안됩니다* . Message Queue 3 2005Q1 에서는 설치된 디렉토 리 구조가 변경되어 인스턴스 데이터 ( 구성 등록 정보 , 플랫 파일 영구 저장소 , 로그 파일 , 플랫 파일 사용자 저장소 및 액세스 제어 등록 정보 파일 ) 를 Message Queue 3.0.*x* 및 3.5 에서 Message Queue 3 2005Q1 로 마이그레이션하는 과정이 복잡하기 때 문입니다 . 인스턴스 데이터를 마이그레이션하기 쉽도록 mqmigrate 유틸리티가 제 공됩니다 .

#### 스크립트 호환성

Message Queue 의 이전 Linux 설치로 하드 코드된 경로를 사용하는 스크립트는 Message Queue 새 위치로 변경되어야 합니다 . 이전 위치를 새 위치로 가리키는 심 볼릭 링크가 필요한 경우 sun-mq-compat RPM 패키지를 설치해야 합니다 . 다음 릴 리스에서는 이 패키지를 지원하지 않을 수 있습니다 .

### <span id="page-169-0"></span>호환성 문제

#### 프로토콜 호환성

imqhttp.war 응용 프로그램을 통해 Message Queue 와 함께 SUN ONE Web Server 를 사용하는 경우 Web Server 구성 요소만 업그레이드할 수는 없습니다 . 프로토콜 변경으로 인해 이러한 상황에서 이전 버전의 Web Server 를 업그레이드하려면 Message Queue 를 업그레이드해야 합니다 .

#### 브로커 호환성

Message Queue 3 2005Q1 브로커는 Message Queue 3.0.x 또는 3.5 브로커와 상호 운 영되지만 브로커 등록 정보와 영구 저장소 스키마가 변경되었습니다 . 일부 Message Queue 3.0.x 데이터는 표 [5-4](#page-171-0) 에서 보이는 것처럼 Message Queue 3 2005Q1 과 호환 되며 Message Queue 3 2005Q1 으로 마이그레이션한 후 사용할 수 있습니다 .

Message Queue 3.5 데이터는 일반적으로 Message Queue 3 2005Q1 과 호환되며 Message Queue 3 2005Q1 으로 마이그레이션한 후 사용할 수 있습니다 .

Message Queue 3.0.x 또는 3.5 에서 Message Queue 3 2005Q1 으로 마이그레이션할 경우 다음 사항을 고려해야 합니다 .

- Message Queue 3.0.x 또는 3.5 config.properties 파일을 사용하거나 다른 위치 로 복사하여 Message Queue 3 2005Q1 브로커를 구성할 때 파일에 담긴 등록 정 보 설정을 참조할 수 있습니다 .
- 영구 Message Queue 3.0.x 또는 3.5 데이터 ( 메시지 , 대상 , 영구 가입 ) 는 Message Queue 3 2005Q1 브로커를 처음으로 시작할 때 Message Queue 3 2005Q1 데이터로 자동 변환됩니다 . 예를 들어 , 기존 Message Queue 3.0.x 또는 3.5 대상은 기존 속성을 유지하면서 새 속성의 기본값을 사용하는 Message Queue 3 2005Q1 대상으로 변환됩니다 .
	- 주 다음 정보는 Message Queue 3.0.x 마이그레이션에만 적용됩니 다 . Message Queue 3.5 에서는 변환이 사소하고 투명하며 호환 가능합니다 .

영구 데이터를 자동 마이그레이션하면 Message Queue 3.0.x 데이터가 그대로 보 존됩니다 . 다음 옵션을 사용하여 Message Queue 3 2005Q1 브로커를 처음 시작 할 때 이 데이터를 삭제할 수 있습니다 .

imqbrokerd -upgrade-store-nobackup

이 옵션을 사용하지 *않는* 경우에는 이전의 영구 저장소를 수동으로 삭제해야 합 니다 .

❍ 기본 제공 ( 플랫 파일 ) 데이터 저장소의 경우 다음 위치에 있는 이전의 영구 저장소를 삭제합니다 .

…/instances/*instanceName*/filestore/

❍ 플러그인한 (JDBC 호환 ) 데이터 저장소의 경우 다음 명령을 사용하여 이전 테이블을 삭제합니다 .

imqdbmgr delete oldtbl

주 영구 데이터를 Message Queue 3.0.x 에서 Message Queue 3 2005Q1 으로 마이그레이션하는 경우 마이그레이션한 데이터는 Message Queue 3.0.x 브로커에서 더 이상 사용할 수 없습니다. 이 문제를 방지하려면 이전의 영구 데이터를 위와 같이 삭제하는 대 신 안전한 위치에 저장하십시오 .

- 주 : Message Queue 3.0.x 에만 적용됨 . Message Queue 3 2005Q1 설치 후에도 Message Queue 3.0.x 사용자 저장소 및 액세스 제어 등록 정보 파일을 계속 사용 할 수 있지만 이러한 파일은 인스턴스별로 만들어졌으며 /instances/*instanceName*/etc 디렉토리에 위치합니다 . Message Queue 3 2005Q1 설치 프로그램은 Message Queue 3.0.x 파일을 덮어쓰지 않습니다 . Message Queue 3 2005Q1 브로커를 처음 시작할 때 Message Queue 3.0.x 파일의 복사본이 해당 Message Queue 3 2005Q1 위치에 있습니다 . Message Queue 관 리 설명서 , Appendix A 를 참조하십시오 . Message Queue 3.0.x 사용자 저장소 및 액세스 제어 등록 정보 파일이 이전 위치에 없으면 /instances/*instanceName*/etc 디렉토리에 새 파일이 만들어집니다 .
- Message Queue 3.0.x 또는 3.5 브로커와 Message Queue 3 2005Q1 브로커가 한 클러스터에 있을 경우 마스터 브로커는 Message Queue 3.0.x 또는 3.5 브로커 중 더 오래 된 것이며 해당 클러스터는 Message Queue 3.0.x 또는 3.5 클러스터로서 실행됩니다 .

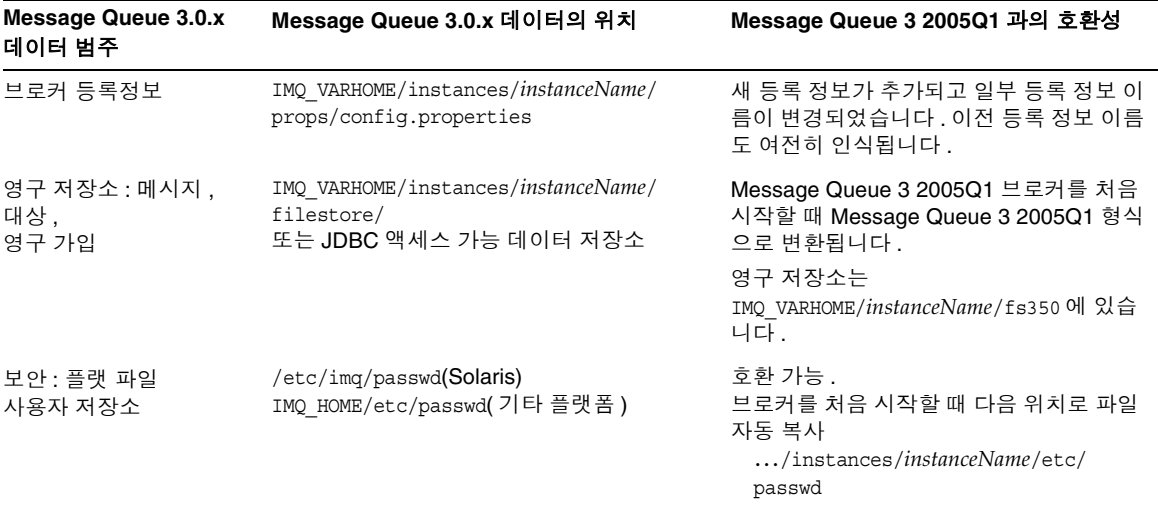

<span id="page-171-0"></span>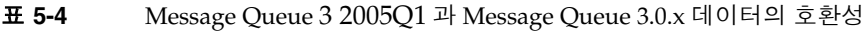

| Message Queue 3.0.x<br>Message Queue 3.0.x 데이터의 위치<br>데이터 범주 |                                                   | Message Queue 3 2005Q1 과의 호환성                                     |  |
|--------------------------------------------------------------|---------------------------------------------------|-------------------------------------------------------------------|--|
| 보안 :<br>액세스 제어 파일                                            | /etc/img/accesscontrol.properties(Solar<br>is)    | 호환 가능.<br>브로커를 처음 시작할 때 다음 위치로 파일                                 |  |
|                                                              | IMQ HOME/etc/accesscontrol.properties(<br>기타 플랫폼) | 자동 복사<br>/instances/instanceName/etc/<br>accesscontrol.properties |  |

표 **5-4** Message Queue 3 2005Q1 과 Message Queue 3.0.x 데이터의 호환성 *(* 계속 *)*

#### 관리 객체 호환성

Message Queue 3 2005Q1 관리 객체는 새로운 속성을 사용하여 향상되었으며 일부 Message Queue 3.0.x 및 3.5 속성의 이름이 변경되었습니다 . 그러므로 Message Queue 3.0.x 또는 3.5 에서 Message Queue 3 2005Q1 으로 마이그레이션하는 경우 다 음 사항을 고려해야 합니다 .

- Message Queue 3.0.x 또는 3.5 에서 만든 객체 저장소와 관리 객체를 사용할 수 있지만 Message Queue 3 2005Q1 를 설치한 후 관리 객체를 업그레이드하는 것 이 가장 좋습니다 . 업데이트 작업 수행 시 관리 콘솔 (imqadmin) 과 ObjectManager 명령줄 유틸리티 (imqobjmgr) 에서 Message Queue 3.0.x 및 3.5 관리 객체를 Message Queue 3 2005Q1 관리 객체로 변환합니다 .
- Message Queue 3 2005Q1 클라이언트 런타임에 Message Queue 3.0.x 및 3.5 관 리 객체를 찾아 인스턴스화하며 Message Queue 3 2005Q1 클라이언트에서 사용 하도록 변환합니다 . 그러나 , 검색이 이루어진 객체 저장소에 있는 Message Oueue 3.0.x 및 3.5 관리 객체는 변환되지 *않습니다*.
- 기존 Message Queue 3.0 및 3.5 클라이언트 ( 응용 프로그램 및 구성 요소 ), 즉 관 리 객체를 직접 인스턴스화하는 클라이언트는 Message Queue 3 2005Q1 과 호 환됩니다 . 그러나 *새* 관리 객체 속성을 사용하려면 해당 클라이언트를 다시 작성 해야 합니다 . 관리 객체 속성에 대한 자세한 내용은 Message Queue Developer's Guide for Java Clients(http://docs.sun.com/doc/819-0068) 2 장과 Message Queue 관리 설명서 (http://docs.sun.com/doc/819-2218) 16 장을 참조 하십시오 . Message Queue 3.0.x 및 3.5 클라이언트를 Message Queue 3 2005Q1 과 다시 컴파일하면 Message Queue 3 2005Q1 에서 이름이 변경된 Message Queue 3.0.x 및 3.5 의 속성이 표시됩니다 . 이전 이름도 그대로 작동합니다 .
- Java 클라이언트를 시작하고 명령줄 옵션을 사용하여 관리 객체 속성 값을 설정 하는 스크립트는 Message Queue 3 2005Q1 과 호환됩니다 . 그러나 *새* 관리 객체 속성을 사용하려면 해당 클라이언트를 다시 작성해야 합니다 . 관리 객체 속성에 대한 자세한 내용은 Message Queue Developer's Guide for Java Clients(http://docs.sun.com/doc/819-0068) 2 장과 Message Queue 관리 설명서 (http://docs.sun.com/doc/819-2218) 16 장을 참조하십시오 .

#### 관리 도구 호환성

새 명령과 새 관리 기능이 추가되었기 때문에 Message Queue 3 2005Q1 관리 도구 (Administration Console 및 명령줄 유틸리티 ) 는 Message Queue 3 2005Q1 브로커 와 함께만 작동합니다 . 그러나 모든 Message Queue 3.0.*x* 및 3.5 명령과 명령 옵션은 계속 지원됩니다 .

#### 클라이언트 호환성

Message Queue 3.0.x 또는 3.5 를 Message Queue 3 2005Q1 으로 업그레이드하는 경 우 Java 클라이언트에 대해 다음 사항을 고려해야 합니다 .

- Message Queue 3 2005Q1 브로커는 Message Queue 3.0.x 또는 3.5 클라이언트 를 지원합니다 . 그러나 추가 Message Queue 3 2005Q1 기능은 제공되지 않습니 다 .
- Message Queue 3 2005Q1 Java 클라이언트는 Message Queue 3.0.x 또는 3.5 브 로커에 연결할 수 있습니다 . 그러나 추가 Message Queue 3 2005Q1 기능은 제공 되지 않습니다 .
- IDK 1.3 또는 1.4 에 구축된 Iava 클라이언트는 IRE 1.4 를 실행하는 브로커와 상 호 운영할 수 있습니다 . 그러나 브로커에 대한 보안 (SSL 기반 ) 연결을 사용하는 클라이언트는 JDK 1.4 에 구축되지 않은 경우 추가 JSSE 및 JNDI 라이브러리가 필요합니다 . 이러한 라이브러리는 각 플랫폼에서 다음과 같이 제공됩니다 .
	- ❍ Solaris 의 경우 기본 설치되지 않는 SUNWiqsup 패키지
	- ❍ Linux 의 경우 기본 설치되지 않는 sun-mq-sup RPM 패키지
	- ❍ Windows 의 경우 사용자 설치에 포함
- C 클라이언트 프로그램은 Message Queue 3.0.x 브로커에 연결할 수 없으며 체험 판 또는 기업 사용권으로 실행하는 Message Queue 3.5, 3.5 SP*x* 또는 3 2005Q1 브로커에서만 지원됩니다 .

# <span id="page-174-3"></span><span id="page-174-0"></span>Messaging Server

표 [5-5](#page-174-3) 는 Messaging Server 6 2005Q1 과 이전 버전 간의 알려진 비호환성을 나열합 니다 .

표 **5-5** Unified Web Client 호환성 비호환성 영향 설명 /opt/SUNWmsgsr/lib 에 있는 comm\_dssetup.pl 이 작동하 지 않으며 /opt/SUNWcomds 를 참조합니다 . comm\_dssetup.pl 도구가 comm\_dssetup 패키지로 이동하였습 니다 . comm\_dssetup 패키지 를 설치하여 거기서 도 구를 실행합니다 . Solaris 에서 기본 위치 는 /opt/SUNWcomds 이 며 Linux 에서 기본 위치 는 /opt/sun/comms/dssetu p 입니다 . commcli 구성 프로그램(현재 Delegated Administrator) 이 변경되었습니다 . /opt/SUNWcomm/sbin/config-commda 에서 현재 프로그램 위치를 찾습니다 .

## <span id="page-174-4"></span><span id="page-174-1"></span>Communications Express

표 [5-6](#page-174-4) 은 Communications Express 2005Q1 과 이전 버전 간의 알려진 비호환성을 나 열합니다 .

표 **5-6** Communications Express 호환성

| 비호환성                                                                                                    | 영향                                                                                       | 설명 |
|----------------------------------------------------------------------------------------------------|------------------------------------------------------------------------------------------|----|
| Communications Express 의<br>이번 릴리스는 Calendar<br>Server 및 Messaging Server<br>의 2004Q2 버전과 호환되지<br>않습니다. | Communications Express 를 업그레이<br>드할 때 Calendar Server 와 Messaging<br>Server 를 업그레이드하십시오. |    |

## <span id="page-174-2"></span>Web Server

표 [5-7](#page-175-0) 은 Web Server 6 2005Q1 과 이전 버전 간의 알려진 비호환성을 나열합니다 .

<span id="page-175-0"></span>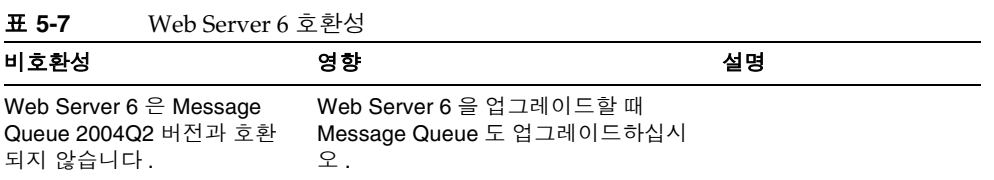

# 이전 Java Enterprise System 릴리스

이 부록에서는 Java Enterprise System 릴리스의 내용을 나열합니다 . 이 장은 다음 내용으로 구성되어 있습니다 .

- 178 페이지의 ["Java ES 2003Q4"](#page-177-0)
- 180 페이지의 ["Java ES 2004Q2"](#page-179-0)
- 183 페이지의 ["Java ES 2005Q1"](#page-182-0)

## <span id="page-177-0"></span>Java ES 2003Q4

이 절에서는 Java Enterprise System 2003Q4 의 내용을 나열합니다 .

## 구성 요소 제품

Sun Open Network Environment(Sun ONE) 와 Sun Cluster 구성 요소 제품은 분산 된 엔터프라이즈 응용 프로그램을 지원하기 위해 필요한 인프라 서비스를 제공합니 다 . 각 구성 요소 제품은 다음과 같습니다 .

- Sun Cluster 3.1 for Sun One 및 Sun Cluster Agents for Sun One
- Sun ONE Administration Server 5.2
- Sun ONE Application Server 7 Update 1
- Sun ONE Calendar Server 6.0
- Sun ONE Directory Server 5.2
- Sun ONE Directory Proxy Server 5.2
- Sun ONE Identity Server 6.1
- Sun ONE Instant Messaging 6.1
- Sun ONE Message Queue 3.0.1 Service Pack 2
- Sun ONE Messaging Server 6.0
- Sun ONE Portal Server 6.2
- Sun ONE Portal Server, Secure Remote Access 6.2
- Sun ONE Web Server 6.1

## 공유 구성 요소

공유 구성 요소는 구성 요소 제품에 필요한 로컬 서비스 및 기술 지원을 제공합니다 . 구성 요소 제품을 설치하면 Java Enterprise System 설치 프로그램이 아직 설치되지 않은 필수 공유 구성 요소를 자동으로 설치합니다 .

Java Enterprise System 에는 다음 공유 구성 요소가 포함되어 있습니다 .

- Ant(Jakarta ANT Java/XML 기반 빌드 도구 )
- Apache Common Logging
- ICU (International Components for Unicode)
- J2SE<sup>TM</sup> platform 1.4.1\_06 (Java 2 Platform, Standard Edition)
- JAF (JavaBeans™ Activation Framework)
- JATO (Sun ONE Application Framework)
- JavaHelp™ Runtime
- **JAXM** (Java API for XML Messaging) Client Runtime
- JAXP(Java API for XML Processing)
- JAXR (Java API for XML Registries)
- JAX-RPC (Java APIs for XML-based Remote Procedure Call)
- **JSS** (Java Security Services)
- KT 검색 엔진
- LDAP C Language SDK
- NSPR (Netscape Portable Runtime)
- NSS (Network Security Services)
- SAAJ (SOAP with Attachments API for Java)
- SASL (Simple Authentication and Security Layer)
- XML C Library (libxml)

주 Perl 은 Application Server 및 Directory Server 를 위해 필요하지만 Java Enterprise System 공유 구성 요소로 자동 설치되지 않습니다 .

## <span id="page-179-0"></span>Java ES 2004Q2

이 절에서는 Java Enterprise System 2004Q2 의 내용을 나열합니다 .

## 구성 요소 제품

구성 요소 제품은 분산된 엔터프라이즈 응용 프로그램을 지원하기 위해 필요한 인프 라 서비스를 제공합니다 . Java Enterprise System 을 특정 호스트에 설치할 때 전체 배포 구조에 따라 호스트에 설치할 구성 요소 제품을 선택합니다 .

Java Enterprise System 2005Q1 에는 다음 구성 요소 제품이 포함되어 있습니다 .

#### 통신 및 공동 작업 서비스

- Sun Java System Messaging Server 6 2004Q2
- Sun Java System Calendar Server 6 2004Q2
- Sun Java System Instant Messaging 6 2004Q2
- Sun Java System Portal Server 2004Q2
- Sun Java System Portal Server Mobile Access 2004Q2
- Sun Java System Portal Server Secure Remote Access 2004Q2
- Sun Java System Communications Express 6 2004Q2

#### 웹 및 응용 프로그램 서비스

- Sun Java System Application Server 7.0 Update 3 (Standard 및 Platform Edition)
- Sun Java System Web Server 6 2004Q1 Update 1 Service Pack 2
- Sun Java System Message Queue 3.5 SP1 (Platform 및 Enterprise Editions)

#### 디렉토리 및 **Identity** 서비스

- Sun Java System Identity Server 2004Q2, Sun Java System Communications Services 6 2004Q2 사용자 관리 유틸리티 포 함
- Sun Java System Directory Server 5 2004Q2
- Sun Java System Directory Proxy Server 5 2004Q2
#### 가용성 서비스

• Sun Cluster 3.1 4/04 for Sun Java System 및 Sun Cluster Agents for Sun Java System

#### 관리 서비스

- Sun Java System Administration Server 5 2004Q2
- Sun Remote Services Net Connect 3.5

Linux 운영 체제에서는 Sun Cluster, Sun Cluster 에이전트 및 Sun Remote Services Net Connect 를 사용할 수 없습니다 .

# 공유 구성 요소

<span id="page-180-14"></span><span id="page-180-6"></span>공유 구성 요소는 구성 요소 제품에 필요한 로컬 서비스 및 기술 지원을 제공합니다 . 구성 요소 제품을 설치하면 Java Enterprise System 설치 프로그램이 아직 설치되지 않은 필수 공유 구성 요소를 자동으로 설치합니다 .

<span id="page-180-13"></span>Java Enterprise System 2005Q1 에는 다음 공유 구성 요소가 포함되어 있습니다 .

- <span id="page-180-0"></span>• Ant (Jakarta ANT Java/XML 기반 빌드 도구 )
- <span id="page-180-1"></span>• Apache Common Logging
- <span id="page-180-12"></span>• Apache SOAP (Simple Object Access Protocol)
- <span id="page-180-2"></span>• ICU (International Components for Unicode)
- <span id="page-180-3"></span>• J2SE<sup>TM</sup> platform 1.4.2 04 (Java 2 Platform, Standard Edition)
- <span id="page-180-4"></span>• JAF (JavaBeans™ Activation Framework)
- <span id="page-180-5"></span>• JATO (Java Application Framework)
- JavaHelp™ Runtime
- <span id="page-180-7"></span>• JAXB (Java Architecture for XML Binding)
- <span id="page-180-8"></span>• **JAXM** (Java API for XML Messaging) Client Runtime
- <span id="page-180-9"></span>• **JAXP** (Java API for XML Processing)
- <span id="page-180-10"></span>• JAXR (Java API for XML Registries)
- <span id="page-180-11"></span>• JAX-RPC (Java APIs for XML-based Remote Procedure Call)
- <span id="page-181-0"></span>• JCAPI (Java Calendar API)
- <span id="page-181-1"></span>• JSS (Java Security Services)
- <span id="page-181-2"></span>• KT 검색 엔진
- <span id="page-181-3"></span>• LDAP C Language SDK
- <span id="page-181-4"></span>• LDAP Java SDK
- <span id="page-181-7"></span>• NSPR (Netscape Portable Runtime)
- <span id="page-181-8"></span>• NSS (Network Security Services)
- <span id="page-181-9"></span><span id="page-181-6"></span>• Perl LDAP, NSPERL 포함
- <span id="page-181-10"></span>• SAAJ (SOAP with Attachments API for Java)
- <span id="page-181-11"></span>• SAML (Security Assertions Markup Language)
- <span id="page-181-12"></span>• SASL (Simple Authentication and Security Layer)
- <span id="page-181-14"></span><span id="page-181-13"></span>• SNMP (Simple Network Management Protocol) Peer
- <span id="page-181-15"></span>• Sun Explorer Data Collector
- <span id="page-181-5"></span>• XML C Library (libxml)

# Java ES 2005Q1

이 절에서는 Java Enterprise System 2005Q1 의 내용을 나열합니다 .

# 선택 가능한 구성 요소

<span id="page-182-3"></span><span id="page-182-1"></span>Java ES 설치 프로그램의 구성 요소 선택 페이지에 선택 가능한 구성 요소가 제공되 는 서비스별로 그룹화되어 있습니다 . 각 구성 요소와 함께 설치되는 하위 구성 요소 는 다음과 같습니다 .

#### 통신 및 공동 작업 서비스

- Sun Java System Messaging Server 6 2005Q1
- <span id="page-182-0"></span>• Sun Java System Calendar Server 6 2005Q1
- Sun Java System Instant Messaging 7 2005Q1
	- ❍ Instant Messaging Server Core; 서버 및 멀티플렉서 소프트웨어 포함
	- ❍ Instant Messaging Resources
	- ❍ Access Manager Instant Messaging Service
- <span id="page-182-2"></span>• Sun Java System Portal Server 6 2005Q1
- Sun Java System Portal Server Secure Remote Access 6 2005O1
	- ❍ Secure Remote Access Core
	- ❍ Gateway
	- ❍ Netlet Proxy
	- ❍ Rewriter Proxy
- Sun Java System Communications Express 2005Q1
- Sun Java System Directory 준비 스크립트

#### 웹 및 응용 프로그램 서비스

- <span id="page-183-1"></span>• Sun Java System Application Server Enterprise Edition 8.1 2005Q1
	- ❍ Domain Administration Server
	- ❍ Application Server Node Agent
	- 명령줄 관리 도구
	- ❍ Load Balancing Plugin

Web Server 또는 Apache Web Server 와 함께 사용할 수 있으며 구성에서 선 택할 수 있습니다 . 기본값은 Web Server 입니다 .

- ❍ PointBase
- 샘플 응용 프로그램
- Sun Java System Web Server 6 2005Q1 Update 1 Service Pack 4
- Sun Java System Message Queue 3 2005Q1

#### 디렉토리 및 **Identity** 서비스

• Sun Java System Access Manager 2005Q1

<span id="page-183-2"></span><span id="page-183-0"></span>Calendar Server 및 Messaging Server 에 대한 Delegated Administrator 지정 도 구는 Access Manager 와 함께 자동 설치됩니다 .

- ❍ Identity Management 및 Policy Services Core (Delegated Administrator 유 틸리티 포함 )
- ❍ Access Manager 관리 콘솔
- ❍ Common Domain Services for Federation Management
- ❍ Access Manager SDK
- Sun Java System Directory Server 5 2005Q1
- Sun Java System Directory Proxy Server 5 2005Q1

#### 가용성 서비스

- Sun Cluster 3.1 9/04
	- ❍ Sun Cluster Core
- <span id="page-184-2"></span>• Sun Cluster Agents for Sun Java System
	- ❍ HA/Scalable Sun Java System Web Server
	- ❍ HA Sun Java System Message Queue
	- ❍ HA Sun Java System Calendar Server
	- ❍ HA Sun Java System Administration Server
	- ❍ HA Sun Java System Directory Server
	- ❍ HA Sun Java System Messaging Server
- <span id="page-184-0"></span>• HADB ( 고가용성 세션 저장소에 사용 )

#### 관리 서비스

- Sun Java System Administration Server 5 2005Q1
- Sun<sup>SM</sup> Remote Services Net Connect 3.1.1

#### 주 Sun Cluster, Sun Cluster Agents 와 Sun Remote Services Net Connect 는 Solaris 10 또는 Linux 운영 체제에서 사용할 수 없습니다 .

<span id="page-184-1"></span>Sun Remote Services Net Connect 는 Solaris x86 플랫폼에서 사용할 수 없습니다 .

## 공유 구성 요소

공유 구성 요소는 선택 가능한 구성 요소에 대한 로컬 서비스 및 기술 지원을 제공합 니다 . Java ES 구성 요소를 설치하면 설치 프로그램이 아직 설치되지 않은 필수 공유 구성 요소를 자동으로 설치합니다 .

<span id="page-185-23"></span><span id="page-185-7"></span>이 Java ES 릴리스에는 다음 공유 구성 요소가 포함되어 있습니다 .

- <span id="page-185-0"></span>• Ant (Jakarta ANT Java/XML 기반 빌드 도구 )
- <span id="page-185-1"></span>• Apache SOAP (Simple Object Access Protocol) Runtime
- <span id="page-185-2"></span>• Berkeley Database
- <span id="page-185-24"></span>• 공통 에이전트 컨테이너
- <span id="page-185-3"></span>• ICU (International Components for Unicode)
- <span id="page-185-4"></span>• J2SE<sup>TM</sup>(Java 2 Platform, Standard Edition) platform 5.0
- <span id="page-185-5"></span>• JAF (JavaBeans™ Activation Framework)
- <span id="page-185-6"></span>• JATO (Java Studio Enterprise Web Application Framework)
- <span id="page-185-8"></span>• JavaHelp™ Runtime
- <span id="page-185-9"></span>• JavaMail ™Runtime
- <span id="page-185-10"></span>• JAXB (Java Architecture for XML Binding) Runtime
- <span id="page-185-11"></span>• JAXP (Java API for XML Processing)
- <span id="page-185-12"></span>• JAXR (Java API for XML Registries) Runtime
- <span id="page-185-13"></span>• JAX-RPC (Java APIs for XML-based Remote Procedure Call) Runtime
- <span id="page-185-14"></span>• JCAPI (Java Calendar API)
- <span id="page-185-15"></span>• JDMK (Java Dynamic Management™ Kit) Runtime
- <span id="page-185-16"></span>• **JSS** (Java Security Services)
- <span id="page-185-17"></span>• KTSE (KT Search Engine)
- <span id="page-185-18"></span>• LDAP C SDK
- <span id="page-185-19"></span>• LDAP Java SDK
- <span id="page-185-20"></span>• NSPR (Netscape Portable Runtime)
- <span id="page-185-21"></span>• NSS (Network Security Services)
- <span id="page-185-22"></span>• Perl LDAP, NSPERL 포함
- <span id="page-186-6"></span><span id="page-186-2"></span>• SAAJ (SOAP with Attachments API for Java)
- <span id="page-186-3"></span>• SAML (Security Assertions Markup Language)
- <span id="page-186-4"></span>• SASL (Simple Authentication and Security Layer)
- <span id="page-186-5"></span>• SNMP (Simple Network Management Protocol) Peer
- <span id="page-186-7"></span>• Sun Explorer Data Collector(Solaris 전용)
- <span id="page-186-1"></span>• Sun Java Monitoring Framework
- <span id="page-186-8"></span>• Sun Java Web Console
- <span id="page-186-9"></span>• Tomcat Servlet JSP Container
- <span id="page-186-0"></span>• XML C Library (libxml)
- <span id="page-186-11"></span><span id="page-186-10"></span>• WSCL (Web services Common Library)

Java ES 2005Q1

# 용어집

이 설명서 세트에서 사용된 용어 목록에 대한 자세한 내용은 Java Enterprise System 용어집 (http://docs.sun.com/doc/819-1934) 을 참조하십시오 .

# 색인

### **A**

Access Manager commadmin 유틸리티 [116](#page-115-0) Identity Manager 와 공존 [66](#page-65-0) Linux 업그레이드 RPM [124](#page-123-0) migration( 마이그레이션 ) [144](#page-143-0) SSL 포트 [51](#page-50-0) 업그레이드 [48](#page-47-0)–[52](#page-51-0) 업그레이드 확인 [129](#page-128-0) 웹 컨테이너 [22](#page-21-0) 종속성 [21](#page-20-0), [22](#page-21-1) 클라이언트 검색 사용 [128](#page-127-0) 패치 [49](#page-48-0), [53](#page-52-0) 하위 구성 요소 [184](#page-183-0) Access Manager SDK 구성 [63](#page-62-0) 업그레이드 [62](#page-61-0)–[64](#page-63-0) Administration Server migration( 마이그레이션 ) [144](#page-143-1) 설치 [157](#page-156-0) 업그레이드 [67](#page-66-0), [70](#page-69-0) 인스턴스 중지 [139](#page-138-0) 종속성 [21](#page-20-1), [22](#page-21-2) 패치 [69](#page-68-0) alarms 데이터베이스 [149](#page-148-0) am2bak 스크립트 [58](#page-57-0) amconfig 스크립트 [51,](#page-50-1) [54](#page-53-0), [55,](#page-54-0) [59](#page-58-0), [64,](#page-63-1) [66](#page-65-1) AMConfig.properties 구성 파일 [62](#page-61-1) amupgrade 스크립트 [51,](#page-50-2) [56](#page-55-0), [57,](#page-56-0) [61](#page-60-0), [66](#page-65-2)

Ant [179](#page-178-0), [181](#page-180-0), [186](#page-185-0) Apache Common Logging [179](#page-178-1), [181](#page-180-1) Apache SOAP Runtime [186](#page-185-1) Application Server Communications Express 와 사용 [22](#page-21-3) migration( 마이그레이션 ) [145](#page-144-0) Perl 요구 사항 [179](#page-178-2) 업그레이드 [145](#page-144-0) 종속성 [21](#page-20-2), [23](#page-22-0) 하위 구성 요소 [184](#page-183-1)

## **B**

backout-newconfig 스크립트 [93](#page-92-0) BEA WebLogic Server [21,](#page-20-3) [22](#page-21-4) Berkeley 데이터베이스 [150,](#page-149-0) [186](#page-185-2)

### **C**

Calendar Server migration( 마이그레이션 ) [145](#page-144-1) 업그레이드 [70](#page-69-1) 종속성 [21](#page-20-4), [23](#page-22-1) Calendar Server 2.x 로부터 데이터 마이그레이션 [148](#page-147-0) calprops 데이터베이스 [149](#page-148-1) comm\_dssetup.pl 스크립트 [118](#page-117-0)

commadmin 유틸리티 [116](#page-115-0) Communications Express 백아웃 [93](#page-92-1) 웹 컨테이너 [22](#page-21-5) 종속성 [21](#page-20-5), [23](#page-22-2) cs5migrate 유틸리티 [146](#page-145-0) cs5migrate\_recurring 유틸리티 [146](#page-145-0) csbackup 유틸리티 [150](#page-149-1)

# **D**

db\_recover 유틸리티 [150](#page-149-2) db\_upgrade 유틸리티 [151](#page-150-0) db2bak 유틸리티 [50](#page-49-0) Delegated Administrator [184](#page-183-2) Directory Access Router, 업그레이드 [156](#page-155-0) Directory Proxy Server migration( 마이그레이션 ) [156](#page-155-1) 업그레이드 [70](#page-69-0) 종속성 [21](#page-20-6), [23](#page-22-3) 패치 [69](#page-68-0) Directory Server [69](#page-68-1) migration( 마이그레이션 ) [155](#page-154-0) Perl 요구 사항 [179](#page-178-2) Setup Perl 스크립트 [118](#page-117-1) 데이터 백업 [50](#page-49-1) 업그레이드 [70](#page-69-0), [155](#page-154-1) 종속성 [21](#page-20-7), [23](#page-22-4) 패치 [69](#page-68-0) DIT, 업그레이드 [56](#page-55-1)

### **E**

events 데이터베이스 [149](#page-148-2)

### **H**

HADB [185](#page-184-0)

## **I**

IBM WebSphere Application Server [22](#page-21-6) ics2migrate [152](#page-151-0) ics2migrate 유틸리티 [148](#page-147-0) ICU [116](#page-115-1), [117](#page-116-0), [179](#page-178-3), [181](#page-180-2), [186](#page-185-3) Identity Manager, Access Manager 와 공존 [66](#page-65-0) Identity Server SP1 제거 [48](#page-47-1), [52](#page-51-1) 백업 [58](#page-57-1) 업그레이드 [52](#page-51-2)–[61](#page-60-1) 여러 인스턴스 , 업그레이드 [64](#page-63-2)–[65](#page-64-0) 콘솔 [129](#page-128-1) install-newconfig 스크립트 [91,](#page-90-0) [92](#page-91-0), [119](#page-118-0) installpatch 스크립트 [54](#page-53-1), [63](#page-62-1) Instant Messaging 업그레이드 [158](#page-157-0) 종속성 [21](#page-20-8) 하위 구성 요소 [183](#page-182-0) [International Components for Unicode, ICU](#page-85-0) *참조* iPlanet Calendar Server 2.x, 에서 마이그레이션 [146](#page-145-1)

iPlanet Calendar Server, 마이그레이션 [148](#page-147-1)

### **J**

J2EE [130](#page-129-0) J2SE [179,](#page-178-4) [181,](#page-180-3) [186](#page-185-4) J2SE platform, 마이그레이션 [162](#page-161-0) [JABBER Stream Objects, JSO](#page-167-0) 참조 JAF [179](#page-178-5), [181,](#page-180-4) [186](#page-185-5) [Jakarta ANT Java/XML](#page-178-6) 기반 빌드 도구, ANT 참조 JATO [179,](#page-178-7) [181](#page-180-5), [186](#page-185-6) [Java 2 Platform, Standard Edition, J2SE](#page-178-8) 참조 [Java API for XML Messaging, JAXM](#page-178-9) 참조

[Java API for XML Processing, JAXP](#page-178-10) 참조 [Java API for XML Registries, JAXR](#page-178-11) 참조 [Java APIs for XML-based Remote Procedure Call,](#page-178-12)  [JAX-RPC](#page-178-12) 참조 Java ES 2003Q4 공유 구성 요소 [179](#page-178-13) 구성 요소 제품 [178](#page-177-0) Java ES 2004Q2 공유 구성 요소 [181](#page-180-6) 구성 요소 제품 [180](#page-179-0) Java ES 2005Q1 공유 구성 요소 [186](#page-185-7) 선택 가능한 구성 요소 [183](#page-182-1) [Java Security Services, JSS](#page-50-3) *참조* [Java Web Services Developer Pack, JWSDP](#page-52-1) *참조* [JavaBeans Activation Framework, JAF](#page-178-14) 참조 JavaHelp Runtime [179,](#page-178-15) [186](#page-185-8) JavaMail Runtime [186](#page-185-9) JAXB [130](#page-129-1), [181](#page-180-7), [186](#page-185-10) JAXM [179](#page-178-16), [181](#page-180-8) JAXP [130](#page-129-2), [179](#page-178-17), [181](#page-180-9), [186](#page-185-11) JAXR [130,](#page-129-3) [179,](#page-178-18) [181,](#page-180-10) [186](#page-185-12) JAX-RPC [130,](#page-129-4) [179,](#page-178-19) [181,](#page-180-11) [186](#page-185-13) JCAPI [182,](#page-181-0) [186](#page-185-14) JDMK [186](#page-185-15) JSO [168](#page-167-1) JSP, 사용자 정의 [54](#page-53-2) JSS [117](#page-116-1), [130](#page-129-5), [179](#page-178-20), [182](#page-181-1), [186](#page-185-16) JSSE [85](#page-84-0) JWSDP [130](#page-129-6)

# **K**

[KT Search Engine, KTSE](#page-178-21) 참조 KTSE [179](#page-178-22), [182](#page-181-2), [186](#page-185-17)

# **L**

LDAP C Language SDK [179,](#page-178-23) [182,](#page-181-3) [186](#page-185-18) LDAP Java SDK [182,](#page-181-4) [186](#page-185-19) LDAP, 데이터베이스 . [145](#page-144-2) Legato Networker [150](#page-149-3) libxml [179](#page-178-24), [182](#page-181-5), [187](#page-186-0) Linux RMP 업그레이드 [33](#page-32-0) 사용 가능한 서비스 [185](#page-184-1) 업그레이드 RPM [124](#page-123-0) 패치 [54](#page-53-3)

# **M**

mboxlist 데이터베이스 [119](#page-118-1) Message Queue migration( 마이그레이션 ) [158](#page-157-1) 종속성 [21](#page-20-9), [23](#page-22-5) Messaging Server 업그레이드 [70](#page-69-1), [159](#page-158-0) 종속성 [21](#page-20-10), [23](#page-22-6) migration( 마이그레이션 ) Access Manager [144](#page-143-0) Administration Server [144](#page-143-1) Application Server [145](#page-144-0) Calendar Server [145](#page-144-1) Directory Access Router [156](#page-155-0) Directory Proxy Server [156](#page-155-1) Directory Server [155](#page-154-0) J2SE 플랫폼 [162](#page-161-0) Message Queue [158](#page-157-1) Portal Server, Secure Remote Access [159](#page-158-1) Sun Cluster [159](#page-158-2) Sun Remote Services Net Connect [160](#page-159-0) Web Server [161](#page-160-0) 공유 구성 요소 [161](#page-160-1) 예 [154](#page-153-0) 요구 사항 [148](#page-147-2) Monitoring Framework [187](#page-186-1) mqmigrate 스크립트 [102,](#page-101-0) [103,](#page-102-0) [110](#page-109-0) mqupgrade 스크립트 [101,](#page-100-0) [102,](#page-101-1) [105,](#page-104-0) [106,](#page-105-0) [112,](#page-111-0) [113](#page-112-0)

### **N**

Netscape Calendar Server 4.x, 마이그레이션 [146](#page-145-2) [Netscape Portable Runtime, NSPR](#page-178-25) 참조 [Netscape Security Services, NSS](#page-50-4) *참조* ) NSPERL [182](#page-181-6) NSPR [117,](#page-116-2) [179,](#page-178-26) [182,](#page-181-7) [186](#page-185-20) NSS [51](#page-50-5), [85,](#page-84-1) [117,](#page-116-3) [179,](#page-178-27) [182,](#page-181-8) [186](#page-185-21)

### **P**

patch-config 스크립트 [91,](#page-90-0) [92,](#page-91-1) [119](#page-118-0) Perl [179,](#page-178-28) [182,](#page-181-9) [186](#page-185-22) Perl 요구 사항 [179](#page-178-2) Portal Server migration( 마이그레이션 ) [159](#page-158-1) Secure Remote Access [22,](#page-21-7) [23](#page-22-7), [159](#page-158-3) Secure Remote Access 하위 구성 요소 [183](#page-182-2) 업그레이드 [159](#page-158-4) 웹 컨테이너 [22](#page-21-8) 종속성 [22](#page-21-9), [23](#page-22-8) pre61to62upgrade 스크립트 [51](#page-50-6), [58,](#page-57-2) [66](#page-65-3), [129](#page-128-2)

# **R**

[Red Hat Package Manager, RPM](#page-106-0) 참조 RPM Linux 공유 구성 요소 [33](#page-32-1) 정의됨 [107](#page-106-1)

# **S**

SAAJ [130,](#page-129-7) [179,](#page-178-29) [182,](#page-181-10) [187](#page-186-2) SAML [57](#page-56-1), [61,](#page-60-2) [64](#page-63-3), [182](#page-181-11), [187](#page-186-3) SASL [179,](#page-178-30) [182,](#page-181-12) [187](#page-186-4) [Security Assertion Markup Language, SAML](#page-56-2) *참조* serverconfig.xml 구성 파일 [62](#page-61-1)

[Simple Authentication and Security Layer, SASL](#page-178-31) 참 조[Simple Network Management Protocol, SNMP](#page-181-13) 참조 SNMP [182](#page-181-14), [187](#page-186-5) SOAP [181](#page-180-12), [186](#page-185-1), [187](#page-186-6) [SOAP with Attachments API for Java, SAAJ](#page-178-32) 참조 Solaris 지원 [16](#page-15-0) 패치 [16](#page-15-0), [30](#page-29-0), [31](#page-30-0) srapNetlet 서비스 [132](#page-131-0) srapProxylet 서비스 [132](#page-131-0) SSL 포트 [51](#page-50-7) StorEdge Enterprise Backup 소프트웨어 [150](#page-149-4) Sun Cluster migration( 마이그레이션 ) [159](#page-158-2) 업그레이드 [159](#page-158-2) 종속성 [23](#page-22-9) Sun Cluster Agents, 하위 구성 요소 [185](#page-184-2) Sun Explorer Data Collector [182,](#page-181-15) [187](#page-186-7) Sun Java Monitoring Framework [187](#page-186-1) Sun Java Web Console [187](#page-186-8) Sun ONE 구성 요소 제품 [178](#page-177-1) [Sun ONE Application Framework, JATO](#page-178-33) 참조 [Sun Open Network Environment, Sun ONE](#page-177-2) 참조 Sun Remote Services Net Connect migration( 마이그레이션 ) [160](#page-159-0) 종속성 [22](#page-21-10) SUNWjss [51](#page-50-8) SUNWpr [51](#page-50-9) SUNWtls [51](#page-50-10) SUNWwbsvr [140](#page-139-0)

### **T**

todos 데이터베이스 [149](#page-148-3) Tomcat Servlet JSP Container [187](#page-186-9)

## **U**

UNIX, 일반적으로 사용자 정의되는 파일 [97](#page-96-0) Upgrade61DitTo62 스크립트 [51,](#page-50-11) [60](#page-59-0), [66,](#page-65-4) [129](#page-128-3) upgradePS 스크립트 [131](#page-130-0) upgradeSRA 스크립트 [131](#page-130-1)

#### **V**

VxVM [138](#page-137-0)

### **W**

Web Server Communications Express 와 사용 [22](#page-21-3) migration( 마이그레이션 ) [161](#page-160-0) 업그레이드 [161](#page-160-2) 인스턴스 중지 [139](#page-138-1) 종속성 [22](#page-21-11), [23](#page-22-10) [Web services Common Library, WSCL](#page-186-10) *참조* 

Windows, 일반적으로 사용자 정의되는 파일 [97](#page-96-0) WSCL [187](#page-186-11)

# **X**

[XML C Library, libxml](#page-178-34) 참조

#### ㄱ

개요 공유 구성 요소 [179](#page-178-35), [181](#page-180-13), [186](#page-185-23) 구성 요소 [183](#page-182-3) 구성 요소 제품 [178](#page-177-3), [180](#page-179-1) 검색 서비스 [129](#page-128-4) 공유 구성 요소 [179](#page-178-36), [181](#page-180-14)

Java ES 2003Q4 [179](#page-178-13) Java ES 2004Q2 [181](#page-180-6) Java ES 2005Q1 [186](#page-185-7) migration( 마이그레이션 ) [161](#page-160-1) 개요 [179](#page-178-35), [181](#page-180-13) 목록 [186](#page-185-23) 업그레이드 [51](#page-50-12) 종속성 [22](#page-21-12) 클러스터 [28](#page-27-0) 공존 응용 프로그램 [66](#page-65-0) 공통 에이전트 컨테이너 [186](#page-185-24) 관리 콘솔 도움말 파일 [128](#page-127-1) 구문 , ics2migrate [152](#page-151-1) 구성 Access Manager SDK [63](#page-62-0) 구성 요소 업그레이드 [143](#page-142-0), [161](#page-160-3) Application Server [145](#page-144-0) Directory Server [155](#page-154-1) Identity Server [52](#page-51-3) Instant Messaging [158](#page-157-0) Messaging Server [159](#page-158-0) Portal Server [159](#page-158-4) Portal Server, Secure Remote Access [159](#page-158-3) Sun Cluster [159](#page-158-2) Web Server [161](#page-160-2) 구성 요소 제품 Java ES 2003Q4 [178](#page-177-0) Java ES 2004Q2 [180](#page-179-0) Sun ONE [178](#page-177-1) 개요 [178](#page-177-3), [180](#page-179-1) 데이터베이스 [145](#page-144-3) 목적 [178](#page-177-4), [180](#page-179-2) 업그레이드 [143](#page-142-1), [161](#page-160-4) 업그레이드 순서 [25](#page-24-0) 종속성 [22](#page-21-13), [25](#page-24-1) 구성 요소 클러스터 , 공유 [28](#page-27-0) 구성 파일 복원 [121](#page-120-0) 규칙 기호 [13](#page-12-0) 쉘 프롬프트 [13](#page-12-1) 활자체 [12](#page-11-0) 기호 규칙 [13](#page-12-0)

#### ㄷ

달력 데이터 마이그레이션 , Calendar Server 2.x 로부 터 [148](#page-147-0) 달력 데이터베이스 [146](#page-145-3), [150](#page-149-1), [151](#page-150-1) 백업 [88](#page-87-0) 데이터베이스 alarms [149](#page-148-0) Berkeley [150](#page-149-0) calprops [149](#page-148-1) events [149](#page-148-2) LDAP [145](#page-144-2) mboxlist [119](#page-118-1) message store( 메시지 저장 ) [120](#page-119-0) todos [149](#page-148-3) 구성 요소 [145](#page-144-3) 기본 디렉토리 [88](#page-87-1) 달력 [146](#page-145-3), [151](#page-150-1) 백업 [97](#page-96-1) 비밀번호 [85](#page-84-2) 손상 [151](#page-150-2) 업그레이드 [138](#page-137-1)

#### ㄹ

로그 파일 , 검토 [129](#page-128-5) 리버티 및 개인 프로필 서비스 [129](#page-128-6)

#### $\Box$

메시지 저장소 데이터베이스 [120](#page-119-0) 목적 [179](#page-178-36), [181](#page-180-14)

#### ㅂ

백아웃 Administration Server [72,](#page-71-0) [74](#page-73-0) Communications Express [93](#page-92-1)

Directory Proxy Server [72,](#page-71-0) [74](#page-73-0) Directory Server [72](#page-71-0), [74](#page-73-0) Linux [74](#page-73-1) Solaris [72](#page-71-1) 패치 [72](#page-71-2), [90](#page-89-0) 백업 AMConfig.properties 구성 파일 [62](#page-61-1) Directory Server 데이터 [50](#page-49-1) Identity Server [58](#page-57-1) serverconfig.xml 구성 파일 [62](#page-61-1) 관리 콘솔 도움말 파일 [128](#page-127-1) 달력 데이터베이스 [88,](#page-87-0) [150](#page-149-1) 데이터 [24](#page-23-0) 데이터베이스 [97](#page-96-1) 웹 컨테이너 사용자 정의 파일 [50](#page-49-2), [126](#page-125-0) 현재 설치 [95,](#page-94-0) [96](#page-95-0) 복원 , 구성 파일 [121](#page-120-0) 비밀번호 요구 사항 [50](#page-49-3), [56](#page-55-2), [85](#page-84-3)

#### ㅅ

사용자 정의 JSP [54](#page-53-2) 사전 업그레이드 스크립트 [58](#page-57-3), [129](#page-128-2) 사전 업그레이드 작업 [19](#page-18-0) 사후 업그레이드 스크립트 [60](#page-59-1), [65](#page-64-1), [129](#page-128-3) 서버 , 업그레이드 [24](#page-23-1) 서비스 srapNetlet [132](#page-131-0) srapProxylet [132](#page-131-0) 선택 가능한 구성 요소 , Java ES 2005Q1 [183](#page-182-1) 설명서 [14](#page-13-0) Application Server 7.0 Update 3 [127](#page-126-0) Web Server 6.1 SP2 [127](#page-126-1) 개요 [14](#page-13-1) 설치 Administration Server [157](#page-156-0) 설치된 소프트웨어 검색 [23](#page-22-11) 손상된 데이터베이스 [151](#page-150-2) 쉘 프롬프트 규칙 [13](#page-12-1) 스크립트

am2bak [58](#page-57-0) amconfig [51,](#page-50-1) [54](#page-53-0), [55,](#page-54-0) [59](#page-58-0), [64,](#page-63-1) [66](#page-65-1) amupgrade [51,](#page-50-2) [56](#page-55-0), [57,](#page-56-0) [61,](#page-60-0) [66](#page-65-2) backout-newconfig [93](#page-92-0) comm\_dssetup.pl [118](#page-117-0) install-newconfig [91,](#page-90-0) [92,](#page-91-0) [119](#page-118-0) installpatch [54,](#page-53-1) [63](#page-62-1) mqmigrate [102,](#page-101-0) [103,](#page-102-0) [105,](#page-104-0) [110](#page-109-0) mqupgrade [101,](#page-100-0) [102,](#page-101-1) [106,](#page-105-0) [112,](#page-111-0) [113](#page-112-0) patch-config [91](#page-90-0), [92,](#page-91-1) [119](#page-118-0) pre61to62upgrade [51](#page-50-6), [58,](#page-57-2) [66](#page-65-3), [129](#page-128-2) Upgrade61DitTo62 [51,](#page-50-11) [60](#page-59-0), [66,](#page-65-4) [129](#page-128-3) upgradePS [131](#page-130-0) upgradeSRA [131](#page-130-1) 사전 업그레이드 [58,](#page-57-3) [129](#page-128-2) 사후 업그레이드 [60,](#page-59-1) [65](#page-64-1), [129](#page-128-3)

### $\Omega$

업그레이드 Directory Access Router [156](#page-155-0) http Listener [83](#page-82-0) http 및 iiop Listener [84](#page-83-0) Linux [74,](#page-73-1) [75](#page-74-0) Solaris [68](#page-67-0), [70](#page-69-2) 공유 구성 요소 [51](#page-50-12) 방법 선택 [20](#page-19-0) 서버 [24](#page-23-1) 여러 Identity Server 인스턴스 [64](#page-63-2)–[65](#page-64-0) 요구 확인 [20](#page-19-1) 웹 컨테이너 [51](#page-50-13) 종속성 [20](#page-19-2), [25](#page-24-0) 포트 충돌 [85](#page-84-4) 예 , 마이그레이션 [154](#page-153-0) 요구 사항 migration( 마이그레이션 ) [148](#page-147-2) Perl [179](#page-178-2) 웹 컨테이너 구성 요소 종속성 [22](#page-21-13) 백업 [50](#page-49-2), [126](#page-125-1) 설명서 [127](#page-126-2) 업그레이드 [51](#page-50-13)

유틸리티 cs5migrate [146](#page-145-0) cs5migrate\_recurring [146](#page-145-0) csbackup [150](#page-149-1) db\_recover [150](#page-149-2) db\_upgrade [151](#page-150-0) 일반적으로 사용자 정의되는 파일 [97](#page-96-0)

### ㅈ

자동 실행 모드 [154](#page-153-1) 제거 Identity Server SP1 [48,](#page-47-1) [52](#page-51-1) Solaris [68](#page-67-0) 패치 [131](#page-130-2) 종속성 , 구성 요소 [20](#page-19-2), [22,](#page-21-12) [25](#page-24-1) 중지 Administration Server 인스턴스 [139](#page-138-0) Web Server 인스턴스 [139](#page-138-1) 지원 , Solaris [16](#page-15-0)

### ㅋ

콘솔 , Identity Server [129](#page-128-7) 클라이언트 검색 , 사용 [128](#page-127-0) 클러스터 업그레이드 [82](#page-81-0)

#### ㅍ

패치 [69](#page-68-1) Access Manager [49](#page-48-0), [53](#page-52-0) Administration Server [69](#page-68-1) Directory Proxy Server [69](#page-68-1) Linux [54](#page-53-3) Solaris [30](#page-29-0), [31](#page-30-0) 공유 구성 요소 [28](#page-27-1) 백아웃 [72](#page-71-2), [90](#page-89-0) 제거 [131](#page-130-2)

### ㅎ

호환성 정보 [165](#page-164-0) 확인 기존 소프트웨어 [23](#page-22-12) 업그레이드 [65](#page-64-2) 환경 파일 [120](#page-119-1) 활자체 규칙 [12](#page-11-0)